## **AZ ÚJ GEFORCE GENERÁCIÓ**

Erősebbre számítottunk, de így is van meglepetés. Minden az RTX-ekről **12**

**Ki olvassa** 

**Segítünk kideríteni** 

**a Gmailünket?**

**és azonnal blokkolni. 112**

## **CHIPONLINE.HU Ezekkel a trükkökkel elérhető a maximális teljesítmény, a teljes lefedettség**  SZUPERERO, C MINDEN WL **LEGYEN LÁTHATATLAN LÉS NETEZZEN VTELENÜL!**

**és a tökéletes biztonság – különösebb szakértelem nélkül <sup>24</sup>**

# **Így lesz profi a Windows-felújítás!**

2018/10

**Kevesen ismerik ezeket a tippeket, pedig sok idegesítő gondot orvosolnak. És külsős program sem kell hozzájuk 74**

# **Új SSD-k: teljes kalauz**

**Nagyobb, még gyorsabb és végre megfizethető modellek – ideje váltani? Mutatjuk a legjobb vételeket. 62**

## **Az ön munkáját elveszik a robotok?**

1995 Ft, előfizetéssel 1395 Ft **XXIX. évfolyam, 10. szám, 2018. október Kiadja a MediaCity Magyarország Kft.**

**NAGYOBB SEBESSÉG minden tárolónak!**

ScreenVlue

**9300 Ft helyett MOST INGYEN!**

Speed up

Speed<br>your PC

**4 016**

**0**<br>18

Szupererő, minden WLAN-nak >> Ki olvassa a Gmaibunket? → Így lesz profi a Mindows-felújítás. Az ön mindítászak a robotok a robotok is elemetelemetelemetelemetelemetelemetelemetelemetelemetelemetelemetelemetelemetelemetelem

9 770864 942839 18010

**Kiderítettük, hogy ki van biztonságban és kinek kell aggódnia 56**

## **A 10 legfontosabb találmány**

**Ezeknek a mérföldköveknek köszönhetjük a mai digitális világot 48**

# ELŐFIZETÉS 7200 FT KEDVEZMÉNNYEL! **EGYÉVES ELŐFIZETÉS ESETÉN 7200 FT-OT MEGTAKARÍT, EGYÉVES ELŐFIZETÉS ESETEN HAVONTA**<br>**ÍGY ÖNNEK A CHIP MAGAZIN HAVONTA** ES ELŐFIZETES ESAK<br>Y ÖNNEK A CHIP MAGAZIN HAVONTA<br>CSAK 1395 FORINTI

 $30%$ 

### **ELŐFIZETŐI ELŐNYÖK:**

**30% kedvezmény (7200 Ft megtakarítás)**

**Garantált ár (előfi zetőknek nincs árváltozás) KEDVEZMÉNY!**<br>hoz **KEDVEZMÉNY!** 

**A magazint ingyenesen házhoz kézbesítjük**

**Kézbesítési garancia (egy lapszám sem marad ki)**

**Pénz-visszafi zetési garancia (nincs kötöttség)**

MEGRENDELÉSI HATÁRIDŐ: 2018. OKTÓBER. 27.

### **Előfi zetek a CHIP magazinra, 12 hónapra, 23 940 Ft helyett**  csak 16 740 Ft-ért!

- Interneten: www.chiponline.hu/elofizetes
- Telefonon: (+36) 80 296-855
- E-mailben: elofizetes@mediacity.hu
- Postai úton vagy személyesen:
- MediaCity Kft. 1053 Budapest, Kecskeméti u. 5.

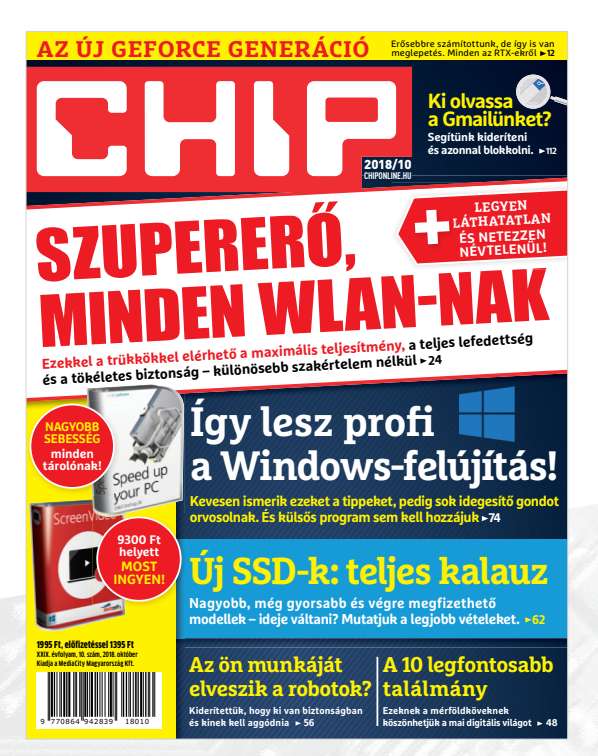

Adatvédelmi tájékoztatónkat és az Előfizetési Szerződési Feltételeket megtekintheti a www.mediacity.hu/aszf weboldalunkon.

## HA VALAMIT TÉNYLEG TITOK-BAN AKARSZ TARTANI, NE VIDD FEL A SZÁMÍTÓGÉPEDRE\*

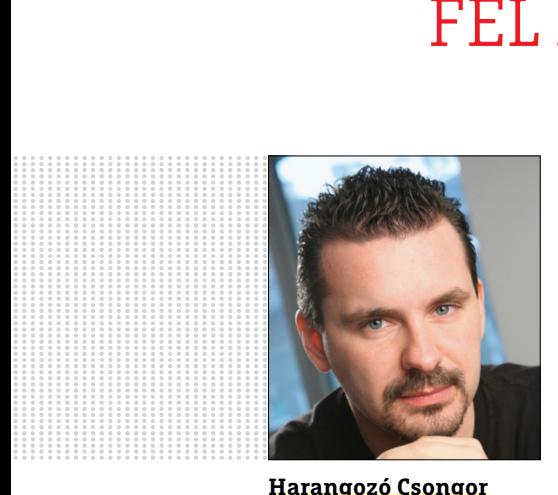

**Harangozó Csongor**  főszerkesztő

#### **Kedves Olvasó!**

Az októberi CHIP ünnepi kiadás, amely nemcsak a jelenre és a jövőre fókuszál, hanem kivételesen a múlt érdekességeire is visszatekint. Ennek az apropója, hogy a német magazin az idén 40 éves. A magyar kiadás ennél természetesen fiatalabb: az első hazai CHIP '89 júniusában jelent meg, "Az új szuper PC" sztorival a címlapján. Beleolvasva az akkori vezércikkbe, büszkén jelentettük, hogy "jó tíz év alatt a CHIP vezető mikrocomputer-magazinná (!) fejlődött, amely publicisztikus szemmel kíséri a számítógép fejlődését". Illetve, leszögeztük, hogy a folyóirat készítői mindig is figyeltek arra, hogy az olvasók szószólói legyenek. És, hogy a lapban olyan kritikus tesztek jelenjenek meg, amelyek az iparágnak is megmutatják a saját határait.

A múlt kapcsán két izgalmas anyag került be a lapba: egyrészt áttekintjük a 10 legfontosabb találmányt, amelyekre a mai elképesztő digitális világunk épül, másrészt beszámolunk arról, hogy lelkes szakértők, miként próbálnak életre kelteni egy igazi monstrumot a számítástechnika hőskorából. Kitérünk persze arra is, hogy miért fontos ez napjainkban, illetve helyet kapott a másik véglet is: négy oldalon minden megtudhatnak napjaink szuperszámítógépeiről.

Személyes kedvencem a digitális monopolit körüljáró anyagunk, amely nagyszerű példája annak, hogyan érdemes egy-egy (amúgy aggasztó) helyzetet a történelmet és minden egyéb fontos szempontot figyelembe véve értékelni. Illetve igen szórakoztatónk találtam, így bátran ajánlom önöknek is az **52.** oldalon kezdődő írásunkat, amely egy 40 év múlva kezdődő nap vicces beszámolójával indít.

Kérem, hogy amennyiben ideje engedi, ossza meg velem a véleményét a magazinnal kapcsolatban.

Üdvözlettel:

**csongor.harangozo@chipmagazin.hu**

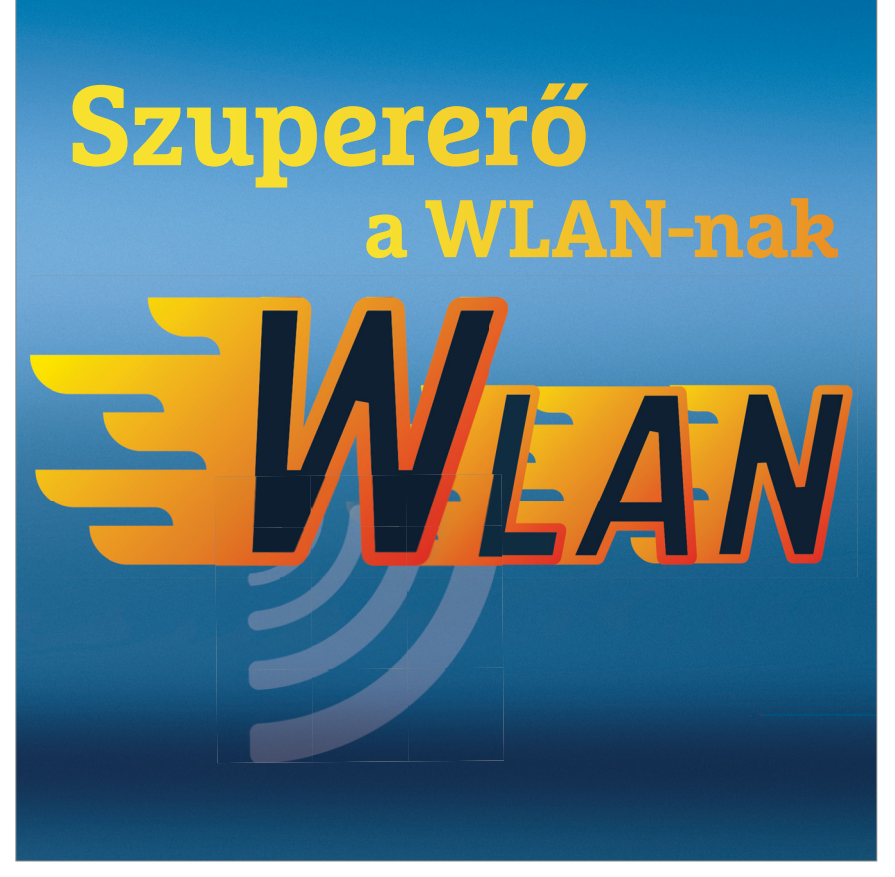

#### Szupererő minden WLAN-nak

**Címlapsztorink bemutatja azokat a különösebb szakértelmet nem igénylő trükköket, amelyekkel az utolsó morzsát is kifacsarhatjuk a Wi-Fi eszközeinkből.**

')4

74

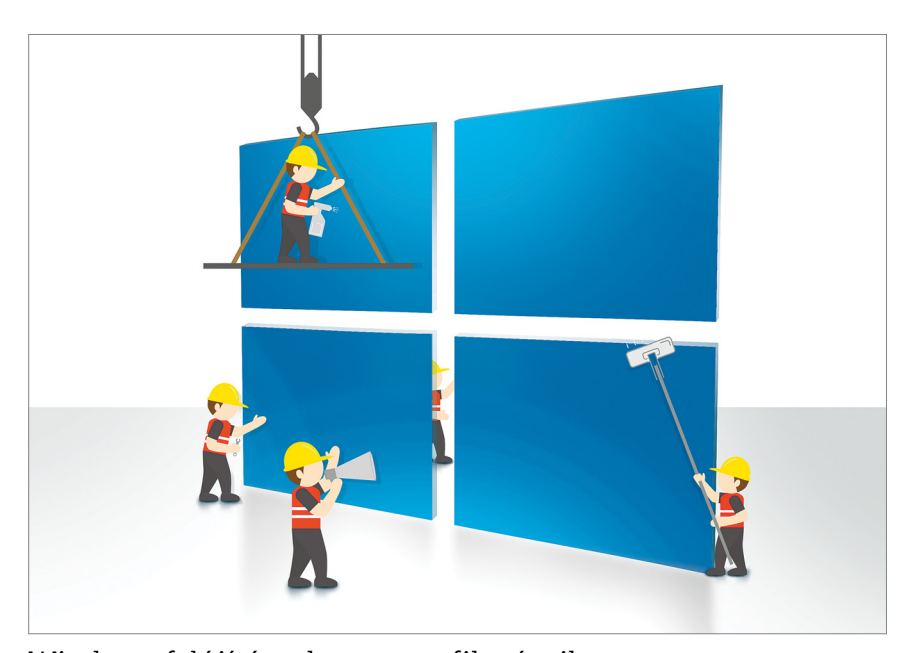

Windows-felújítás, ahogy a profik végzik **Kevesen ismerik ezeket a tippeket, pedig sok idegesítő gondot orvosolnak. És, ami legjobb: külsős program sem kell hozzájuk.**

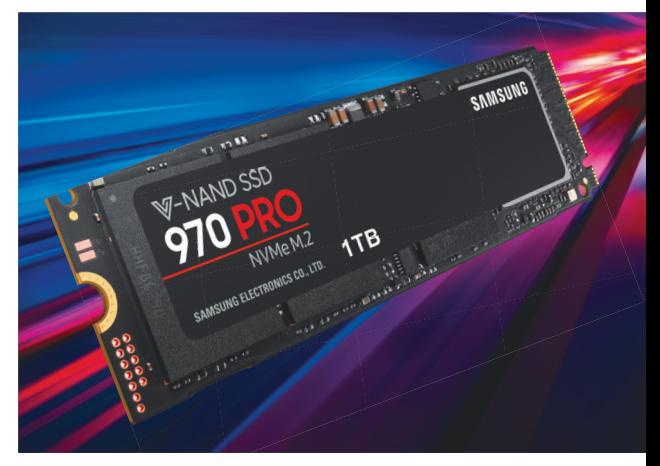

#### <u>Az új SSD-k: teljes kalauz</u> **Nagyobb, gyorsabb, olcsóbb tárolók: ezekre a modellekre figyeljen, ha fej-**

**lesztésen gondolkozik.**

62

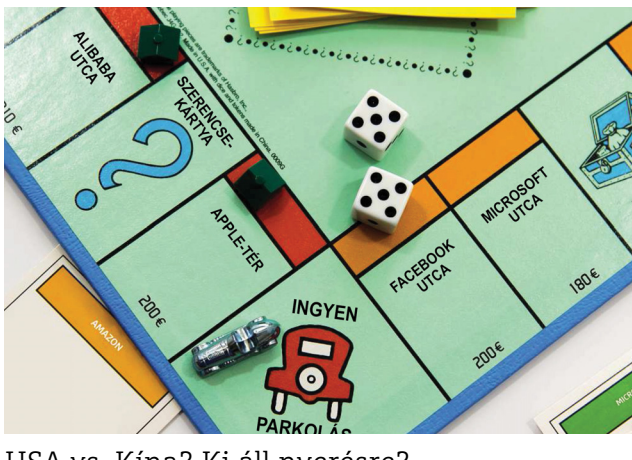

#### USA vs. Kína? Ki áll nyerésre?

**Gigantikus Monopolyt láthatunk most az IT iparágban. A győztes pedig akár az**  Gigantikus Monopolyt láthatunk most<br>az IT iparágban. A győztes pedig akár az **34**<br>egész világot is meghódíthatja.

olyan  $\mathbf{v}$ 

## **TARTALOM** 2018. október

#### Aktuális

- **7 Portré: a felhasználó**  Az internet sok csodája nem létezne a lelkes és elhivatott felhasználók nélkül – és természetesen a CHIP sem
- **8 Jobb frissítést kap a Win10**  Az őszi frissítéssel a Microsoft egy régi adósságot törlesztene: megszűnik a kéretlen újraindítások rendszere
- **12 Mire jó az új GeForce generáció?** Lényegesen erősebb kártyákat vártunk, helyette sugárkövetést kaptunk
- **14 Az ember, aki túl sokat akart** Elon Musk kezd összeomlani vagy csak most mutatja meg az igazi arcát? Ez az extrém év alaposan kikezdte a vele szembeni bizalmat
- **18 Új elektromos SUV-ok nagyító alatt**  2018 az e-autók éve. Több európai gyártó is be akarja bizonyítani, hogy jobb, mint a Tesla. Kipróbáltuk, hogy ez igaz-e
- **22 10 trend a Photokinán** A világ legnagyobb fotókiállításán a gyártók rendszerint rengeteg újdonságot mutatnak be. Íme, a legfontosabbak!
- **24 WLAN szupererő** Maximális teljesítmény, teljes lefedettség, tökéletes védelem – ezeket most mind elérhetjük a CHIP tippjeivel
- **32 A mindentudó MI** Sokan a kibervédelemben valóságos csodafegyverként tekintenek az MI-re. Ez hiba, mutatjuk, hogy miért
- **34 Ki áll nyerésre? Amerika vagy Kína?**  Az IT iparág nagy szereplői mind digitális szuperhatalommá szeretnének válni. Vajon kinek fog ez sikerülni?
- **42 Életre kelt számítógép-történet** Egy igazi oldtimerhez rengeteg tudás, áram és hely szükséges. A Vintage CL egy Cyber 960-as retusálásába vágott bele
- **48 A 10 legfontosabb találmány** Tranzisztor, integrál áramkör, optikai kábel, TCP/IP – ezeknek a mérföldköveknek köszönhetjük a mai digitális világot
- **52 Az úr 2058-ik esztendejében…** Az előző oldalakon sokat foglalkoztunk az előző 40 évvel – most ideje egy pillantást vetni a következő negyvenre!
- **56 Robotok az emberek ellen** Úgy tűnik, hogy hamarosan tíz- és százmilliók munkáját veszik el a robotok. Mutatjuk, hogy ki, mire számíthat
- **58 Exaflopnyi teljesítmény** Áttekintjük, mire jó egy szuperszámítógép, hol tart most a csúcsliga, mit tervez az EU, mire számíthatunk a jövőben

#### Teszt és technológia

**62 Új SSD-k: teljes kalauz**  Az NVMe modellek sebességrekordjai és a SATA változatok csökkenő ára miatt most érdemes fejleszteni – bemutatjuk a legjobb vételeket

#### **68 Rövid hardvertesztek**

 Acer Spin 3, Asus ZenFone 5, ADATA HD330 Durable, Kingston HyperX Predator RGB 32GB kit, Asrock Fatal1ty B450 Gaming K4, Dell G5 5587

- **74 Profi Windows-felújítás** A megfelelő beállításokkal eltűnnek az idegesítő üzenetek, kizárhatjuk a kártevőket, kényelmesebb lesz a bejelentkezés
- **78 Rövid szoftvertesztek** Magix Video Pro X, Power2Go, Webanimator plus, WinOptimizer 16, FinanzManager Deluxe, ScreenVideo
- **80 A hónap appjai** Gyermekbiztonság a mobilon, Okostelefon, mint lakástervező, Felelsz vagy mersz – pároknak, Manuális üzemmód a kamerához

**82 Nincs esélye a hamisítóknak!** A digitális aláírás is sebezhető, ezért a jövőben új szabványra lesz szükség. Ami szerencsére már készen is van

- **86 CPU-/GPU-kalauz** Sokan érdeklődnek a Pentium proceszszorok teljesítménye iránt: most több új modell is bekerült a toplistánkba
- **88 CHIP Top 10** Független toplisták: objektíven rangsoroljuk a hozzánk érkező termékeket. Kiderül, hogy melyek a legjobbak

#### DVD-tartalom

- **92 A tökéletes videocsomag**  Ingyenes eszközökkel is hatékonyan vághatunk, konvertálhatunk, szerkeszthetünk videókat – vagy épp létrehozhatunk egy szuper médiaközpontot
- **94 Kiemelt szoftvereink** A CHIP-hez minden hónapban több tucat friss programot is adunk – a teljes verziókat itt külön ki is emeljük
- **98 Ingyenprogramok** Nemcsak hasznosak, fizetni sem kell értük! A hónap legjobb freeware-ei

#### Tippek és trükkök

**100 Koncentrált IT-tudás**

 A legjobb tanácsok a mindennapi számítógép-használathoz, a Facebookhoz, a mobilokhoz, a fényképezőgépekhez

- **106 Az otthoni NAS elérése távolról** A gyártók sok eszközbe saját dinamikus DNS-szolgáltatást építenek, így a világon bárhonnan elérhetjük a NAS-t
- **112 Ki olvassa a Gmailünket?** Elvileg a javítások után senki – de jobb, ha nem hiszünk a nagy cégeknek és magunk vesszük kézbe a biztonságunkat

#### Állandó rovatok

- **3 Vezércikk**
- **6 Levelezés**
- **114 Impresszum 114 Előzetes**
- 

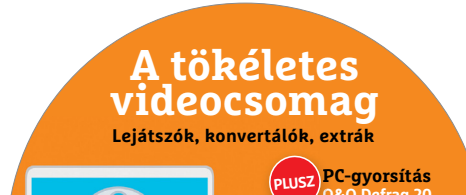

**DVD** 

kiszűrésére ellenőr<br>Ellenő csomagokhoz<br>Havi kódok a legjobb <sub>c</sub>somagokhoz<br>Havi kódok a legjobb csomagokhoz ér tevékeny<br>Tevékenység félészítés 2018/10 **PC-gyorsítás P PLUSZ O&O Defrag 20 Teljes verzió ScreenVideo 2018 A legjobb felvevő, kezdőknek és profiknak is. O Te** + **Ingyen** 

#### CHIP-DVD

> **13 top eszköz és két teljes kalauz** Egy válogatás, amely minden gondját megoldja

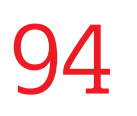

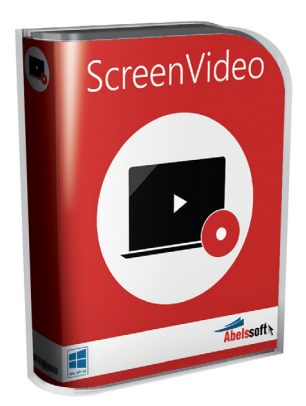

#### EXKLUZÍV AJÁNDÉK

> **Az eddigi legjobb képernyőmentő** Csak a CHIP olvasóinak: **képernyőmentő<br>Csak a CHIP olvasóinak:<br>9300 Ft helyett ingyen!** 9300 Ft helyett ingyen!

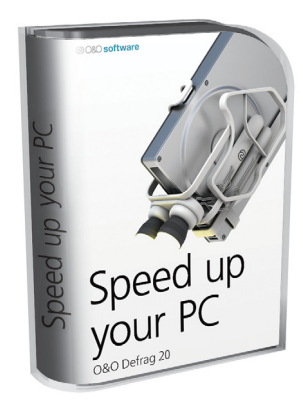

#### A legendás karbantartó

> **Leszámolunk a lassuló tárolókkal** Legyen szó HDD-ről vagy SSD-ről

#### **M A I L B O X**

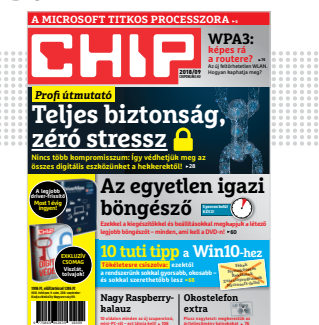

#### "de azért érdemes rá mielőbb lecsapni" akkor csapkodjál Te." **K. Zsolt, aki vélhetően nem szereti az egyik ingyenjátékot**

#### Kellemetlen védelem

Tűzfal (ingyenes) ügyben kérném a segítségeteket. Eddig a ZoneAlarmot használtam, de néhány hónapja teljesen megöli (lelassítja) az internetem rövid használat után (Firefox) 2 a képeket egyszerűen nem tudja megjeleníteni, azok helyén törött ikonok, esetleg fehér (!) képek vannak... Láttam pár hasonló kritikát, hogy az utóbbi időkben "rossz" lett a Zonealarm és talán az okozza mindezt. Emellett létrehozott egy "SandBlastBackup" nevű mappát, amihez nincs hozzáférésem (pedig admin vagyok) és teljesen random dolgokat másol be oda.

Esetleg közzé tehetnétek ezt is saját tapasztalataitokkal (ha van) együtt, hátha más is észrevett hasonlókat. Kattila

**B** Saját tapasztalatunk nincs, mert már jó régóta nem használjuk a ZA-t (a komplett csomagok miatt, hogy kissé önreklámozzunk), de a netről úgy tűnik, hogy ez külön védelem a zsarolóvírusok ellen. Valamint valóban, most megkérdezzük az olvasókat – a múltkori felhívásra is sokan jelentkeztek, akiknek ezúton is köszönjük! Győri Ferenc

#### Driverfrissítési gondok

Próbáltam telepíteni, majd aktiválni az ehavi DVD mellékleten lévő DriverMax Pro szoftvert, de több probléma is adódott. A regisztrációnál még semmi gond nem volt, meg is jött az email, de mikor ráklikkeltem a letöltési hivatkozásra (…) A routerem beépített vírusvédelemmel dolgozik, és megfogta, mint veszélyes linket. Próbáltam a Virustotal-on is, ott is volt találat rá. S. Szabolcs

A 9.számban közölt DriverMax-t telepíteni próbáltam, az Eset Internet Security káros tartalomra hivatkozva blokkolja .Mit tehetek? B. György

Megpróbáltam telepíteni a DriverMax 10 Pro programot a laptopomra, de sajnos sikertelen voltam. A telepítés során a következő üzeneteket

(hibaüzeneteket) kaptam: (az ESET kéretlen alkalmazás riasztási ablakának képei – a szerk). Sajnos a program nem működött. Segítségüket kérem a sikeres telepítéshez. S. Péter

A DriverMax pro licenszt nem tudom aktiválni, mert nem élek Németországban F. Balázs

 $\blacksquare$  Örülünk, hogy sokan kipróbálták a teljes verziós programunkat, és éppen ezért nagyon sajnáljuk, hogy sokaknak gondja akadt vele. A különféle védelmek a programban található kéretlen alkalmazásra riasztanak (teljes joggal), ami a próbaverzióban a Pro-ra váltás reklámozná. Amennyiben erre a védelem letiltja a hozzáférést a fájlhoz, a program nem lesz telepíthető.

Aki a nem túl felhasználóbarát PUP/PUA megoldás ellenére is kipróbálná a szoftvert a védelem felülbírálásával, az viszont inkább a regisztrációs levélben található linken lévő telepítőfájlt töltse le és futtassa, mivel a DVD-n lévő néhány olvasónknál régiózárat jelzett. A kellemetlenségekért pedig újfent elnézést kérünk. Győri Ferenc

#### AMD vagy Intel?

Feltettük a kérdést Facebookon. Végül 161-150-re nyert az Intel, és mindössze egy ember kellet letiltanunk.

Eksönös volt az i5-8400, ezért azt vettem, viszont AMD-t is vennék, ha lenne pénzem és most lenne szükségem új gépre. Nincs már itt jelentős különbség csak az ár, elmúltak már azok az idők...<br>
Cs. Gergő

Intel mellett szavaztam, de csak azért, mert eddig mindig az volt. Teljesen elégedett vagyok a márkával. Nem volt megbízhatósági problémám velük soha. Jelenlegi Core i7-esemmel is teljesen meg vagyok elégedve. Előbb elfogy egy-egy játéknál a RAM-om és a VGA-m, mint a procim. Viszont ettől függetlenül, ha a jövőben cserélek, teljesen nyitott vagyok AMD felé is. B. Dávid

Tök mindegy, amelyik olcsóbban adja azt a teljesítményt amire szükségem van azt veszem... H. László

AMD, ár/értékben jobb... munkahelyemen 12000 inteles gép van, semmivel sem tudnak többet, mint az AMD-s gépek...<br>
T. Attila

Életemben 7 processzorom volt. Az 5. volt csak AMD... ott a 3000 es P4 et 1800 Mhz-en verte az A64 2800+ nem volt kérdés... Most i5-4570s van az asztali gépben...<br>
P. Norbert

Régen Intel de amióta ki jött a Ryzen és megláttam az árát és rá néztem ugyanarra a kategóriába tartozó Intel árára, plusz néztem és olvastam pár véleményt a Ryzenekről azóta az van és jó, nem vagyok a pénztárcám ellensége sem M. István

Intelem van épp, korábban volt AMD-m is. Nem akartam alaplapot venni CPU cserekor ezért maradtam, de a Ryzenek most piszkosul jól sikerültek, így én rájuk szavazok B. Bence

Spectre és Meltdown után egyik sem, de per pillanat az AMD megbízhatóbb és olcsóbb és a sok szoftveres Intel patch miatt gyorsabb is. Ráadásul az Intel a benchmarkok tiltásával saját sírját ássa, szóval egyértelmű AMD. De lehet, hogy inkább más architektúrán kellene gondolkodni, ahol a biztonság nem veszi el a teljesítményt. Van ilyen? T. László

## STAKRAN ISMÉTELT KÉRDÉSEK<br>Progyan fizethetek elő az újságra?<br>Prijon levelet az elofizetes@mediacity.hu címre, **GYAKRAN ISMÉTELT KÉRDÉSEK**

#### **Hogyan fizethetek elő az újságra?**

Hogyan fizethetek elő az újságra?<br>Írjon levelet az elofizetes@mediacity.hu címre,<br>vagy hívja a +36 80 296 855-ös számot.<br>Mit tegyek, ha előfizettem az újságra,<br>de nem érkezett meg?<br>Írjon levelet az elofizetes@mediacity.hu Írjon levelet az elofizetes@mediacity.hu címre, vagy hívja a +36 80 296 855-ös számot.

#### **Mit tegyek, ha előfizettem az újságra, de nem érkezett meg?**

Írjon levelet az elofizetes@mediacity.hu címre, vagy hívja a +36 80 296 855-ös számot.

#### **Mit tegyek, ha sérült az újság?**

The Legyen, na confection at agaign a,<br>de nem érkezett meg?<br>Irjon levelet az elofizetes@mediacity.hu címre,<br>vagy hívja a +36 80 296 855-ös számot.<br>Mit tegyek, ha sérült az újság?<br>Irjon levelet az elofizetes@mediacity.hu cí Írjon levelet az elofizetes@mediacity.hu címre, vagy hívja a +36 80 296 855-ös számot.

#### **Mit tegyek, ha olvashatatlan a DVD-melléklet?**

Frjon levelet az elofizetesfőmediacity.hu címre,<br>vagy hívja a +36 80 296 855-ös számot.<br>**Mit tegyek, ha olvashatatlan**<br>**a DVD-melléklet?**<br>Próbálja ki egy másik konfiguráción is. Ha a<br>lemez a másik PC-n sem működik, küldje – Probálja ki egy másik konfiguráción is. Ha a<br>lemez a másik PC-n sem működik, küldje<br>vissza a szerkesztőség címére, és kicserél-<br>jük. Kérjük, előtte egyeztessen a terjesztési<br>osztállyal a +36 80 296 855-ös számon.<br>**Mit te** Próbálja ki egy másik konfiguráción is. Ha a lemez a másik PC-n sem működik, küldje vissza a szerkesztőség címére, és kicseréljük. Kérjük, előtte egyeztessen a terjesztési osztállyal a +36 80 296 855-ös számon.

#### **Mit tegyek, ha nem tudok regisztrálni egy teljes verziós programot a DVD-ről?**

osztállyal a +36 80 296 855-ös számon.<br> **Mit tegyek, ha nem tudok regisztrálni**<br> **egy teljes verziós programot a DVD-ről?**<br>
Kattintson a DVD-felületen a "Teljes verziók"<br>
menüpontra, majd olvassa el a "Telepítési út-<br>
muta Kattintson a DVD-felületen a "Teljes verziók" menüpontra, majd olvassa el a "Telepítési útmutatót". Ha ez nem segít, akkor írjon levelet a segitachip@gmail.com címre.

#### **Hogyan kommentálhatom a cikkeket?**

menüpontra, majd olvassa el a "Telepítési út-<br>mutatót". Ha ez nem segít, akkor írjon levelet<br>a segítachipl@gmail.com címre.<br>**Hogyan kommentálhatom a cikkeket?**<br>Hozzászólásaikat, véleményüket várjuk<br>a segítachipl@gmail.com Hozzászólásaikat, véleményüket várjuk<br>a segítachip@gmail.com címre, vagy a chipon-<br>line.hu-nak az adott számmal foglalkozó be-<br>jegyzésében, illetve Facebook-oldalunkon<br>(www.facebook.com/chipmagazin).<br>**Hardveres, illetve sz** Hozzászólásaikat, véleményüket várjuk a segitachip@gmail.com címre, vagy a chiponline.hu-nak az adott számmal foglalkozó bejegyzésében, illetve Facebook-oldalunkon (www.facebook.com/chipmagazin).

#### **Hardveres, illetve szoftveres problémámmal hová fordulhatok?**

Hardveres, illetve szoftveres problémám-<br>mal hová fordulhatok?<br>A segitachip@gmail.com címre érkező levele-<br>ket szakújságíróink válaszolják meg.<br>Hogyan léphetek kapcsolatba közvetlenül<br>a szerkesztőkkel? A segitachip@gmail.com címre érkező leveleket szak újságíróink válaszolják meg.

## Hogyan léphetek kapcsolatba közvetlenül<br>a szerkesztőkkel?<br>Szerkesztőink elérhetőségei megtalálhatók<br>a 114. oldalon.<br>2018 > 10 > CHIP  **Hogyan léphetek kapcsolatba közvetlenül a szer kesztőkkel?**

Szerkesztőink elérhetőségei megtalálhatók a 114. oldalon.

## A felhasználó **Köszönjük a türelmét**

 ${\mathbf A}$  technológiai fejlődésnek létezik egy állandó hajtóereje,<br> ${\mathbf A}$ amit gyakran figyelmen kívül hagynak: ön, kedves felhasználó! A kíváncsisága és a szenvedélye nélkül, de még inkább a szenvedésén való felülemelkedés képessége nélkül az internet csodái sem léteznének. A kattintásvadászattal, a hajmeresztő kezelőfelületekkel vagy éppen hibás és befejezetlen programokkal folytatott mindennapi küzdelme nélkül a digitalizáció soha nem indult volna meg. És a gondos Wikipédiaszerkesztések meg a néha frusztrált, néha eufórikus Amazon-értékelések vagy részletes YouTube oktatóvideók nélkül az informatika kora olyan lenne, mint egy vásár a gyerekek kacaja nélkül. És nehogy elfelejtsük: ön nélkül a CHIP sem ünnepelhetné a negyvenedik születésnapját.

Ön, kedves felhasználó, sok mindent megtesz. Elviseli a felrobbanó akkumulátorokat és az operációs rendszerek kikényszerített frissítéseit. Olyan cégekre bízza legszemélyesebb adatait, amelyek valószínűleg megbízhatóak, de nem mindig azok. Még csavarhúzót és hűtőpasztát is ragad, ha egy hardverelem sztrájkba kezd, mert valakinek elengedhetetlenül fontos volt egy centet spórolnia a nagyvállalatnál. Élettel tölti meg a közösségi hálózatokat, tudással az internetes közösségeket és tartalommal a személyes blogját – sokszor akár évtizedeken át. Nem számol utána, mennyi időt és pénzt fektetett be technológiákba az elmúlt években, hogy egy kis időt és pénzt spórolhasson meg velük. Ön nélkül a digitális világ egyáltalán nem olyan formában létezne, ahogy most ismerjük. És ugyan hol lennének mind a Bezosok és Gatesek, Jobsok, Page-ek és Brinek ön nélkül, aki a digitális világ alapja, pillére és lényege? Ön, kedves felhasználó tehát a számítógépes világ igazi hőse.

*"A különbség köztünk és egy számítógép között, hogy a számítógép elképesztően hülye, de a hülyeségre másodpercenként sok-sok millió alkalommal képes."*

> *Douglas Adams, sci-fi író Az 1997-es SCO Fórumon*

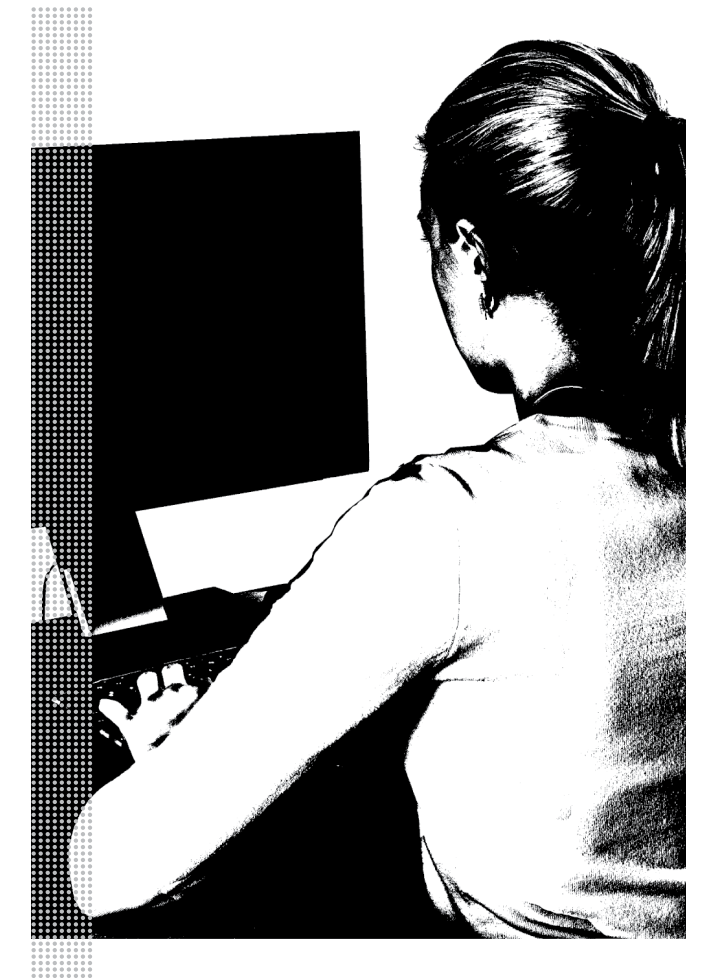

#### *A béta-tesztelők terhe*

*Idő, idegszálak és pénz: az éretlen hardver és szoftver már sokba került a felhasználóknak*

*1996. június 4. Az Ariane 5 rakéta egy bug miatt felrobban: 500 millió eurós kár*

*2000. január 1. 500 milliárd dollárt költenek világszerte az Y2K hiba javítására*

*2012. szeptember 19. Az Apple kiadja az Apple Mapst iOS-re*

*2012. szeptember 28. Az Apple vezérigazgatója, Tim Cook elnézést kér az Apple Mapsért*

*2015. október 12. A Microsoft több rendszert engedély nélkül Windows 10-re frissít*

*2015. október 15. A Microsoft bocsánatot kér a "hibáért"*

*2016. augusztus 2. A Samsung kiadja a Galaxy Note 7-et*

*2016. szeptember 2. A Samsung visszahívja a Galaxy Note 7-et a gyúlékony akkuk miatt*

*2017. október 15 Letartóztatnak egy felhasználót, akinek a "Jó reggelt" posztját terrorfelhívásnak fordította a Facebook*

*2018. március 8. A Microsoft ráerőszakolja a tavaszi frissítést a Windows 10-ekre*

*2018. május 16. Több órára leáll az O2, E-Plus és az AldiTalk hálózata egy szoftverhiba miatt*

Frissítések kezelése folyamatban 0% Ne kapcsolja ki a gépet. A művelet hosszabb időbe fog telni.

# **Frissül a frissítés a Windows 10-ben**

 A hamarosan érkező őszi frissítéssel **a Microsoft egy régi adósságot törlesztene:** a Windows Update megújításával megszüntetné a kéretlen újraindítások rendszerét.

ANDREAS TH. FISCHER/HORVÁTH GÁBOR

**A probléma gyakorlatilag egyidős a Windows frissítései-**<br>
hek automatizálásával: az operációs rendszer szinte<br>
mindig a lehető legrosszabb pillanatban szeretne<br>
mindig bogyaztán gyakran több tíz porsia is a szomagak nek automatizálásával: az operációs rendszer szinte mindig a lehető legrosszabb pillanatban szeretne újraindulni, hogy aztán gyakran több tíz percig is a csomagok telepítésével foglalkozzon, akadályozva egy sürgős munka befejezését. Azonban, ha minden jól megy, hamarosan búcsút inthetünk ennek: a Microsoft a Windows Update egy radikálisan új változatán dolgozik, amely mesterséges intelligencia segítségével érzékelné, hogy mikor a legkevésbé zavaró az újraindítás, mikor veszítjük a legkevesebb időt vele.

Az új rendszer az eddiginél megbízhatóbban szűri majd ki, hogy valóban magára hagytuk-e a gépet, vagy csak felálltunk nyújtózni egyet és inni egy csésze kávét. Ellentétben a jelenlegi, meglehetősen merev megoldással, az új frissítés a gépi tanulást hívja segítségül, az eredményt pedig a cégen belül már alaposan tesztelték is, és folyamatosan újabb és újabb tudással ruházzák fel. Az ideális frissítési időpontot meghatározó algoritmus nem a helyi gépen, hanem a Microsoft biztosította felhőben fut, amely lehetővé teszi, hogy a felhasználóktól begyűjtött adatokkal aztán tovább tanítsák.

#### **Központ a felhőben**

A Microsoft a korábban bevezetett visszajelző központot használja a felhasználóktól származó vélemények begyűjtésére. Ez az alkalmazás lehetővé teszi, hogy jelezzék a zavaró újraindulásokat, az így szerzett adatokkal pedig egy központi algoritmust tanítanak be, amely aztán minden Windows 10-felhasználó számára rendelkezésre áll majd.

Az insider build 17760, illetve hamarosan megjelenő különböző utódai már mutatnak valamit abból, hogy mire számíthatunk a Windows 10 következő verziójában, amely az ígéretek szerint októberben jelenhet meg. Ennek az őszi frissítésnek a kódneve az eddig megszokottaknak megfelelően Redstone 5, lesz, de valószínűleg egyben ez lesz az utolsó is a Redstone-nak nevezett sorozatban, a következő évtől ugyanis a Microsoft új névadási rendszerre állna át: a Redstone 5 után 2019 elején érkező frissítés 19H1, a rá következő őszi pedig 19H2 lenne, míg a 2020-as első csomagja a 20H1 nevet kapná – és így tovább.

Az érdeklődő felhasználók az insider programba belépve már most tesztelhetik az új változások egy részét – hogy ennek mi a menete, azt a CHIP 2018/06 számában ismertettük.

#### **További változások és tervek**

Az új frissítési mechanizmus az eddiginél jóval szélesebb körű beavatkozást tenne lehetővé a Windows Update működésébe. Eddig legfeljebb 18 órányi "használati időt" állíthattunk be azért, hogy a Windows ezalatt ne bosszantson az újraindulással. Akinek ennél többre volt szüksége, az felkészülhetett a váratlan újraindulásra és adatvesztésre, ami különösen akkor volt bosszantó, ha csak 5 percre álltunk fel a gép elől, hogy megigyunk egy pohár vizet. A Windows azonban csak annyit észlelt, hogy nem tiltakozunk a megjelenő, az újraindításra figyelmeztető jelzés ellen, és az aktuális munkák elmentése nélkül újraindította gépünket.

Azt, hogy az új rendszer pontosan mennyivel lesz rugalmasabb és megbízhatóbb, még nem tudni – a jelenleg elérhető insider verziókon, legalábbis külsőleg, nem sok minden látszik, a változás inkább a mechanizmus másik végénél, a Microsoft szervereinél várható, ez pedig a felhasználónak láthatatlan, az új, intelligens frissítés bekapcsolását lehetővé tévő gombok még nem kerültek be az operációs rendszerbe.

Mindenesetre az, hogy a háttérben a felhasználó szokásaiból, kéréseiből tanuló, ahhoz alkalmazkodó rendszer dolgozik majd, mindenképpen ígéretesnek hangzik. A gépi tanulás egyre több helyen bizonyította már használhatóságát, így például a számítógépes kártevők elleni küzdelemben vagy a levélszemét kiszűrésében is.

Közben a Microsoft egy blogbejegyzésben több más, a Redstone 5-ban várható újdonságot is megszellőztetett, bár ezek nagy része csak kozmetikai. Így például a Hololens VR-szemüvegeknél lehetőségünk lesz a valós világ egyes részeit átemelni a virtuálisba, de lesznek apróbb változások az Edge és a Windows óra területén is. Számíthatunk új emojik érkezésére, hibajavításokra és egy újfajta "kiosk" módra, amelylyel a PC úgy lezárható, hogy csak egyetlen előre beállított alkalmazás lesz elérhető rajta, ami ideális akkor, ha gépünket például videolejátszóként vagy zeneközpontként tesszük ki egy házibuliban. Amennyiben az Edge böngészőt választjuk erre a célra, ott az elérhető weboldalak listáját is korlátozhatjuk egyetlen példányra.

A Microsoft már a jövő tavaszi frissítés első preview változatát is közzétette – ez azonban egyelőre nem különbözik a Redstone 5-tól, a további újdonságokat a következő hónapok során építik majd bele. És ne feledjük, valamennyi, cikkünkben felsorolt újdonság bármikor kivehető, ha a készítők úgy ítélik, hogy nem működnek elég megbízhatóan. Az insider preview változatok gyakorlatilag béták, amelyekkel a redmondiak a tervek működőképességét is tesztelik.

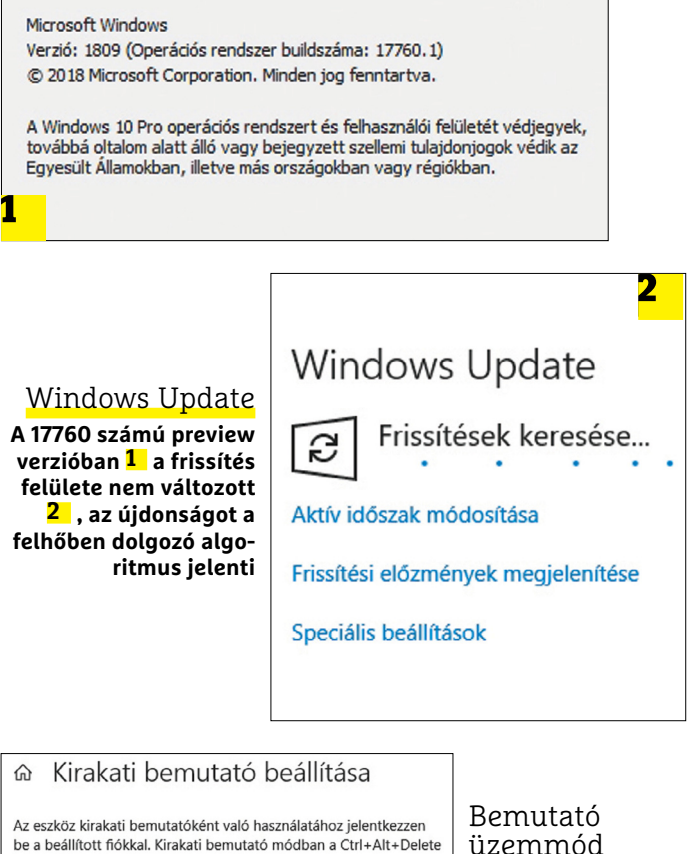

 $\blacksquare$  Windows 10

billentyűkombináció lenyomásával léphet ki.

Kirakati bemutató adatai

CHIP\_kirakat

⋒

Microsoft Hírek Microsoft Corporation

## üzemmód

**A kiosk üzemmódban a PC kizárólag egyetlen előre beállított alkalmazás futtatására korlátozható.**

#### **Insider program: alternatívák**

A Microsoft valójában nagyon szeretné, ha mindenki kipróbálna legalább egy preview változatot az Insider program keretében – a jelentkezési folyamat ennek ellenére kicsit nehézkes és nem is mindig működik megbízhatóan.

Több esetben is előfordult, hogy a sikeres regisztráció ellenére egy számítógépre csak késve érkeznek meg a preview változatok. Éppen ezért sokszor egyszerűbb a Windows Update-re várakozás helyett letölteni a kész ISO fájlokat. Ilyeneket ter-

mészetese a Microsoft is kínál, de tudni kell, hogy ezek nem mindig a legfrissebb buildet tartalmazzák, némi lemaradásban vannak az Update rendszeren keresztül elérhető verzióhoz képest. Ezzel szemben külsős oldalakról, például a Deskmodder fórumról, frissebb buildeket is letölthetünk – ezekhez a deskmodder.de oldalon keresztül, a keresőt használva jutunk el. Kipróbálásukhoz mindenképpen a Virtualboxot javasoljuk, hogy elkerüljünk egy újratelepítést.

## **iPhone-ok, meglepetés nélkül**

Az új telefonok kiváló bizonyítékai annak, hogy az Apple már meg sem próbál újítani a piacon, megelégszik azzal, ha a felhasználókat minél jobban megkopaszthatja.

Az Apple bemutatta a legújabb iPhoneokat, és bár a készülékeket nagyon sokan várták, valószínűleg rengetegen vannak közöttük, akik csalódtak az almás vállalatban. Az Apple két prémiumkategóriás és egy megfizethető iPhone-t dobott piacra, előbbi kettő iPhone Xs és iPhone Xs Max névre hallgat, utóbbit pedig úgy hívják: iPhone Xr. Mivel tavaly volt egy nagy dizájnváltás, az iPhone Xs Max és iPhone Xs külsőre nem sokat változott; az iPhone Xs 5,8 colos, az iPhone Xs Max pedig 6,5 colos OLED-kijelzőt kapott, amelyek a HDR10 és Dolby Vision technológiákat is támogatják. A mobilok külsejével kapcsolatban annyit érdemes még megemlíteni, hogy a készülékház az IP68-as szabvány szerinti víz- és porállóságot biztosít. Ha kívül nem, akkor belül biztos nagyon sokat fejlődtek az iPhone-ok; legalábbis ezt gondolhatnánk. Persze nyilván gyorsabbak lettek a mobilok, és több bennük a

RAM és a tárhely is, de a tudomány itt nagyjából meg is állt; az iPhone Xs és az Xs Max az iPhone X-hez képest szinte semmi újdonságot nem nyújt. Hacsak azt nem, hogy a nano SIM mellett egy elektronikus SIM-et is használhatunk vele – mindezt 2018-ban. Ami új viszont, az az árazás: a legolcsóbb iPhone Xs 400 ezer forintba kerül, az iPhone Xs Max ára pedig 440 ezer forintról indul; az 512 GB tárhellyel szerelt verzióért pedig 580 ezer forintot kell fizetni. A hazai

forgalmazás szeptember 18-tól indult.

Az Apple-ön kívül nem sok más olyan cég van, amelyik egy 300 ezer forintba kerülő telefont kedvező árúnak titulál;

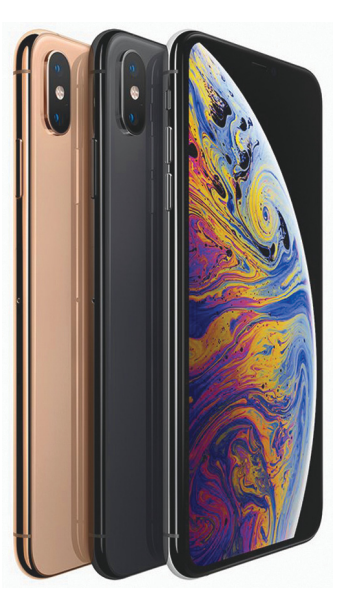

pedig a helyzet az, hogy az iPhone Xr-t sem lehet ennél olcsóbban megvenni, ennyibe kerül a 64 GB-os verzió. A dizájban az iPhone 8-ra hasonlító telefon részben a 6,1 colos LCDkijelző, részben pedig a kevesebb RAM miatt gyengébb; viszont megkapta ugyanazt az A12 es processzort, mint nagyobb testvérei, így a sebességével biztosan nem lesz gond. A 2018-as felhozatallal viszont az Apple elbúcsúzott az

ujjlenyomat-olvasótól, hiszen az iPhone Xr-re is a FaceID rendszer került. A mobil forgalmazása Magyarországon október 26-án kezdődik.

#### Itt a retró Windows 95

Sokan sokféleképpen próbálták már meg ismét használhatóvá tenni a Windows 95-öt, amire elsősorban akkor lehet valakinek szüksége, ha egy retró játékkal szeretné eltölteni az időt. Az operációs rendszer már 23 éves, de még mindig vannak "rajongói". Egy lelkes programozónak hála most bárki egyszerűen visszarepülhet az időben; a Windows 95-öt egyszerűen, egy alkalmazásból lehet futtatni. Valójában persze egy virtuális gépről van szó, egybe csomagolva a "modernkori" Windows első verziójával. Az app Windows, Mac OS és Linux alatt is működik; mindössze 130 MB-nyi helyet foglal, és pár száz MB-nyi memória kell neki.

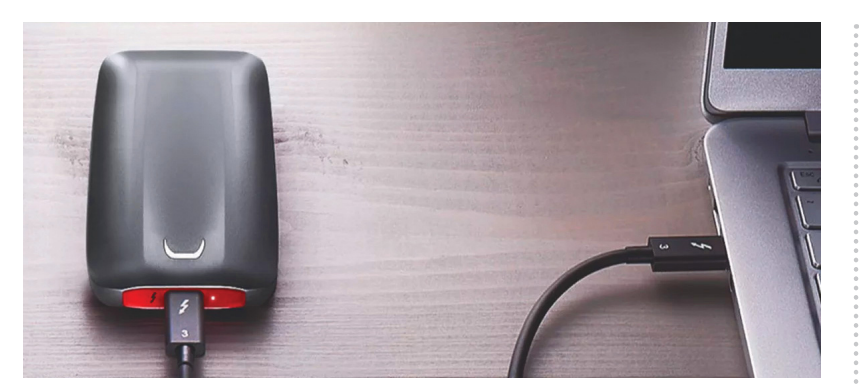

### **Szélvészgyors SSD-t mutatott be a Samsung**

Egy külső SSD fejlesztésekor a legfontosabb feladat mindig az, hogy az adattároló gyors legyen írásnál és olvasásnál is. Kis túlzással azt is mondhatjuk, hogy minden más mellékes. A Samsung belecsapott a lecsóba: a koreai gyártó már eddig is jobbnál jobb SSD-ket tett le az asztalra, most viszont elkészítette a világ leggyorsabb külső SSD-jét. Az X5-ös széria másodpercenként 2,3 GB-nyi adatot tud megmozgatni írásnál, és 2,8 GB-nyi adatot olvasásnál. A meghajtó Thunderbolt 3 interfészre csatlakozik, és 0,5, 1

valamint 2 TB-os kapacitással lesz megvásárolható. Persze ára sem lesz kispályás: a legkisebb változatért 500, a legnagyobbért 1400 dollárt kell majd fizetni, ami azt jelenti, hogy az árak forintban valószínűleg 200 ezertől indulnak majd. A kütyüben természetesen NVMe SSD működik, amelyet a Samsung saját maga gyárt. Az adattárolót a koreai gyártó elsősorban profiknak ajánlja, mert nekik nemcsak a hordozhatóság fontos, hanem az is, hogy a nagy mennyiségű adatokat gyorsan mozgathassák.

#### Kétnyelvű lett a Google Assistant

A Google digitális személyi asszisztense folyamatosan tanul, így egyre okosabb lesz. A Google most egy érdekes képességgel ruházta fel a szolgáltatást: immáron egyszerre kétféle nyelvet is tud használni. A többnyelvűség eddig is adott volt, azonban csak úgy, hogy a váltás előtt a beállítások között is ki kellett választani azt a nyelvet, amelyen kommunikálni szerettünk volna. Most viszont már két nyelvet is beállíthatunk egyszerre, így a kétnyelvű családok élete egyszerűsödhet. A dupla nyelv opció egyelőre csak angol, német, francia, olasz, japán és spanyol nyelvekkel működik; a magyar nyelv támogatása pedig szimplán is hiányzik.

#### MicroLED kijelzőt mutatott be az LG

A készülék akár tévének is beillene – feltéve, hogy van elég nagy szobánk ahhoz, hogy az egyik falat teljesen ezzel a megjelenítővel "burkoljuk" be - azonban az LG a monstrumot nem az otthonokban szánja, hanem profiknak, digitális hirdetésekhez. A Micro-LED a jövő egyik ígéretes technológiája, segítségével az LCD-tévék és OLED-tévék előnyeit lehetne kombinálni káros mellékhatások nélkül. A gond csak az, hogy egyelőre a LEDeket nem lehet olyan apró méretben gyártani, ami ahhoz kellene, hogy legalább 4K-s felbontást 65 col körüli méretben is prezentálni tudjanak a gyártók. Az LG kijelzője is 173 colos például, és legjobb tudásunk szerint a teljes iparágban nincs jelenleg olyan gyártó, aki ennél sokkal jobb pixelsűrűséget tudna elérni ezzel a technológiával.

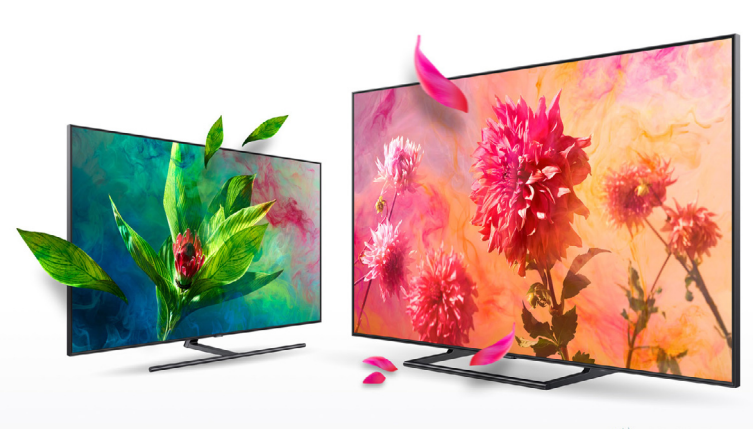

**WHDRIG** 

## **Több tévé is HDR10+ minősítés kapott**

A tévégyártók rendszerint akkor sem szokták a tévéket firmwarefrissítés segítségével új technológiákra megtanítani, ha egyébként lenne lehetőségük rá. Éppen ezért örültünk nagyon annak, hogy szeptember elején a Samsung és a Panasonic is bejelentette, hogy az ebben az évben kiadott, felső és csúcskategóriás készülékek rövid időn belül HDR10+-képesek lesznek. Mindkét gyártó a vezérlőszoftver segítségével tanítja meg a nagy dinamikatartományú vidókhoz kifejlesztett, legújabb szabványt a tévéknek. Ezt a formátumot egyébként a Samsung és az Amazon hozta létre, de később a csoporthoz csatlakozott a Panasonic is és még néhány tartalomszolgáltató is. Sajnos HDR10+ minőségű tartalom egyelőre még nagyon kevés van, de bízunk benne, hogy a helyzet fél éven belül megváltozik. Végül is mindig nehéz azt kitalálni, hogy a sok tartalomhoz lesz több eszköz, vagy előbb több eszköz kell, és csak utána lesz megfelelő mennyiségű

#### Ön sem lesz YouTube-függő

Feltéve, hogy nem is akar; a Google új funkcióval bővítette a You-Tube Android és iOS alatt futó kliensét, amelyek segítségével kordában tartható a videózással töltött idő. Az új funkció magyarul a Megtekintési idő nevet kapta, és igény szerint ki, illetve be lehet kapcsolni, amikor csak kedvünk tartja. Persze csak akkor hatékony, ha nem keressük az ilyen kiskapukat! A funkció aktív állapotban méri a videózással töltött időt, amelyet napi és heti összesítésben is megnézhetünk. Ez már önmagában is elég lehet: sokaknak elég viszszatartó erő az is, ha látják, hogy még csak dél van, de már órák óta macskás videókat bámulnak. Az app további szolgáltatásai között is vannak érdekesek: például napi limit és üzenetek kötegelt fogadása opció.

## nel sokkal jobb pixelsu-<br>
rűséget tudna elérni ez-<br>
rűséget tudna elérni ez-<br>
rűséget tudna elérni ez-<br>
rűséget tudna elérni ez-<br>
rász hoz kifejlesztett, legújabb szab-<br> **Végre rögzíthetők Cicahar Végre rögzíthetők a Skype beszélgetések**

Végre rögzíthetők Ci<br>
a Skype beszélgetések Be<br>
A Microsoft nagyon régi adósságát törlesztette, amikor végre elérhetővé tette a beszélgetések rögzíté-<br>
sét a Skype hívásoknál. A vállalatnak a felhasználók már nagyon sokszo kor végre elérhetővé tette a beszélgetések rögzíté-<br>sét a Skype hívásoknál. A vállalatnak a felhasználók már nagyon sokszor jelezték, hogy egy ilyen fícsör<br>hiányzik; persze a beszélgetéseket eddig is fel lehe-<br>tett venni, A Microsoft nagyon régi adósságát törlesztette, amikor végre elérhetővé tette a beszélgetések rögzítését a Skype hívásoknál. A vállalatnak a felhasználók már nagyon sokszor jelezték, hogy egy ilyen fícsör hiányzik; persze a beszélgetéseket eddig is fel lehetett venni, de csak külön programok segítségével, és persze az ezzel járó kényelmetlenségek elviselésével. A Microsoft aztán hosszú "lapítás" után nyáron

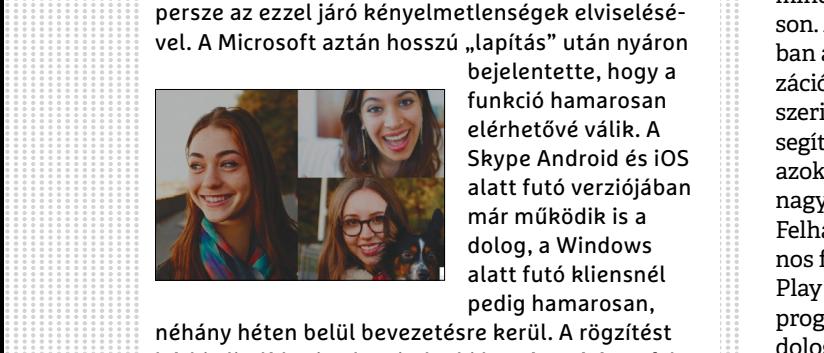

bejelentette, hogy a funkció hamarosan elérhetővé válik. A Skype Android és iOS alatt futó verziójában már működik is a dolog, a Windows alatt futó kliensnél pedig hamarosan,

medig hamarosan,<br>
néhány héten belül bevezetésre kerül. A rögzítést bárki elindíthatja, de mindenki kap értesítést a fel-<br>
vétel elindításáról; a felvételt a Microsoft szerverei<br>
készítik, a letöltésre pedig a beszélgetést kaszlitik, a terotteste pedig a deszetgetest követő 30<br>hapjg lesz lehetőség.<br>EHIP < 2018 < 10 néhány héten belül bevezetésre kerül. A rögzítést bárki elindíthatja, de mindenki kap értesítést a felvétel elindításáról; a felvételt a Microsoft szerverei készítik, a letöltésre pedig a beszélgetést követő 30 napig lesz lehetőség.

### **Cicaharc: összeveszett a UL Benchmarks és a Huawei**

A Huawei néhány csúcstelefonja a GPU Turbo funkciót is támogatja, amelynek lényege az, hogy a játékok esetén a mobil teljesítményorientált üzemmódba kapcsol, hogy minél jobb játékélményt biztosítson. A Huawei megoldása elsősorban a szoftver és hardver optimalizációján alapul, de a gyártó állítása szerint mesterséges intelligencia is segít abban, hogy a mobil felismerje azokat a helyzeteket, amikor nagyobb sebességre kell kapcsolni. Felhasználói szempontból ez hasznos fícsör – főleg mondjuk a Honor Play esetében –, azonban a tesztprogramok esetében visszaüthet a dolog. A tesztprogramok készítői ugyanis szigorúan tiltják azt, hogy egy-egy készülék a tesztprogramokat észlelve magasabb fordulatszámra kapcsoljon. Ez csalásnak

minősül – teljesen jogosan, tegyük hozzá, mert a felhasználókat könynyen meg lehet téveszteni az ilyesfajta gyakorlattal.

Viszont a helyzet nem mindig teljesen egyértelmű, a mostani pedig kifejezetten ilyen; a Huawei például el is ismerte, hogy a Huawei P20 Pro, a Huawei P20, a Nova 3 illetve a Honor Play készülékek gyorsabbak a tesztprogramok futtatásakor, azonban a gyártó azt állítja, hogy mindez csak azért van így, mert a készülékek felismerik, hogy most éppen játék fut. Ennek ellentmond, hogy a UL Benchmarks szerint az appok átnevezését követően a teljesítmény visszaesett. A Huawei szóban forgó telefonjai így kikerültek az adatbázisból, de a vállalatok kommunikálnak a helyzet gyors megoldása érdekében.

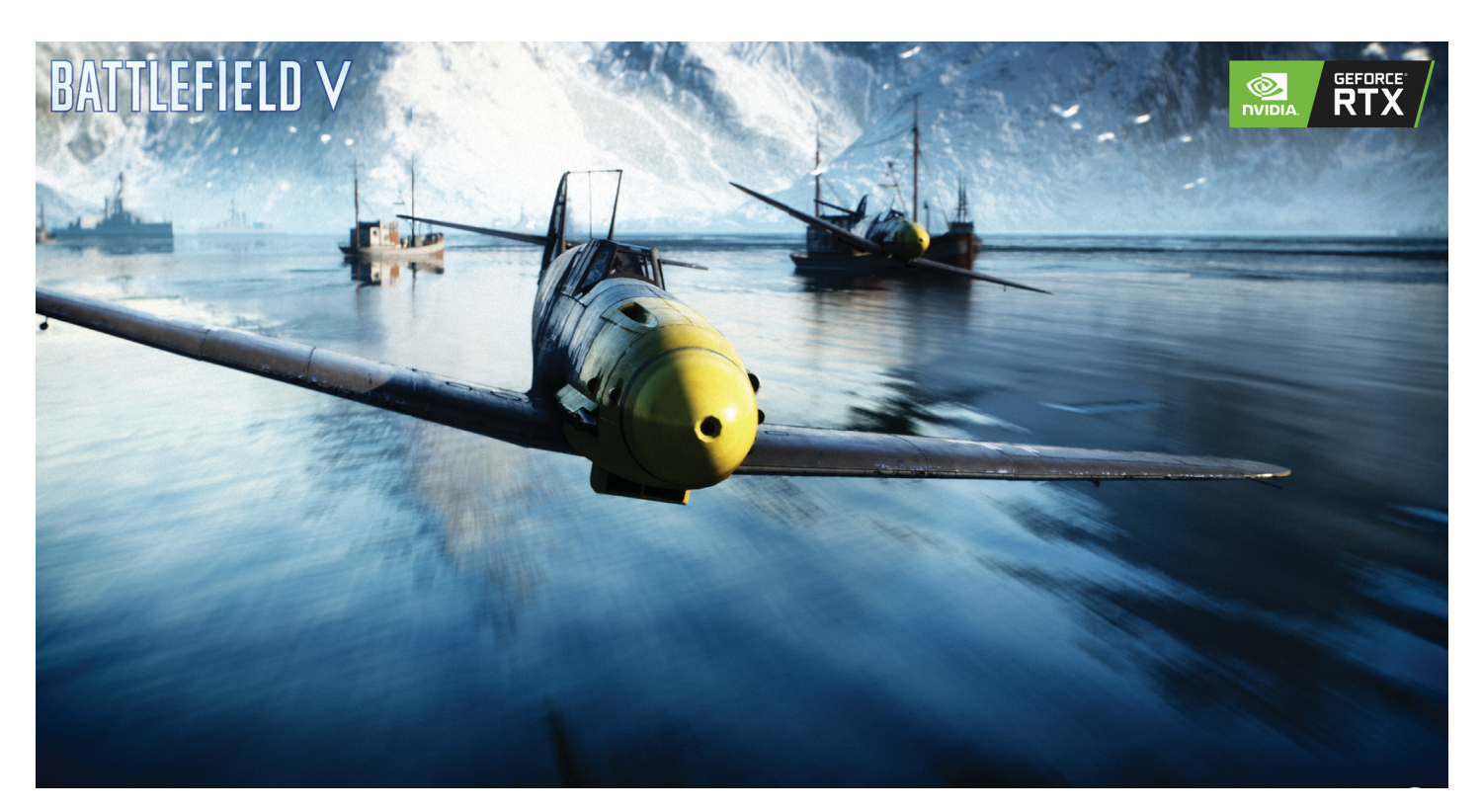

# **Mire jó az új GeForce generáció?**

Lényegesen erősebb kártyákat vártunk, helyette sugárkövetést kaptunk. Bár ez új korszakot hozhat a játékok grafikájában, de nem árt tisztázni, mit várhatunk az új modellektől.

KOLLÁR ANTAL

z Nvidia már a Turing architektúra bemutatásakor előállt az RTX platformmal, ám ahogy az mostanában lenni szokott, a fejlesztések professzionális kártyán jelentek meg először. Mire a cégnél eljutnak a gamereknek szánt megoldásokig, általában visszanyesnek mindent, amire a játékoknak nincs szüksége, nehogy veszélyeztessék a Quadro és Tesla kártyák piacát. Ezúttal azonban nem ez történt: a mérnökök mindent egy lapra tettek fel és a GeForce család is megkapta a hibrid renderelést támogató extra feldolgozókat, miközben a "hagyományos" végrehajtók (pl. CUDA magok és textúrázók) száma csak viszonylag szerényen növekedett a két és fél évvel ezelőtti sorozathoz képest.

#### **A renderelés Szent Grálja**

A ray tracing, vagyis a sugárkövetés már régóta ott van minden grafikával foglalkozó cég zászlaján, de leszámítva néhány techdemót, valós idejű képalkotásra nem igazán használják az erőforrásigénye miatt. Az eljárás lényege, hogy követi a fény útját minden egyes fényforrástól, végigpattogva a különféle objektumokon, míg el nem jut a kameráig. Ez felvet azonban két nagyon fontos kérdést. Egyrészt, hogy fényforrásonként hány sugarat bocsátson ki a program, másrészt, hogy hogyan lehetne szűrni azokat a sugarakat, amelyek nem jutnak el a kameráig, így a követésük kidobott idő és számítási teljesítmény. Erre megoldás, hogy manapság fordítanak egyet a képleten, és nem a fényforrásokból indul ki a renderelés, hanem a kamerából. Amit a kamera lát, az tulajdonképpen az, ami végül a képernyőnkre kerül, ismert felbontásban. Így máris egyszerűbb a helyzet: minden pixel helyéről indul egy sugár, és ezek útját kell követni a fényforrásokig (feltéve, hogy eljutnak egyig).

A grafikus kártyák jelenleg raszterizációval hozzák létre a képeket, ez képezi le a 3D-s térben lévő geometriai primitíveket (az esetek nagy részében háromszögeket) pixelekké. Egyszerű és gyors, de megvannak a hátrányai. Például az, hogy a fényt nem képes rendesen szimulálni, így rengeteg trükköt kell bevetni annak az érdekében, hogy valamennyire realisztikus árnyékokat kapjunk. A legősibb megoldás, hogy a fix fényforrások hatását beégetik a textúrákba, így például egy városban sétálva a házak falán nincs szükség ezek valós idejű számolgatására, csak az egyéb forrásokból származókéra, például az általunk vetettre. Az évek során rengeteg technológia

bukkant fel, a szebb árnyékok, napsugarak vagy pontosabb globális bevilágítás kedvéért, amelyek erőforrásigénye is egyre nőtt (meg lehet nézni kikapcsolt árnyékokkal mennyit gyorsul egy játék), de még így is csak úgy-ahogy hasonlítanak a valóságra.

Itt jön a képbe az Nvidia hibrid renderelési platformja, az RTX, ami leképezi a játékteret a hagyományos technikákkal, és emellett még beveti a sugárkövetést is, hogy pontosítson a fények játékán. Persze még úgy is, hogy nem a teljes leképezést végezzük ray tracinggel, ez elég sok számítást igényel, ezért a Turing architektúrás GPU-k külön magokat alkalmaznak a sugárkövetésre, így leveszik a terhet a CUDA magokról.

#### **Mesterséges intelligencia grafikához?**

Ez azonban csak az egyik újítása a Turingnak, a másik, hogy megőrizte a Volta architektúrával érkező Tensor magokat, és áthozta őket a GeForce családba is. Ezek óriási mátrixokkal képesek dolgozni, ami az MI számítások alapja. Napjainkban a mesterséges intelligenciáról szól lassan minden. Ezt használják a virtuális asszisztensek, hogy megválaszolják kérdéseinket és előre kitalálják, mi érdekelhet minket, segítenek mintákat felismerni óriási adathalmazokban, amiket eddig nagyon sokáig tartott volna átnézni, vezethetik a jövő autóit és így tovább. A név talán csalóka, nem egy Skynet-féle gondolkodó programra kell ilyenkor asszociálni, a legtöbb algoritmus mélytanuláson alapul. Egy képszínezős szoftver esetében például maga a kód viszonylag egyszerű, de több ezer fekete-fehér kép, majd azok kiszínezett változatainak bemutatása után a program eleget tanul ahhoz, hogy a létrehozott adatbázis alapján később képes legyen önállóan kiszínezni egy új képet, rengeteg munkaórát megspórolva ezzel.

Nem túl meglepő módon az Nvidia is képek megváltoztatására akarja használni az RTX-es GeForce-okon található Tensor magok erejét, az első eljárás pedig, amit bejelentettek hozzá, a Deep Learning Super-Sampling (DLSS). Ami a már ismert magas felbontásból való leskálázás új változata, amiben a hagyományos Super Samplinggel szemben nem renderelik le a képet, csak az eredeti, alacsonyabb felbontáson. Ebből állítja elő a betanított algoritmus a magas felbontású változatot, azzal, hogy a szomszédos pixelek és az eddigi tapasztalatai alapján tulajdonképpen megtippeli a hiányzó képpontok színét – és az első demonstrációk alapján ezt elég hatékonyan teszi. Ha kivesszük a képletből az eredeti felbontásra való visszaskálázást, ez akár egy jó minőségű felkonvertálás alapja is lehet, amikor nem natív felbontáson játszunk.

#### **Mit ér az erő, ha nem használja senki?**

Az RTX koncepció hátránya, hogy külön támogatnia kell a játékoknak. Márpedig a fejlesztőket elég sokat kell noszogatni azért, hogy olyasmit használjanak, ami nem működik minden platformon. Az utóbbi egy évtizedben az AMD is már többször megpróbált technológiailag az Nvidia előtt járni, hogy aztán senki se használja az újításaikat. Éppen ezért a sokat kritizált GeForce Partner Program keretein belül az Nvidia mindent bevetett, hogy pár nagyobb nevű játékban mutathassa be az elképzelését a jövőről. Jelenleg 11 játékról tudunk, ami valamilyen formában sugárkövetést használ majd, és 16-ról, ami csak az új élsimítási eljárást használja (átfedések persze vannak). A bemutatón a Shadow of the Tomb Raiderben stílszerűen az árnyékokra helyezték a hangsúlyt (bár induláskor még nem lesz benne RTX támogatás…), a Battlefield V-ben a közzétett képsorok alapján olyan tükröződések lesznek, amilyeneket valós idejű játékban még nem nagyon láthattunk, a jövőre érkező Metro Exodus pedig a globális bevilágítást oldja majd meg sugárkövetéssel. Azoknál a játékoknál viszont, amikbe nem építik be az RTX támogatást, kihasználatlanul pihennek majd az extra magok.

#### **Élet az RTX-en túl**

Éppen ezért fontos kérdés, hogy mennyivel lesznek gyorsabbak az új GeForce-ok, ha inaktívak maradnak az extra erőforrásaik. Mire az újság eljut mindenkihez, már remélhetően lesznek erről tesztek, de jelenleg csak a specifikációkból tudunk kiindulni, és az alapján nem tűnik túl rózsásnak a helyzet. Nagyjából 15-20%-os többletet hozhatnak az új kártyák elődeikhez képest, ami közel két és fél év után, pláne magasabb áron, nem tűnik olyan soknak. Mivel hegyekben állnak még a raktárakban a GTX 1000-es sorozat tagjai, valószínűleg az Nvidia sem akart házon belüli konkurenciát, ezért is lett ilyen drága az új sorozat, így az ünnepi szezonban valószínűleg mindkét generáció tagjai kelendőek lesznek még – különösen mivel az AMD úgy tűnik, ezt az évet is kihagyja.

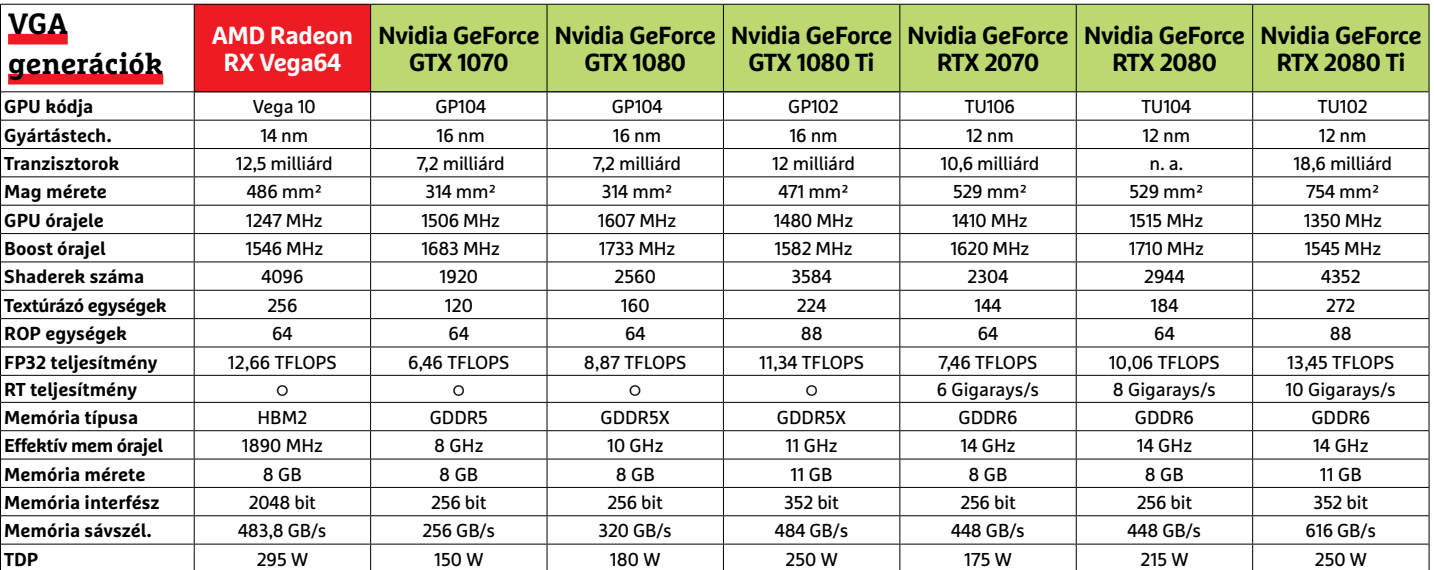

**○** igen **○** nem

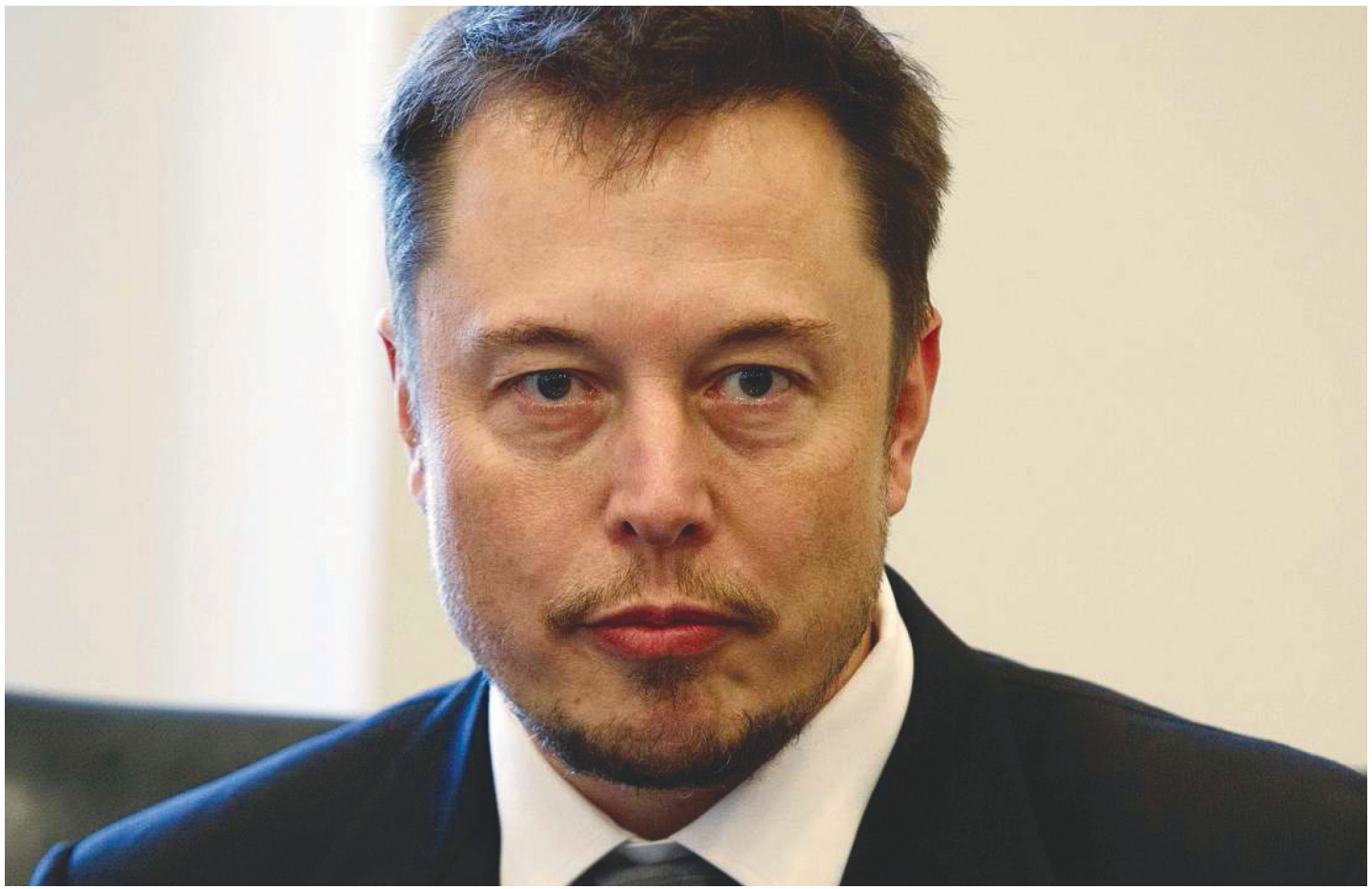

# **Az ember, aki túl sokat akart**

 **Vajon Musk az összeomlás szélére került,** vagy most mutatta meg először igazi arcát a világnak? Így vagy úgy, szélsőséges megmozdulásai miatt a Muskba vetett bizalom kezd meginogni.

FELIX KNOKE /TÓTH GÁBOR

Ez az év eddig nem teljesen Elon Musk éve. Vállalatai közül a SpaceX szép sikert ért el, azonban a Tesla szenved, az év során több problémával is szembe kellett már néznie. Mindez odáig vezetett, hogy az eddig szinte robotként emlegetett Musk kezdi elveszíteni a fejét. Persze eddig sem arról volt híres, hogy véleményét cizelláltan adja a környezet tudtára, azonban a vezetőnek az utóbbi időben több olyan megnyilvánulása is volt, ami sokaknál kiverte a biztosítékot. Úgy tűnik, hogy egy lefelé tartó spirálba került, amelynek köszönhetően nehezen tud megbirkózni a kritikákkal, különösen azokkal, amelyek az online térben érkeznek felé. Az utóbbi néhány hónapban több megnyilvánulása is volt, amely megalázó volt a befektetők számára, de nem tett jót hírnevének az sem, hogy elemzőket sértegetett, vagy belemászott mások privát szférájába. Az online jelenlét ráadásul visszaütött, hiszen megnyilvánulásai villámgyorsan körbejárták a világot. Vajon egy, a valósággal minden

kapcsolatot elveszítő ember segélykiáltásait halljuk? Vagy egyszerűen csak arról van szó, hogy Musk így kezeli a felszültséget – és végül majd nyertesként áll fel ebből a helyzetből?

#### **Pattanásig feszítve**

Elon Musk élete minden, csak nem átlagos. Olyan célokat tűzött ki maga elé, amelyek cseppet sem mondhatók szokványosnak: közülük az űrutazás privatizálása és az elektromos autók tömeggyártása a legfontosabb. Azonban emellett ott van még a közlekedés megreformálása alagutakkal, a lángszóró projekt, a mesterséges intelligencia kordában tartása, napelemekből gyártott tetők tervezése és az akkumulátorgyártás is. Nem túlzás azt állítani, hogy Musk a világot akarja megváltani, célját pedig vállalatvezetőként, felelősségteljesen szeretné elérni. Többnyire legalábbis. Mi történt eddig az év során? 2018. február 6-án Musk a SpaceX rakéta segítségével fellőtt egy Teslát az űrbe; nem túlzás azt állítani, hogy a produkció láttán leesett az egész világ álla. Ám a csoda csak egy napig tartott, a Tesla másnap 675 millió dolláros veszteséget jelentett, így a Musk körüli felhajtás pozitív attitűdje gyorsan negatív előjelűre változott. Lehet, hogy az autó fellövése csak egy nagyon drága figyelemelterelési kísérlet volt? Ez sajnos sosem fog kiderülni biztosan. Aztán a problémák megszaporodtak, március 3-án egy Tesla Model X sofőrje meghalt, miután az autó bekapcsolt robotpilótával balesetet szenvedett. Részben a baleset hatására a Moody's a Tesla hitelminősítését rontotta, és negatív kilátással látta el; és ugyanezen a napon a Tesla kénytelen volt visszahívni 123 ezer Model S-t, egy csavar rozsdásodása miatt. Habár ez utóbbi nem a Tesla hibája volt, a részvények mégis 15 százalékot estek.

#### **Végül a húr elszakadt**

Elon Musk a terelés nagymestere. Ha valami rossz történik a fő projektek körül, akkor mindig bedob valami mellékes dolgot a köztudatba, hogy azzal terelje el a közvélemény figyelmét. Mondjuk egy lángszórót. Vagy egy alagútfúró céget. Aztán jött a krach: amikor a thai gyerekekből álló focicsapat bent rekedt a barlangban, Musk felajánlotta segítségként mini tengeralattjáróját. A mentés egyik résztvevője, Vernon Unsworth erre úgy reagált, hogy a tengeralattjáró túl nagy, az egész felajánlás pedig pusztán egy PR-fogás. Erre Musk agya elborult, Twitteren még pedofilnak is nevezte Unswortht. Habár később bocsánatot kért kijelentéséért, később megint visszatért a sértegetéshez. Muskot többé nem lehetett komolyan venni. A kérdés sokakban az, hogyan lehet értékelni Musk cselekedeteit. Vajon egy sértett és mérges üzletemberről van szó, vagy egy olyan emberről, aki elveszítette a kapcsolatot a valósággal és már csak az illúzióit kergeti?

Egyesek már azon gondolkodnak, hogy Musk még csak a mentális megsemmisülés előtti állapot jeleit mutatja, vagy már teljesen ki is égett. "A tavalyi év volt számomra a legnehezebb és a legfájdalmasabb egész karrierem során" – mondta augusztus közepén könnyek között, egy, a New York Timesnak adott interjú során. Amikor a riporter megkérdezte, hogy szolgál az egészsége, Musk azt válaszolta, hogy nincs valami jó állapotban; amikor a barátai meglátogatták, akkor aggódni is kezdtek érte.

Musk ugyanakkor tudatosan választotta ezt a túlhajszolt életstílust, és nagyon sokáig úgy tűnt, hogy nemcsak a részvényesek, hanem a Teslát irányító testület is kitart mellette. Aztán Musk bedobta, hogy ha a Tesla részvények árfolyama elér egy bizonyos szintet, akkor felvásárolja az egész vállalatot. Musk állítása szerint ehhez rendelkezésére álltak a szükséges anyagi források – habár mindenki kínai befektetőket sejtett a háttérben, kiderült hogy szaúd-arábiai üzletemberekről van szó. De gyorsan kiderült az is, hogy mégsincs pénz; így bár a részvények előbb szárnyalni kezdtek, gyorsan elkezdtek veszíteni az értékükből. Emiatt Muskot egyébként be is perelték magánszemélyek, mondván, hogy veszteséget okozott nekik a kijelentéseivel.

Musk tipikus példája a modernkori Ikarusznak: az ember, aki túl sokat akart. Ugyanakkor helyzete azért egyedi is; másokkal is előfordult már, hogy erőn felüli vállalásokat tettek, azonban Musk mind közül talán a legjobban küzdött azért az online térben, a közösségi médiában, hogy megbukjon. A kérdés így inkább az, hogy össze lehet-e egyeztetni egy ilyen ambiciózus személyiséget a társadalmi normákkal? El lehet-e érni az álmokat úgy, hogy közben az ember ne ártson saját magának és a hozzá közel állóknak? Ha Musk példáját nézzük, akkor a válasz egyértelmű nem. B

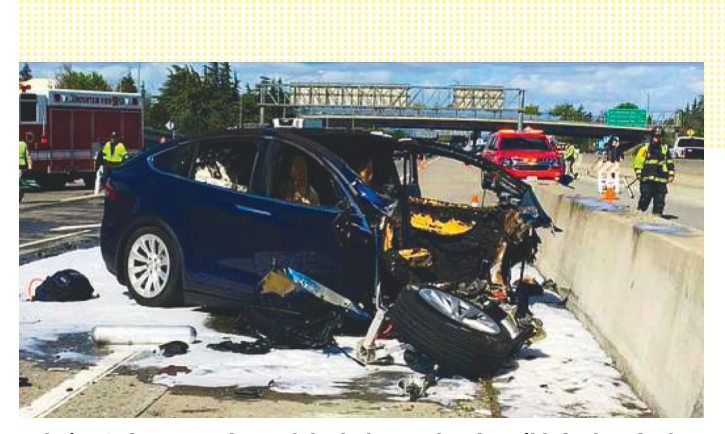

**Március 3-án egy Tesla Model X bekapcsolt robotpilótával a sávokat elválasztó betonfalnak ütközött. Az ütközés előtt az autó erőteljesen gyorsított. A Tesla szerint a halálos balesetet az okozta, hogy a sofőr nem figyelt az útra**

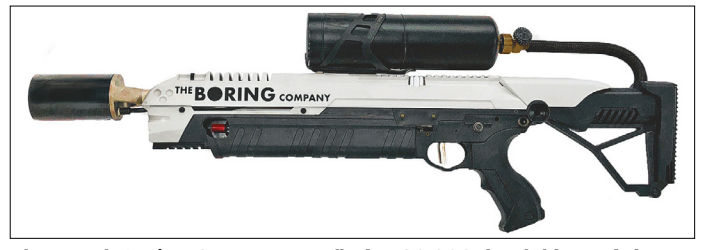

**Elon Musk Boring Company nevű cége 20 000 darab lángszórót vásárolt. Lehet, hogy ez csak egy figyelemelterelő művelet volt, hogy a közvélemény ne az egyre nagyobb méretű szállítási nehézségekre fókuszáljon?** 

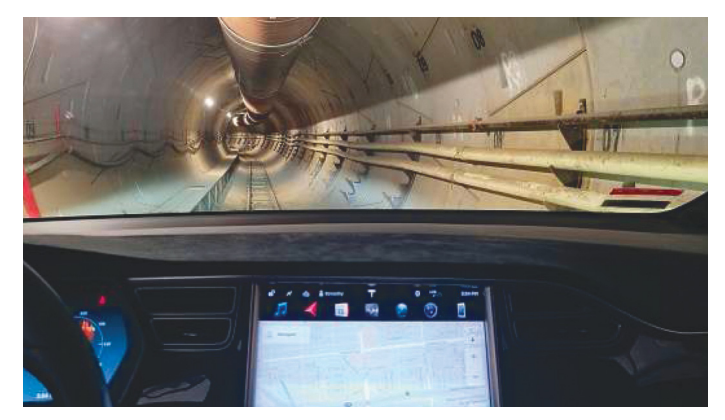

**Musk alagútfúró cége, a Boring Company alagutak segítségével oldaná meg a nagyvárosok egyik legnagyobb problémáját, a folyamatosan fennálló forgalmi dugókat. A projekt neve Dugout Loop**

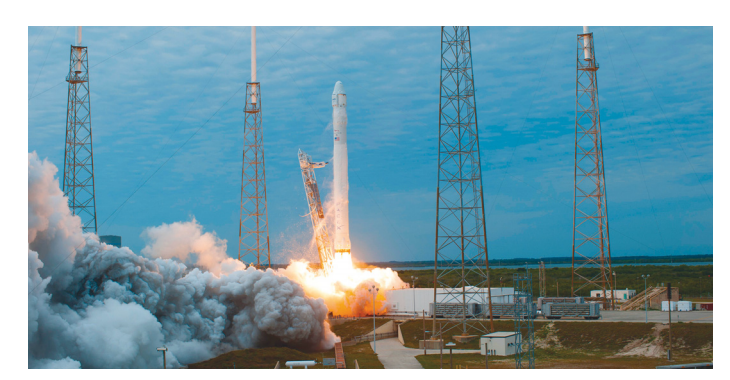

**Ha máshol nem, legalább a SpaceX háza táján minden rendben: a vállalat a NASA milliárd dolláros szerződésével rendelkezik, a rakéták pedig eddig minden szempontból teljesítik az elvárásokat**

## **Az off line vásárlásainkról is tud a Google?**

A Google és a MasterCard egy titkos (vagy legalábbis nem nagy dobra vert) megállapodása értelmében a keresőóriás a kártyás költések adatait is megkapja.

Érthető módon sem a Google, sem a MasterCard nem verte nagy dobra, hogy előbbi adatokat vásárol a kártyatársaságtól. A szerződés iparági források szerint 2017 végén már élt, azt viszont nem tudni pontosan, hogy a Google milyen adatokhoz jutott hozzá. Az biztos, hogy a keresőóriás dollármilliókat ölt abba, hogy minél több információt szerezzen meg; ennek pedig elsősorban az lehet az értelme, hogy olyan adatokat is kapott cserébe, amely segít neki a reklámok még pontosabb célzásában. Habár szakértők egy része úgy gondolta, hogy a Google azt akarta nyomon követni, hogy a hirdetésekre való kattintást követi-e vásárlás is, ezt biztos, hogy a Google nem tudhatta meg: a MasterCard azt ugyanis nem tárolja, de még csak nem is tudja, hogy ki

mit vásárolt. A kártyatársaság a személyes adatok mellett, mint érdemi adat, azt tudja megmondani, hogy az üzlet, ahol a tranzakció történt, milyen kódszámmal rendelkezik. Ebből a pontos tételek semmiképp sem derülnek ki, csupán az, hogy a felhasználó a 20 ezer forintot közértben vagy benzinkútnál költötte-e el. Az információk ezzel együtt is érdekesek lehetnek a Google számára, mert azt azért megtudhatja, hogy felhasználói átlagosan mennyit költenek egy hónapban a kártyával, és még arról is képet alkothat, hogy arányaiban mennyi pénz az, amit valaki luxuscikkekre költ. Illetve természetesen fontos adat még az is, hogy egyes szempontok alapján (például életkor, nem stb.) hogyan változnak a kártyahasználati szokások.

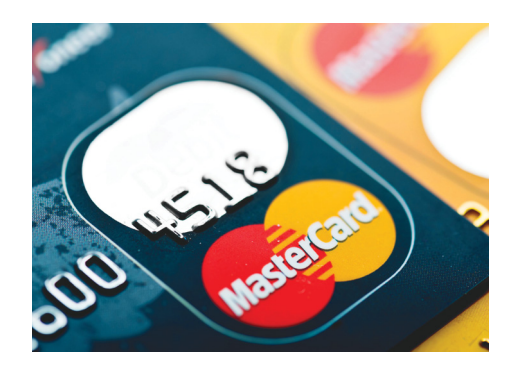

A szerződésről egyébként a Bloomberg írt először; nem kellett sokat várni a Google és a MasterCard reakciójára sem. Mindkét vállalat kifejezetten cáfolta, hogy személyes adatokkal visszaélés történt volna, a MasterCard szóvivője szerint az adatok megosztására a személyes adatok maximális védelme mellett került sor. A MasterCard illetékese azt is elmondta, hogy a kártyatársaság sosem adja ki a kártyaszámokat; megrendelésre készít viszont olyan jelentéseket, amelyek alapján más vállalatok a kártyahasználati szokásokat jobban megismerhetik.

Szerintünk a történetnek itt még nincs vége; azt viszont nagyon reméljük, hogy az adatokkal tényleg egyik cég sem élt vissza!

#### 14 TB-os HDD-k

A Seagate egyszerre rögtön öt darab 14 TBos merevlemezt is bemutatott, amelyekkel a teljes piacot lefedi, az otthoni felhasználóktól a NAS-okon át egészen a professzionális területekig. Az IronWolf, az IronWolf Pro, a Barracuda Pro, a SkyHawk és az Exos X14 egyaránt bővültek ekkora kapacitású típussal. A Seagate a meghajtókra 3-5 év garanciát ad, amelyet azonban az írási menynyiség alapján is korlátoz. A tányérok forgási sebessége 5400 és 7200 rpm közötti, a legnagyobb elérhető adatátviteli sebesség pedig 250 MB/s. A Seagate a hatalmas kapacitást a tányérok számának növelésével és hélium gáz használatával érte el.

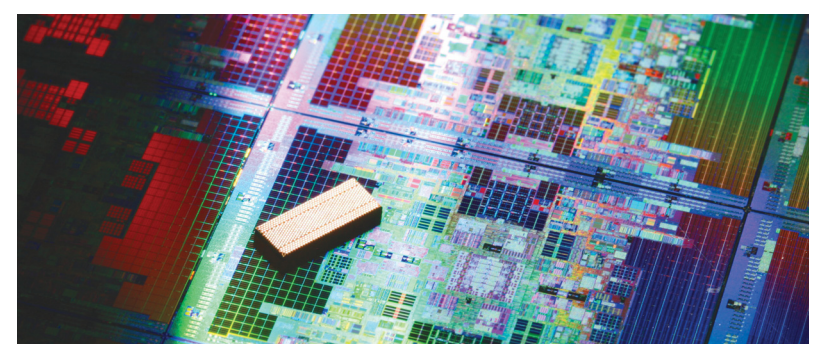

## **A TSMC segíti ki az Intelt**

Azt már az év eleje óta lehetett tudni, hogy ez az év nehéz lesz az Intel számára, a vállalatot ugyanakkor nemcsak a chipjeit érintő biztonsági problémák hátráltatják, hanem az is, hogy nem tud elég processzort gyártani. Sajnos nem arról van szó, hogy a kereslet hirtelen akkorára nőtt, hogy az Intel nem tud vele lépést tartani; a helyzet az, hogy a processzorgyártó egy ideje már a kilencedik generációs processzorok gyártásával van elfoglalva. És mivel a gyártási kapacitás nagy részét az új chipek foglalják le, a jelenleg kapható, nyolcadik generációs Core és Xeon processzorokból nincs elég. Talán mondanunk sem kell, hogy ez nemcsak az Intel számára rossz; a felhasználók is aggódhatnak, mert a készlethiány rendszerint az árak emelkedését hozza magával. Mivel az Intel saját maga – legalábbis rövid távon – nem tudja megoldani a helyzetet, a TSMC-hez fordult, Core és Xeon processzorok fognak készülni bérgyártásban. A tajvani óriásnak lesz dolga: a felmérések azt mutatják, hogy akár a jelenleg elérhető készlet kétszerese is pillanatok alatt elfogyna a piacon. Ha minden jól alakul, akkor a TSMC segítségével az év végéig helyreállhat a rend.

#### Robotokba invesztál az LG

A koreai gyártónál nem új keletű a dolog, lassan már két éve, hogy a vállalat bemutatta a CLOi termékcsaládot, amely azóta több taggal is bővült. Az LG most egy ún. exoszkeletont tervezett – valójában nem egyedül, hanem az SD Roboticsszal közösen. A robot célja az ember testének tehermentesítése – amely hasznos lehet a nehéz fizikai munkát végzők körében éppúgy, mint az időseknél. A robot "csontváz" tényleg érdekes szerkezet, a lábakra és a derékra "csatlakozik", és a precíz támasztékoknak hála, a lábakat és a gerincet is képes tehermentesíteni. Az LG elsősorban azoknak ajánlja, akiknek a munkája egész napos állást követel meg,

### **Jön a Windows októberi nagy frissítése**

A Microsoft kifogyott a vállalható nevekből, ezért a Windows 10 következő nagy frissítése egyszerűen csak 2018. októberi frissítésként érkezik. A hivatalosan a 1809-es verziószámot viselő verzió nagyon komoly új fícsört ezúttal nem hoz, de azért lesznek újdonságok szép számmal; a kezelőfelületnél bevezetetésre kerül például a Dark Mode, a vágólap pedig felhő alapon lehetővé teszi majd, hogy a másolás/beillesztés művelet akár eszközökön átívelő mutatvány is lehessen. Emellett a Microsoft azt ígéri, hogy fejlettebb lesz a játék üzemmód, az pedig már korábban kiszivárgott, hogy az Edge-nek ismét új verziója készül. A frissítés terjesztését a Microsoft októberben kezdi, régiónként haladva, így lehetséges, hogy a magyar felhasználók csak hetekkel később kapják majd meg azt automatikus frissítés esetén.

### **Új Snapdragon Wear chip érkezett**

A Qualcomm hosszas, kétéves "hallgatás" után végre frissítette az okosórák gyártói számára érdekes Wear termékvonalat. A 3100-as chip – logikus módon – a 2100-as típus utódja, amely elsősorban a fogyasztás terén jelent előrelépést. A Qualcomm saját mérései szerint az üzemidő akár meg is duplázható, ami azt jelenti, hogy az okosórák aktív Wi-Fi-kapcsolattal akár 3-4 napig is működhetnek feltöltésenként. A legnagyobb trükk az, hogy a négy darab, 1,2 GHz-es normál CPU mellett a chip egy alacsony teljesítményű, de szinte nulla fogyasztású segédprocesszort is tartalmaz, vele az óra minden alapfeladatot képes ellátni a fő magok bekapcsolása nélkül is. A Wear 3100 másik trükkje az, hogy a GPU csökkentett üzemmódban is tud működni, ilyenkor alacsonyabb fogyasztás mellett 16 színt kezel. A Snapdragon Wear mintadarabok hamarosan a partnereknél lesznek, azt viszont még nem

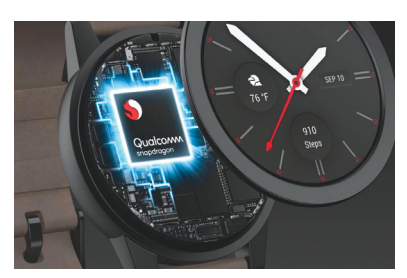

tudni, hogy az első, a chipet használó okosóra mikor jelenhet meg a piacon. Ha tippelni kellene, mi januárt (és a CES-t) mondanánk.

## **Új Swift gépeket mutatott be az Acer**

Az Acer Swift termékcsaládja nagyon népszerű, a gépek nemcsak kiváló ár-érték aránnyal rendelkeznek, hanem szépek, könnyűek és gyorsak is egyben. A termékpaletta időről időre megújul, az éppen aktuális ráncfelvarrásra pedig az IFA előtti napokban került sor. A Swift 5 széria például egy olyan 15,6 colos kijel-

zővel szerelt géppel bővült, amelynek tömege nem éri el az 1 kg-ot! És amely méretben sem szállt el; a vé-

kony káváknak köszönhetően a masina alapterülete nem nagyobb más gyártók 14 colos LCD-vel szerelt gépeinél. A Siwft széria elegáns megjelenése elsősorban a

magnézium-lítium ötvözetből készült, a szokásosnál vékonyabb vázból adódik. De nemcsak a Swift 5 széria, hanem a Swift 7 család

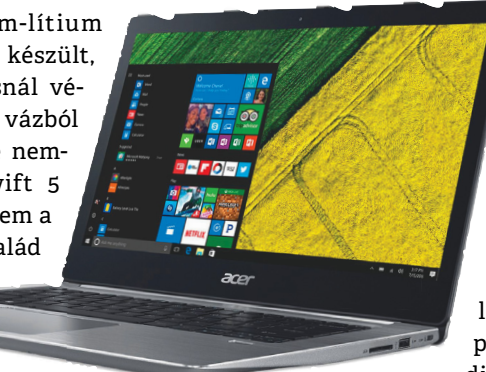

is bővült, amelybe egy 14 colos LCD-vel szerelt masina érkezett; ebbe szintén az

Intel új processzorai kerülnek, és az Acer szintén azt szeretné, hogy a gép a méreteivel tűnjön ki a mezőnyből. A masina a 14 colos képátló mellé 1 kg alatti tömeget és 10 mm alatti vastagságot kapott! A Swift 3 széria esetében új méret nem lesz, a fejlesztés ezeknél a típusoknál a belsőre korlátozódik. Valamennyi új gép Core i7/

i5/i3 processzorral, 8-16 GB RAM-mal és akár 512 GB-os SSD-vel is rendelhető.

A szállítás pedig hamarosan kezdődik.

## **Megérkezett az új Asus ZenBook Pro**

Az UX480-at a tajvani gyártó már a Computexen bejelentette, azonban a piaci startra kicsit átalakult a masina: a gép dizájnban és tudásban egyaránt mutat újat. A külsőt illetően a legfontosabb az, hogy az Asus ennél a modellnél már az ErgoLift kialakítást használja, vagyis a nyitott kijelző megemeli a gép hátulját, megdöntve ezzel a billentyűzetet. A notebook nyolcadik generációs Intel Core i7 és i5 processzorokkal rendelhető; bár korábban úgy volt, hogy a ScreenPad erről a modellről lemarad,

az Asus végül megtartotta a kijelzőbe oltott második, 5,5 colos LCD-t. Vele kapcsolatban újdonság, hogy már a Spotify vezérlésére is használható, illetve támogatja az Adobe Sign platformot, digitális aláírások menedzseléséhez. Ami a pontos hardvert illeti, a gép Core i7-8565U vagy i5-8265U processzorral, 8 vagy 16 GB RAM-mal és akár 1 TB-os SSD-vel rendelhető, és dedikált GPU, valamint extra HDD is kérhető bele. Kijelzője FHD felbontású, az akku pedig 12,5 órát bírja feltöltésenként.

## Francesszorial, 8-10 GB KAP-hiai es<br>t; ebbe szintén az A szállítás pedig hamarosan kezdődik.<br>**Hopp: másolhatók a Tesla kulcsok**

**Hopp: másolhatók**<br> **a Tesla kulcsok**<br>
Kiderült, hogy a Tesla olyan gyenge titkosítást használ a<br>
kulcs és az autó elektronikus rendszere között, hogy a<br>
Ve-<br>
nyitáshoz szükséges hardver elég könnyen klónozható,<br>
már akár kulcs és az autó elektronikus rendszere között, hogy a<br>
Ne-<br>
nyitáshoz szükséges hardver elég könnyen klónozható,<br>
már a kár egypár dollárból összerakható Raspberry és né-<br>
ató,<br>
hány adapter segítségével is. Azt gondolnán orvosolja a problémát. Csakhogy a helyzet ennél kicsit<br>
bonyolultabb: mivel a titkosítást beágyazott rendszer<br>
leti,<br>
65U<br>
az, hogy a Tesla – felelőtlen módon – olyan protokollt hasz-<br>
mal<br>
nál a kulcsmentes nyitáshoz, ame ető, törtek. Hekkereknek mindössze néhány nyitást kell lehall-<br>sztra a Tesla szoftveresen javított kicsit a helyzeten, azt a cég is elisme-<br>find szoftveresen javított kicsit a helyzeten, azt a cég is elisme-<br>find the payar early and maso at its reduce vecessited has engaged. Kiderült, hogy a Tesla olyan gyenge titkosítást használ a kulcs és az autó elektronikus rendszere között, hogy a nyitáshoz szükséges hardver elég könnyen klónozható, akár egypár dollárból összerakható Raspberry és néhány adapter segítségével is. Azt gondolnánk, hogy megesik az ilyen; a Tesla majd egy szoftverfrissítéssel orvosolja a problémát. Csakhogy a helyzet ennél kicsit bonyolultabb: mivel a titkosítást beágyazott rendszer végzi, a javítás szoftveresen nem kivitelezhető. A gond az, hogy a Tesla – felelőtlen módon – olyan protokollt használ a kulcsmentes nyitáshoz, amelyet már 2005-ben feltörtek. Hekkereknek mindössze néhány nyitást kell lehallgatni ahhoz, hogy a kulcsot lemásolják. Habár a Tesla szoftveresen javított kicsit a helyzeten, azt a cég is elismeri, hogy kijavítani nem tudja a hibát; így a tulajdonosok jobban járnak, ha inkább a PIN-kódos védelmet használják.

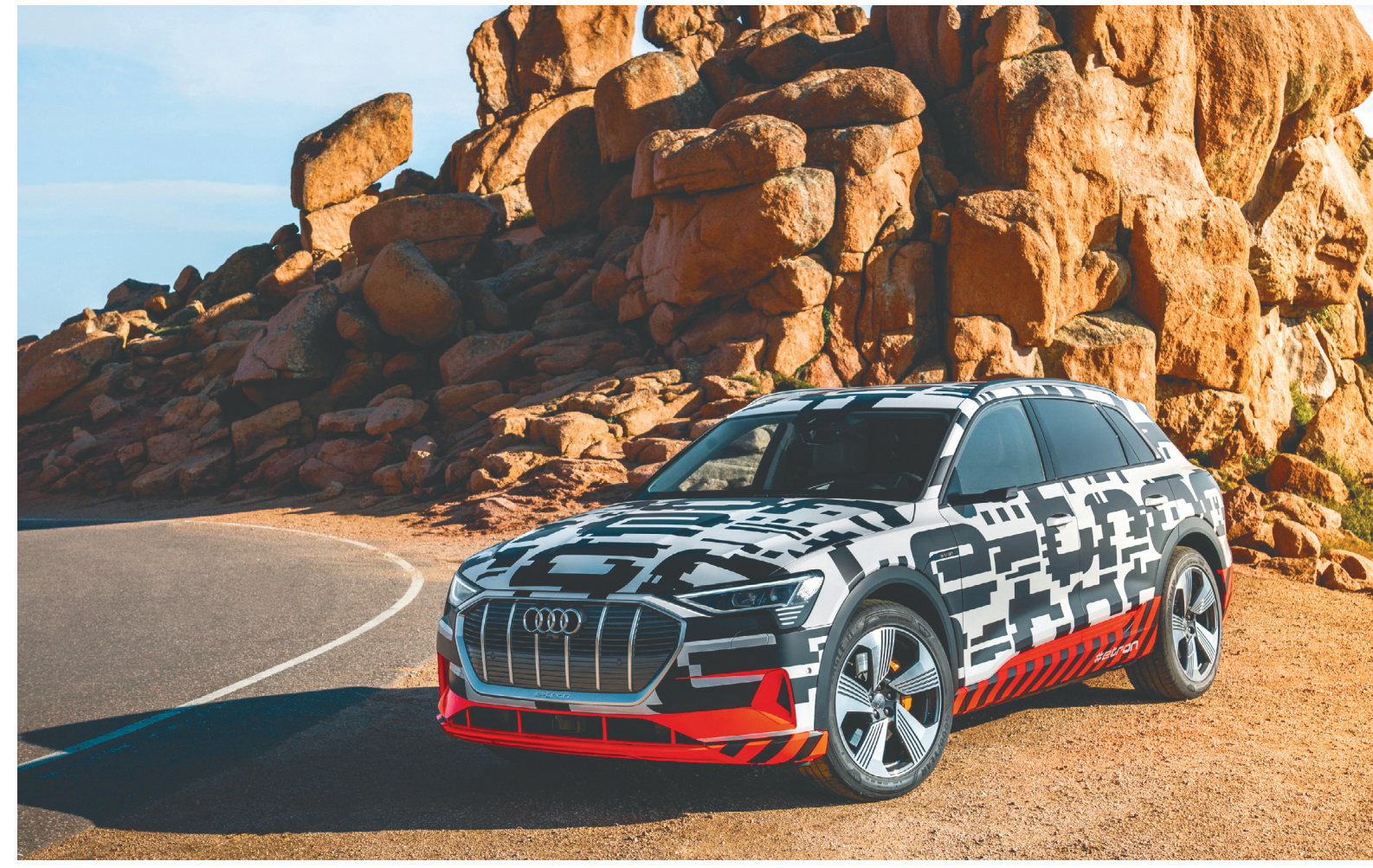

# **Új elektro-suv-k a nagyító alatt!**

 **2018 az elektromosok éve lesz!** Az AUDI és a Jaguar személyében most két európai gyártó kívánja bebizonyítani, hogy egy elektromos autó lehet jobb a TESLA-nál.

SEBASTIAN VIEHMANN/SEPP REITBERGER/FEKETE JÁNOS

motorsportok amerikai szerelmesei a Colorado Springs<br>
Pikes Peak hegyére szent helyként tekintenek: itt rende-<br>
zik a világ egyetlen olyan hegyi versenyét, melynek<br>
során alia 20 kilométer alatt közel 2000 méter szintkülön Pikes Peak hegyére szent helyként tekintenek: itt rendesorán alig 20 kilométer alatt, közel 2000 méter szintkülönbséget is megtesznek a versenyzők. 2018 óta a hegy az elektromosok kezében van: Romain Dumas egy 500 Kilowatt teljesítményű VW I.D. R versenyautóval elsőként ért fel a csúcsra 8 percen belül. Belső égésű motorokkal ezt az időt valószínűleg soha nem fogják tudni megszorítani, mivel ilyen magasságban szó szerint elfogy körülöttük a levegő.

A konszernhez tartozó AUDI Coloradóban megmutatta, hogy az elektromos meghajtás nem csak a hegyre felfele vezető úton lehet előnyös. Álcázott, előszériás e-Tron Quattro-kkal vették be a neves hegyi utat. A hegymenet köztudottan energiaigényes – a közel 2,5 tonnás AUDI-nak pedig még inkább: az egyszerű kocsikázáshoz képest még további 13,6 kilowattórára van az elektromotornak ahhoz szüksége, hogy le is győzze az emelkedőket. A belső égésű motornál sincs ez azonban másképp: egy hasonló tömegű benzines nagyjából négy literrel fogyasztana többet a magasságkülönbség következtében.

#### **Lejtmenetben töltődik az akkumulátor**

Hegyről lefelé napjaink autói energia potenciáljukat hőenergiára váltják – azaz meleg fékekre. Az energia ugyanis nem csak  $\frac{1}{2}$ hogy elvész, de mindeközben még az autó fékei is erősen kopnak. Ezzel szemben az elektromos autók visszatermelik az energiát: a motorok ilyenkor fordítottan, generátorokként $\ddot{\ddot{\mathcal{Z}}}$ Képek: Gyártók

#### **ELEKTROMOBILITÁS < AKTUÁLIS**

működnek, a generátorokkal történő fékezés pedig újra tudja tölteni az akkumulátorokat.

Minden elektromos autó képes energia visszatermelésére. A kivitelezésben azonban hatalmas különbségek vannak: a nagy töltőáramok erősen igénybe veszik az akkumulátorokat, ezért a visszatáplálás mértékét minden esetben maximalizálják. A rekuperációnál erősebb fékezés esetén (például nagy vagy éppen nagyon kis sebességeknél) a lassítás terhe visszaszál a fékrendszerre. Ha az átmenet érzékelhető, az immár idegenül hat a sofőr számára. Sok elektromos autó le is áll a rekuperációval, amint tárcsafékei működésbe lépnek. Az AUDI ezen a téren tett erőfeszítései jól látszanak a Pikes Peak-en elért eredményen: az autó ugyanis 0,3 g lassulás mellett 70 kilowattot képes visszatermelni – absztrakt értékek, melyek egy kellemes fékezésként érzékelhetőek a pilótaülésben. Álló helyzetre történő fékezés során a tárcsafékek minden érezhető átmenet nélkül lépnek működésbe mialatt a rekuperáció minden lehetséges energiát visszanyer a mozgásból. A 2000 méter szintkülönbségű versenypálya végén látszik is ennek eredménye: az energia közel kétharmada, majd kilenc kilowattóra visszatermelődött az akkuba, amely egy belső égésű autó esetében mind elveszett volna.

Jó pár hónap telik még el mire az álcázatlan – és iszonyat high-tech, kamerás visszapillantókkal felszerelt e-Tron Quattro megjelenik az utakon. Az ár (amely nagyjából 26 millió forinttól indul) és technikai adatok alapján (legalább 90 kWh akkumulátorkapacitás, 400 km hatótáv, 150 kilowattos gyorstöltés) azonban már most is kijelenthetjük, hogy az AUDI erős konkurenciát jelent majd a TESLA felsőkategóriás modelljei számára.

#### **Jaguar i-Pace taxik Münchenben**

Hasonló adatokkal rendelkezik a piacon már megjelent Jaguar I-Pace is, melynek egy tíz autót számláló tesztflottája munkába is állt Münchenben, taxiként. Az AUDI-hoz hasonlóan a Jaguar is SUV-ként kerül forgalomba, azonban kialakítása sokkal inkább összhangban van az elektromos meghajtással: az autó egy szokatlanul rövid motorháztetővel és teljes hosszához képest nagyon tág utastérrel rendelkezik – 1,57 méteres magasságával pedig kategóriájának legalacsonyabb járműve. Az I-Pace bemutatóján magunk is a kormánykerék mögé ülhettünk!

Miközben a TESLA már megmutatta, mire képes a nagyteljesítményű elektromotor, a Jaguar pont azt emeli ki, milyen dinamikus vezetési élményt lehet elérni az elektromos meghajtással. Ezen tekintetben pedig az angolok állva hagyják amerikai vetélytársukat – az I-Pace-szel összehasonlítva a TESLA Model X kifejezetten nehézkesen vezethető. Az adaptív légrugók – sajnos bár felárasak, nagyon ajánlott extrák – a széles kialakítással, az alacsony súlyponttal és a jól megválasztott gumikkal lenyűgöző vezetési élményt nyújtanak. A Jaguar szó szerint tapad az aszfalthoz, a szélsebes összkerékhajtás pedig bármilyen kanyarban precízen húzza keresztül a legalább 2,1 tonnás SUV-t. A sportos vezetőknek egyedül a kissé közvetett irányítással kell megbarátkozniuk.

#### **Az i-Pace akár 500km-t is megtesz**

A sportos vezetési stílus a töltőállomáson mindenképp érződik. A briteknek azonban itt is sikerült egy hatalmas lépést tenniük előre. A padlógázas terepezés viszonylag kevés hatással volt a Jaguar akkumulátorára – a műszerfal sűrűn jelezte, hogy a lassítások során az autó jelentős energiát termel vissza.

A Jaguar az autó hatótávolságát a WLTP-ciklus szerint 480 kilométerben adja meg. Az első tesztvezetést követően számunkra a 400 kilométer realisztikusabbnak tűnik, mindamellett ez természetesen erősen függ vérmérsékletünktől és vezetési stílusunktól: átlagfogyasztásunk 19 és 34 kWh között mozgott 100 kilométerre vetítve. Ez annyit tesz, hogy haladós tempónál a hatótáv 300 km-re csökken, míg kényelmes autózás mellet a 400, sőt akár az 500 km is teljesíthető.

Töltés tekintetében a Jaguar nem közelíti meg az AUDI-t: maximum 100 kilowattot tud az egyenáramú gyorstöltő kivenni a CCS töltőállomásból – de még ezzel a teljesítménnyel is alig 45 perc alatt elérhető a 80%-os (tehát 250-400 km-re elegendő) töltöttség.

Az I-Pace 25 milliós alapára extrák függvényében akár 33 millióra is emelkedhet. Összevetve ezt a TESLA Model X 31 millió Forintos árával, ugyanakkor figyelembe véve minőségét és menettulajdonságait, az I-Pace alkalmi vétel. Egy e-Tron Quattro és I-Pace összehasonlító teszt pedig valószínűleg nagyon izgalmas párbajt eredményezne.

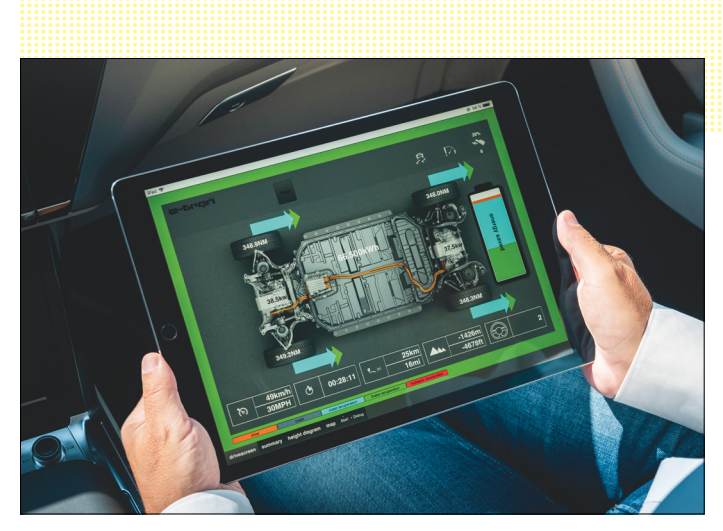

#### Rekuperáció-elemzés

**Egy fejlesztői alkalmazás mutatja az e-Tron Quattro-ban a fékezés és az energiaáramlás pontos mértékét. A Pikes Peak-i lejtmenetet követően az AUDI energiájának 2/3-át visszatermelte**

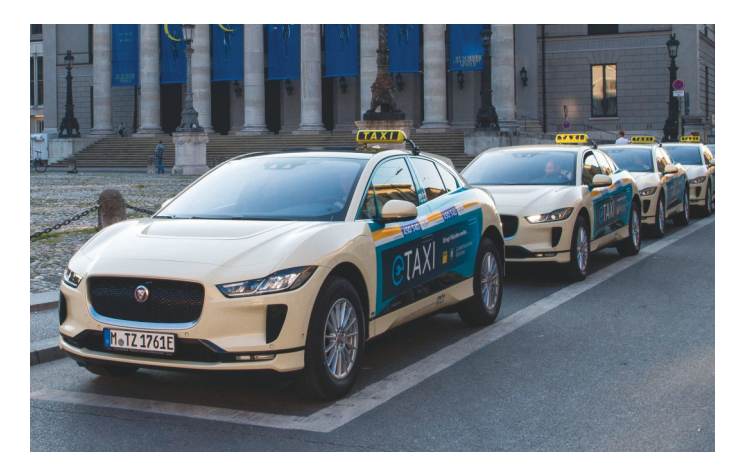

Elektromos Jaguárok készenlétben **Münchenben már 10 Jaguar I-Pace is szolgálatba állt taxiként, mely autókat hagyományos társaikhoz hasonlóan lehet rendelni**

## **A Chrome szigorúbb lett**

A Google böngészője nem biztonságosként értékeli az összes olyan weboldalt, amely nem https protokolt használ.

A Google hadat üzent a titkosítás nélkül üzemelő weboldalaknak. Igazából már egy éve elindult a hadjárat, amikor a kereső algoritmusa úgy módosult, hogy a http:// URL-eket a rendszer hátrébb sorolta mint a https:// hivatkozásokat. Most újabb lépcsőfok következik, a Chrome minden titkosítás nélküli weboldalt a "nem biztonságos" címkével lát el. Noha lassan két éve tudni lehet, hogy a Google mire készül, hihetetlen módon még mindig vannak a világban olyan neves szolgáltatók, amelyek nem tértek át https-re – szerencsére a hazai helyzet jobb az átlagosnál, legalábbis ebből a szempontból. A módosítást a Google a Chrome 68-as verziójánál vezette be, és természetesen minden frissebb változatban benne marad.

A Google célja egyértelmű: a vállalat olyan internetet szeretne, amelynek forgalma teljes egészében titkosított. Noha ezt a célt valószínűleg soha nem lehet

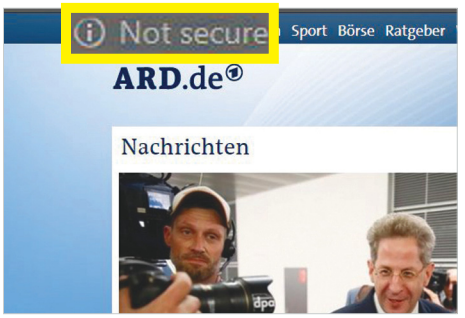

majd elérni, a módosítás arra mindenképpen jó lesz, hogy a jelenlegi helyzetet javítsa. A titkosított adatforgalom elsősorban azoknál a site-oknál fontos, amelyeknél a felhasználó adatokat is küld a szolgáltató felé – vagyis lényegében egy weboldal már akkor is érintett, ha lehet rá regisztrálni és be lehet rajta jelentkezni. Azért azt hozzá kell tenni, hogy önmagában az, hogy egy weboldal nem használja a https protokolt, még nem jelenti azt, hogy veszélyes is, azonban az tény, hogy a hekkereknek ilyen esetben elég könnyű dolga van akkor, ha a forgalmat le szeretné hallgatni, a szolgáltató és a felhasználó közötti kommunikációt szeretné megfigyelni. Éppen ezért arra kiemelten figyelni kell, hogy ilyen site-okon érzékeny adatokat semmi esetre se adjunk meg; a phising csalások nagy része például már azzal leleplezhető, hogy a csalók nem feltétlenül törődnek – mondjuk egy banki oldal esetén – a https alkalmazásával.

A Google tényleg komolyan gondolja a dolgot, korábban például a Symantec tanúsítványainak egy részét is érvénytelennek minősítette, miután kiderült, hogy egy hiba folytán visszaélést lehetett elkövetni a szolgáltató nevében.

**Azokat a weboldalakat, amelyek nem https segítségével kommunikálnak, a Chrome "Nem biztonságos" címkével látja el**

### **A hónap adatlopási ügyei**

#### Autógyártók a pácban

Külföldi lapok szerint neves autógyártók titkos dokumentumai szivárogtak ki, összesen 47 ezer dokumentumról lehet szó. Az eset érinti a Volkswagent, a Toyotát, a Teslát és még sok más gyártót is; viszont nem az autógyártók, hanem a dokumentumokat kezelő szolgáltató a hibás, amely véletlen jelszó és titkosítás nélkül tette átmenetileg elérhetővé a fájlokat. Összesen 157 GB-nyi adat volt szabadon elérhető.

#### Lábakelt e-mail-címek

Egy ausztriai internetszolgáltató, az Edis hekkerek áldozatává vált; a vállalat szervereit feltörték, és hozzáfértek ahhoz az adatbázishoz, amely az e-mail-címeket tárolta. Hogy valaki érintett-e, az könynyen ellenőrizhető a haveibeenpwned. com weboldalon; mivel a szolgáltató gyorsan jelezte a szivárgást, és az információkat a site részére bocsátotta, az e-mail-címünk, ha a csalók megszerezték, meg fog jelenni a keresési eredményben. Az Edis szerint a csalók kártyaszámokat nem tudtak megszerezni.

#### Hamis hirdetések

Több mint 10 ezer, WordPress motort használó weboldalra jutott abból a rosszindulatú JavaScript kódot is tartalmazó hirdetésből, amelynek célja az, hogy a felhasználókat a hirdetések valódi célja helyett egy saját, preparált weboldalra irányítsa. A csalók a weboldalt arra használták, hogy a látogatók gépére újabb vírusokat juttassanak el; ezekkel pedig személyes adatokra vadásztak.

#### Veszélyes Bluetooth-hiba

Kiderült, hogy a rövid hatótávolságú vezeték nélküli adatátvitelre kifejlesztett Bluetoothban kritikus biztonsági hiba található, amelynek segítségével csalók az adatfolyamot manipulálni tudják. Nemcsak kiolvasni tudják az információkat, hanem megváltoztatni is azokat. A jelenlegi tudásunk szerint az Apple, a Broadcom, az Intel és a Qualcomm szinte öszszes terméke érintett lehet; a patch már készül.

#### HP nyomtatók biztonsági frissítése

Egy nyomtató ritkán szokott biztonsági szempontból a hálózat leggyengébb láncszeme lenni, de most ez a helyzet: a HP egyes nyomtatói távolról feltörhetők. A hekkerek bármilyen kódot futtathatnak a printereken, és mivel azok hozzáférnek a hálózathoz, rajtuk keresztül további gépek feltörésére is lehetőség kínálkozik. A HP már kijavította a hibát; a vállalat minden felhasználónak a nyomtató frissítését ajánlja.

#### Továbbra is egyre több a vírus

**A kártevők számra évről évre növekszik, az új fenyegetések száma lassan kezd olyan méreteket ölteni, amire korábban még csak számítani sem lehetett. A becslések szerint ebben az évben az új vírusok száma eléri majd a 800 milliót.**

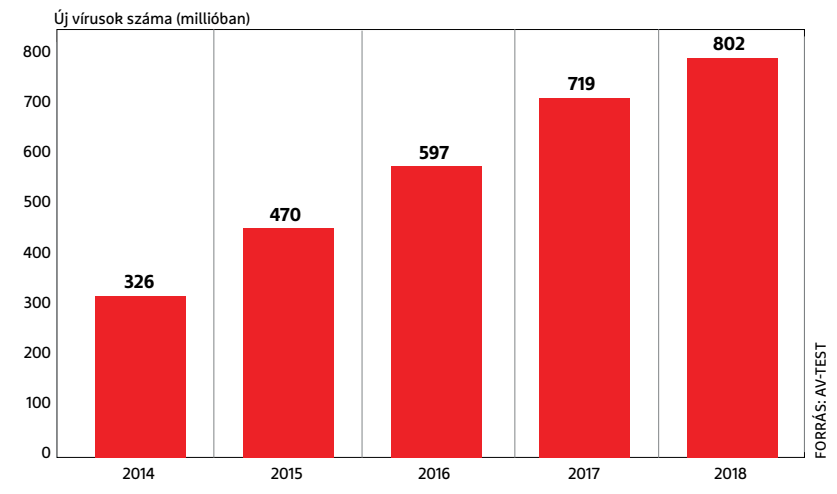

**2 0 >** 2018 **>** 10 **>** CHIP

#### Az Android nem tudja tartani a lépést

**A Google operációs rendszere csak kevés készüléken friss: a legfrissebb adatok szerint mindössze a felhasználók alig több mint 40 százaléka használja az**  ŠΣ FORRÁS: ANDROID.COM **Android 7-es, 8-as vagy 9-es verzióját. Android készülékek operációs rendszere** 믕 **Android 6.x 23,5% Android 7.x 30,8%** ن<br>پ **Android 8.x 12,1%**

#### Egyre veszélyesebb a crypto-jacking

A Microsoft figyelmeztette a felhasználókat, hogy a számítógép erőforrásait kriptopénzbányászatra használó kártevők már nemcsak böngészőn keresztül terjednek, hanem akár PDF fájlokban is megjelenhetnek. A probléma nagyságát kiválóan jelzi, hogy nemcsak a Microsoft, hanem az Apple és a Google is reagált már; a cégek az alkalmazásboltjaikból több tucat szoftvert távolítottak el. Vélhetően olyan appokról van szó, amelyek a telefonra vagy táblagépre, esetleg a számítógépre települve letöltik a PDF-et, amelyben a kártevő akkor lép akcióba, amikor a fájlt megnyitjuk. Az Apple és Google szabályzata szerint az alkalmazásboltba egyébként már nem lehet bányász alkalmazásokat feltölteni.

#### Új biztonsági funkció Firefoxban

Az előző hírhez szervesen kapcsolódik, hogy a Mozilla is megelégelte, hogy a csalók weboldalakon keresztül próbálnak kripto-pénzt bányászni; az alapítvány a Firefox böngésző új változatát fejleszti, amely képes lesz arra, hogy felismerje azokat a JavaScript kódokat, amelyek a weboldalba ágyazva töltődnek ugyan le, de a háttérben, rejtve működnek és olyan tevékenységet végeznek, amelynek az oldal megjelenítéséhez nincsen köze. Az új technológia a 63-as változattal debütál majd, októberben. Ez a verzió nemcsak a kriptopénzbányászattal szemben lesz védett, jobban vigyáz majd a böngészés közben keletkező digitális "ujjlenyomatunkra" is.

#### Kínos hiba a Linux kernelben

Általános vélekedés, hogy a Linux sokkal biztonságosabb operációs rendszer, mint a Windows – de néha találnak hibát benne is. Most például a Kernelben fedeztek fel egy kritikus biztonsági rést: a sebezhetőségnek hála hekkerek távolról hozzáférhetnek a számítógéphez, és akár teljesen le is béníthatják azt. A támadáshoz a gép felé küldött TCP csomagokat kell minimálisan módosítani; a preparált adatokat a Kernel nem tudja értelmezni, és a folyamatos vizsgálat miatt a számítógépnek más feladatok elvégzésére nem marad erőforrása. A Kernel 4.8 as, illetve frissebb verziói érintettek. A sérülékenység nagy gondot nem szabad, hogy okozzon, mert a javítás már rendelkezésre áll; a Linux-közösségre pedig jellemző, hogy tagjai a biztonsági frissítéseket gyorsan telepítik.

## **Szárnyra kelt adatok**

A British Airways foglalási rendszerét feltörve csalók elég sok, mintegy 380 ezer vásárló adatait szerezték meg. A hekkerek nemcsak a személyes információkhoz fértek hozzá, hanem megszerezték a bankkártyaadatokat is. Mivel a légitársaság saját foglalási rendszerét törték fel, minden olyan vásárló érintett, aki közvetlenül a British Airways honlapján vagy a légitársaság okostelefonos alkalmazásán keresztül vette meg a jegyét. Ugyanakkor a netes ár-összehasonlító oldalak segítségével vásárlóknak csak akkor kell aggódniuk, ha a jegyvásárlás folyamata során az ár-összehasonlító oldal átirányította őket a ba. com-ra – ez azonban nem jellemző, az ilyen site-ok többnyire közvetlen vásárlási lehetőséget kínálnak.

A British Airways közleménye szerint a jegyek továbbra is felhasználhatók, az utazási információkat (pl. foglalási kód, útlevélszám stb.) a csalók nem tudták megszerezni. A légitársaság belső vizsgálata szerint az adatlopás egy kéthetes időszakban folyamatosan zajlott, a jelenlegi állás szerint az augusztus 21. és szeptember 5. között vásárlók érintettek. A légitársaság azóta kijavította a hibát, az érintettekkel pedig felvette a kapcsolatot.

Az ügyet a hatóságok nemcsak a személyes adatok ellopása miatt vizsgálják, hanem azért is, hogy kiderüljön: a British Airwaysnek volt-e felelőssége abban, hogy az információknak lába kelt. A légitársaság rosszabb esetben tetemes, több millió eurós büntetésre is számíthat, a nemrég bevezetett GDPR-nek hála.

### **Extrém tartalmaknak nincs helyük az interneten!**

Az online platformok nemcsak a mindennapi életünket könnyítik meg, hanem lehetőséget adnak arra is, hogy szélsőséges

irányzatok, terroristák<br>névtelenségbe burkonévtelenségbe burkolózva kommunikáljanak és terjesszék k eszméiket. Az Euró- pai Unió végre konkrét lépéseket szeretne tenni annak érdekében, hogy a helyszélsőséges latban. A be<br>
isták gánfel<br>
ko-<br>
latkomaj maj<br>
sz<br>
a a a a jele<br>
egy új sza- maguk is elk<br>
a bely-<br>
forgó

zet megváltozzék; egy új szabályzat kidolgozása kezdődött meg, amely az olyan nagy óriásoknak, mint a Facebook, Twitter vagy Google, nagyon rövid időt adna arra, hogy a káros tartalmakat eltávolítsák a felületeikről. A tervezet szerint erre mindössze 1 órájuk lenne, ha pedig mulasztáson kapják őket, akkor bírságokat kell fizetni, amelynek felső határa az éves árbevétel 4 százaléka. Az óra akkor indul, amikor a hivatalos bejelentést megkapja az adott cég a kérdéses tartalommal kapcsolatban. A bejelentést nem ma-

> gánfelhasználók teszik gánfel majd; az EU-tagálla-majd mok már működő mo szervezeteinek fel-sz adata lesz a net mo-ad nitorozása és a sértő n jellegű tartalmak be-jel jelentése. A szóban jelen forgó cégek egyébként forgó

maguk is elkötelezettek az ext-is elkrém tartalmak eltávolítását illetően, így a törvénytervezet csak nyomatékot adna a terrorizmus elleni küzdelemnek.

A Facebooknál például külön csoport foglalkozik a terrorizmushoz kapcsolódó tartalmak felkutatásával és eltávolításával; ezen a téren viszont a vállalat szerény, mert hivatalos álláspontja az, hogy mindig lehet még többet tenni.

#### **AKTUÁLIS > FOTÓTRENDEK**

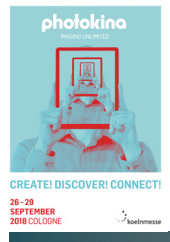

## **10 Photokinatrend**

Kölnben szeptember 26-án nyílik meg a fotós világ legnagyobb szakkiállítása, ahol a gyártók hagyományosan nagyon sok újdonságot mutatnak majd be. A fő trendek azonban már kirajzolódtak.

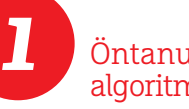

Öntanuló algoritmusok

A legmodernebb, például a mobiltelefonokban alkalmazott képfeldolgozó algoritmusok képesek különbséget tenni az egyes motívumok között, képesek felismerni a kép egyes alkotórészeit. Egy jól betanított algoritmus azonosítja a képen a tárgyakat, élőlényeket, szituációkat, és ennek megfelelően vezérli a képfeldolgozást is, például több vagy kevesebb kontrasztot adva, vagy plusz színtelítettséget beállítva – ha ez az adott témához szükséges. Eredményként pedig élesebb és jobb színű képeket kapunk.

#### Full frame szenzor

A Sony után végre a Nikon és a Canon is belépett a full frame szenzoros tükör nélküli kamerák piacára és úgy hírlik, hogy itt még nincs is vége a bejelentéseknek. A tükör nélküli (MILC) technika végre levetkőzte a gyermekbetegségeit, mint amilyen a kis akkuélettartam vagy a gyenge elektronikus kereső. Az új full frame szenzoros tükör nélküli kamerák immár legalább annyira jók, vagy még jobbak, mint a tükörreflexesek, a most belépő két nagy gyártótól pedig a tükör nélküli kínálat gyors bővítése várható.

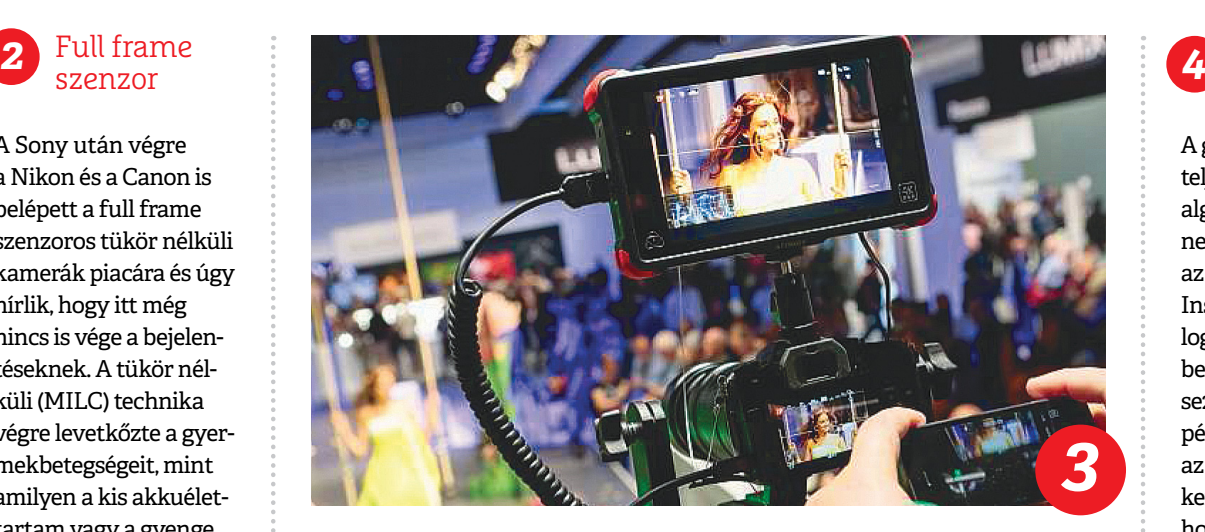

## **Képek a netre**

A fényképezőgépek már nem csak a motívumok rögzítéséért felelősek. Majdnem az összes új termék rendelkezik valamilyen vezeték nélküli funkcióval, mint amilyen a Wi-Fi, a Bluetooth vagy az NFC, a fotók pedig automatikusan töltődhetnek át a mobiltelefonra vagy tabletre. A fejlett alkalmazások lehetővé

teszik a fotósok számára, hogy még ott a helyszínen elkezdjék a munkát az elkészült képekkel. Otthoni környezetben akár a számítógéptől függetlenül is az archívumba másolódhatnak elkészített fotóink, az automatikus kulcsszavazás pedig megkönnyíti később az eligazodást a nagy mennyiségű adat között.

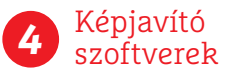

A gépi tanulás révén teljesen új képjavító algoritmusok jelenhetnek meg. Az nVidia és az MIT (Massachusetts Institute of Technology) együttműködésében kifejlesztett Noise2Nloise technológia például úgy tudja még az extrém zajos képeket is zajmentesíteni, hogy egyáltalán nem kell hozzá tudnia, hogy nézett ki a téma eredetileg. Az eljárás hatalmas előrelépést jelenthet a kis fényerejű objektívek és kis méretű képszenzorok által készített képeknél, itt érhető el ugyanis a legnagyobb képminőségbeli nyereség.

#### **FOTÓTRENDEK < AKTUÁLIS**

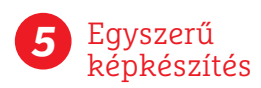

A legfejlettebb fotós eszközök használatához már nem szükséges megérteni az expozíciós idő, a rekesznyílás és az ISO érték közötti kapcsolatot. A lényeg, hogy minél kisebb erőfeszítéssel, minél jobb képek szülessenek és ehhez nemcsak a paraméterek automatikus beállítása fontos, hanem az eszközök intuitív kezelése is. A kényelmes és áttekinthető érintőképernyős felületek vagy a hangutasítások alkalmazása mind megkönynyíti a fotózást és a jó képek készítését, hogy az valóban mindenki számára elérhető legyen. A fotósnak már csak a képet kell jól megkomponálnia.

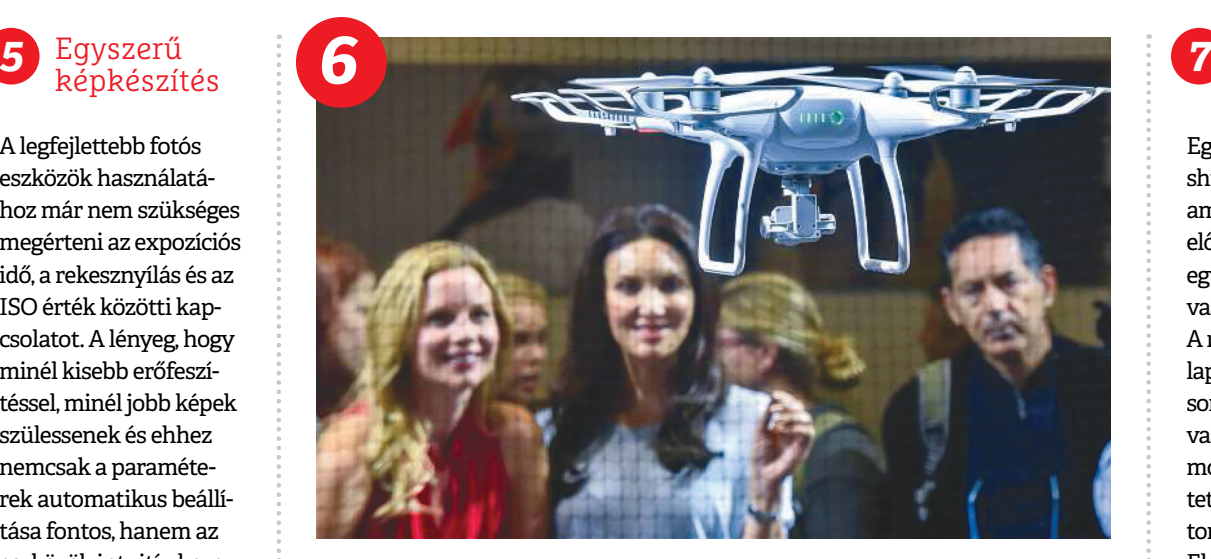

## **Kamerák a magasban**

Annak ellenére, hogy egyre több szabály határolja be a drónok használatát, még mindig rendkívül népszerű a magasból való fotózás. A kamerás drónok következő generációja nemcsak képminőségben és repülési jellemzőkben, hanem a biztonság tekintetében is fejlettebb lesz. Felismerik majd az előttük lévő akadályokat és meg is

kerülik őket, érzékelik a közelükben lévő más drónokat is és önállóan elkerülik az ütközést. Akár autonóm módon is képesek majd navigálni és a kamerával követni a mozgó célpontot. A jobb akkuknak köszönhetően növekszik a repülés időtartama is, így több értékes idő marad az új perspektívák felfedezésére.

#### Új szenzortechnológiák

Egyre terjednek a global shutter elvű szenzorok, amelyek legnagyobb előnye, hogy képesek egy időpillanatban kiolvasni az egész képet. A most elterjedt CMOS lapkáknál csak sorról sorra lehetséges a kiolvasás, így a gyorsan mozgó témákról készített képek sajátságos torzulást szenvednek. Elsősorban a videósok várják, hogy ez az elv ne csak a milliós kamerákban, hanem a hétköznapi eszközökben is megjelenjen. Az idén már érkeznek az első organikus elvű képszenzorok is, amelyeknél az új pixelfelépítésnek köszönhetően nagyobb lehet a megörökíthető dinamikatartomány is.

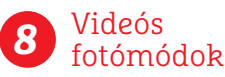

Van olyan gyártó, amely alkalmazza a 4K fotó módokat, azaz nemcsak a videózásnál, hanem a fotózásnál is kihasználja, hogy a kamera képes másodpercenként 30 darab 4K felvételt készíteni. Ez bőven elég akár egy falra akasztható fotóhoz is, a megfelelő pillanatot azonban sokkal könynyebb így elkapni. Már csak azért is, mert van, ahol olyan módot is találunk, ahol a kamera az exponáló gomb lenyomása előtt történteket is rögzíti és a kártyára menti, így pedig szinte lehetetlen lecsúszni a lényegről.

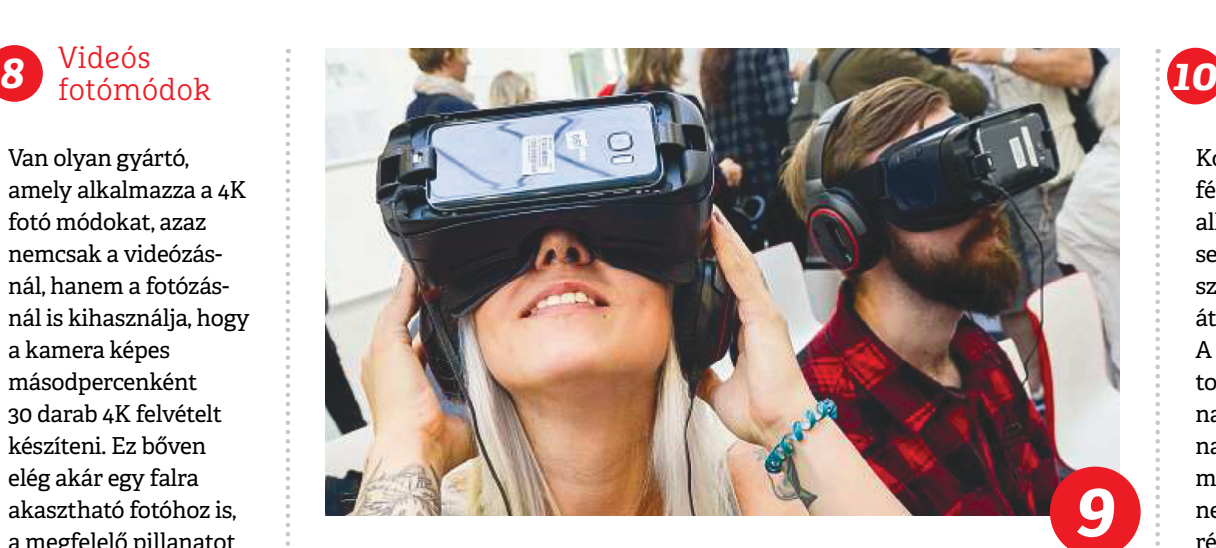

## **Újra hódít a rögtönkép**

Egy mobiltelefonon mutatott fotó már keveseket hat meg, egy papírra nyomtatott fénykép, amely ráadásul az exponálás után néhány másodperccel már ott is lehet a kezünkben, annál többeket. Így lesz egy tucatképből személyes tárgy, amely emlékként és ajándékként is egészen egyedi. Az elmúlt években újra rendkívül népszerű rögtönképes fényképezőgépek mellett az apró zsebméretű nyomtatók is terjednek, így akár egy mobilról vagy tabletről is kinyomtatható a kép, természetesen vezeték nélküli kapcsolat segítségével és bárhol.

#### Újraéledő kompakt gépek

Korábban a kompakt fényképezőgépek képalkotását meglehetősen behatárolta a kis szenzorméret és a kis átfogású objektív. A mai csúcskompaktokban azonban nagyobb szenzorok és nagyobb átfogású zoomok dolgoznak, így nem ritka már a cserélhető objektíves kamerákkal vetekedő képminőség. Sok kameránál meglepően gyors az autofókusz is, az alacsony képzaj és a számtalan szolgáltatás pedig a haladók számára is komoly perspektívákat nyújt. Mindezt ráadásul zsebméretben.

# Szupererő **WLAN-nak** 3

**Maximális teljesítmény, teljes lefedettség és tökéletes védelem** – ezeket kínálják az otthoni hálózatoknak a CHIP profi tippjei és beállításai.

FABIAN VON KEUDELL/CHRISTOPH SCHMIDT/HORVÁTH GÁBOR

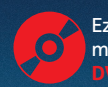

Ezek az eszközök<br>megtalálhatók az<br>DVD-mellékletér megtalálhatók az újság **DVD-mellékletén**c **Otthoni hálózatra ma már szinte mindenkinek szükség van:** az egy darab kapcsolat, egy darab PC modell a múlté, egy átlagos háztartásban ma legalább egy számí-<br>tógán és családtagonként egy-egy bordozható egyköz kívén van: az egy darab kapcsolat, egy darab PC modell a múlté, egy átlagos háztartásban ma legalább egy számítógép és családtagonként egy-egy hordozható eszköz kíván folyamatos netkapcsolatot, amit rendszerint valamilyen WLAN hálózat biztosít számára.

Következő írásunkban bemutatjuk, hogy melyek azok a trükkök, amelyekkel a teljesítmény utolsó morzsáját is kifacsarhatjuk a Wi-Fi eszközökből, és azt is, hogy mennyit ér, ha új, gyorsabb eszközöket vásárolunk régi hálózatunk felgyorsítására. Lesz szó a biztonság kérdéséről is, nem is véletlenül, hiszen minden felmérés azt mutatja, hogy az emberek túlnyomó része évekig az egyszer beállított jelszót használja, soha meg nem változtatva azt. Ezért érinteni fogjuk a szükséges és elégséges biztonságot, és adunk pár tippet arra is, hogy hogy tehetjük a hálózatot láthatatlanná, feltörhetetlenné, és miként szörfölhetünk névtelenül rajta keresztül. Cikkünkben jórészt egy AVM Fritzbox segítségével mutatjuk be a beállításokat, de az alapelvek más gyártóknál is ugyanezek, és általában még a menüpontok is hasonlóak.

#### **Alapok a nagyobb sebességhez**

Egy gyors routerrel könnyen építhetünk gyors hálózatot, csak pár dologra kell odafigyeljünk.

#### **A megfelelő eszközök**

A szolgáltató által kínált WLAN router általában nem a sebessége alapján lett kiválasztva, így egy másik modell megvásárlása indokolt lehet, és még csak nem is szükséges megvenni a legdrágább, minden földi jóval felruházott csúcsmodellt.

#### **Legjobb rádiós csatorna**

Ha szeretnénk biztosak lenni abban, hogy routerünk az adatátvitel szempontjából ideális rádiós csatornán dolgozik, akkor nyissuk meg routerünk webes beállító felületét a böngészőben (ehhez a címsorba kell beírni a router IP címét, ami rendszerint 192.168.1.1 vagy 192.168.188.1). Fritzbox-felhasználók a fritz.box címet is használhatják.

Ezután a felületen menjünk a *Wireless/Radio Channel* menübe, és aktiváljuk a *Radio Channel Settings* területen a *Set radio channel settings automatically* opciót.

Távol elhelyezett kliensek esetében ez nem mindig működik tökéletesen, mert a router ilyenkor nem tudja, hogy a kliensnél milyen WLAN hálózatok okoznak interferenciát. Ezért telepítsük a *WiFiInfoView* nevű alkalmazást lemezmellékletünkről, és indítsuk el. Most a *Channel* fül segítségével rendezzük sorba a kliens mellett talált WLAN hálózatokat a csatorna szerint. Keressük meg azt a csatornát, ahol a legkevesebb hálózat van, majd térjünk vissza a Fritzbox felületére, és a *Wireless/Radio Channel* ablakban az *Adjust radio channel settings* résznél mindkét hálózaton válasszuk ezt ki.

#### **Gyors WLAN a routertől távol**

Ha otthoni hálózatunk által lefedett terület szélén is nagy sebességgel akarunk netezni, akkor két lehetőségünk van: vagy antennákkal és más segédeszközökkel a router adóteljesítményét növeljük, vagy bevetünk egy repeatert. Az utóbbival kapcsolatban egy olyan többsávos megoldás megvásárlását javasoljuk, mint az AVM Repeater 1750E, mert ilyenkor a le- és feltöltés külön sávon történik, így hálózatunk sebessége nem feleződik.

#### A leggyorsabb routerek gyűjteménye

**Nem mindig a legtöbb szolgáltatást kínáló eszközök a leggyorsabbak, amint az a legnagyobb sávszélességet kínáló routereket összegző táblázatunkból is kiderül, ahol a Fritzbox egyáltalán nem végez az élen**

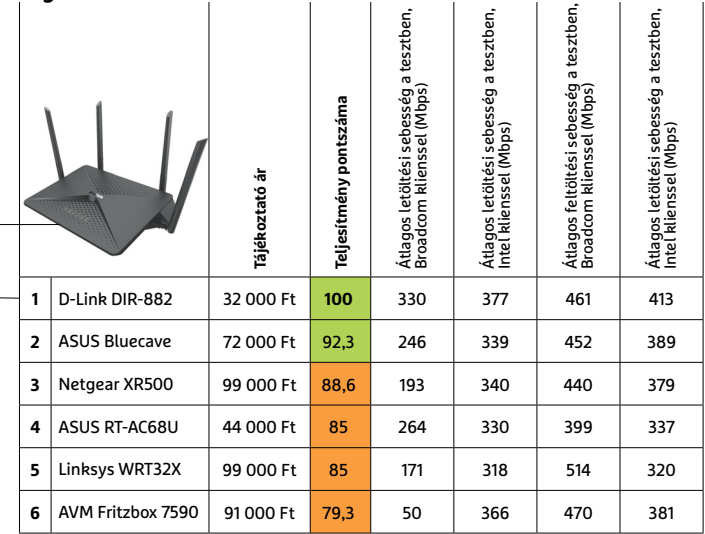

 Csúcskategória (100–90,0) Felső kategória (89,9–75,0) Középkategória (74,9–60,0) Belépőszint (59,9–45,0) Nem ajánlott (44,9–0) Értékelés pontszámokkal (max. 100)

#### Találjuk meg a helyes csatornát

**Normál körülmények között hagyatkozzunk nyugodtan a router automata csatornaválasztójára 1 , ha ez nem működik tökéletesen, akkor használjuk a WifiInfoview programot a kliens helyén 2 , hogy megtaláljuk a leginkább szabad sávot**

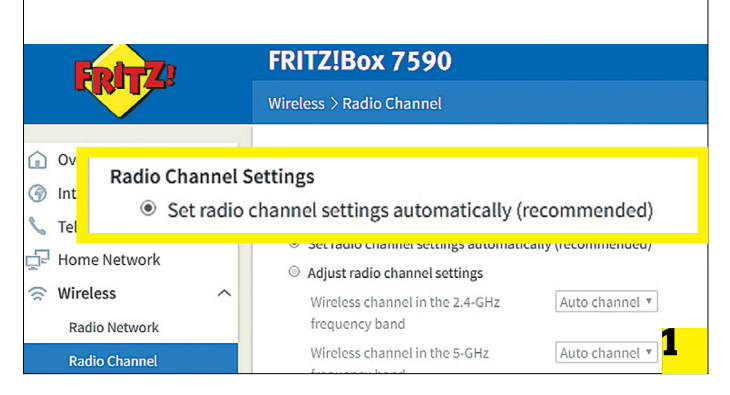

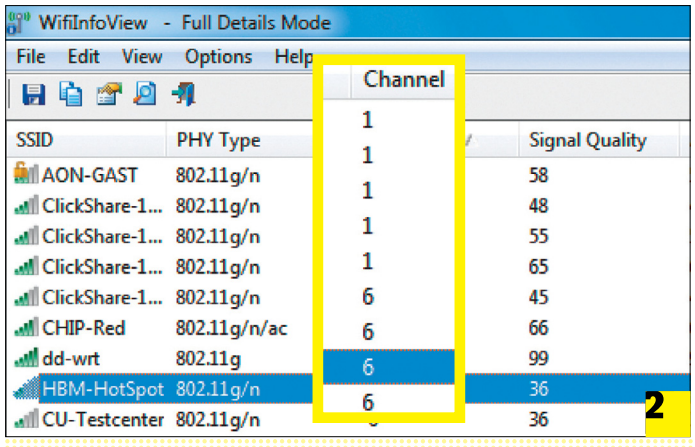

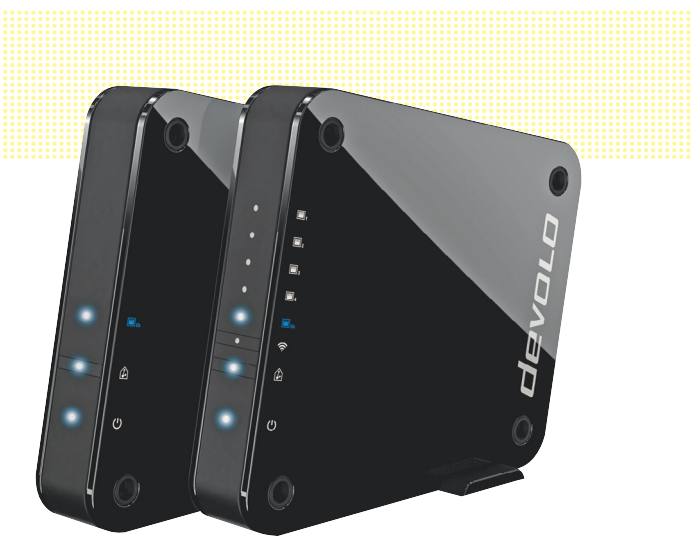

#### Nagy sebességű kapcsolat

**A Devolo GigaGate egy dedikált rádiós csatornát épít fel, több, mint 1 Gbps sávszélességet kínálva, ez pedig bőven elég a 4K tartalom átviteléhez is**

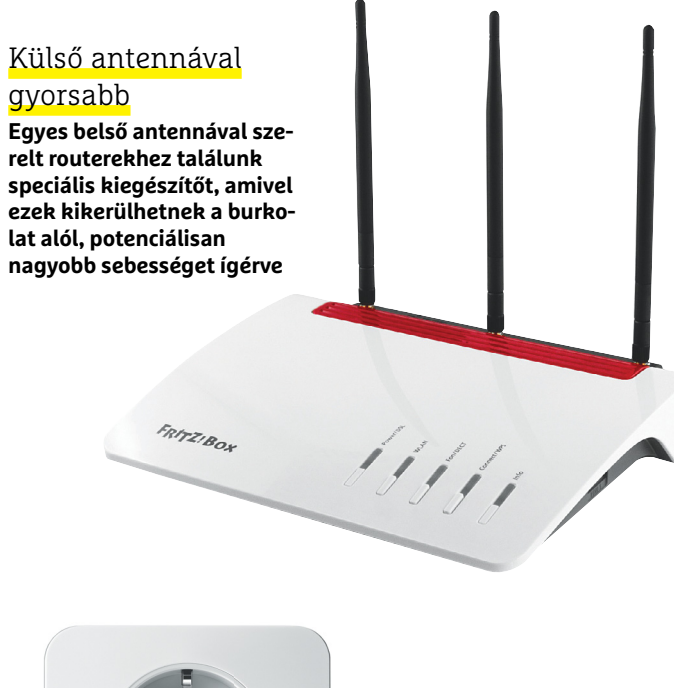

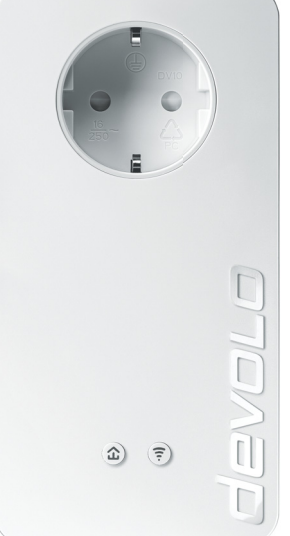

#### Powerline

**Amikor powerline adaptert vásárolunk, olyan modellt válasszunk, amin van egy dugalj – ehhez csatlakoztathatjuk a többi eszközt összefogó elosztót**

Amennyiben repeaterünk támogatja, akkor a WLAN hálózat beállításait egy gombnyomással tükrözhetjük a routerről – a Fritzbox esetében ez a *Wireless/Security/WPS Quick Connection* fülön kapcsolható be. Távolabbi kliensek esetében célszerű vezetékes kapcsolatban gondolkozni, például Wi-Fi adapterrel kiegészített Powerline hálózatban. Itt a router vezetékes kapcsolaton kommunikál a távolabb elhelyezett hozzáférési ponttal.

Extra sávszélesség-igényű felhasználáshoz az egyszerű repeaterek ritkán elegendőek, ilyenkor dedikált Wi-Fi átkötőkre lehet szükség, amelyeknél az egyes elemek dedikált WLAN kapcsolatot létesítenek egymással, és ezen keresztül akár 2 Gbps sávszélességet is elérnek. Ilyen bridge a Devolo GigaGate, ami körülbelül 70 000 forintba kerül.

#### **Tippjeink profiknak**

A rádiós hálózat beállításával és repeaterek bevetésével már nagyon közel járunk a router teljes potenciáljához, de ha mélyebbre ásunk a hálózatok rejtelmeiben, némi gyorsításra még ekkor is lesz lehetőség.

#### **Új antennák a routernek**

Nagyobb antennákkal nagyobb adatátviteli sebességet kapunk. Eszközünktől függően az antennák cseréje egyszerűbb és bonyolultabb is lehet, de a kiegészítők vásárlásakor figyeljünk oda arra, hogy 2,4 és 5 GHz-es támogatással is rendelkezzenek.

A belső antennával szerelt routereknél nehezebb dolgunk lesz, egyes eszközökhöz létezik utólag beépíthető megoldás, amivel külső antennákat is kapunk. Bármelyik routerről legyen is szó, az antennákat állítsuk be úgy, hogy lehetőleg minél több irányba nézzenek – ez javítja a lefedettséget és az AC routereknél elérhető sugárformálást is segíti.

#### **Powerline használata**

Ha Powerline eszközökkel terjesztjük ki hálózatunk hatósugarát, akkor ezeket ne dugjuk elosztókba. Érdemes egy szobában valamennyi elérhető csatlakozót megvizsgálni sávszélesség szempontjából, mert a sebesség jelentősen ingadozhat.

Sok Powerline-adapter "átereszti" magán az elektromos áramot, így tehát nem veszítünk dugaljt, ezt nyugodtan használhatjuk egyéb fogyasztó csatlakoztatására, akár elosztókon keresztül is.

Egyes gyártók az úgynevezett MIMO megoldást is használják, ennél több vezetéken keresztül folyik az adatátvitel, ami nem mindig tökéletesen megbízható – de ha igen, akkor növeli a sebességet. Mindenesetre ha elégedetlenek lennénk a hálózattal, próbaképpen kapcsoljuk ki.

#### **Nagyobb teljesítmény alternatív firmware-rel**

Egyes routerekben a gyártó alapból korlátozza a rádióadó teljesítményét, így érdemes megnézni, hogy van-e lehetőség ennek módosítására a beállítások között. A Fritzbox esetében e *Wire less/Radio Channel* ablakban kattintsunk a *Radio Channel Settings* részen található *Additional Settings* pontra, és a *Maximum Transmit Power* értékét állítsuk 100%-ra.

Nem minden routerben van ilyen lehetőség, de ezek egy részére telepíthetünk nyílt forráskódú firmware-változatot. Ezek közül elég népszerű a DD-WRT, amely felkerülhet például az általunk tesztelt leggyorsabb routerre is. Keressük meg és töltsük le a megfelelő verziót a dd-wrt.com oldalról, majd telepítsük routerünkre.

Ezután az új firmware *Wireless/Basic settings* menüben menjünk a *Advanced* pontra, majd a *TX Power* résznél írjuk be a kívánt teljesítmény dBm-ben. Routertől függően a maximális adóteljesítmény általában 1 watt, ami 30 dBm-nek felel meg – a biztonság, és egészségünk védelmének érdekében adjunk meg 20 dBm-et, ami 100 mW-nak felel meg.

#### **Netkapcsolati korlátozások**

Mivel a lehetséges IPv4 címek száma korlátozott, egyre több szolgáltató tér át az IPv6 használatára. A két elnevezési szisztéma nem kompatibilis egymással, így egy IPv6-os kapcsolatról nem is érnénk el az internet nagyobb részét – hogy ez mégse legyen így, a szolgáltatók a NAT-ot vetik be. A Network Address Translation, hálózati címfordítás az otthoni hálózatoknál is használatos, ez teszi lehetővé, hogy ugyan kifelé csak egyetlen IP címként látszik hálózatunk, addig belül több eszköz is elérhető.

Ugyanez történik nagyobb mértékben a DSL- vagy kábelszolgálatónál: ha valaki egy IPv4-es szerverről kér le adatokat, akkor a szolgáltató teszi ezt meg helyette, majd a belső hálózaton immár IPv6 címzéssel küldi vissza a felhasználónak az adatcsomagokat. Ez azonban nem minden porton keresztül működik, ami a webes forgalmat nem zavarja, de egyes P2P hálózatoknál és játékoknál gondot okoz.

Ezen segítenek az úgynevezett tunnel szolgáltatások, melyek az adott porton keresztül történő IPv4 forgalmat IPv6 irányba terelik át. Ezt kínálhatja a szolgáltató is, de általában nem szokták. Ha tehát felmerül annak a lehetősége, hogy emiatt nem működik egy program, ellenőrizzük! A Fritzbox esetében az *Overview/Internet* részt nézzük meg: ha itt azt látjuk, hogy IPv4 via DS-Lite, akkor az úgynevezett dual stack lite kapcsolatot használjuk. Derítsük most ki a Google segítségével, hogy az elérni kívánt szolgáltatás milyen portot használ, majd keressünk egy megfelelő tunnel szolgáltatást, például a feste-ip.net címen.

#### **Mindenki biztonságban**

A beállítások egyik legfontosabb csoportja az, amelyek a biztonsággal kapcsolatosak, mert a WLAN és az otthoni hálózat védelme rendkívül fontos – legyen szó külső vagy belső támadókról.

#### **Otthoni Wi-Fi, biztonságosan**

Az első lépés egyértelmű: cseréljük le routerünk jelszavát valamilyen biztonságos kódra. Bár a szolgáltatóktól érkező példányok védelmét rendszerint egy véletlenszerűen generált karaktersornak tűnő jelszó biztosítja, ezt sok esetben valamilyen algoritmus szerint készítik, ezt pedig a hackerek feltörhetik.

A következő lépés a WLAN biztonságossá tétele: itt a jelszó legyen legalább tíz karakter hosszúságú. Változtassuk meg a hálózat nevét jelenti SSID-t is, mégpedig úgy, hogy az semmilyen formában ne utaljon például a router típusára, ezzel is megnehezítve a támadók dolgát abban, hogy kihasználható rések után kutassanak. Az újabb routerek, így például a FritzOS 7-et futtató Fritzboxok esetében aktiválhatjuk a PMF (Protected Management Frames) opciót is, amely a belépési folyamatot védelmezi a támadásoktól. Az AVM termékeinél ezt a *Wireless/ Security* ablakban az *Enable support for protected registration of wireless LAN devices* opcióval tehetjük meg.

Ezután kapcsoljuk be a MAC szűrést, amivel csak a már ismert klienseket engedjük be a hálózatba! Ez a Fritzboxnál a Wireless/ Security ablak alján, a Do not allow any new wireless devices →

#### Az alternatív firmware ereje

**A DD-WRT nevű alapprogrammal mi magunk állíthatjuk be a router adóteljesítményét, de figyeljünk oda a hivatalos szabályokra is**

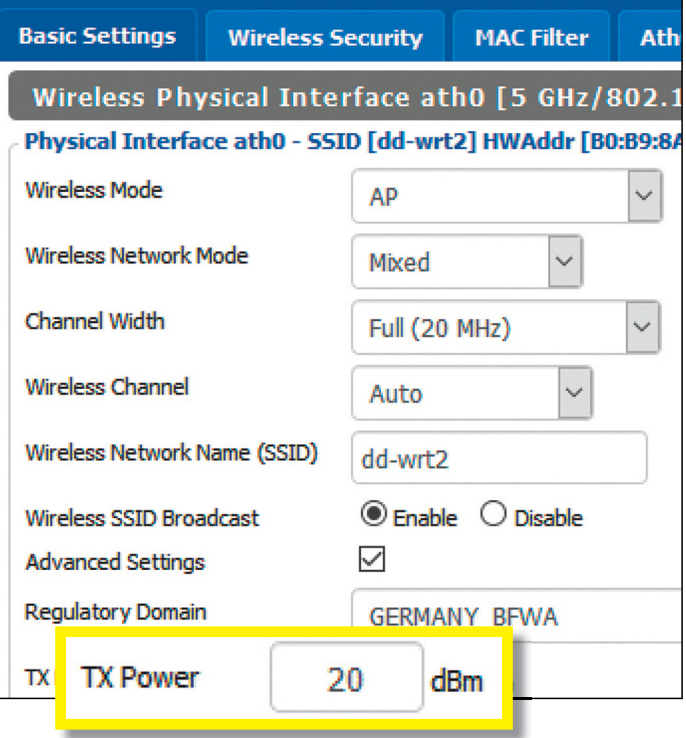

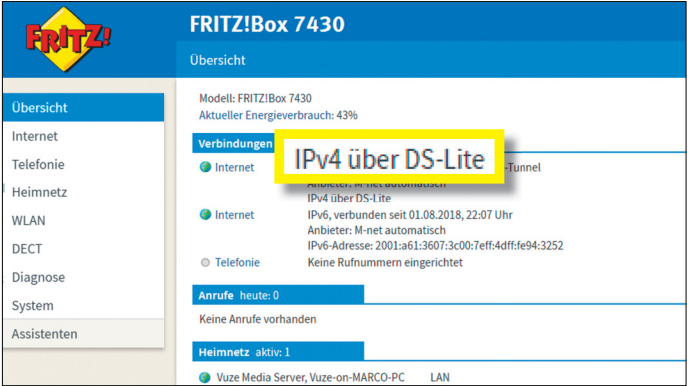

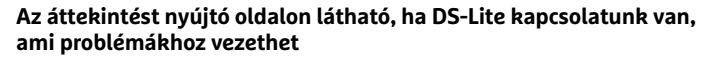

#### Nagyobb biztonságban

**Aktiváljuk a PMF nevű, új biztonsági szolgáltatást a routerünkben: ez megakadályozza a külső támadásokat a belépési folyamat során**

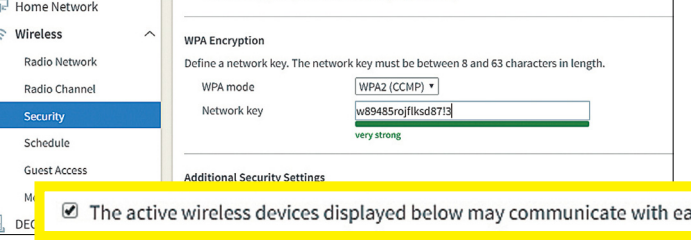

#### **AKTUÁLIS > OTTHONI HÁLÓZAT**

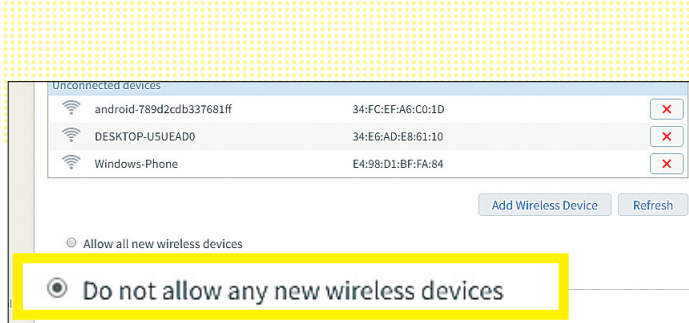

**MAC szűréssel megakadályozhatjuk új, idegen eszközök csatlakozását a hálózathoz. A Fritzbox esetén ezt az opciót jól elrejtették**

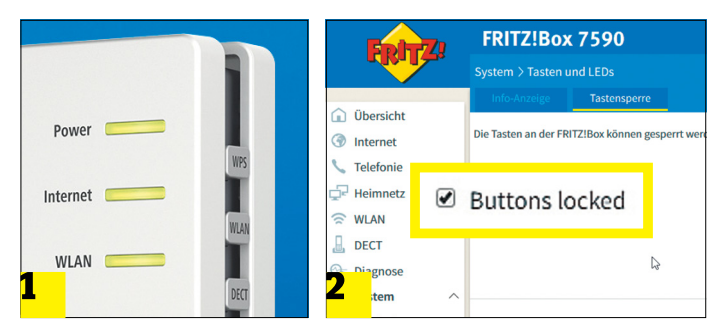

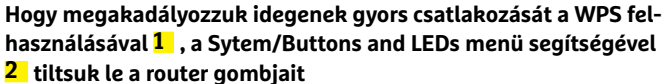

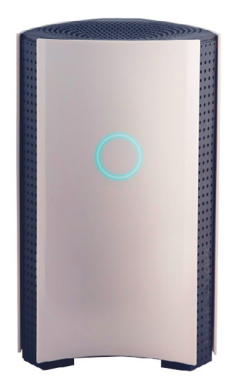

#### Nagyon biztonságos hálózat

**Különleges routerek, például a Bitdefender Box 2 valós időben figyeli a hálózati forgalmat és még a sérülékeny IoT eszközöket is védelmezni**

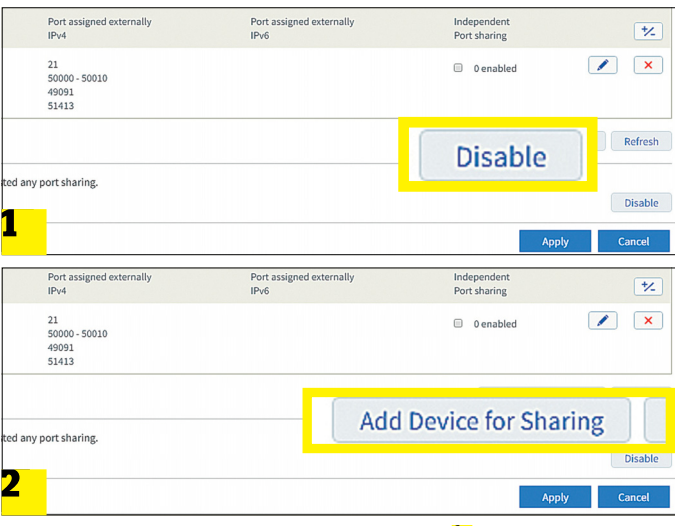

**Zárjunk be minden nyitott portot a routeren 1 , ha szükséges, csak a minimálisan kötelezőket nyissuk meg eszközönként 2**

bekapcsolását jelenti. Ha egyszer bekapcsoltuk, akkor innentől az új eszközök hozzáadásánál be kell lépnünk a router kezelőfelületére, és itt, a *Wireless/Security* ablakban az *Add Wireless Device*  gomb megnyomásával a készülék MAC címének beírásával engedélyezni a hozzáférést.

Belső támadások ellen mindenképpen kapcsoljuk ki a WPS funkciót, ami lehetővé teszi, hogy különböző eszközöket jelszó beírása nélkül is csatlakoztathassunk. Ha a routerhez könnyű hozzáférni, akkor egy ismeretlen készülék pár másodperc alatt beléptethető a rendszerbe. A Fritzboxnál a *System/Buttons and LED*  ablakban a *Keylock* fülön zárjuk le a gombokat. A WPS opció ettől még működik, de ilyenkor be kell lépni a router felületére, és a *WLAN/Security/WPS Quick Connection* ablakban kézzel aktiválni.

#### **Biztonság profi módon**

Az okos lámpák és más IoT eszközök az eddig elmondottakkal nem tehetőek teljesen védetté, ehhez a megfelelő hardver és néhány profi trükk kell.

#### **Biztonsági router**

Teljesen biztonságosnak az a hálózat minősíthető, amely nem érhető el kívülről – ez megakadályozza, hogy a támadók olyan réseken keresztül férjenek hozzá, mint például egy webkamerába épített webszerver. A hálózaton található eszközöknél ellenőrizzük, hogy a legújabb firmware van-e a gépen.

A különböző IoT eszközöknél egy dedikáltan erre a célra szolgáló router is bevethető – például a Bitdefender Box 2, amely valós időben ellenőrzi az internetre kerülő csomagokat. Ez a biztonsági szint azonban nem olcsó, mert önmagában 200 euróért rendelhető csak meg. Nem ennyire tökéletes, de jóval olcsóbb – gyakorlatilag ingyenes – ha a megfelelő portokat zárjuk le.

#### **Megosztások ellenőrzése**

Zárjuk be valamennyi helyi portot, majd kizárólag azokat nyissuk meg, amelyekre valóban szükség van. A *Fritzbox Internet/Filters/Lists* ablakában lent aktiváljuk a *Firewall in stealth mode, email filter via port 25 enabled, NetBIOS filter enabled, Teredo filter enabled* opciókat, majd pedig az *Internet/Permit access/Port sharing* ablaknál jobbra lent nyomjuk meg a Disable gombot.

Most sorban ellenőrizzük eszközeinket: ha minden gond nélkül működik tovább, akkor védettek vagyunk. Ha viszont valamelyik, például egy webkamera, már nem elérhető, akkor nézzünk utána, melyik portot kell megnyitni ahhoz, hogy visszanyerjük a szükséges szolgáltatást. A megtalált port megnyitása az *Internet/Permit access/Port sharing* ablakban az *Add device for sharing* gombbal indul. Ugyanitt ellenőrizhetjük eszközönként a megnyitott portok listáját.

#### **Névtelen szörfölés**

Amennyiben a WLAN sebessége is biztonsági szintje is megfelelő, jöhetnek az adatforgalommal kapcsolatos beállítások. Most megmutatjuk, hogy netezhetünk biztonságosan és névtelenül!

#### **Magánéletet védő DNS szerverek**

A Cloudflare nevű cég olyan gyors DNS szolgáltatást kínál, amely kifejezetten a biztonságra koncentrál. Ha használni akarjuk, akkor routerünk DNS beállításainál a szolgáltató által küldött címeket

cseréljük le ezekre. A Fritzboxnál ez úgy történik, hogy az *Internet/ Account Information/DNS Server* ablakban a *DNSv4 Server* mezőben a *Preferred* címnél adjuk meg az 1.1.1.1 IP címet, az *Alternate* esetében pedig az 1.0.0.1-et. Ha IPv6-ot (is) használunk, akkor ide a 2606:4700:4700::1111 és 2606:4700:4700::1001 címek kerüljenek.

#### **VPN kapcsolat külső eszközöknek**

Ha nyilvános WLAN hálózatot használunk, akkor azt csak titkosított kapcsolaton keresztül tegyük. Ezt különböző ingyenes VPN alkalmazások segítségével is megvalósíthatjuk.

A Fritzbox felhasználók azért vannak előnyben, mert ezek a routerek saját VPN szerverként is működnek, így lehetőségünk lesz kívülről titkos csatornát felépíteni az otthoni router és például okostelefonunk között, ezen keresztül pedig már az otthoni, védett hálózaton keresztül hozzáférni az internethez. Mindez első lépésben az *Internet/Permit Access/VPN* ablakban, az *Add VPN Connection* gombbal indul. A következő oldalon a *Configure VPN connection for one user* lehetőséget kell választani, majd egy új felhasználót létrehozni, akinek felhasználónevével és jelszavával használhatjuk majd a VPN szolgáltatást – csak ne feledjük el az általa elérhető szolgáltatások között bekapcsolni a VPN-t a *System/Fritzbox Users/User Account* ablakban. Miután megnyomtuk az Apply gombot, a Fritzbox megjeleníti a beállításokat és a kapcsolat felépítéséhez szükséges lépéseket.

#### **IP cím elrejtése**

Az eddig ismertetett lépések ellenére IP címünk nem teljesen lesz láthatatlan: az internetszolgáltatónk, vagy például a helyi hálózat adminisztrátora továbbra is látja azt, ahogy a webszerverek tulajdonosai vagy üzemeltetői is. Ugyanez igaz azokra a hackerekre, akik ezeket vagy az említett szolgáltatókat esetleg sikeresen támadják. A látható IP cím gondot okoz akkor is, ha különböző szolgáltatások lakhelyünk miatt nem állnak szóba velünk – ilyen lehet több streaming cég, illetve a GDPR bevezetése óta sok Európán kívüli weboldal is.

A megoldás ezekre a problémákra egy olyan VPN szolgáltatás, amely segít az adatforgalom eredetének elrejtésében. Ezeket általában valamilyen Windowson vagy Androidon futó klienssel érjük el (a következőkben szólunk majd az ezekhez szükséges optimalizációkról is). A kiválasztott szolgáltatótól függően azonban a szoftverekkel lehetnek gondok, és az is előfordulhat, hogy csak egy eszközről használhatóak egy időben.

Ahhoz, hogy egy ilyen VPN szolgáltatás az otthoni hálózatban mindenkinek rendelkezésre álljon, egy dedikált VPN proxy beállítását javasoljuk. Ez lehet például egy egyszerű, Linuxot futtató számítógép, amely szerverként üzemel – tökéletes megoldás erre a célra az olcsó és keveset fogyasztó Raspberry Pi, amelyhez egy megfelelően konfigurált Raspbian képfájl megtalálható lemezmellékletünkön is. Arra figyeljünk csak, hogy használatához legalább 2 GB-os SD kártya szükséges (lásd jobbra), és néhány beállítást nekünk kell elvégeznünk rajta. A Raspbin kívül persze szükség lesz még egy VPN előfizetésre is – lásd táblázatunkat a következő oldalon.

#### **Telepítés és belépés**

Az OpenVPN proxy Raspberry Pi 2 vagy 3B/B+ hardveren használható: helyezzük be az SD kártyát a Raspberry foglalatába, csatlakoztassuk a routerhez egy LAN kábellel és dugjuk be a tápegységet. Az első boot akár öt percig is eltarthat, míg a rend- →

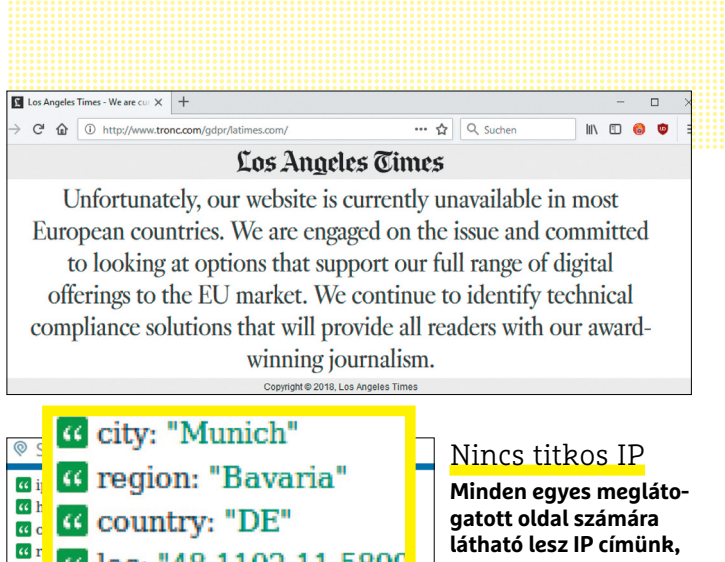

G loc: "48.1102,11.5899

<sup>6</sup> name: "Kabelfernsehen Muenchen ServiCenter Gm

**E**<sup>u</sup> (C postal: "81539"

« domain: "cablesurf.de" <sup>*«*</sup> route: "46. « type: "isp"

 $\overline{\omega}$  $\overline{\mathfrak{a}}$  l

0 asn: Opiec **G** asn: "AS35244" **látható lesz IP címünk, és ez lehetővé teszi azonosításunkat illetve lokációtól függő kitiltásunkat. Védelmet ez ellen a VPN kínál**

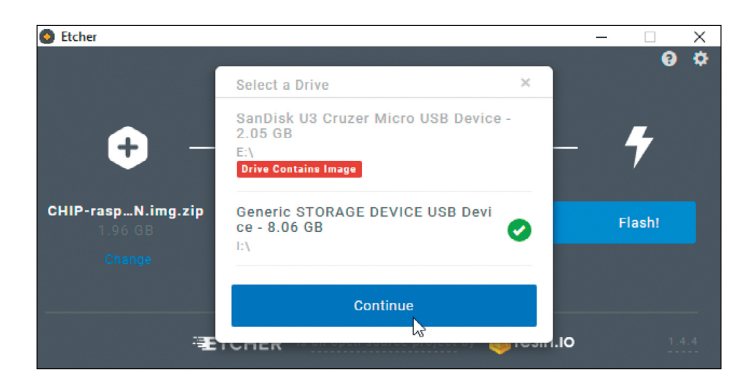

#### RaspiVPN telepítése

**A lemezmellékleten található Etcher segítségével a ZIP formátumú képfájlt egy legalább 2 GB méretű SD kártyára írhatjuk. Miután végeztünk, ne foglalkozzunk a Windows jelzésével, hogy ez formázást igényel**

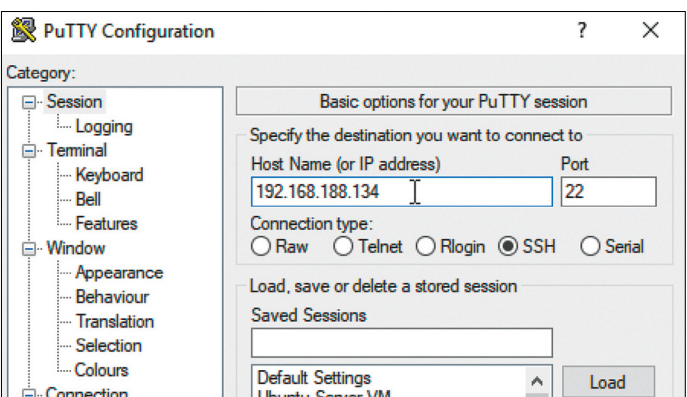

**A PuTTY SSH klienssel a Windowsról beléphetünk a RasPi felületére, és a parancssorból dolgozva elvégezhetjük a beállításokat**

#### Támogatott VPN szolgálatások

**Táblázatunkban összegyűjtöttük a VPN proxy szerverünkkel legjobban használható szolgáltatókat**

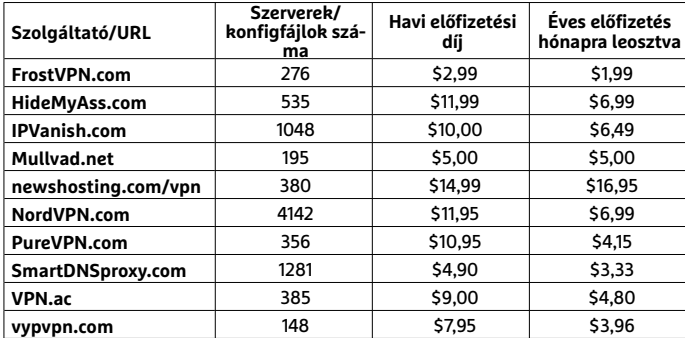

#### VPN beállítás RasPin

**A linuxos Nano szövegszerkesztőben nyithatjuk meg a VPN konténer startup szkriptjét. A kezeléshez a kurzormozgató gombokat, illetve a mentéshez a Ctrl+O, a kilépéshez pedig a Ctrl+X gombokat használhatjuk**

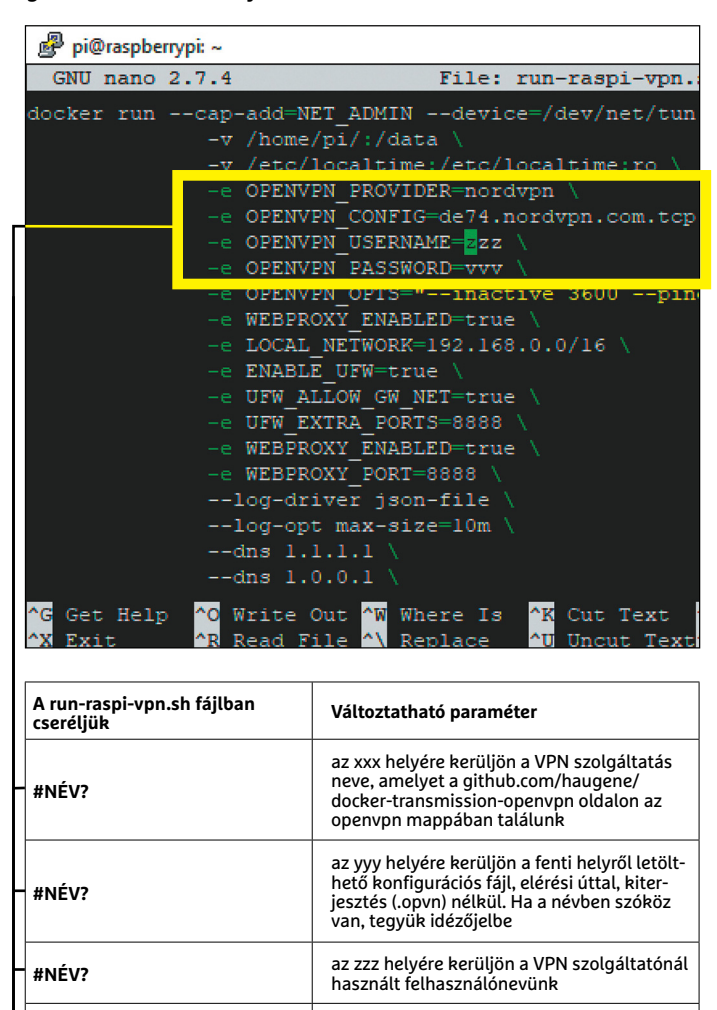

**A startup szkriptben meg kell adni a választott VPN szolgálatót, a szerverhez tartozó konfigurációs fájlt, és a felhasználónevet illetve jelszót, az itt látható módon**

**#NÉV?** az vvv helyére kerüljön a VPN szolgáltatónál használt jelszavunk

szer kicsomagolja a szükséges fájlokat, így legyünk türelemmel – addig is, telepítsük a CHIP lemezmellékletéről PC-nkre a PuTTY nevű SSH klienst. A *Host Name/IP address* mezőbe írjuk be a raspberrypi címet, és nyomjuk meg az Entert. Ha hibaüzenetet kapunk, akkor a router felületén derítsük ki a RasPi IP címét, és írjuk be. Ami a belépési adatokat illeti, ezeknél a login a pi, a jelszó pedig raspberrypn lesz. Ez utóbbit később szükség esetén megváltoztathatjuk.

#### **OpenVPN beállítása virtuális környezetben**

A következő lépésben csatlakozunk egy megfelelő minőségű VPN szolgáltatáshoz, és a hozzá tartozó belépési adatokat megadjuk a RasPi szerver számára, majd elindítjuk a szükséges szoftvereket. Mint sejthető, mindennek előfeltétele, hogy ennél a bizonyos VPN szolgáltatásnál legyen valamilyen felhasználói fiókunk, illetve kompatibilis legyen a szerverünkön futó szoftverrel. Az utóbbiak listáját megtalálhatjuk a *github.com/ haugene/docker-transmission-openvpn* oldalon, ha rákattintunk az openvpn linkre. Amennyiben egyikhez sincs hozzáférésünk, elő is fizethetünk rájuk – rendszerint egy hónapos próbaidővel. A Githubon található gyűjtemény előnye, hogy a kiválasztott szolgáltatóhoz tartozó, különböző országokban található szerverekhez illeszkedő konfigurációs fájlokat is elérhetjük rajta. Válasszunk egyet közülük – a tíz szerintünk legjobbat össze is gyűjtöttük a bal oldalon látható táblázatban.

A releváns adatok megadása a RasPi számára a PuTTY segítségével történik: lépjünk be a szerverre, és a terminálablakban adjuk ki a *nano run-raspi-vpn.sh* parancsot. Ezzel a Nano szövegszerkesztőt indítjuk el, és megnyitjuk benne az OpenVPN-t tartalmazó konténer indítószkriptjét. Ebben a balra lent található táblázat szerint kell módosítani négy sort, de figyeljünk oda, mert az elsőt és utolsót leszámítva mindegyiknek a \ (fordított perjel, backslash) karakterrel kell végződnie. A Nano szerkesztőben a kurzormozgató nyilakkal navigálhatunk. A teszthez válasszunk egy lehetőleg közeli országhoz tartozó konfigurációs fájlt (ez lehet például a HidemyAss szolgáltatás Budapest (TCP)). Miután beírtuk a paraméterejet, nyomjuk meg a Ctrl+O és Enter gombokat a fájl mentéséhez, majd a Ctrl+X-et a Nano bezárásához.

#### **VPN proxy indítása és tesztje**

A PuTTY konzol segítségével indítsuk el a VPN proxyt a ./run beírásával és a Tab megnyomásával. Ez tulajdonképpen a run parancs mögé beírja a szkript nevét, kiegészítve azt a ./runraspi-vpn.sh paranccsá, amelyet az Enter lenyomásával indíthatunk el. Az indítás sikeréről egy hosszú, betűket és számokat tartalmazó képernyő tudósít, hibaüzenetek nélkül.

Most teszteljük a proxyt a csatlakoztatott PC-n úgy, hogy Firefoxban profilt hozunk létre hozzá. A Win+R gombokkal hívjuk elő a futtatás sort, és írjuk be a *firefox --no-remote -p* parancsot a Firefox profilkezelőjének előhívásához. Ebben hozzunk létre egy új profilt mondjuk proxy néven, de vegyük ki a pipát a Profil használata induláskor opció elől.

A böngészőben most a jobb felső "hamburger menü" segítségével lépjünk be a beállításokba, majd az általános részen lent, a Hálózati proxy Beállításainál válasszuk a Kézi proxybeállítás lehetőséget. Itt most a http-proxy sorba írjuk be raspberrypi – vagy, ha ez a PuTTY-ban nem működött, a RasPI IP címét. A portnál szerepeljen a 8888, és kapcsoljuk be az Ugyanazon proxy használata minden protokollhoz opciót is. Mentsük a

beállításokat, és a böngészőben nyissuk meg a checkip.dyndns. org weboldalt, amely meg fogja jeleníteni a kívülről látható IP címet. Ennek különböznie kell attól, amit a "normál" Firefox profillal indítva a böngészőt kapunk.

#### **Szerver és protokoll optimalizációja**

A legjobb eredmény elérése érdekében próbáljunk ki több VPN kiszolgálót is a startup szkript szerkesztésével. Ehhez a PuTTY-re lesz szükség, majd pedig a Nano elindítására a már ismert nano run-raspi-vpn.sh paranccsal – a letöltött konfigurációs fájl nevét az *-e OPENVPN\_CONFIG =* után kell beírnunk. Figyelem: ha a fájlnév szóközt tartalmazna, akkor idézőjelek közé kell tenni!

Ez az eljárás rendszerint sikerrel kerüli ki az IP-címek alapján földrajzi helytől függő korlátozásokat, különösen akkor, ha amerikai vagy kanadai helyet választunk, viszont a nagy távolság miatt a kapcsolat lassú. Jó alternatíva svájci vagy norvég szerverek használata. A TCP és UDP változatban is elérhető konfigurációs fájloknál a TCP lassabb, de robosztusabb megoldást jelent, az UDP gyors, de megbízhatatlan. Érdemes az utóbbival kezdeni a tesztet, legfeljebb később váltunk TCP-re.

Miután a fájlt elmentettük és kiléptünk a Nanóból, írjuk be a docker stop parancsot, nyomjuk meg a Tab gombot a kiegészítéshez, és üssük le az Entert. Ezután a docker container prune paranccsal már törölhetjük a konténereket, és elindíthatjuk a végleges beállítást a *./run-raspi-vpn.sh* paranccsal.

#### **Proxy kényelmes használata**

A normál és a VPN-en keresztül történő böngészés között úgy tudunk egyszerűen váltani, ha külön linket készítünk az utóbbihoz tartozó böngésző-profilhoz is. Ehhez a Firefox linkjét húzzuk ki a Start menüről az asztalra, majd kattintsunk rá a jobb egérgombbal, és válasszuk a tulajdonságok menüpontot. Most a Cél sort egészítsük ki úgy, hogy ezt mutassa: [*Firefox elérési útja]\firefox.exe "--no-remote -P proxy* (figyelem, a P nagy!). Az Általános fülön a link nevét át is írhatjuk Firefox proxyra, a könnyebb azonosítás kedvéért.

Mobil eszközökön a webes proxyt csak az egész készülékre érvényes módon lehet beállítani. Android esetében a *Beállítások/Wi-Fi* menüben tartsuk ujjunkat az aktív WLAN kapcsolaton, majd a Hálózat módosítása lehetőségnél a *Speciális beállítások megjelenítése* alatta Proxy címénél állítsuk be a RasPi IP címét, portként pedig a 8888-at. Ezután a telefon, amennyiben ehhez a hálózathoz kapcsolódik, mindig a VPN szerveren keresztül éri majd el az internetet.

A RasPi alapbeállítások szerint minden gépindításkor automatikusan betölti majd a VPN szervert – a szabályos leállításhoz érdemes először belépni és kézzel kiadni a kikapcsolási folyamatot indító parancsot a *sudo halt* beírásával. Ha a szerver több, mint egy napig működik egyfolytában, előfordulhat, hogy működése akadozni kezd, és ilyenkor a konténer újraindítása sem feltétlenül segít. Ha ebbe a szituációba kerülünk, akkor a PuTTY segítségével lépjünk be a szerverre, majd a *docker restart*  beírása és a Tab megnyomása után üssük le az Enter gombot.

VPN kapcsolat biztosítására a RasPi szervernél jóval több szolgáltatást nyújtó megoldások is léteznek: telepíthetjük például a DD-WRT firmware-t egy olcsóbb routerre, és ott is beállíthatunk VPN kapcsolatot, majd ezt a routert a normál router mögé telepíthetjük a hálózatra, és minden kliensnél eldönthetjük, hogy a "sima" vagy a VPN kapcsolatot kínáló eszközön keresztül lépünk ki az internetre. **E** 

#### Raspi proxy használata Firefoxban

**Egy külön Firefox profil létrehozása után itt adjuk meg a Raspberry Pi IP címét és a 8888-as portot minden protokollhoz**

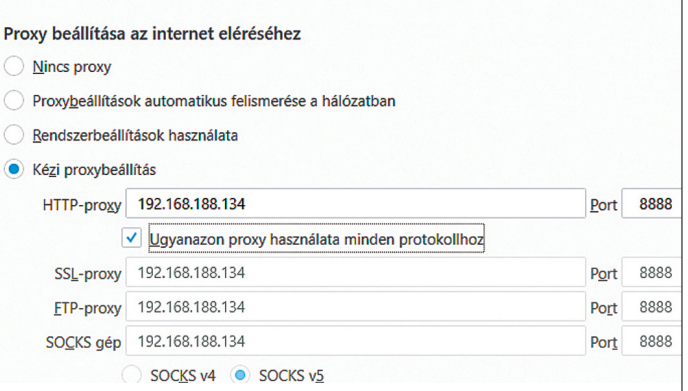

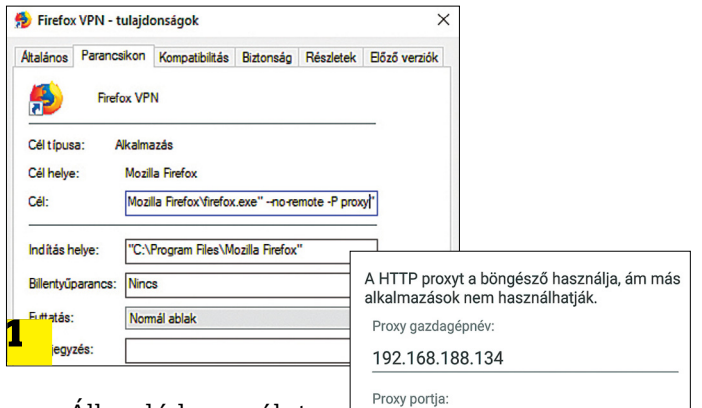

**A Windowsban hozzunk létre külön linket a Firefox VPN profiljához 1 , mobil eszközöknél, például Androidnál 2 a proxyhoz tartozó adatokat a teljes rendszerre vonatkozóan a Wi-Fi beállítások alatt kell megadni**

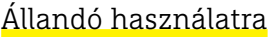

8888 Megkerülési proxy ehhez: example.com,mycomp.test.com,localho IP-beállításol MEN<sub>2</sub> **MÉGSE** 

#### **Docker: VPN egy kattintással**

Az ismertetett VPN proxy beállítása kézzel nem lenne sem egyszerű, sem gyors, mivel rengeteg szoftver kell hozzá, amelyeket mind paraméterezni kell. Az egészet a Docker nevű szoftver teszi egyszerűbbé, amely egy előre elkészített rendszert – OS-sel, szoftverekkel, mindennel – futtathat virtuális környezetben. Az ilyen előre elkészített rendszer tartalmazó csomagot hívjuk konténernek. Fejlesztője egy külön fájlban írja le, hogy milyen szoftvereket, milyen OS-t és milyen beállításokat kell használni benne. A Docker előnye, hogy meglévő rendszerkomponense-

ket is felhasznál, a hiányzó elemeket pedig a webről automatikusan letölti.

> Transmission OpenVPN a neve egy nem kellően értékelt Docker csomagnak: a norvég Kristian Haugene eredetileg arra fejlesztette ki, hogy a Transmission torrentkilenst elkülönítve, VPN kapcsolaton keresztül futtathassa. A Transmission kezelőfelületét a http://[Raspi IP címe]: 9091 linken keresztül érhetjük el. Mi ezt készítettük el úgy, hogy a legtöbb otthoni hálózatban használható legyen, majd egyetlen csomagba pakoltuk, hogy könynyű legyen telepíteni.

## **A mindentudó mesterséges intelligencia**

Míg sokan az emberiség végzetét látják a mesterséges intelligenciában, mások éppen a pozitív hatásait hajlamosak túlértékelni. **Utóbbi hozzáállás a kiberbiztonság terén sokkal veszélyesebb.**

A**z elmúlt évben jelentősen megnőtt jelenlegi és várható szerepéről az AI kiberbiztonságban betöltött szóló cikkek és közösségi bejegyzések száma, divatos "buzzworddé" váltak a mesterséges intelligenciához és a gépi tanuláshoz kapcsolódó kifejezések. A technológiát övező felhajtás azonban félrevezető lehet nemcsak a felhasználók, de még a vállalatok és az informatikai szakemberek számára is. Az ESET szakemberei 900 informatikai döntéshozót kérdeztek meg az Egyesült Államokban, Németországban és az Egyesült Királyságban az AI és az ML megoldásokkal kapcsolatos véleményükről és hozzáállásukról, hogy tisz-**

**tább képet kapjanak a technológiához kapcsolódó "hype" hatásairól.**

#### **Amerika a leglelkesebb**

**A kutatás eredményei szerint a legnagyobb arányban az amerikai döntéshozók tekintenek csodafegyverként az említett technológiákra (82%), akiket az Egyesült Királyság (67%) és Németország (66%) követ. A válaszadók nagy része szerint az AI és az ML segíthetne szervezetüknek a fenyegetések korábbi felderítésében és az azokra való gyorsabb reagálásban (79%), illetve megoldhatná a szakképzettségbeli hiányosságokat is (77%).**

**Aggasztó azt látni, hogy az AI és az ML technológiákat körülvevő felhajtás miatt milyen sok szakember értékeli túlságosan nagyra ezeket a megoldásokat. Az elmúlt évtizedekben alaposan megtanulhattuk, hogy nincs mindenki számára ideális megoldás és néhány problémára nem létezik egyszerű válasz. Különösen igaz ez a kibervilágra, ahol akár percek alatt is teljesen megváltozhatnak a játékszabályok.**

**Napjaink üzleti világában egyszerűen felelőtlenség egyetlen technológiára alapozni a vállalati védelmet. Az ML ugyan egy igen fontos és nagyon hasznos eszköz a kiberbiztonság területén, azonban ideá-**

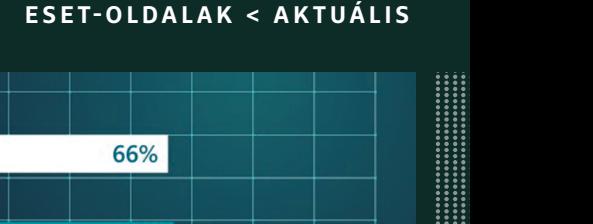

 $\begin{array}{|c|c|c|}\hline \quad \quad & \quad \quad & \quad \quad & \quad \quad & \quad \quad & \quad \quad \\ \hline \quad \quad & \quad \quad & \quad \quad & \quad \quad & \quad \quad \\ \hline \quad \quad & \quad \quad & \quad \quad & \quad \quad & \quad \quad \\ \hline \end{array}$ 

**Product**<br>100%

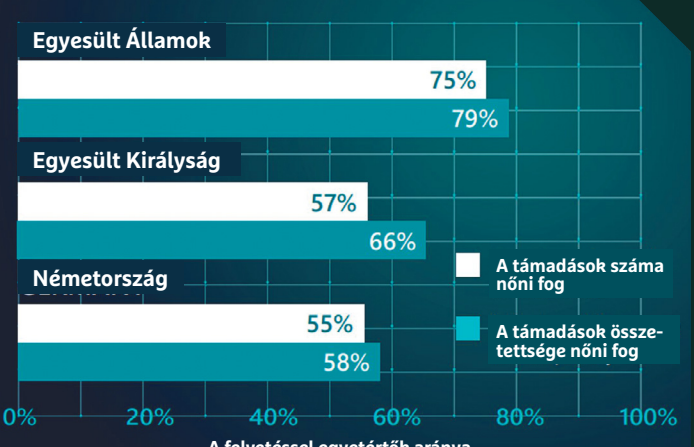

**A felvetéssel egyetértők aránya**

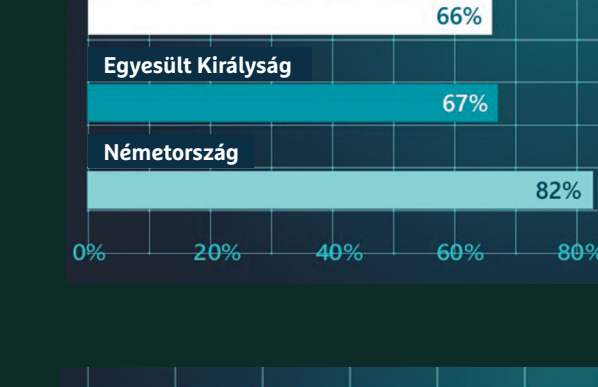

**Egyesült Államok**

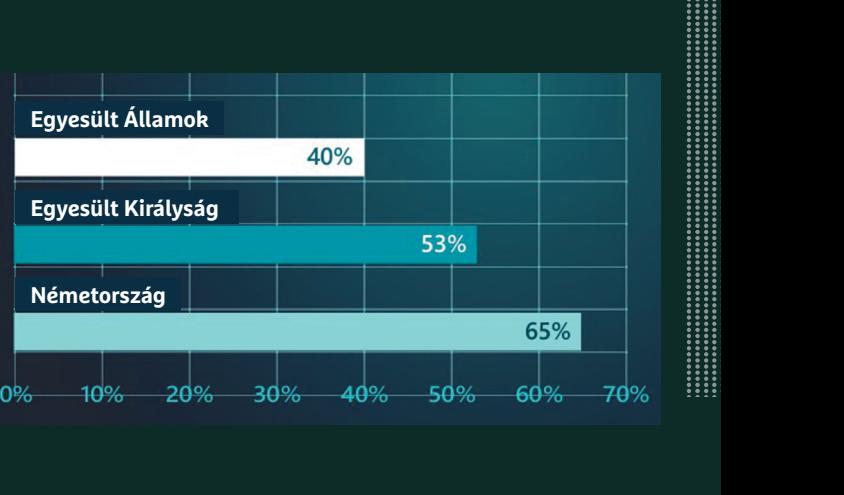

**A megkérdezettek többsége szerint az bűnözők által használt AI és ML megoldások miatt az őket ért támadások száma és összetettsége is növekedni fog.**

**lis esetben csak egy része kellene, hogy legyen a szervezetek átfogó kibervédelmi rendszerének. A mesterséges intelligencia ugyanis mindössze egy gép, program vagy mesterségesen létrehozott tudat által megnyilvánuló intelligencia, a gépi tanulás pedig az AI egyik ága, amely a tanulni képes rendszereket foglalja magában. Egy ML rendszer így példaadatok vagy minták (általában több millió minta) alapján képes később önállóan felismerni vagy meghatározni szabályokat.** 

#### **Problémás reklámok**

**Sajnos a felhasználók és a döntéshozók nagy része nem tudja, hogy pontosan mit takarnak a fenti kifejezések. A kutatásban résztvevők alig több mint fele (53%) vállalta fel, hogy szervezete teljesen tisztában van a két technológia közötti különbséggel. Ez komoly félreértésekre adhat okot, és a későbbiekben jelentős problémákhoz vezethet, hiszen az informatikai döntéshozók a védelem adu ászaként tekintenek az AI és ML megoldásokra, miközben a kutatásban résztvevők jelentős része már jelenleg is alkalmazza a gépi tanulást a saját kibervédelmében: a németek 89%-a, az amerikaiak 87%-a, a britek 78%-a állította, hogy végpontvédelmi megoldásaik gépi tanulást alkalmazva védik szervezetüket a támadásoktól.**

**Sajnos az AI és ML esetében a marketinganyagokban megjelenő terminológia félrevezető és túlzó lehet, amely ezzel bizonytalanságot, és ami még rosszabb, irreális elvárásokat szülhet az informatikai döntéshozók körében is. A kiberbiztonság területén valódi AI megoldás egyelőre még nem létezik, az** 

**A felső ábrán látható azok aránya, akik szerint az AI és ML a csodaszer, ami minden kiberbiztonsági problémájukat megoldja. Az alsó pedig azoké, akik szerint az ezeket övező felhajtás csak hype. És néhányan mindkét állítással egyetértenek.**

**ML megoldásokat övező felhajtás pedig teljesen félrevezető, már csak azért is, mivel ez a technológia egyáltalán nem új, régóta jelen van ebben a szegmensben, például maga az ESET is évtizedek óta alkalmazza.**

#### **Ami a divatszavak mögött van**

**Az egyre összetettebb fenyegetések világában nem engedhetjük meg magunknak, hogy még jobban összezavarjuk a vállalkozásokat, hanem tisztább, érthetőbb üzenetekre van szükség, amelyek utat mutatnak a döntéshozóknak a megfelelő kibervédelem kiválasztásához, illetve ennek kialakításához. A gépi tanulás valóban felbecsülhetetlen a mai kiberbiztonsági megoldások területén, különösképpen a kártevők keresésében. A kifejezés elsősorban a vállalatok védelmi megoldásaiba épített technológiára utal, amely számos jól felcímkézett tiszta és rosszindulatú minta megkülönböztetésének megtanulását jelenti. Az ilyen betanított rendszerek révén az ML villámgyorsan képes elemezni és azonosítani a legtöbb potenciális fenyegetést és proaktívan kezelni is azokat.**

**Azonban fontos, hogy a szervezetek megértsék a gépi tanulás határait. Bár rengeteg segítséget nyújt az automatikusnak tűnő rendszer, az ML esetében továbbra is szükséges a folyamatos em-**

**beri megerősítés az osztályozás során, hogy a hamis pozitív jelzések száma hatékonyan csökkenthető legyen. Az ML algoritmusok szűk fókusszal és egyértelmű szabályok szerint működnek, a hekkerek azonban folyamatosan képzik magukat ezek feltörésére vagy legalábbis megkerülésére. Egy kreatív kiberbűnöző képes olyan helyzetet előidézni, amely teljesen új az ML, és így a rendszer számára is, ezért nagyobb eséllyel fog az hibázni. A gépi tanulás számos módon félrevezethető, a hekkerek pedig olyan új kódokat készíthetnek, amelyeket tévesen jóindulatúnak érzékelhet a rendszer.**

**Az ESET már 1995 óta használja a gépi tanulást a védelmi megoldásaiban, több mint három évtizede gyűjti és osztályozza az adatokat, de ez szerintük önmagában még nem elég. Az ML rendszerek határainak alaposabb megismerésével azonban a szervezetek egyre jobb és kifinomultabb stratégiákat alkalmazhatnak a megfelelő kibervédelem felépítéséhez. Az ESET szakemberei szerint az ilyen többrétegű megoldások és a képzett szakember csapat alkotta kombináció lesz az egyetlen út, amelynek révén a vállalatok egy lépéssel a hekkerek előtt járhatnak a folyamatosan fejlődő fenyegetések világában.** 

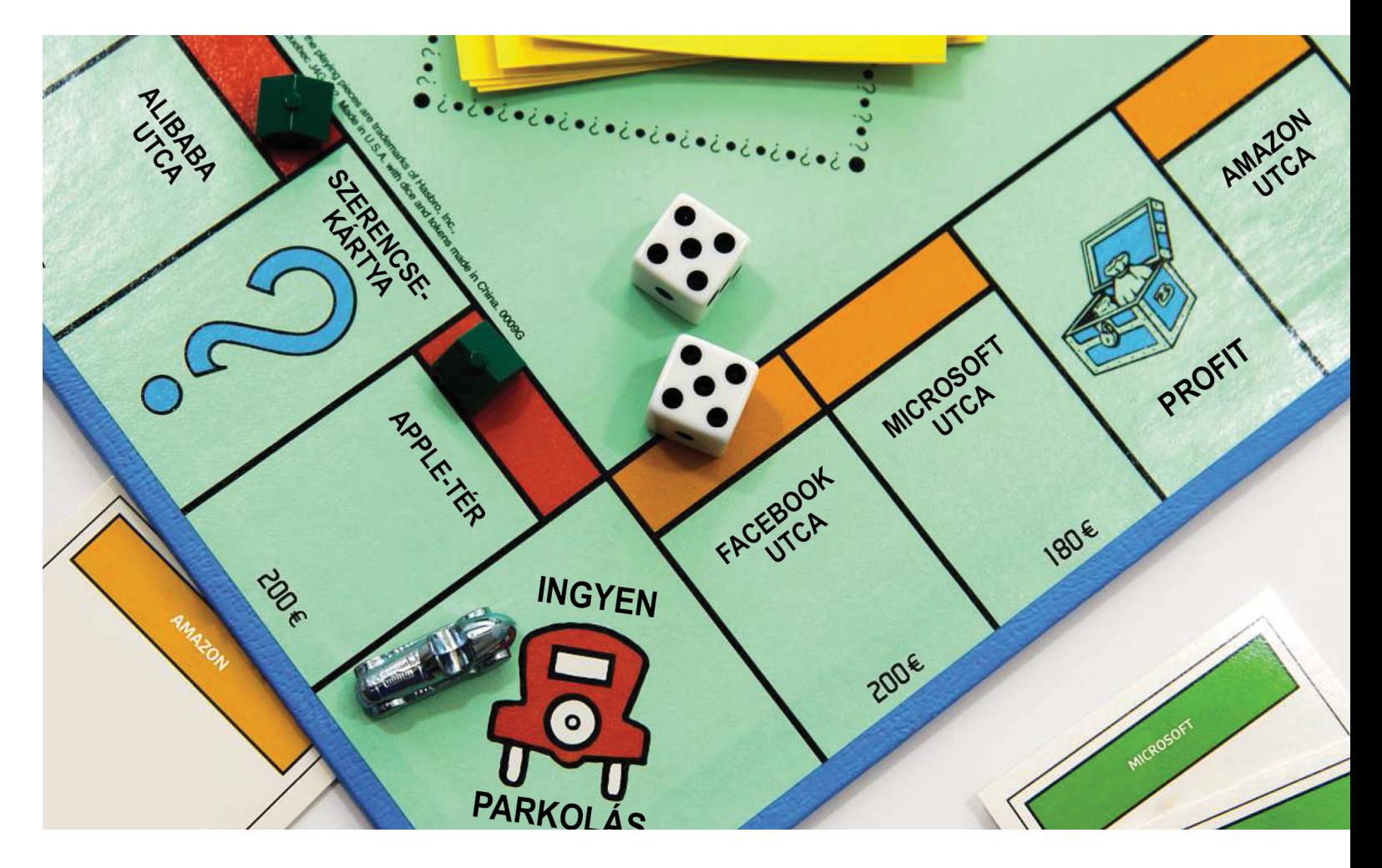

# **Ki áll nyerésre? Amerika vagy Kína?**

Az IT iparág nagy szereplői az Apple, az Alibaba, a Microsoft, a Facebook és még sokan mások. **Mindegyikük digitális szuperhatalommá szeretne válni; vajon ez kinek fog sikerülni?**

ROMAN LEIPOLD /TÓTH GÁBOR

Semmi sem tart örökké, így a szuperhatalmak és óriásra<br>Szület cégek uralma sem. Aki nem hiszi, az vessen gyorsan<br>egy pillantást a tőzsdére: 50 éve a General Motors volt a<br>szület 2000-ben mágic képvtelen nőtt cégek uralma sem. Aki nem hiszi, az vessen gyorsan egy pillantást a tőzsdére: 50 éve a General Motors volt a világ legértékesebb cége, a vállalat 2009-ben mégis kénytelen volt csődöt jelenteni. Persze a vállalat nem szűnt meg, kormányzati segítséggel sikerült talpon maradnia, de ma már a kanyarban sincs (valahol a 200. hely környékén található), ha a piaci értéket a részvények értéke és darabszáma alapján számítjuk ki. A CHIP olvasói számára valószínűleg nem lesz meglepő, hogy egy IT-vállalat áll az élen, mégpedig az Apple. Az almás gyártó 2011-ben vette át az első helyet, azóta pedig ki sem adta azt a kezéből. Sőt, az elmúlt hónapokban elsőként lépte át a bűvösnek számító, 1 billió dolláros álomhatárt: korábban soha egyetlenegy olyan cég sem volt, amely ennyi pénz ért volna. Az IT szektor dominanciáját kiválóan jelzi ugyanakkor az, hogy az első helyen található Apple-t a sorban olyan cégek követik, mint az Alphabet (korábban Google), az Amazon, a Microsoft vagy éppen a Facebook. Értékben ráadásul mindegyik elég közel van az Apple-höz – a következő billió dolláros vállalat pedig az Amazon lesz. Az első tízbe befért még a Tencent és az Alibaba is, vagyis a rangos helyeket nem csak és kizárólag az amerikai cégek sajátították ki maguknak. Ha visszatekintünk egy kicsit a történelemre, akkor láthatjuk, hogy nem szokatlan helyzet az, amikor a világ legértékesebb vállalatai közül sokat ugyanaz az iparág ad. Az 1968-as listán például rengeteg autógyártó volt; nemcsak a már korábban említett GM, hanem a Chrysler és a

Ford is a befért az első ötbe. Viszont a helyzet nagyon gyorsan változott, 12 évvel később már az első tízben is csak egyetlen autógyártó volt, mégpedig a GM, amely addigra a hetedik helyre csúszott vissza. Addigra az energiaipar karrierje ívelt fel, a legértékesebb vállalatokat ez a szektor delegálta. 1990-re megint váltás történt, akkorra a pénzügyi szektor lett az, amely a legjobban pörgött, az első tíz helyre öt bank is befért – érdekes módon valamenynyi pénzintézet japán volt. Aztán 2010-ben megint az energetikai szektor dominált (például az Exxon és a PetroKína révén), hogy elérkezzünk a jelenbe, amikor is a legértékesebb vállalatok többsége informatikai/elektronikai területen tevékenykedik.

Habár lehetetlen megmondani, hogy tíz év múlva melyik vállalat lesz a legértékesebb a piaci kapitalizáció alapján, azt nagy valószínűséggel meg lehet jósolni, hogy az eddigiekkel ellentétben nem lesz változás, továbbra is az informatikai szektor adja majd az akkori világelsőt. Hogy miért? Azért, mert a jelenlegi helyzet más, mint a korábbiak: korábban mindig csak az élet egy szűk területére koncentráló cégek jutottak fel a csúcsra, az IT szektor szereplői azonban a klasszikus területeken bőven túlnyújtózkodva, az élet valamennyi területére elérhetnek. Kiváló példa az Alphabet, amelynek annyiféle szolgáltatása van, hogy azt megszámolni is nehéz. Az új területek meghódítása ráadásul – a remekül kiépített infrastruktúra miatt – legtöbbször nagyon gyors; a cégek már eleve olyan hatalmas adatmennyiséggel rendelkeznek, amely az összes, más területről érkező riválissal szemben helyzeti előnyhöz juttatja őket. Az IT szektor akár még a hagyományos egészségügyi szektorra is veszélyes, mert a mesterséges intelligencia és az egyénekről szerzett adatok alapján minden egyes felhasználóról átfogó képet lehet alkotni.

Ha szigorúan a piaci értéket nézzük, akkor az olajvállalatoknak lehet esélyük arra, hogy megfogják a tech szektort, azonban a mostani gazdasági helyzet valószínűtlenné teszi mindezt – ráadásul a piaci sajátosságok miatt az is biztos, hogy ha az energetikai szektor egyik szereplője az első helyre tudná magát verekedni, sokáig akkor sem tudna ott maradni. Hiszen egy energetikai vállalat nem tud másfelé kacsintgatni; az Alphabet viszont olyan értékes adathalmazon csücsül, amire csak rá kell pillantani, és máris felhasználási lehetőségek tömkelege adódik. A Seagate egy friss tanulmánya szerint ráadásul a Big Data adatmennyisége 2025-re a mostani ötszörösére fog emelkedni.

#### **Új játékosoknak esélyük sincs!**

A technológiai iparág szereplői előtt rengeteg lehetőség áll. Hogy ki hogyan állja meg a helyét, az elsősorban azon múlik, hogy ki milyen és mekkora mennyiségű adatot tárol, és milyen célokra használja fel azokat – nem véletlen, hogy az üzleti modellek többsége valamilyen módon az adatfelhasználásra épül. A kísérletezéshez pénz van, az Apple például egész országokat meg tudna vásárolni.

Ennek a taktikának azért van hátulütője is: sokszor van átfedés a cégek között, ami első körben öldöklő versenyt szokott eredményezni, aztán gyorsan felvásárláshoz vezet. A szabály egyszerű: a győztes mindent visz. A pozícióját pedig legfeljebb akkor bukhatja, ha valamilyen olyan katasztrofális hibát vét, amellyel rövid idő alatt az összes felhasználó bizalmát elveszíti.

Az egész iparág olyan, mint egy gigantikus Monopoly társasjáték; a végén csak egy marad. Ez az egy pedig nemcsak az IT szektort, hanem akár az egész világot meghódíthatja. A kérdés csak az, hogy ki lesz a nyertes; egyelőre nagyon úgy fest, hogy valaki a nagyok közül, a feltörekvő startupoknak egyelőre nem sok →

A számok nagyon jól mutatják, hogy az elmúlt 50 évben hogyan változtak az erőviszonyok a vállalatok Top 5-ös listáján.

#### 1067

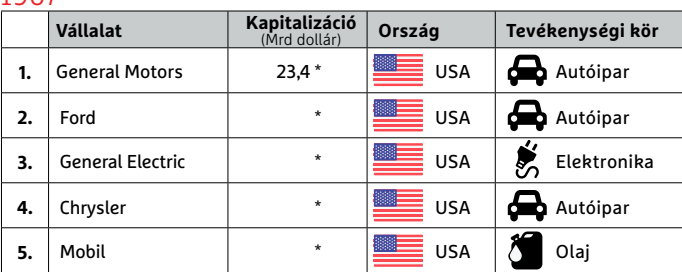

\* európai vonatkozású adatok alapján, világpiaci adatok nem állnak rendelkezésre

#### 1980

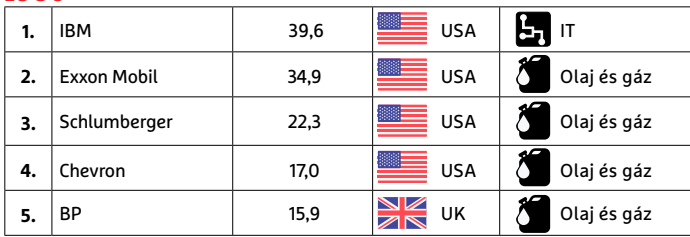

#### 1990

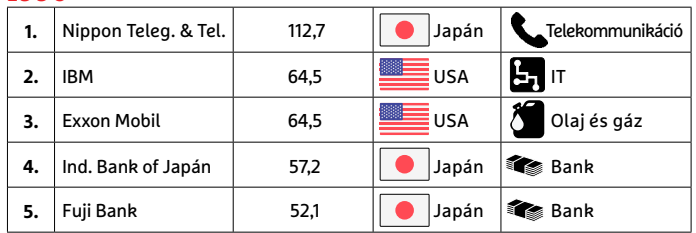

#### 2000

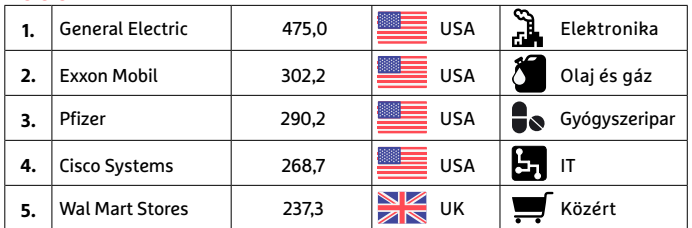

#### $2010$

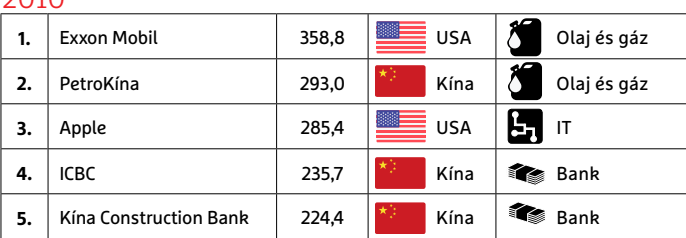

#### 2017

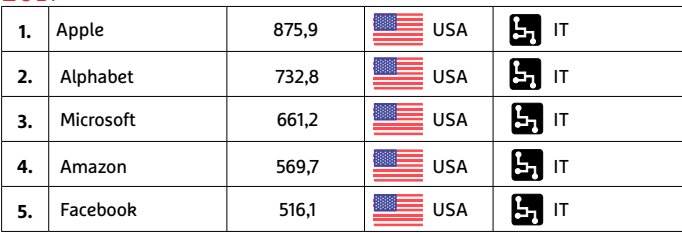

CHIP **<** 2018 **<** 10 **< 3 5**

#### **AKTUÁLIS > DIGITÁLIS MONOPOLY**

#### **FACEBOOK**

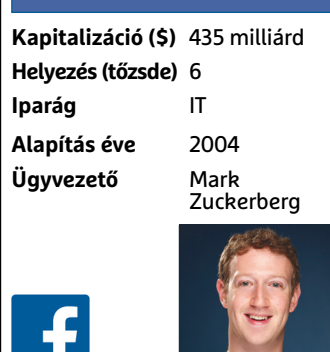

#### Visszaesés

**A kereskedők egyik nagy kedvence a második negyedéves jelentést követően nagyot esett: a Facebook tőzsdei értékének ötödét veszítette el néhány óra leforgása alatt.** 

A cikkben szereplő tőzsdei adatok a 2018. augusztus 14-i állapotot tükrözik.

#### Népszerű még a Facebook?

**A számok azt mutatják, hogy az aktív felhasználói bázis nem csökken (igaz, nem is növekszik) a fontos (észak-amerikai és európai) piacokon.** Millió

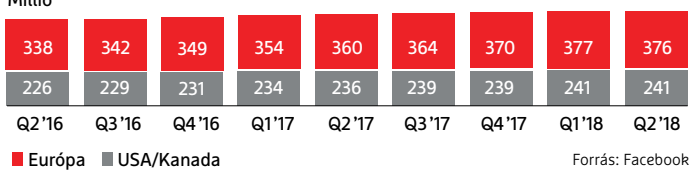

**MICROSOFT Kapitalizáció (\$)** 838 milliárd **Helyezés (tőzsde)** 3 **Iparág** IT **Alapítás éve** 1975 **Ügyvezető** Satya Nadella

#### A nagy visszatérés

**Satya Nadella kinevezése nagyon jó döntés volt, a Microsoft pillanatok leforgása alatt a szoftvergyártásról átállt szolgáltatóvá. A bevételek és a profit azóta megint szárnyal, a Microsoft ismét a legértékesebb cégek egyikévé vált.** 

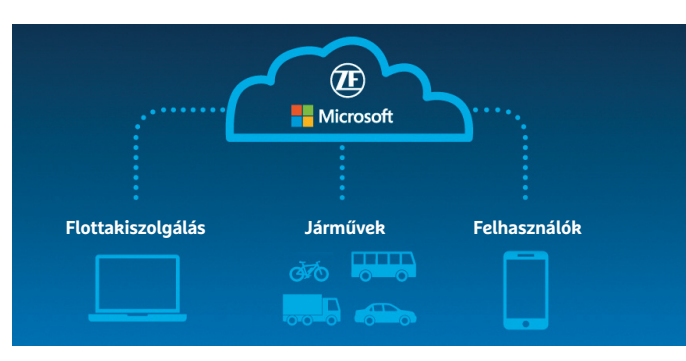

**A Microsoft Azure kifejezetten sikeres; a szolgáltatás cégeknek kínál felhőalapú megoldásokat**

babér terem. Azonban nem kizárt, hogy később a Netflixnek vagy akár az NVIDIA-nak is lesz beleszólása a küzdelembe, még ha ezek a vállalatok egyelőre relatív szűk területre koncentrálnak is, és kevésbé értékesek.

#### **Facebook: emberi kapcsolatok?**

Vajon mi lesz a Facebook következő nagy dobása? Lehetséges-e, hogy tíz év múlva a vállalat az első helyre küzdi fel magát? Szerintünk erre nem sok esélye van, jelenleg ugyanis a Facebook azzal van elfoglalva, hogy a Cambridge Analytica botrány hatásait lemossa magáról. A cégben megrendült a felhasználók bizalma, ami a tőzsdei értékén is meglátszik. Ez persze nem tetszik a befektetőknek, így egyre kétségesebb, hogy a szép reményű üzleti tervekben szereplő számokat fogja-e tudni hozni a vállalat; ha a befektetők még nem is fordultak el teljesen a közösségi szolgáltatótól, az biztos, hogy nagyon megnézik, adjanak-e még pénzt neki. A legutóbbi üzleti jelentés szerint a Facebook értékének ötöde, mintegy 120 milliárd dollár párolgott el pillanatok alatt, amely a világtörténelem legnagyobb buktájának számít. A legnagyobb gondot befektetői szemmel egyébként nem az jelenti, hogy van-e kiút a válságból, hanem az, hogy a Facebooknak van-e annyi ideje, ami a bizalom visszaállításához szükséges. A Facebook a második negyedévben például mindössze havi 1,5 százalékkal tudta növelni felhasználóinak számát, korábban ilyen alacsony növekedést sosem produkált a közösségi oldal. Ebben nyilván része van az amerikai választáshoz kapcsolódó adatszivárgási botránynak is, szakértők azonban strukturális problémát is sejtenek a háttérben. Való igaz, hogy a Facebook lehetőségei limitáltak. A fejlett piacokon, így Észak-Amerikában és Európában, a felhasználók többsége aktív az interneten; a lakosság 89 százaléka szokta használni a világhálót. Ha csak az 50 évesnél fiatalabbakat vesszük, akkor ez az arány 97 százalékra ugrik. És mivel a Facebook régóta az életünk része, valószínűleg mindenki, aki hozzáfér az internethez, már eldöntötte, hogy szeretne-e csatlakozni a Facebookhoz vagy sem. Rosszabb esetben a felhasználói bázis csökkenhet is.

A Facebook üzleti terve – kissé leegyszerűsítve – arra épül, hogy minden felhasználó egyben potenciális vásárló is. A növekedés pedig a felhasználói bázis növekedésére épül; a kérdés tehát az, hogy mi lesz akkor, ha nem lesz többé bevonható ember a Földön. Ezt a problémát a Facebook is felismerte, és próbálkozik is alternatív bevételi forrásokat találni (például banki tranzakciók lebonyolítása Messengerben). A gond csak az, hogy a pénzügy bizalmi kérdés is, a Facebook pedig jelenleg ennek híján van. **Prognózis:** az üzleti modell nem elég friss ahhoz, hogy a Facebooknak legyen esélye a világ legértékesebb vállalatává avanzsálni.

#### **Microsoft: kinek halálhírét keltik, sokáig él**

A Microsoft az egyik legjobb példája annak, hogy a legyőzhetetlennek hitt, mindenben világelső vállalat is pillanatok alatt viszszaeshet, ha nem figyel. A fénykor Bill Gates nevéhez kapcsolódik, Steve Ballmerrel viszont a vállalat elindult a lejtőn, és nagyon sokáig meg sem állt. Ballmer legnagyobb hibája az volt, hogy túl későn ismerte fel az okostelefonok jelentőségét; eleinte becsmérlően beszélt az iPhone-ról is, aztán látjuk, mi lett a történet vége.

A Microsoft ugyanakkor az egyik legjobb példája annak is, hogy egy bukottnak hitt óriás is fel tud kelni, ha eléggé elszánt. A Nokia Mobile felvásárlása a Microsoft egyik legrosszabb döntése volt; részben ez vezetett ahhoz, hogy Ballmer leköszönt. Helyére 2014 ben Satya Nadella érkezett, aki rövid idő alatt ismét olyan céggé
#### **DIGITÁLIS MONOPOLY < AKTUÁLIS**

változtatta a Microsoftot, amely bátran tekinthet a jövő kihívásai elé. Nadella a szoftvergyártó céget pillanatok alatt szolgáltatóvá változtatta. Jelmondata az, hogy a világ összes kütyüjének kompatibilisnek kell lenni a Microsoft szolgáltatásaival.

A Windows jelentősége ma már egyértelműen csökken a világban, így Nadella inkább a felhőalapú szolgáltatásokra, valamint az üzleti felhasználóknak szánt Azure platformra helyezte a hangsúlyt. A stratégia sikerességét bizonyítja, hogy a Microsoft ma több pénzt termel, mint bármikor korábban a fejőstehénnek számító Windows-Office kettős "uralkodása" idején. A Microsoft ma a negyedik legértékesebb cég a tőzsdén, csak az Apple, az Amazon és az Alphabet előzi meg. Ami pedig a jövőt illeti, a Microsoft fejlesztései nagyon ígéretesek a mesterséges intelligencia területén, emellett a vállalat összefogott a Walmarttal is felhőalapú szolgáltatások, MI és IoT területen.

**Prognózis:** a vállalat elmúlt öt évben véghezvitt, radikális átalakítása meghozta az eredményt, ezért titkos esélyesként pályázhat a világ legértékesebb vállalata címre.

#### **Alibaba: merész ötletek és mesterséges intelligencia**

Kína legértékesebb vállalata meg van győződve arról, hogy a mesterséges intelligencia lesz a következő időszak motorja. Nem mellesleg a kínai kormány is ezen a véleményen van, ezért 150 milliárd dollárt invesztál abba, hogy megerősítse vagy akár javítsa is helyzetét ezen a piacon. A cél egyértelmű: 2030-ig világelsővé válni a mesterséges intelligencia területén. Főleg a kereskedők vannak jó helyzetben, az Alibaba, a Baidu vagy a Tencent. Közülük az Alibaba az, amelyik jelenleg a legnagyobb potenciállal bír; a vállalat az elmúlt időszakban egy tökéletesnek számító online platformot alakított ki, hazai piacán pedig remek szolgáltatásokat is kínál a felhasználóinak. Ezek egyike az AliPay fizetési megoldás, de szintén remekül teljesít a drónok segítségével működő házhozszállítási szolgáltatás is – Kínában.

Az Amazon és az Alibaba sok szempontból hasonló, az Alibaba azonban több, mint egyszerű kereskedési platform. Lehetőséget ad a partnereknek arra is, hogy a termékek mellett szolgáltatásokat értékesítsenek. A vásárlók száma mára elérte a 2 milliárdot – és ebből igen sokan külföldiek, számuk 1,2 milliárdra tehető. Az Alibabában már csak azért is hatalmas a potenciál, mert a hazai piacon szerzett tapasztalatokat könnyen tudja hasznosítani más fejlődő piacokon is.

**Prognózis:** ha az Alibaba a külföldi felhasználók szemében is legalább annyira megbízható lesz, mint az Amazon, akkor a cégben rejlő növekedési potenciál bőven elég lehet ahhoz, hogy az Alibaba a világ legértékesebb cégévé váljon.

#### **Apple: a birodalom odavág?**

Az Apple a világ első olyan cége, amelynek tőzsdei értéke elérte az 1 billió dollárt. Igaz, ez korábban a PetroKína energetikai konszernnek is sikerült, de csak a részvénykibocsátás szakaszában (2007-ben); a vállalat értéke azóta azonban meg sem közelíti ezt a bűvös határt. Az Apple-nél a siker valószínűleg tartós lesz, szakértők már azt találgatják, hogy a következő billió dollárt mennyi idő alatt fogja összekaparni a cégóriás.

Az Apple üzleti modellje faék egyszerűségű: mindenből a legjobbat adni. Vagy inkább: a vásárlókkal el kell hitetni, hogy az Apple mindenből a legjobbat adja. A vásárlók így zokszó nélkül költenek hatalmas pénzeket új telefonra, új számítógépre. Az Apple tényleg mesterien kommunikál, és azt is gyorsan eléri, hogy termékei függőséget okozzanak; aki egyszer belép →

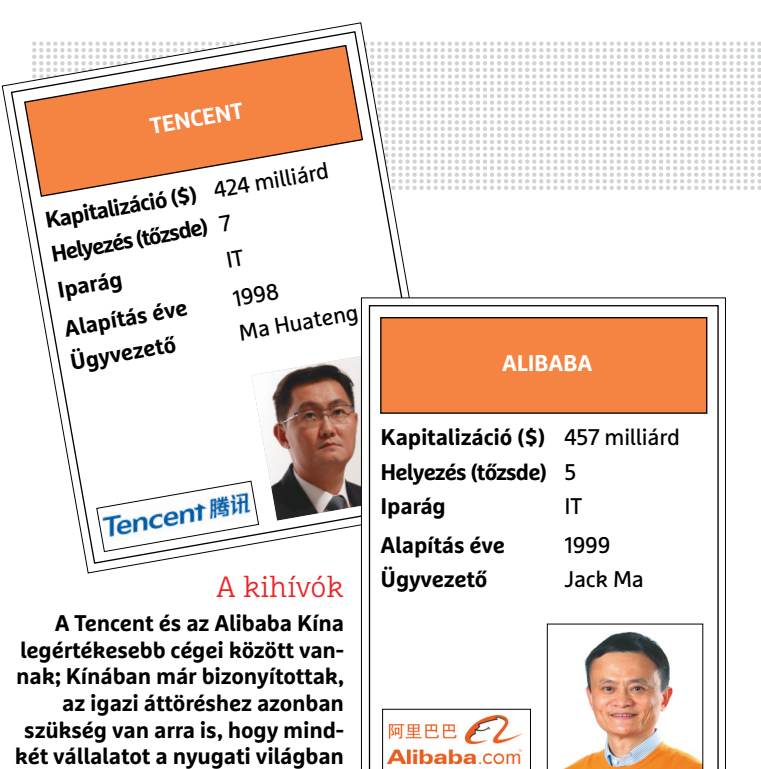

**APPLE Kapitalizáció (\$)** 1015 milliárd **Helyezés (tőzsde)** 1 **Iparág** IT **Alapítás éve** 1976 **Ügyvezető** Tim Cook

**is elfogadják a felhasználók.** 

#### Apple = pénzgyár

**Apple a csúcson: a vállalat jelenleg éves szinten 50 milliárd dolláros profitot termel, egy ideig biztosan nem kell aggódni amiatt, hogy csődbe megy.** 

milliárd dollárban

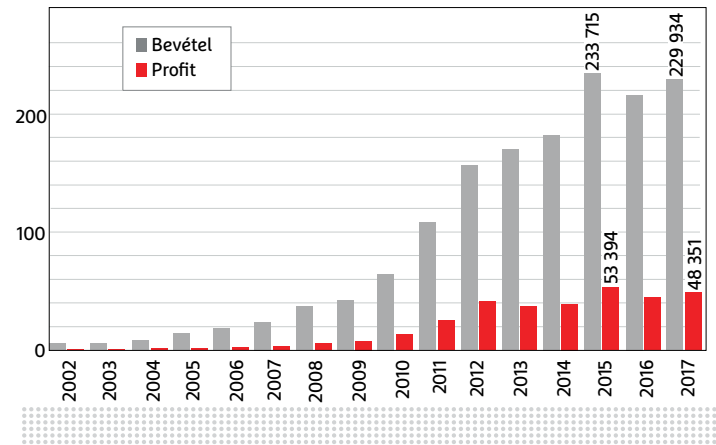

#### A csúcson

**Az Apple minden létező rekordot megdöntött, és 2011 óta a legértékesebb tőzsdére bejegyzett cég a világon. A sikert a bátor és kreatív termékekkel érte el a gyártó, az utóbbi években viszont nem sok innováció fűződik a nevéhez; a trónfosztás esélyes.** 

#### **AKTUÁLIS > DIGITÁLIS MONOPOLY**

## **ALPHABET GOOGLE Kapitalizáció (\$)** 808 milliárd **Helyezés (tőzsde)** 4 **Iparág** IT **Alapítás éve** 1998 **Ügyvezető** Larry Page Alphabet Google

#### Csodacég

**Az Alphabet tulajdonképpen egy gigantikus kutatócég, amelynek számos, az adatok feldolgozásához kapcsolódó projektje van. Bevételei főleg a hirdetésekből származnak; ez a bevételi forrás azonban később apadni fog, így a cég jövője attól függ, hogy a boszorkánykonyhában ki tudnak-e találni valamit helyette.** 

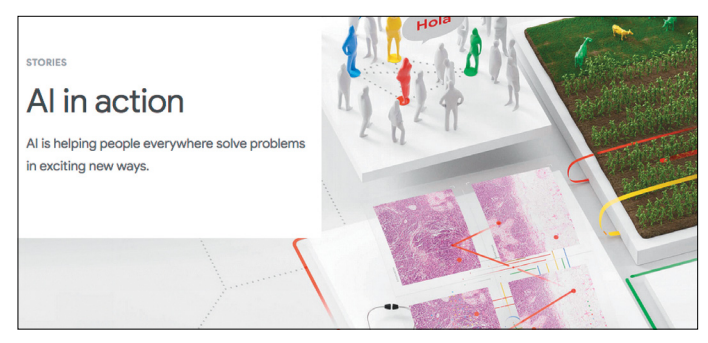

**Az Alphabet a világ legnagyobb mesterséges intelligencia fejlesztője és felhasználója egyben. Ha a kutatások beválnak, az Alphabet tarolni fog**

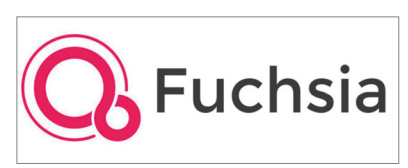

**A kulcs mindenhez: A Google új operációs rendszert fejleszt Fuchsia néven, amely az Androidot és a Chrome OS-t válthatja, 2023-ban.**

**Az Alphabet nagyon szeret kísérletezni, új utakat felfedezni. A vállalat az egyik úttörője például az önvezető autókat fejlesztő algoritmusok fejlesztésének; a projekt annyira jól halad, hogy már az utakon vannak az éles tesztben részt vevő autók**

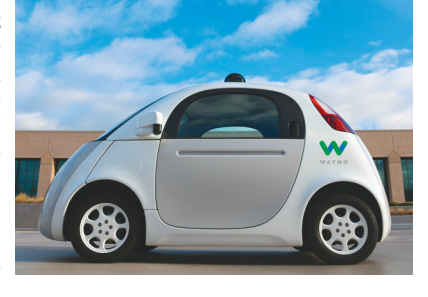

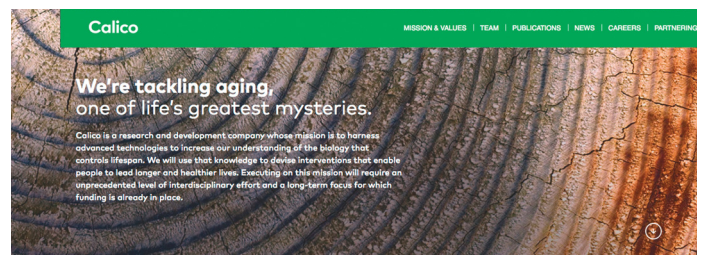

**A következő őrült ötlet: az egyik leányvállalat, a Calico azt tűzte ki céljának, hogy megfejtse és megállítsa az öregedés folyamatát**

az ökoszisztémába, az jó eséllyel nem is fog önként távozni onnan. Kicsit szomorú, hogy az Apple ennek a stratégiának köszönhetően lett a világ legértékesebb cége; a terv ugyanis remekül működik valódi innovációk nélkül is.

Az Apple számára ugyanakkor a jövő már nem annyira fényes. Szakértők arra számítanak, hogy az Apple teleszórja majd az otthonunkat mindenféle okoskütyüvel, ugyanakkor az is egyértelmű, hogy a mesterséges intelligencia területén az Apple jelenleg nem áll nyerésre. A digitális személyi asszisztens, a Siri, jól működik ugyan, de nem a legjobb: az Amazon-féle Alexának három év elég volt ahhoz, hogy minden tekintetben az Apple megoldása fölé nőjön. Ez gond, mert ha a Siri és az okosotthonok nem hozzák a megfelelő eredményeket, akkor könynyen előfordulhat, hogy az iPhone szerepe is veszélybe kerül.

Az Apple-t korábban a zeneipar megreformálójaként is említették, az Apple volt ugyanis az a cég, amely felemelte a digitális eladásokat, nagymértékben hozzájárulva ezzel a CD-k halálához. Az Apple viszont ezen a területen nem tudta megtartani a vezető helyet, ma mindössze 50 millió zenei szolgáltatásra előfizető felhasználóval rendelkezik például az USA-ban, míg a Spotifyt 70 millióan használják. A filmeknél pedig még rosszabb a helyzet: az Apple streaming szolgáltatása gyakorlatilag nem létezik.

**Prognózis:** ha az Apple nem kapja össze magát, és továbbra is csak a piacot követi, valódi innovációk helyett, akkor biztos, hogy nem lesz képes megtartani helyét a lista elején.

#### **Alphabet: mindig ugrásra készen**

A kereső mindennek az alapja: a Google elsősorban erre a szolgáltatásra támaszkodik, mert megbízható, fenntartható bevételforrást jelent. Azonban hiba lenne leírni a vállalatot csupán annyival, hogy keresőt gyárt: az Alphabet rengeteg szolgáltatást üzemeltet, köztük olyanokat, amelyek más technológiák felé is utat nyithatnak. Az Alphabet ott van a mesterséges intelligencia fejlesztéseknél, az orvosi kutatásoknál, az önjáró autók kifejlesztésénél, az otthoni hálózatok kezelésénél, az IoT-nél, és még sorolhatnánk. És van egy különleges részleg is, a Department X, amelynek feladata eddig még ki nem aknázott területek felfedezése. Sosem lehet tudni, honnan jön a következő "csapás".

A Google célja egyszerű: olyan technológiákat fejleszteni, amely nemcsak beszivárog milliárdnyi ember életébe, hanem jobbá is teszi a hétköznapokat. Az ilyen jellegű kutatások rengeteg pénzt égetnek el, de a Google részvényesei türelmesek, és ki is tartanak a vállalat mellett. De miért ne tennék, ha pusztán a kereső szolgáltatás éves szinten több tízmilliárd dollárnyi profitot termel. A Google-re egyetlen veszély leselkedik: sikere jelenleg túlságosan is függ a keresőtől, ezért ha az iparág drasztikusan átalakul (például a digitális személyi asszisztenseknek hála), akkor gyorsan új hirdetési formákat kell találni.

**Prognózis:** ha minden jól alakul számára, az Alphabet lesz a világ ura. Ha nem, a hirdetési bevételek még jó darabig akkor is gondoskodnak arról, hogy a vállalat ne essen ki a játékból végérvényesen.

#### **Amazon: játék határok nélkül**

Első látásra az Amazon semmi több egy szimpla webáruháznál, és mint ilyen, a régi gazdaság digitális lenyomatánál. Az online bolt összeköti a kereskedőket, lehetőséget ad számos kedvezmény igénybevételére, és határokon átívelő, hatalmas forgalmat generál. Hiba lenne azonban ennyivel elintézni az Amazont. Vezetője, Jeff Bezos alkotott egy mestertervet, amelyet lépésről

#### **DIGITÁLIS MONOPOLY < AKTUÁLIS**

lépésre, a jövőt szem előtt tartva hajt végre, ellentmondást nem tűrően. Már az első lépés is igazán impresszív: az Amazon kezdetben csak könyveket árult, neve már viszont az online vásárlás szinonimájává vált. Az Amazon titka a felhasználók lojalitásában rejlik; amely azért alakul ki gyorsan és könnyen, mert a rendszer a személyes preferenciákat alapul véve olyan termékeket ajánl a látogatók figyelmébe, amelyek jó eséllyel beesnek az érdeklődési körükbe. Az Amazon a kezdetek óta alkalmazza ezt a trükköt, 2005 óta pedig előfizetéses szolgáltatásokat is kínál – úgymint gyorsabb vagy ingyenes szállítás éves díjért cserébe. Aki sokat rendel, annak megéri az éves szinten 69 euróba (EU) vagy 119 dollárba (USA) kerülő Amazon Prime!

Az Amazon másik titka az, hogy bármilyen furcsán is hangzik, mindezek ellenére a kereskedés érzelemmentes. A vásárlók nem a cég barátai, hanem üzleti partnerei. Nincs szoros kapcsolat, van viszont egyértelmű megállapodás: aki az Amazonon vásárol, az pontosan tudja, hogy mit kap cserébe a pénzéért. És, hogy mikor. Az Amazon remekül meg tudja becsülni a kiszállítás várható időtartamát is. Nincsenek kellemetlen meglepetések, ami ebben a szektorban már önmagában felér egy győzelemmel. Ezekkel az "extrákkal" az Amazon olyan stratégiai előnyre tett szert az évek során, hogy az ambiciózus növekedési stratégia megvalósítása tulajdonképpen egyetlenegy percig sem forgott veszélyben.

És jöttek szépen az új szolgáltatások is, az online videotéka, a Prime Video nagyjából olyan népszerű, mint a Netflix, a Prime Music pedig jelenleg ugyan még nem piacvezető, de gyorsabb ütemben növekszik, mint az Apple Music vagy a Spotify. A leginkább mégis az lenyűgöző, hogy az amerikai piacon a digitális személyi asszisztensek piacán 70 százalék körüli részesedésre tett szert az Amazon annak ellenére, hogy az Alphabet és a Google is rettentő erős konkurenciát állított az Alexának. Ennek köszönhetően az Amazon a termékkereséseknél ma már ugyanolyan súlyú tényező, mint a Google – hiszen aki Alexát használ, az közvetlen az Amazonon keres, a Google-t teljesen kihagyva az egyenletből.

Szakértők egyetértenek abban is, hogy az Amazon bonthatja meg a legkönnyebben a Google és a Facebook hegemóniáját a hirdetési piacon; hiába dolgozik sokkal kevesebb adattal az Amazon, a hirdetők számára értékesebb információkkal rendelkezik, mert nemcsak sejti, hanem pontosan tudja, hogy a felhasználók mire adtak ki pénzt (és persze, hogy mennyit). Hasít az Amazon Web Services is, a növekedést pedig felvásárlások is serkentik. Az Amazon nemrégiben 13,7 milliárd dollárt fizetett a Whole Foodsért, amely az egészséges táplálkozást szem előtt tartó közért, tulajdonképpen.

A profit egyelőre szándékosan alacsony, de a befektetők szeretik a részvényeket, mert a növekedési potenciál hatalmas. Bezos pedig – a jelek szerint – mindent az ellenőrzése alatt tart. **Prognózis:** az Amazon száguld előre, mint egy túlfűtött gőzős. Nincs, ami megállítsa – hacsak az Alphabet vagy az Alibaba nem robbant valahogyan bankot, az Amazon hosszú ideig a világ legértékesebb cége lehet.

Kétismeretlenes egyenlet: a technológiai cégek fejlődési ütemére jellemző, hogy a fejlődésük ütemét alapvetően két tényező fogja meghatározni a következő időszakban. Az egyik az, hogyan viszonyulnak a mesterséges intelligenciához; a javukra tudják-e fordítani a benne rejlő lehetőségeket? A másik tényező már érdekesebb: a cégek és a világ kapcsolatán is múlik a siker. Egyrészt fontos, hogy a vállalatok az országokkal milyen viszonyt ápolnak, de még többet nyom a latba az, hogy a felhasználók bizalmát hosszú távon is meg tudják-e őrizni a cégek.

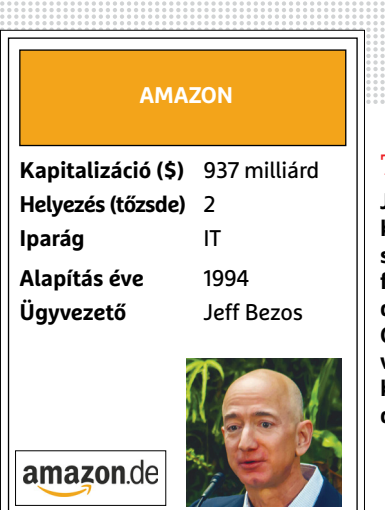

#### Terjeszkedés

**Jeff Bezos stratégiája: növekedni bármi áron. Az Amazon szépen halad a kitűzött célja felé, közben a konkurencia dolgát alaposan megnehezíti. Online áruháza egyre több vásárlót és egyre több kereskedőt vonz, a forgalom pedig dinamikusan növekszik.** 

**Az Amazon most már saját digitális személyi asszisztenssel is rendelkezik, amely intelligens és hangvezérléssel működik. Ez a piac kifejezetten nehéz terep, az Alexa mégis három év alatt teljesen meghódította**

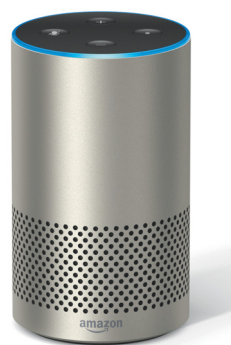

#### A befektetők bizalma töretlen

**Az Amazon részvényeinek értéke öt év alatt több mint nyolcszorosára növekedett; pedig Bezos stratégiája az, hogy a folyamatos növekedéssel a profitot alacsonyan tartja.** 

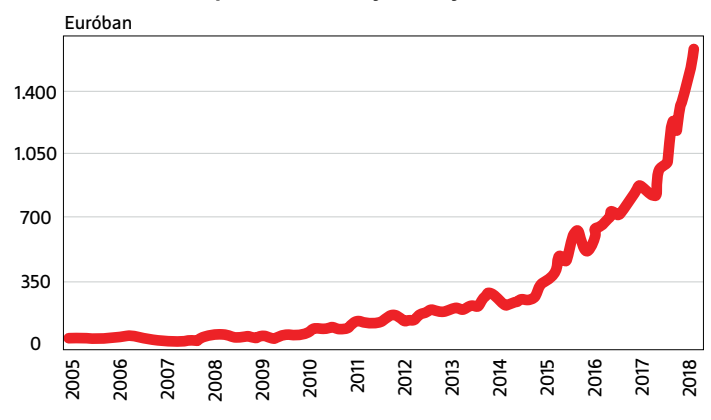

## **A legértékesebb vállalatok**

A CHIP előrejelzése a következő évtized legértékesebb vállalatainak listájára vonatkozóan.

2025

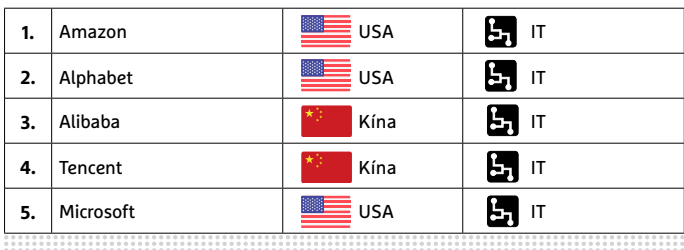

#### **AKTUÁLIS > FORRÓ TÉMA**

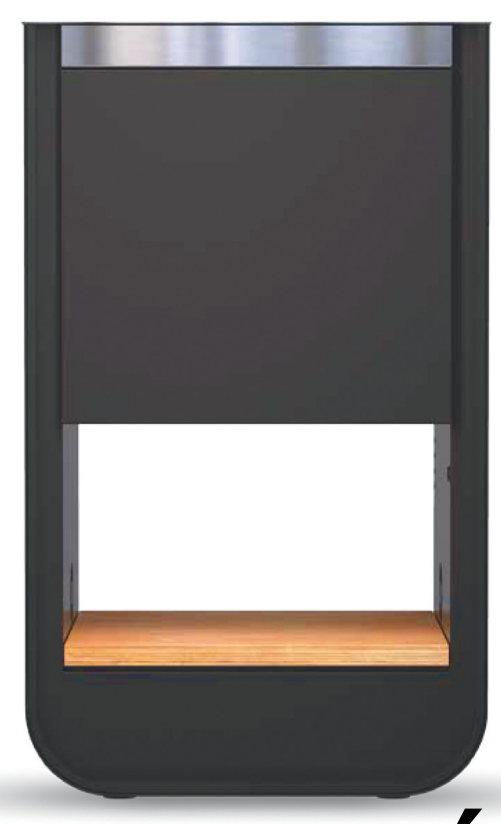

Ebben a trendi grillsütőben van pár meglepetés: például egy WiFi adapter

## **Íme, az okosgrill**

**Bámulatos, hogy mi mindent szerelnek fel manapság elektronikával – a faszenes grill sem menekülhetett** 

 ${\bf R}$ endben, belátjuk, ez a grillsütő különleges. És drága is.<br> ${\bf R}$ Annyira, hogy az egyszeri halandó szinte biztos, hogy nem engedheti meg magának: a Wilhelm Grill 5 ezer euróba, azaz 1,6 millió forintba kerül. Ezért a kisebb halom pénzért cserébe a sütő legalább trendi külsőt kapott, és tud néhány olyan extra trükköt is, amit nyugodtan a más márkákra szavazók orra alá dörgölhetünk. Itt van például az automatikus hőmérsékletszabályozás, amely gondoskodik arról, hogy a sütőtálca konstans hőmérsékletű legyen – ez a funkció egészen egyedi módon, az izzó faszén tálcájának fel-le irányú mozgatásával működik. A sütőhöz négy további hőmér sékletszenzort is kapcsolhatunk, a ventilátoros rendszer pedig abban segít, hogy a grill a szén meggyújtásától számítva tíz perc alatt sütésre készen álljon.

A grill persze nem is lenne okos, ha nem lehetne telefonon irányítani: a sütő éppen ezért WiFi adapterrel is rendelkezik, amivel az otthoni hálózatra, azon keresztül pedig a telefonunkhoz csatlakozik. A mobilos app elsősorban arra jó, hogy a hőmérsékletet ellenőrizzük – vagy szükség esetén állítsunk is a "teljesítményen", hogy a bélszín tökéletesre süljön. De persze az appal további kiegészítőket is rendelhetünk, és – mint a legfontosabb dolog – az elkészült fogásokról lőtt fotókat megoszthatjuk a többi Wilhelm felhasználóval is. Mind a tizenkettővel.

Gyártó Kép: Gyártó (ép:

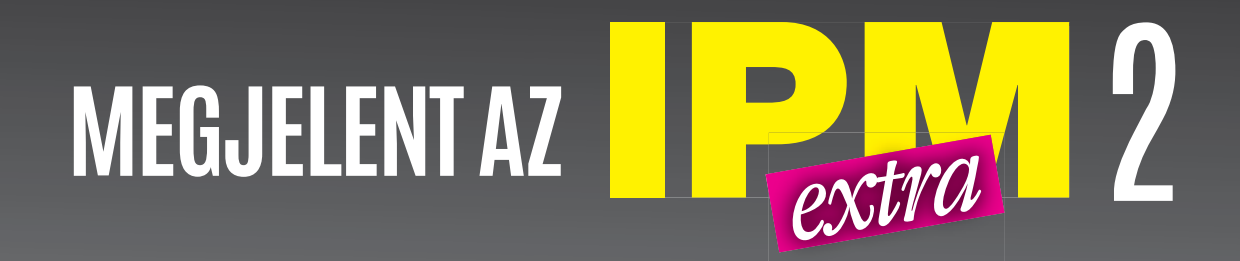

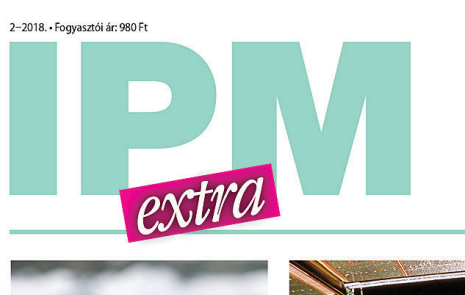

Mitől lesznek boldogok a számok? Miért sárgák a munkagépek? Miért nem lesz libabőrös az arcunk? Miért nem sós ízűek a tengeri halak? Miért vannak pettyek a katicákon?

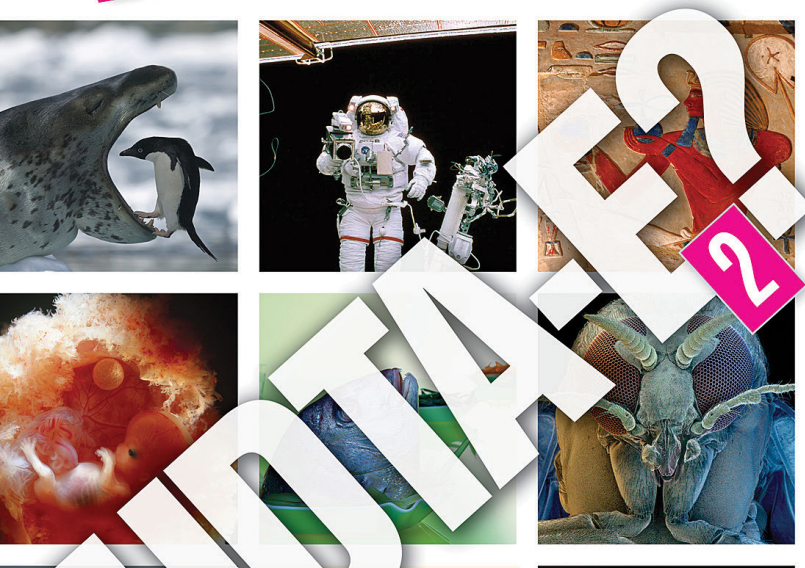

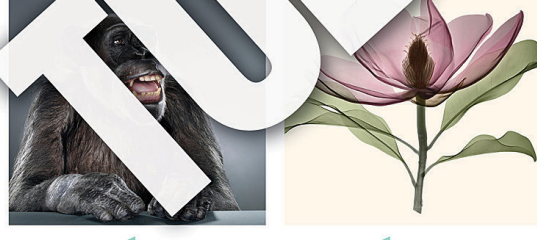

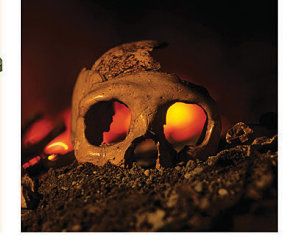

## **147 ÉRDEKESSÉG KÉRDÉSEK ÉS VÁLASZOK**

**KERDESEK ES VALASZOK** 

## **www.interpressmagazin.hu/tudtae**

CONTROL DATA Cyber 960-31

#### Console CC545

**A be- és kimeneti konzol monitora 17 500 volt csőfeszültséget igényel, és úgy működik, mint a radarképernyők. Az egész berendezést a "Dead Start" gomb kapcsolja be**

> **NAINTENANCE OPTIONS - IOU O** NODEL 40 1978 04571 REV. 18

> > PPN CONT

BLY LOOP

LDS ADDR

**NIO BRL CONF** 

**CLK FREQ NEN**  $S1ZE$ 

**VV-CHANGE DS PRO** 

**R-RHORT DR** 

L-LONG DS

**A-AELP** 

**VY-CHANGE DS PRG INC.** 

**Életre kelt számítógép-történet**

Az **oldtimer nagyszámítógépek** működtetéséhez rengeteg tudás, áram és hely szükséges. A Vintage Computing Lab egy CDC Cyber 960-as restaurálásába vágott bele.

CHRISTOPH SCHMIDT/KOVÁCS SÁNDOR

illódzni kezdenek a fények az épületben, amikor a Vintage Coumputing Lab munkatársai bekapcsolják a számítóközpontjukat. Az induló generátor masszív brummogása és vibrálása érezhetővé teszi a 25 kilowattos hálózati terhelést. Ez az egytonnás generátor indítja be a 300 kilós lendkereket, majd gyorsítja fel a mozgását 3000 fordulat/ percre, hogy a normál, 50 Hz-es váltóáramot egy különösképpen egyenletes 400 Hz-es váltóárammá alakítsa át. Ez hajtja meg ugyanis a Control Data Corporation (CDC) Cyber 180-960-asát.

Az 1989-es építésű mainframe jelenti annak a számítógéprendszernek a szívét, amelyet a Vintage Compunting Lab egy München közeli tanya garázsában hónapokig tartó munkával épített fel.

#### **Egy teljes garázs egyetlen számítógépnek**

Az összesen 38 négyzetméteren megtaláljuk egy modern PC teljes belső rendszerét, csak sok számmal nagyobb kiadásban. A CPU, a RAM és a hálózati kártya mindegyike hűtőszekrény méretű, a lyukkártyaolvasó, a mágnesszalagos meghajtó és a generátor $\frac{1}{2}$ Képek: CHIP Studios

**A Cyber 960 "BIOS" rendszere sok lehetőséget kínál a rendszerdiagnosztikához**

**ETART** 

 $READ$ 

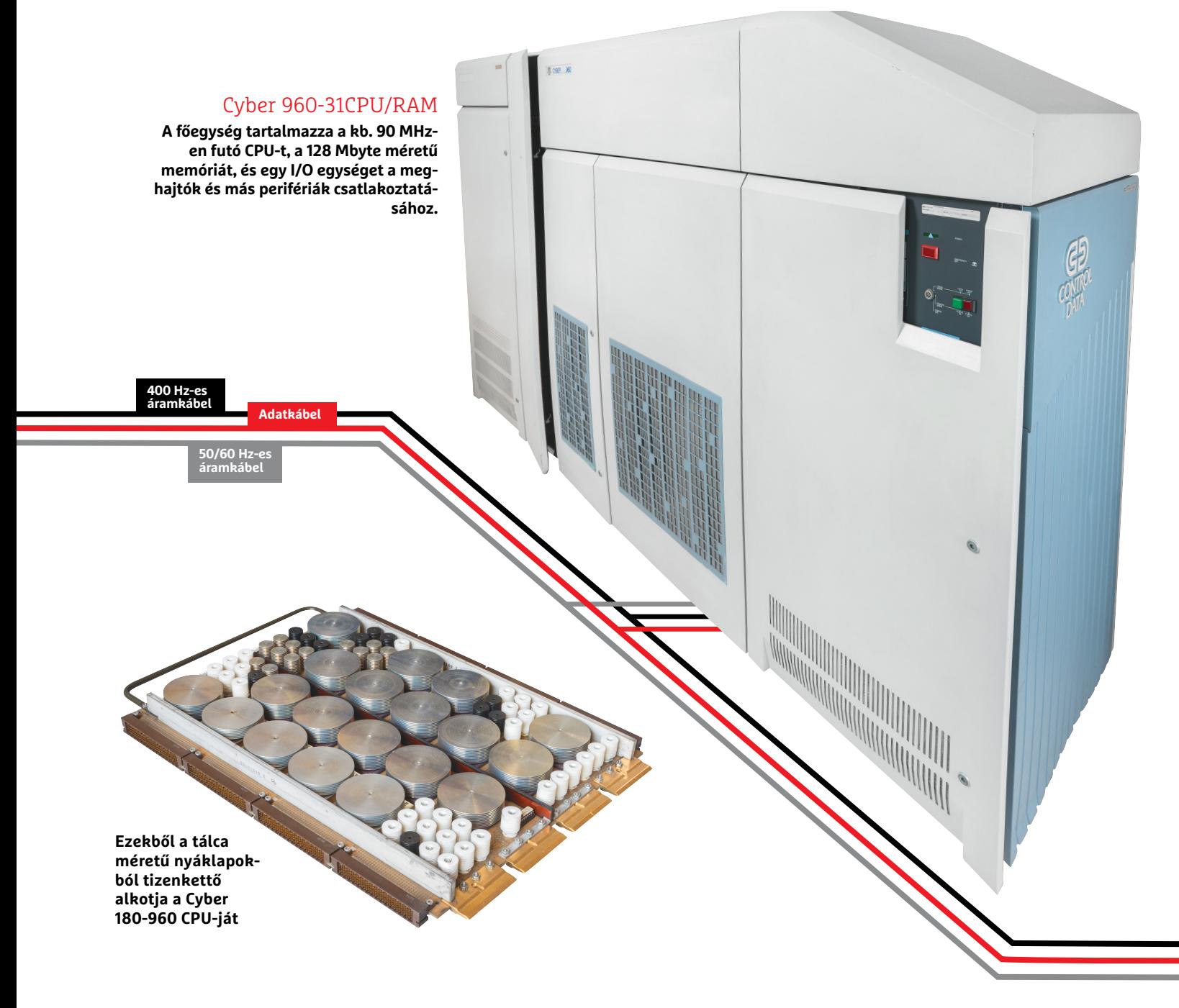

akkora, mint egy-egy fagyasztóláda. A konzol a képcsöves monitorral és fába épített billentyűzettel pedig úgy betölti a teret, mint egy flipperasztal. Maga a kábelszervezés is hasonló egy PC-hez – itt azonban a több centiméter vastag kábelek a PC-ház alaplapi tálcája helyett az adatközpontokra jellemző dupla padlózat alatt tűnnek el.

#### **Nagygép mini teljesítménnyel**

Ez a Cyber 960 az ezredfordulóig működött a berlini Műszaki Egyetemen. Nagyjából 2,5 megaflops számítási teljesítményével folyamatosan végzett különféle fizikai számításokat. Egy mai Raspberry Pi a maga hitelkártyányi méretével, 5 wattos tápjával és 40 eurós költségével, 460 megaflops teljesítményre képes, azaz több mint 180-szor gyorsabban számol. A modern számítógépek és videokártyák pedig több ezerszer gyorsabbak, mint az óriás számítógép-relikvia. Miért töltenék mégis emberek a szabadidejük egy nagy részét azzal, hogy az évek óta pihenő technológiát ismét életre keltsék? "Mert a tudás, hogy hogyan üzemeltetik ezt a számítógépet, teljes eltűnéssel fenyeget, és most van rá az utolsó esély, hogy az akkori technikusok és operátorok tapasztalatait összegyűjtsük és felhasználjuk", magyarázza dr. John Zabolitzky professzor, a Vintage Computing Lab társalapítója.

Hogy mit tanulhatunk ma még egy múzeumra érett számítógéptől, azt kollégája, Wolfgang Kainz-Huber világítja meg, aki a helyiséget és az infrastruktúrát bocsátotta a csapat rendelkezésére: "A mai felhasználók és szoftverfejlesztők teljesen elvonatkoztatva dolgoznak a géptől, amely a kódot végül végrehajtja. Ezzel szemben annak idején még közvetlenül a hardveren kellett dolgozni, amelynek előfeltétele volt annak mélyreható megértése."

#### **A fájlokat vissza kell tekerni**

Egy konkrét példa: ha a Cyber 960 "Network Operating System"-jében (NOS) egy fájlt olvasunk be, utána ki kell adni →

#### **AKTUÁLIS > MÚLTIDÉZŐ**

#### CDC 405-ös kártyaolvasó

**Régebben a felhasználóknak a kiszámítandó feladatokat** 

**lyukkártyahalmokra (batches) kellett kivágniuk (stancolni). A kártyaolvasó 20 kártyát húz be másodpercenként,** 

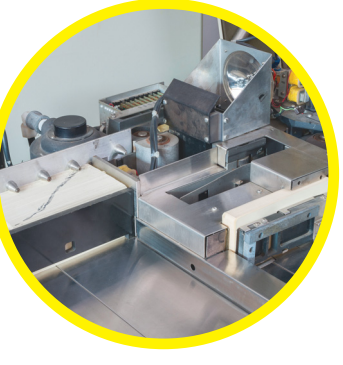

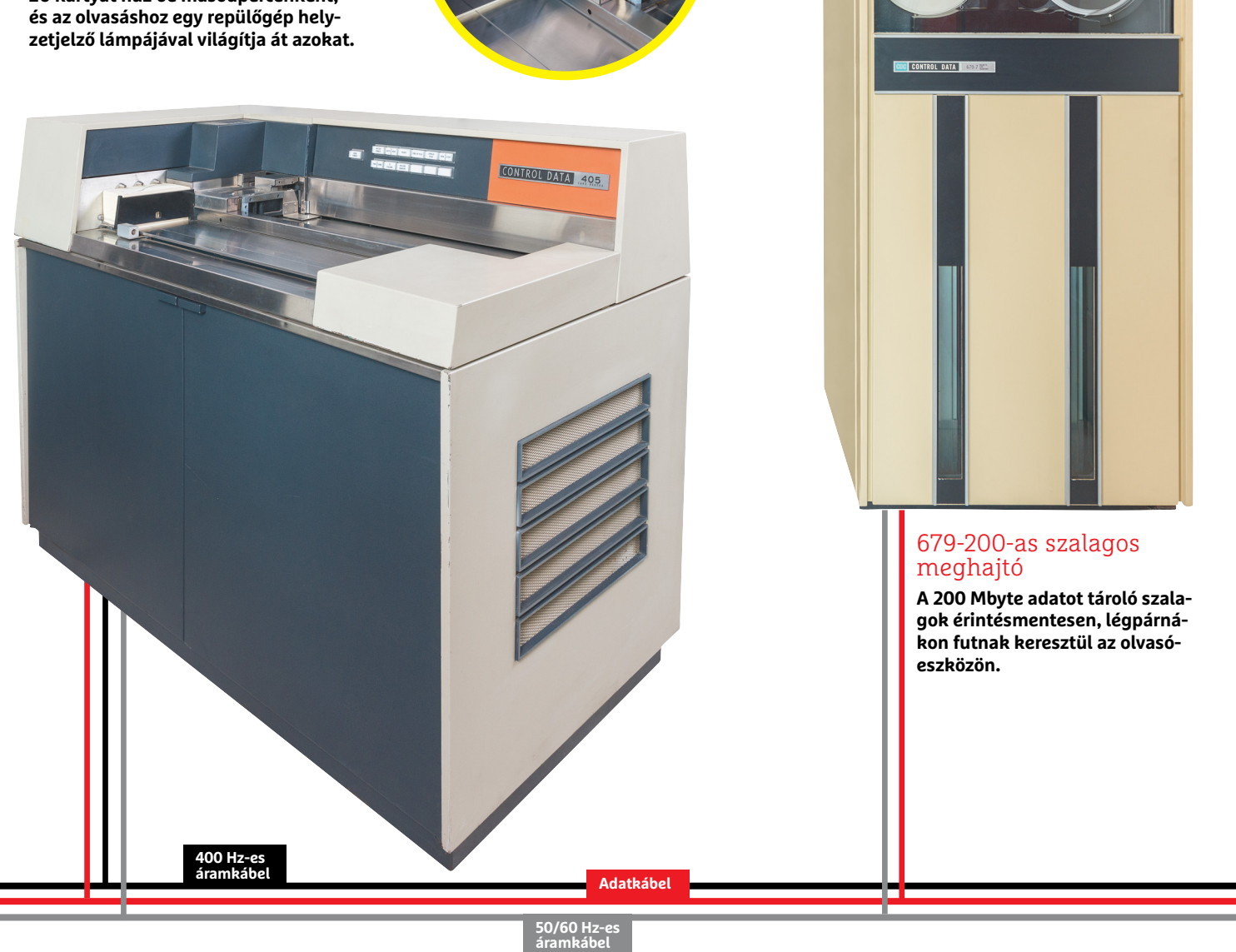

a "Rewind" parancsot, különben a következő megnyitásnál onnan olvasná tovább az adatokat a meghajtó, ahol utoljára abbahagytuk. A fájl ugyanis fizikailag egy mágnesszalag meghajtóján található, aminek aztán szó szerint vissza kellett tekernie a mágnesszalagot a fájl elejéig. A nagygépes technológia ugyan stabilitásra és megbízhatóságra épült már a nyolcvanas években is, de a több évtizednyi munka, a szállítás és a hosszú tárolás nyomot hagyott a berendezésen.

Helyenként elég nehezen megtalálható nyomokat. Egy alkalommal például egy ujjvastagságú adatkábellel akadtak problémák, amely a berendezés valamennyi összetevője között végigfut, de nem érkeztek használható adatok rajta keresztül. Ahogy Ralf Neumann, a Vintage Computing Lab társalapítója mesélte: "Specialistánk, Gerard van der Grinten megnézte az átvitt bináris adatokat, és észrevette, hogy egy bizonyos bitpozíció mindig nulla volt. Ez behatárolta a hibát a kábelezésből egyetlen érre, és aztán kiderült, hogy egy csatlakozóaljzatban valóban az ennek megfelelő pin volt a hibás."

Az ilyen hibakeresések Gerard van der Grinten számára korábban rutinfeladatnak számítottak: a holland szakember ugyanis a CDC technikusa volt. Hibavadászként már a Microsoft-társalapító Paul Allen "Living Computers Museum"-a is meghívta Seattle-be. Most pedig Münchenben töltött néhány hetet, hogy a Vintage Computing Lab Cyber 960-as gépének újbóli beüzemelé-

#### **MÚLTIDÉZŐ < AKTUÁLIS**

#### NW/DI hálózati vezérlő

A berendezés hálózati "kártyája" akkora, mint **egy hűtőszekrény. A Cyber 180-960-as ezzel kommunikál TCP/IP-n keresztül más számítógépekkel – akár az interneten is.**

 $\odot$ 

**A helyreállítás célja, hogy a felhasználók az egész világból Telnet-munkameneteket indíthassanak a számítógépeikről a Cyber 960-ra**

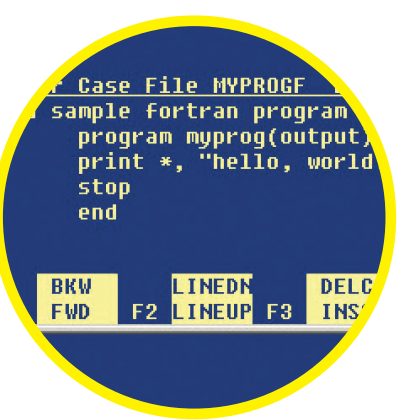

#### LAN-csatlakozás

**A hálózati vezérlő adatcsatlakozója (fent) már nem korszerű, de egy sima adapter (fehér doboz) lehetővé teszi normál LAN-kábel csatlakoztatását.**

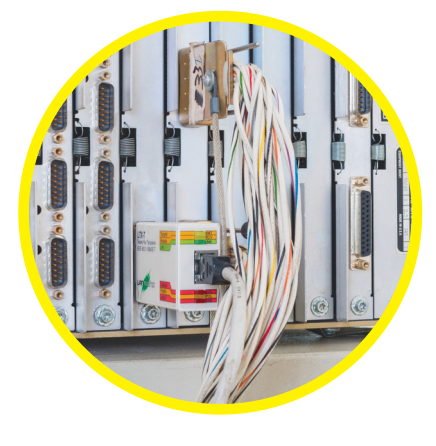

sénél segítsen. Ez azt jelentette, a "szimpla" elektronikai gondok mellett a legkülönbözőbb problémákra kellett megoldást találnia.

#### **Kártyaolvasó vákumproblémákkal**

A CDC 405-ös kártyaolvasó húsz levelezőlap méretű lyukkártyát olvas be másodpercenként, ami 1600 kbyte/s-nak felel meg. A kártyákat egy vákumrendszer szállítja, amelynek csövei porózussá váltak. "Mikor bizonyos szelepeket először nyitottunk fel, csak anyagmorzsák érkeztek. Szerencsére azonban a meggyengült csövek helyett könnyen találtunk pótlást", meséli Gerard van der Grinten. Annak idején egy vadonatúj berendezés teljes felépítése nagyjából egyhetes munka volt egy többfős csapatnak. Ma ehhez még hozzájön a szállítás és tárolás okozta károsodások kijavítása, valamint a pótalkatrészek és dokumentáció megkeresése. A két utóbbi pont miatt a berlini műegyetem Cyber 960-asa szerencsés fogás volt a Vintage Computing Labnak: "A helyi technikusok segítettek a leszerelésben és csomagolásban, ráadásul sok pótalkatrész és teljes kézikönyv volt hozzá", magyarázza Ralf Neumann. A hardverhez és szoftverhez szánt, Leitz mappákba zárt kézikönyvek többméternyi polcot megtöltenek, és a számítógép bekapcsolásakor a legfontosabb fejezeteik mindig elérhető közelségben vannak.

Egyelőre a CPU-egység csatlakozása még nem működik. A hibajavításhoz szükséges eszközök azonban már be lettek építve a rendszerbe: az alapvető I/O-rendszer, amely nagyjából →

#### **AKTUÁLIS > MÚLTIDÉZŐ**

#### 50/60 Hz-es tápegység

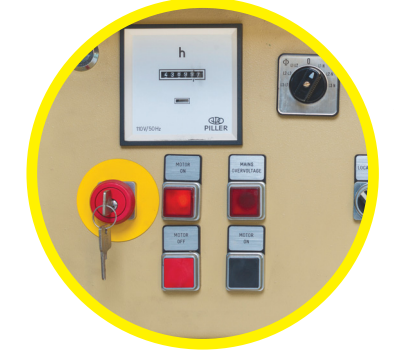

#### Motorgenerátor

**A berendezés szinte minden összetevője alacsony zajszintű váltóáramot igényel, amelyet az egytonnás generátor biztosít. 300 kg-os lendkereke 3000 fordulat/ perccel fut, hogy az 50 Hz-es váltóáramot 400 Hz-re alakítsa át.**

**Azokhoz az alkatrészekhez, amelyek 400 hertz helyett 50 vagy 60 hertzet igényelnek, a Vintage Computing Lab munkatársai saját áramellátást építettek egy régi szerverrackbe.**

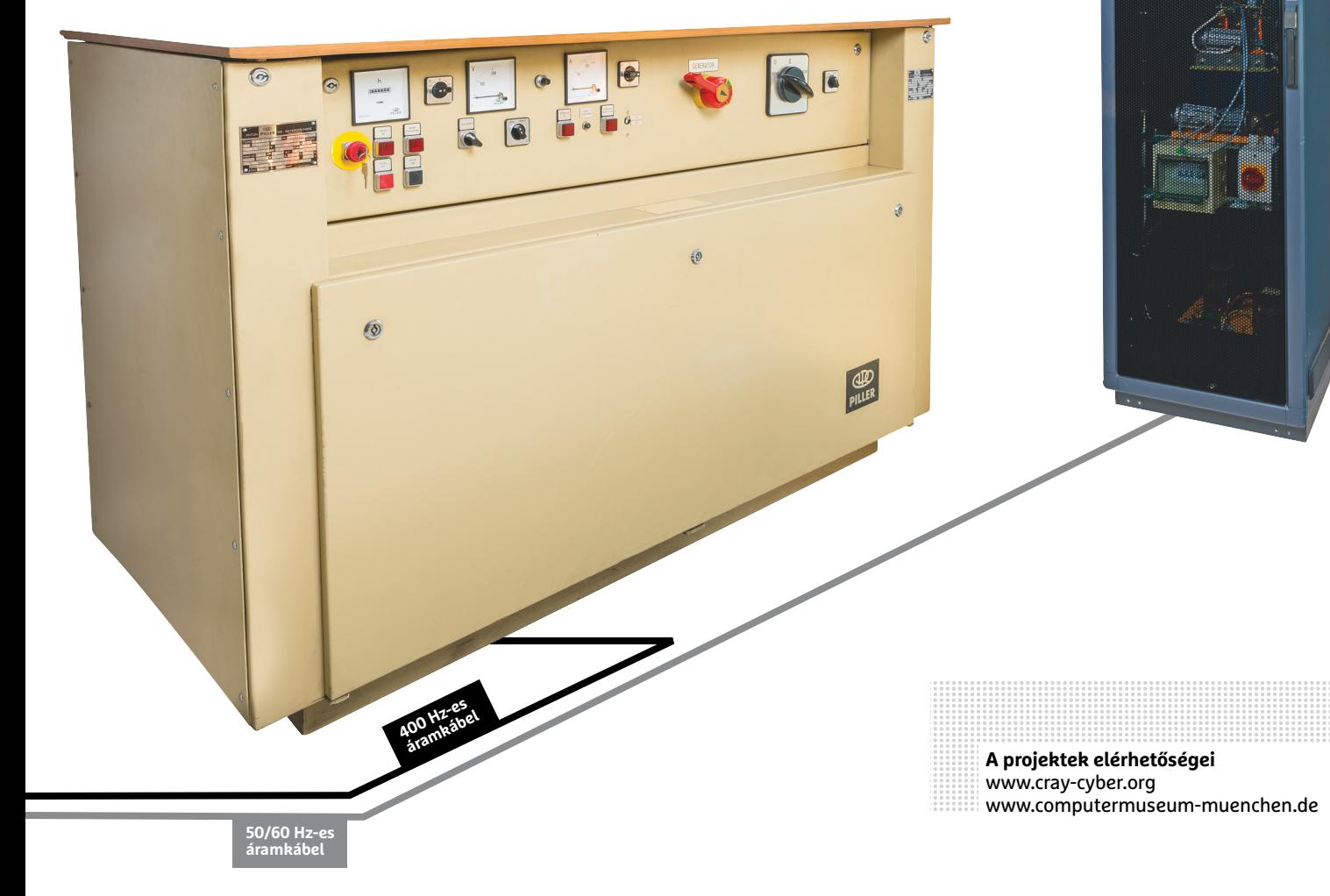

egy mai BIOS/UEFI-nek felel meg, már képes végrehajtani néhány rutint, amelyek segítségével ki lehet találni, hogy a hiba melyik alkatrészben rejtőzik. Mivel minden moduláris felépítésű és a kézikönyvek pontosan elárulják, melyik hibakód melyik alkatrészre utal, teljesen célirányosan ki lehet cserélni például a CPU egy meghatározott funkcionális egységét.

A központi feldolgozóegység ugyanis tizenkét behelyezhető lemezt tartalmaz, mindegyiket különböző számítási funkciókhoz. Mindegyikük közel akkora, mint egy modern ATX számítógépház oldallapja. Ilyen alkatrészeket a veterán számítógépekkel foglalkozók apró, de egymást igen jól ismerő közösségében mindig fel lehet hajtani.

#### **Kiállítóhely kerestetik**

A Vintage Computing Lab már elérhető közelségbe került rövid távú célja a Cyber 960-at ismét működésre bírni, és – itt jönnek a képbe a modern idők – egy áthidaló rendszeren keresztül összekötni az internettel. Ez valójában csak egy apró probléma, mivel a hálózativezérlő-szekrény egy sima adapteren keresztül egy teljesen normál RJ45 ethernet aljzatot kínál, és mint a modern PC-k, TCP/IP-n keresztül kommunikál.

Gerard van der Grinten szerint a rendszert akár szabadon hozzáférhetően is az internetre lehetne kötni – ma már egyetlen hekker vagy bot sem tud az ősrégi rendszerrel mit kezdeni, ráadásul a NOS operációs rendszer még a mai álláspont szerint is nagyon biztonságos, például az egyes felhasználók erőforrásait elkülöníti egymástól. Ennek ellenére a felhasználók az egész világból csak egy regisztrációt követően kapnak majd SSH-hozzáférést, amelyen keresztül aztán dolgozhatnak a nagygépen – akár a régi technológia iránti lelkesedésből, vagy akár azért, hogy valóban korabeli szoftvert futtassanak rajta. "Hiszen pont a régi technológia iránt érdeklődőkkel akarunk kapcsolatba lépni", árulja el a távlati célját Ralf Neumann.

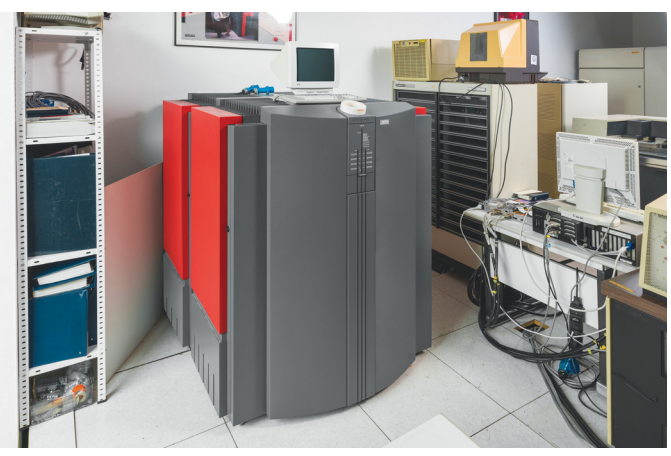

**A Cray Y-MP EL 1991-ből sokkal kisebb méretű, a teljesítménye azonban a Cyper 960-énak a sokszorosa**

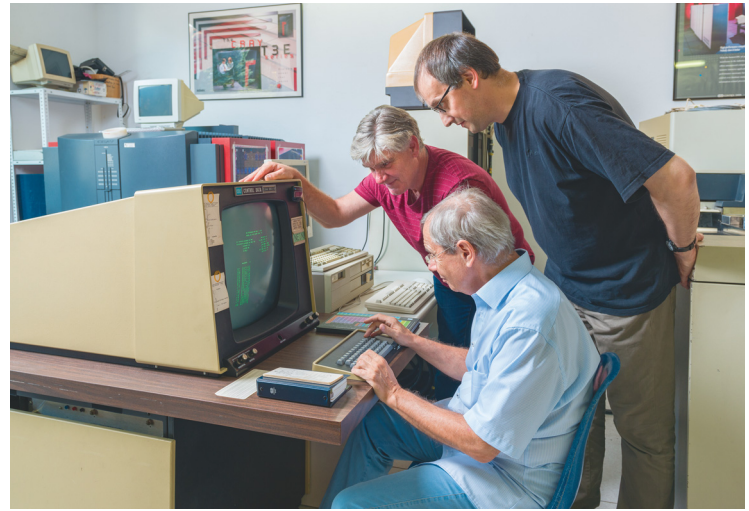

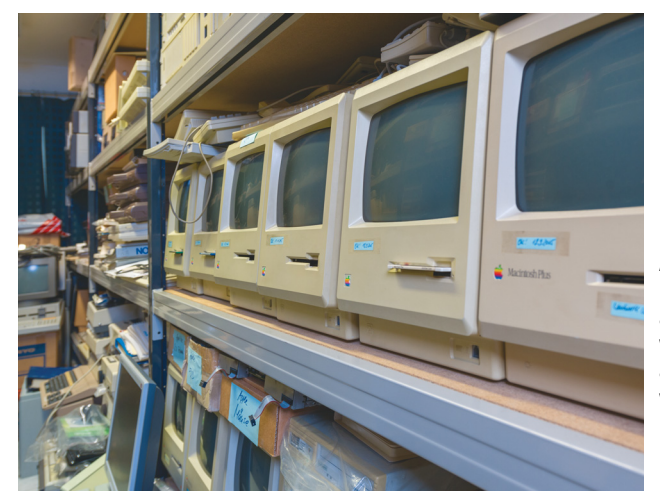

**A müncheni számítógépmúzeum raktárában a PC-történet mérföldkövei csak bemutatásra alkalmas kiállítótermekre várnak**

**Wolfgang Kainz-Huber (balról), Ralf Neumann és prof. dr. John Zabolitzky sok évnyi pihenő után ismét életre keltették a Cyber 960-at**

A Vintage Computing Lab a már működő Cyber 960-at bemutatómodellnek használva szeretne közhasznú társaságként szponzorkeresésbe fogni, hogy megoldják legnagyobb problémájukat, a helyhiányt. Főleg egy megfelelő kiállítóhelyre lenne szükségük, ahol a Cyber 960-at és a későbbiekben lehetőség szerint további nagy- és kisszámítógépeket tarthatnának tartósan üzemkész és bemutatható állapotban.

Lehetséges kiállítási darabokból már több is akad, mint elég. A garázsban a Cyber 960-as mellett szinte fel sem tűnik egy újabb (bár dizájnosabb) négyzet alakú szekrény: egy Cray Y-MP EL 1991-ből. Ez a "belépőszintű" szuperszámítógép a maga négy CPU-jával mindenesetre már eléri egy Raspberry Pi 3 közel 460 megaflops számítási teljesítményét, és a CDC-vel ellentétben a Cray vállalat ma is létezik. Sőt, rendszeresen az első helyein végez a legerősebb szuperszámítógépek top 500 as listájának. Ralf Neumann és kollégái a Cray-t áprilisban a 19. Vintage Computer Festival alkalmával Garchingban, a Leibniz Szuperszámítógép Központban építették fel, és meg is nyerték vele az első díjat.

#### **Halmozódó PC-mérföldkövek**

A nagyszámítógép-projekt mellett a müncheni számítógépmúzeum a Vintage Computing Lab másik fontos helyszíne. Az eltelt évtizedek alatt Wolfgang Kainz-Huber történelmi PC-k jelentős gyűjteményét állította össze: "Itt a PC-történetnek valóban minden mérföldköve megtalálható." A gyűjtemény néhány Commodore-számítógéppel kezdődött, ma az otthoni számítógépek ősatyjának számító Altair 8800-tól kezdve a tömegcikkeken, mint a C64 vagy a Schneider CPC, és az olyan ritkaságokon át, mint az Apple II, a NeXTcubes vagy éppen Sun munkaállomásokig, minden megtalálható benne.

A helyszükséglet itt a legnagyobb: a számítógépek kiköltöztetése a raktárból az üzembe helyezéshez már önmagában komoly kihívás, de a CHIP 40. születésnapja júliusban megfelelő alkalom volt erre. A számítógépmúzeum az 1978 óta legjelentősebb otthoni számítógépeket állította ki az ünnepen. "Nagyon szép lenne, ha találnánk egy helyet, ahol a számítógépeket állandóan kiállíthatjuk", mondja Wolfgang Kainz-Huber, "hogy az okostelefon-generáció is képet kaphasson róla, honnan indult a ma olyan magától értetődő IT-technológia."

Mielőtt azonban a Vintage Computing Lab teljesen a helykeresésre koncentrálhatna, előbb további problémákat kell megoldaniuk, amelyekkel a több mint 30 éves nagyszámítógépes berendezés szolgált: röviddel ezelőtt a Cyber 960 főegysége elkezdett az elhasznált levegővel fekete morzsákat felköhögni, és az egész garázst beteríteni velük. Ralf Neumann azonban derülátó: "Egy habszivacs tömítés valahol a szellőzőrendszerben éppen a darabjaira hullik. Ez azonban könnyen felújítható."

**AKTUÁLIS > MÉRFÖLDKÖVEK**

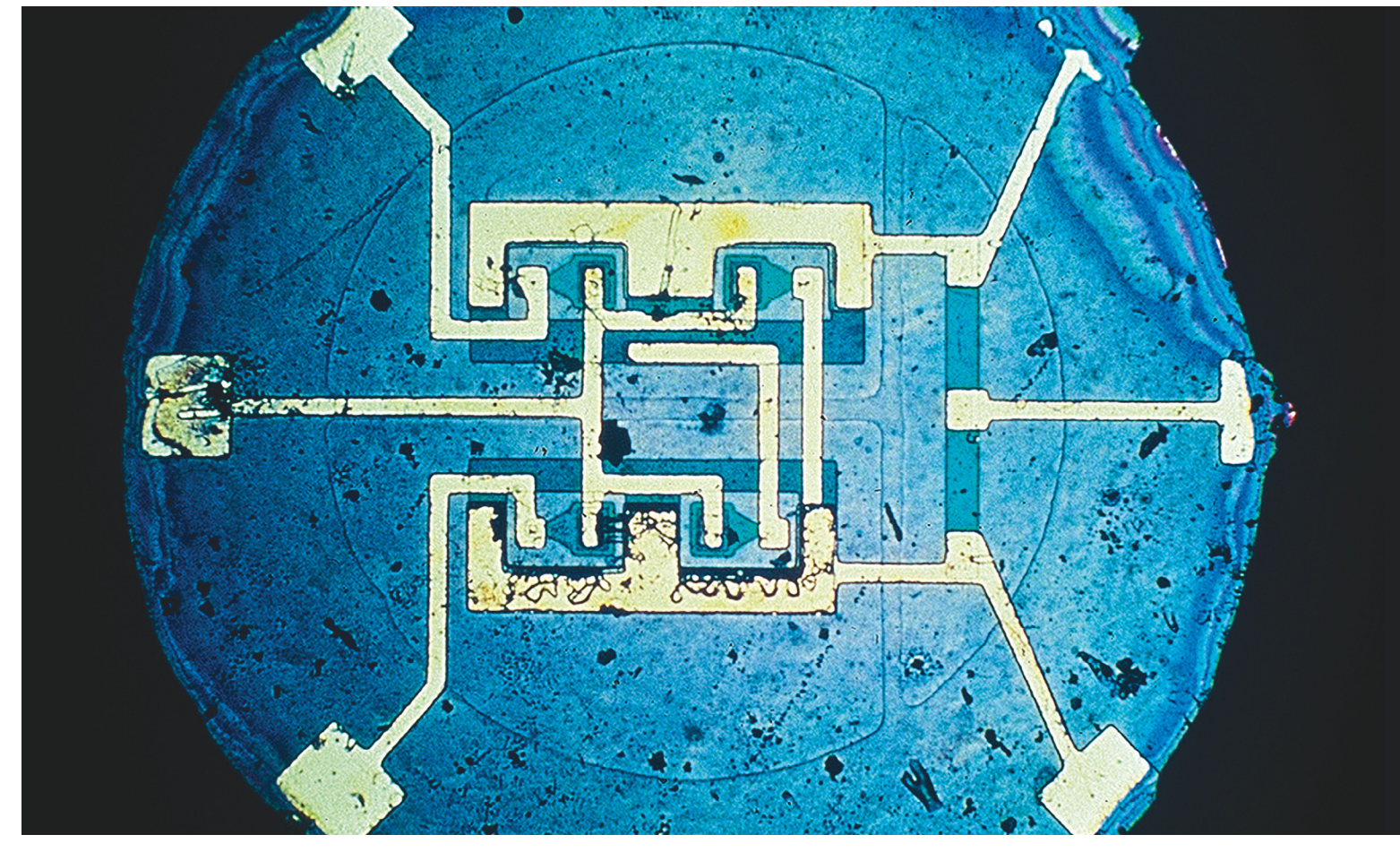

# **A 10 legfontosabb találmány**

Több mérföldkőnek tekinthető találmánynak köszönhetjük a számítástechnika mai állapotát – cikkünkben most **a tíz legfontosabb újítást** mutatjuk be.

indenütt jelenlévő – alighanem ez a leghelyesebb kifejezés, ha a számítógépek életünkben elfoglalt helyét szeretnénk jellemezni. A sportkarkötőktől a bankautomatákig mindenhol ott vannak, így kínálva azt az informatikai hátteret, ami a mai technológiai civilizációhoz szükséges. Mindez pedig még csak a kezdet, a jövőben intelligens városok, önvezető járművek és digitális asszisztensek segítenek majd mindenben, ahogy az IT forradalom tovább halad az útján. Mindez pedig nem lenne lehetséges a huszadik század második felében elért áttörések nélkül: nagyjából harminc év alatt, több zseniális elme

MARKUS MANDAU/HORVÁTH GÁBOR

közreműködésével megszülettek azok a találmányok, amelyek nélkül ma nem lenne sem mobiltelefon, sem internet. A következő oldalakon a tíz legjelentősebb ilyen felfedezést ismertetjük.

#### **A szilícium népszerűsége**

Legyen szó okostelefonról, noteszgépről vagy szerverről, a számítógépek a tulajdonképpeni munka oroszlánrészét egy pár négyzetcentiméteres területen, másodpercenként több milliárd lépésben végzik – több nagyságrenddel gyorsabban annál, amit az első IT-s úttörők hetven évvel ezelőtt elértek. Egy modern PC-ben több mint húszmillió tranzisztor zsúfolódik minden négyzetmilliméterre, miközben az első nagy számítógépek alig pár ezer elektroncsövet tartalmaztak. Kizárólag ennek a miniatürizálásnak köszönhetjük, hogy ma a számítástechnika ott lehet velünk a szobában és zsebünkben. Ez a méretcsökkenés három technológiai áttörésnek köszönhető: a szilíciumból készült tranzisztornak, az integrált áramkörnek és az integrált áramkörben megvalósított mikroprocesszornak.

Az első működőképes tranzisztorok útja a térvezérlés hatásának felfedezésével kezdődött: ez egy anyag elektromos vezetőképességének elektromos mezővel kiváltható megváltozása. Ez legin-

Térvezérlésű tranzisztor

Julius Lilienfeld felfedezi a térvezérlés alapját adó hatást: egy anyag elektromos vezetőképessége elektromos mező hatá-

Walter Brattain és John Bardeen Bell Labsban dolgozó fizikusok működőképes tranzisztort készítenek germániumból.

Morris Tanenbaum a Bell Labsnál már januárban működőképes szilíciumtranzisztort készít, de a piacon a Texas Instruments

kább az úgynevezett félvezetőkön – szilícium, germánium, szelén és a szén egyes módosulatai – jelentkezik. Az amerikai Bell laboratóriumban 1947-ben készítették el az első germánium alapú félvezető tranzisztort. A germánium azonban nem a legjobb alapanyag: a legkisebb hőmérséklet-változásra szivárgási áram jelentkezik, 75 fok felett pedig teljesen használhatatlanná válik. Nem így a szilícium: az új korszak kezdetét 1954 jelenti, amikor a Texas Instrumentsnél dolgozó Gordon Teal a rádiómérnökök találkozóján bejelentette a szilíciumból készült tranzisztorok létezését – és rögtön elő is húzott párat zsebéből.

#### **Az első órajelek**

A következő fontos lépcsőfokot az integrált áramkörök jelentették, amelyek egyetlen alkatrészben kombinálták az addig különálló elektronikai komponenseket (lásd balra). Ezen integráció nélkül a számítógépek mérete a komplexitás növekedésével párhuzamosan egyre hatalmasabbá vált volna, és hamar elérte volna azt a szintet, ahol fizikailag lehetetlenné válna építésük. Az integrált áramkör azonban lehetővé tette a folyamatos és gyors méretcsökkentést, amelynek hatását később a Moore-törvény öntötte szavakba: az Intel társalapítója 1954-ben fogalmazta meg híres tételét, mely szerint az integrált áramkörök bonyolultsága 12-24 havonta megduplázódik. Moore törvénye csak mostanában, több mint 50 évvel életbelépése után kezdi érvényét veszíteni, ahogy a fizikai korlátok egyre inkább útját állják a tranzisztorok további kicsinyítésének.

A mai számítógépek központi elemeit adó mikroprocesszorok tulajdonképpen nagy bonyolultságú integrált áramkörök tehát, amelyek első példányait asztali és zsebszámológépek számára fejlesztették ki. Hogy konkrétan az első darab hol született, nem tudni biztosan – de valószínűleg a Texas Instrumentsnél és nem az Intelnél, akik azonban 4004-es névre hallgató termékükkel először léptek a piacra. Ebben az egységben 2300 tranzisztor dolgozott 740 kHz-es (0,74 MHz-es) órajelen. Az első x86-os mikroprocesszorra, a 8086 ra ezután még hét évig kellett várni.

#### **Megmentőnk a kvantumfizika**

A kvantumfizika több jelensége ellentmondani látszik a józan észnek – egyik legjobb példa erre az alagút effektus, amelynek következtében az elektron egy bizonyos valószínűséggel olyan helyen is →

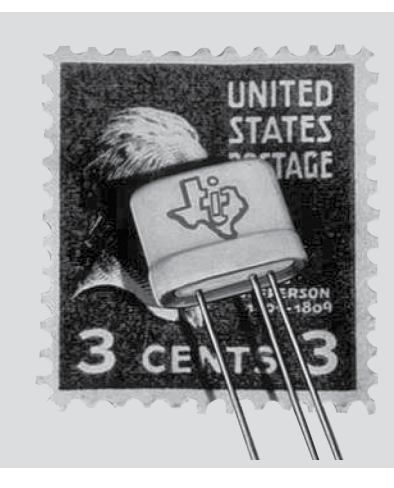

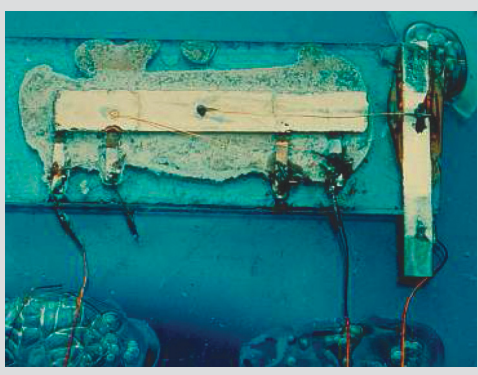

#### Integrált áramkör

#### **1958**

**1925**

**1947**

**1954**

sára megváltozik.

jelenik meg vele.

Jack Kilby, a Texas Instruments újdonsült dolgozója nyári vakációja alatt kifejleszti az első integrált áramkört.

#### **1960**

A Fairchild Semiconductor a társalapító Robert Noyce tervei alapján, szilícium alapon készít egy prototípust.

#### **1961**

A Fairchild Semiconductor piacra dobja az első monolitikus integrált áramkört egy ellenállás-tranzisztor logika (RTL) képében.

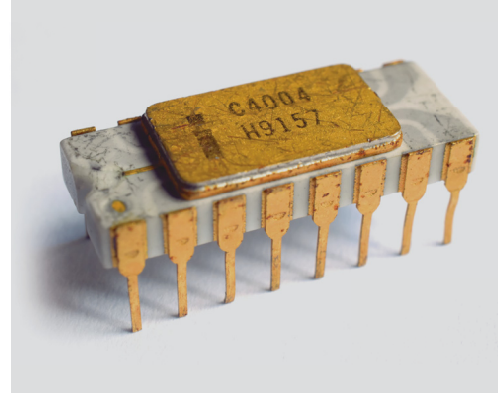

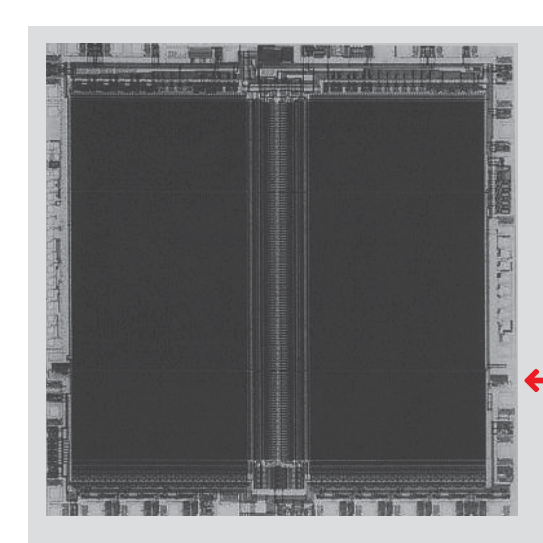

#### Processzor/CPU

#### **1955**

A CPU – Central Processing Unit – mint fogalom, elsőként az IBM 705 EDPM számítógép hirdetésében jelenik meg. ti ti and the contract of the contract of the contract of the contract of the contract of the contract of the contract of the contract of the contract of the contract of the contract of the contract of the contract of the

#### **1971**

Az Intel négybites 4004 mikroprocesszora az első, piacon szabadon megvásárolható ilyen termék a világon.

#### **1978**

Az Intel bemutatja az első, a mai napig használt x86-os architektúrára épülő processzort, a 8086-ot.

#### Lebegőkapu/Flash

#### **1928**

Ralph H. Fowler és Lothar Nordheim fizikusok felfedzik az alagúthatást, azaz hogy az elektronok képesek "átjutni" a falakon.

#### **1967**

Dawon Kahng ss Simon Min Sze a Bell Laboratories kifejleszt egy olyan lebegőkapus tranzisztort, amely az alagúthatás segítségével tárolja az elektronokat.

#### **1989**

A Toshiba bemutatja az első NAND memóriát (és el is nevezik Flashnek). Az eszközön 1980 óta dolgozik egy ötfős csapat, Fujio Masuoka vezetésével.

megjelenik, ahol ez első ránézésre lehetetlennek tűnik. Pedig a dolog működik, és ez adja az alapját a lebegőkapus tranzisztornak, amely ezen rejtélyes elektronok segítségével dolgozik. Ilyen lebegőkapu nélkül nem lenne sem SSD, sem okostelefon, tehát mobil kommunikáció sem, az adattárolást kénytelenek lennénk mágneses elven megoldani. Szerencsére azonban nem ez a helyzet, így a flash memória, a NAND chipek rendelkezésre állnak, és lehetővé teszik magas adatsűrűség elérését is. A technológiát nagy részben a Toshiba RAM részlegénél dolgozó Fujio Masoukának köszönhetjük, aki a 80-as években dolgozta ki a flash memóriát.

#### **Üveg az internetnek**

Ma az interneten terjedő információ jelentős része fénysugarak formájában, üvegszálon keresztül utazik. E nélkül az adatátvitelre kénytelenek lennénk mindenhol rézkábeleket használni, ezekkel azonban még a sávszélesség ezredrészét sem tudnánk biztosítani, az internet sem lehetne az a mozgóképes, hangos valami, mint amit ismerünk. Az üvegszál kidolgozásában fontos lépés volt annak felismerése, hogy az üveg különböző szennyeződései milyen módon csillapítják a fény terjedését. Az angol Corning, akiket ma leginkább a Gorilla Glass védőburkolatokról ismerünk, elsőként volt képes olyan nagy tisztaságú üveget előállítani, amiben a fénysugarak nagy távolságokra is megbízhatóan továbbíthatóak maradtak. Ennek az eljárásnak volt köszönhető az első, 1988-ban lefektetett, tenger alatti optikai kábel is.

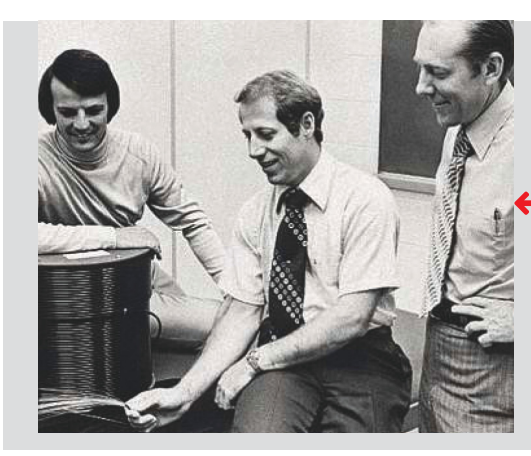

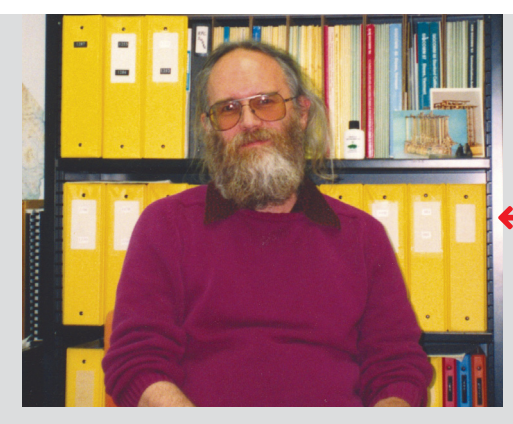

Optikai kábel

#### **1965**

Manfred Börner, az AG Telefunken fizikusa feltalálja az adatok továbbítására használható optikai szálat.

#### **1970**

A Corning három tudósa, Maurer, Keck és Schultz az üveghez nyomokban titánt adagolva létrehozza az első alacsony veszteségű üvegszálat.

#### **1988**

Lefektetik az első transzatlanti optikai kábelt, amely az Egyesült Államokat Franciaországgal és Németországgal köti össze. A TAT-8 335 millió dollárba kerül

#### TCP/IP

#### **1973**

A Transmission Control Protocol első verziója különböző fizikai hálózatok közötti kommunikációra született, és az internet egyik alapköve lett.

#### **1977**

Jon Postel számítógépes tudós az Internet Engineering Note #2-t kritizálva (lásd lent) javasolja a TCP és IP protokollok szétválasztását.

#### **1980**

Megjelenik a mai napig használatos TCP/IP v4.

 $IEN$   $# 2$ Supercedes: None Replaces: None

Introduction

országgal és Németországgal kötö<br>össze. A TAT-8 335 millió dollárba kerül<br>
és 280 Mbps sávszélességet biztosít.<br>
1973<br>
1973<br>
1973<br>
1973<br>
1973<br>
1973<br>
1973<br>
1973<br>
1973<br>
1973<br>
1973<br>
1973<br>
1976<br>
Internation Control Protocol el interface between them.

#### Discussion

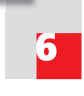

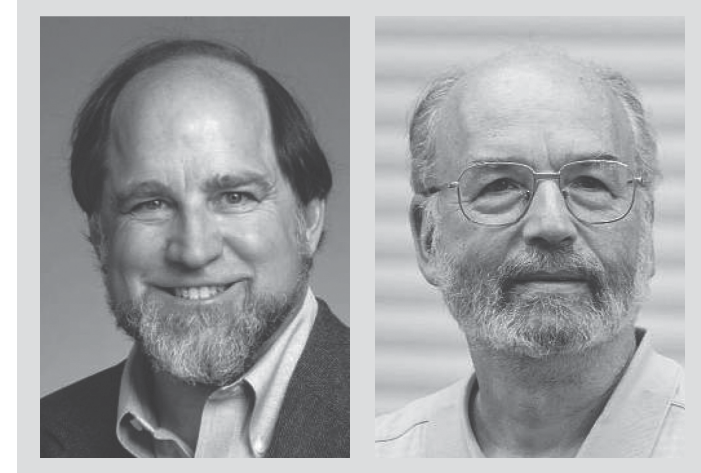

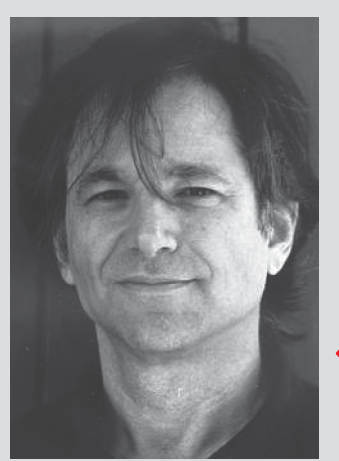

#### Aszimmetrikus titkosítás

#### **1973**

A brit hírszerzés, a GCHQ három alkalmazottja, Ellis, Cocks és Williamson kifejlesztik az első aszimmetrikus titkosítási eljárást, de a titkosszolgálat nem engedi közzétenni.

#### **1976**

Whitfield Diffie és Martin Hellman közzéteszik a nyilvános kulcsú titkosítás elméletét, amely az aszimmetrikus titkosítás alapja.

#### **1977**

Az MIT-nél Rivest, Shamir és Adleman megpróbálja cáfolni Diffie és Hellman elméletét, de kudarcot vallanak – közben viszont feltalálják a róluk elnevezett RSA titkosítást.

Az internet másik fontos alkotóeleme a TCP/IP protokollpáros: szinte minden adatcsomagot az előbbi szerint építenek fel, és az utóbbi szerint juttatnak célba. Először ezt a két funkciót megpróbálták kombinálni, de megbízhatónak csak kettejük szétválasztása bizonyult.

Hasonló fontosságú az aszimmetrikus RSA titkosítás, amely biztonságos kommunikációt és az adatok eredetiségét is garantálja. Nélküle nem lenne Amazon vagy PayPal, nem bízhatnánk meg a letöltött adatokban és a kártevők is sokkal könnyebben okozhatnának károkat.

#### **Unix vagy semmi**

Szinte minden modern operációs rendszer, legyen szó a Linuxról, Androidról, macOS-ről vagy iOS-ről, a Unix leszármazottjának tekinthető, vagy legalább annak alapötletei szerint épül fel, mint a Windows NT. Az első Unix verzió még csak 4200 programsort tartalmazott és 16 kB memóriát foglalt el. Ennek fejlesztése során sok más fontos találmány született – többek között a C programozási nyelv is, de legalább ilyen fontos volt a kibontakozó filozófiai vita, amely a Unix forráskódjának közzététele körül alakult ki, és amelynek a nyílt forráskód mozgalmát is köszönhetjük. A Unixból hiányzott a grafikus felhasználói felület, ezen pedig a Xerox változtatott, akiknek Palo Altóban található kutatólaboratóriumából (PARC – Palo Alto Research Center) indult a GUI mellett az egér, a laptop és az Ethernet is, amelyeket aztán más cégek, például az Apple vagy éppen a Microsoft vitt sikerre.

#### **Programozott gondolkodás**

A mesterséges intelligencia a gondolkodásra képes számítógépet jelenti – figyelembe véve az emberi agy bonyolultságát, ennek megvalósítása elég lehetetlen feladatnak tűnik. Ugyanakkor az agy bizonyos részei modellként szolgálnak a neurális hálózatoknak, amelyek olyan problémák megoldására is képesek, melyekre hagyományos programozási eljárásokkal nincs esély. Az egyik legfontosabb áttörés ezen a téren a konvulóciós neurális hálózatok (CNN) képfelismerésben elért eredménye, amelyek megfelelő betanítás után még az embert is képesek legyőzni. Hogy a neurális hálózatok végül az előbbi kilenc találmányhoz mérhető változást hoznak-e életünkbe, még nem tudni, de a legjobb úton haladnak az igen felé.

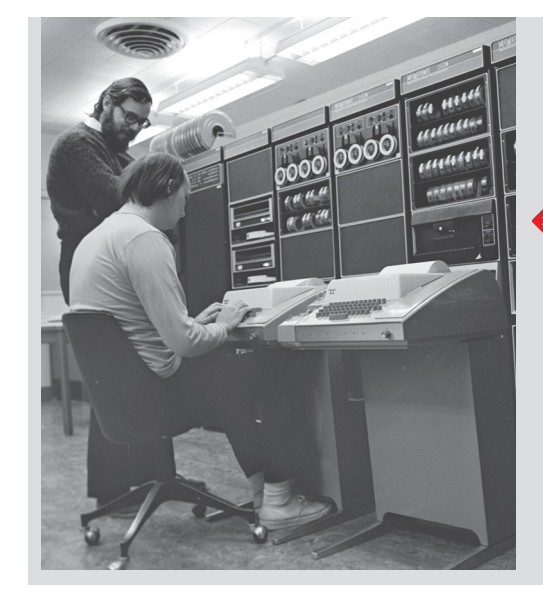

## Unix/nyílt forráskód

#### **1964**

Megjelenik a Multicsnak nevezett "operációs rendszer", amely mögött az MIT-ből és a General Electricből, Bell Labsból és Honeywellből álló konzorcium áll.

#### **1969**

A Multics lezárása után a Bell Labs egyik tudósa, Ken Thomson elkészíti a Unix első változatát, assembly nyelven a PDP-7 miniszámítógép számára.

#### **1973**

Dennis Ritchie az általa kifejlesztett C programozási nyelvre is átfordítja a Unixot, majd ezt a forráskódot megosztva népszerűvé teszi az egyetemeken.

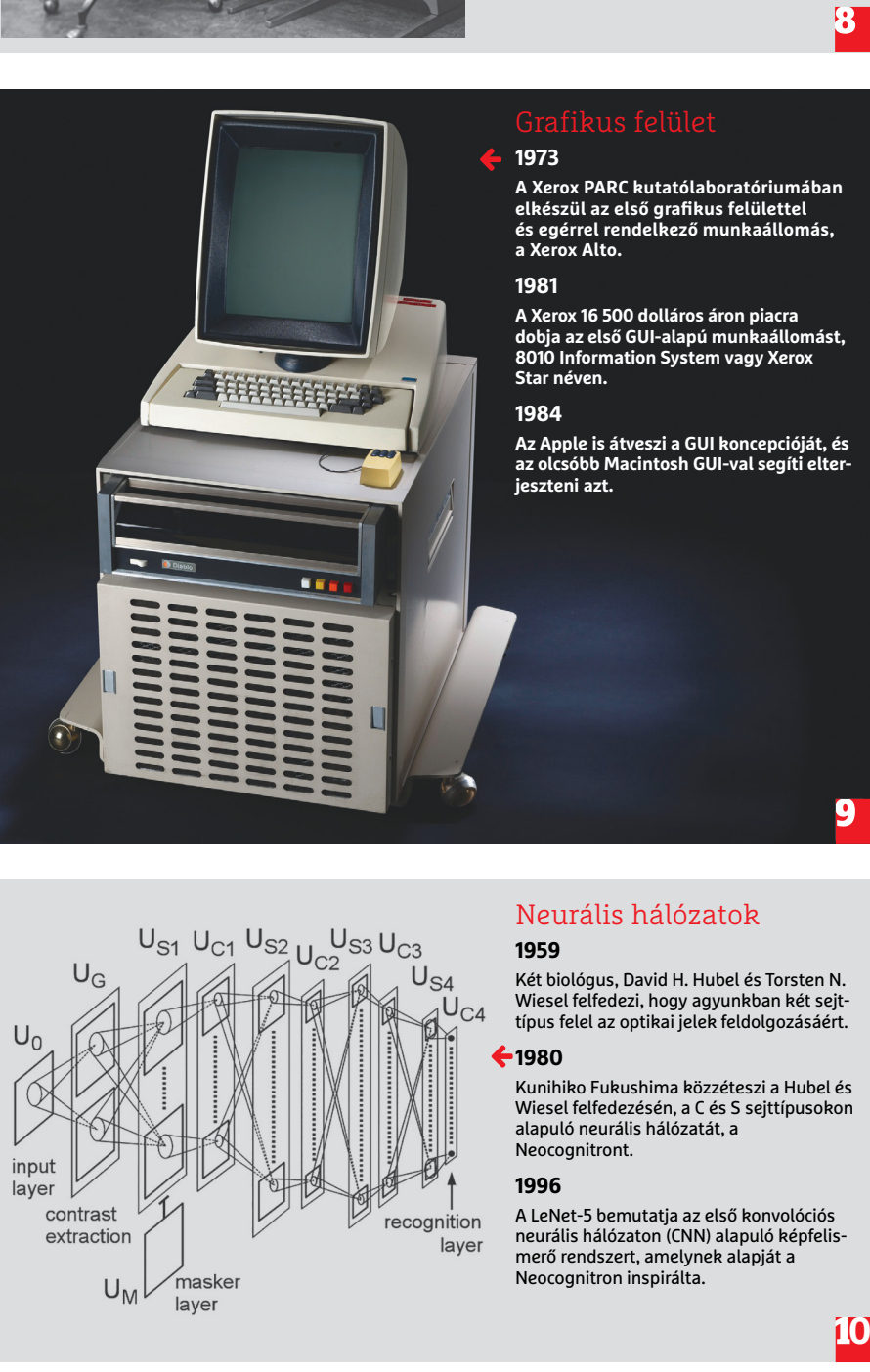

 $U_{S1}$   $U_{C1}$   $U_{S2}$   $U_{C2}$   $U_{S3}$   $U_{C3}$ 

input layer

contrast

extraction

 $U_M$ 

masker

laver

**A Xerox PARC kutatólaboratóriumában elkészül az első grafi kus felülettel és egérrel rendelkező munkaállomás, a Xerox Alto.**

**A Xerox 16 500 dolláros áron piacra dobja az első GUI-alapú munkaállomást, 8010 Information System vagy Xerox Star néven.**

**Az Apple is átveszi a GUI koncepcióját, és az olcsóbb Macintosh GUI-val segíti elter-**

## Neurális hálózatok

#### **1959**

 $U_{S4}$  $U_{C4}$ 

recognition

laver

Két biológus, David H. Hubel és Torsten N. Wiesel felfedezi, hogy agyunkban két sejttípus felel az optikai jelek feldolgozásáért.

#### **1980**

Kunihiko Fukushima közzéteszi a Hubel és Wiesel felfedezésén, a C és S sejttípusokon alapuló neurális hálózatát, a Neocognitront.

#### **1996**

A LeNet-5 bemutatja az első konvolóciós neurális hálózaton (CNN) alapuló képfelismerő rendszert, amelynek alapját a Neocognitron inspirálta.

**AKTUÁLIS > ELŐREJELZÉSEK**

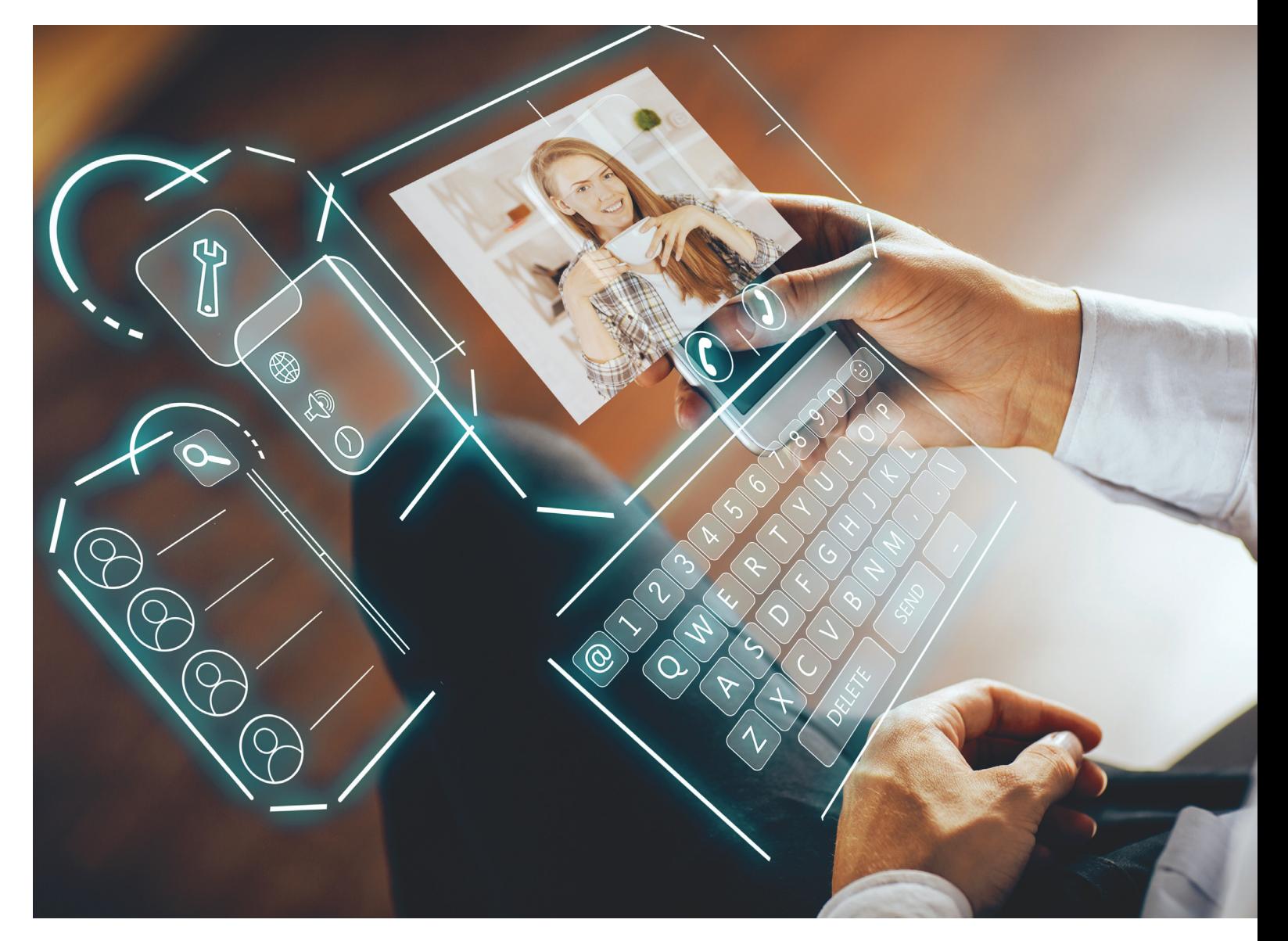

# **Az Úr 2058-ik esztendejében…**

Miután az előző oldalakon annyit foglalkoztunk az elmúlt 40 esztendővel, ideje egy pillantást vetni arra, hogy **mire számíthatunk a következő negyvenben!**

PETER GLASER /HORVÁTH GÁBOR

Francis († 1718)<br>
Imal kell küzdeni. Na nem a hajszálakkal egyenként,<br>
hanem a frizurámat rendben tartó biomechanikus<br>
hanem a frizurámat rendben tartó biomechanikus mal kell küzdeni. Na nem a hajszálakkal egyenként, waxszal: a korpával táplálkozó, mesterséges intelligenciával rendelkező nanotechnológiai anyag ugyan ingyenes, de néha hirdetéseket jelenít meg, máskor pedig önállósítja magát. Igaz, elég sokoldalú is: képes például hajamat a hallgatott zenéhez paszszoló hullámokba rendezni, vagy éppen a legfrissebb divat sze-

rint beállítani csinos lányok jelenlétében. Ha pedig szomorú vagyok, inkább eltakarja szemem, hogy ne lássák mások. Most azonban állandóan az orrom elé lóg, ami nagyon bosszantó – még akkor is, ha ez egy beépített védelmi funkció, így próbálja meg kiszűrni az allergiát okozó polleneket a levegőből.

Pontosan 40 éve, 2018 szeptemberében születtem, és gye- $\frac{1}{3}$ rekkoromban sokat faggattam szüleimet arról, hogy milyen lehetett az online világ azelőtt, hogy a számítógépek megszü- $\frac{1}{2}$  lettek volna. Időközben az "internet" megszűnt különálló fogalom lenni, pontosan úgy, ahogy a XX. század végén a "távoli adatkapcsolat" is egyre inkább egy mindenhol jelen lévő, mindenben szerepet betöltő valamivé vált. A digitális technológia radikálisan és minden szinten átformálta az emberiséget, mind kulturális, mind más szinteken, és egy új világot teremtett neki.

#### **A miniatürizálás határai**

A húszas-harmincas években fontos trend volt a hardverek fejlesztésében a biológiai irány, amely a folyamatos miniatürizálás következményeként jelent meg: ahogy mind az emberrel való kapcsolatban, mind a szilíciumból készülő struktúrák méreteiben elkezdtünk közeledni a határokhoz, úgy vált szükségessé a radikálisan új utak keresése.

Az első igazi probléma az egyre apróbb eszközökkel való munkában jelentkezett: amikor már nem volt értelme gombokkal próbálkozni, sok fejlesztő az intelligens beszédfelismerés felé fordult, ennek korlátai azonban rögtön nyilvánvalóvá váltak egy digitális asszisztensekkel rendelkező emberekkel teletömött vasúti kocsiban. Más fejlesztők inkább a géntechnológia nyújtotta lehetőségeket igénybe véve kis méretű ujjak növesztésével próbálkoztak. Az ilyen, korábban rémisztőnek gondolt kísérletek arra mindenképpen jók voltak, hogy bemutassák az orvosi tudományok fejlődésének állását. Kezdetben ez például a könnycseppből az inzulinszintet meghatározó és cukorbetegek esetében az aktuális dózist is pontosan, egyénre szabottan kiszámoló kontaktlencsék képében jelentkezett.

Miközben középiskolába jártam, úgy 2034 körül aztán bekövetkezett a GWEX, a nagy ismereti robbanás (Great Knowledge Explosion), amely tulajdonképpen egy szellemi szeptember 11-nek is tekinthető. Egy ilyen eseményre tulajdonképpen a mesterséges intelligencia területén már régóta számítani lehetett, ezt nevezték korábban a technológiai szingularitásnak. Ez lenne az a pillanat, amikor a mesterséges intelligencia önállóvá és önmagát fejlesztővé válik, innentől kezdve pedig az embert sokszorosan leköröző intelligenciává fejleszti magát, ráadásul nyaktörő sebességgel. A GWEX hatására radikális reformok indultak be az oktatási rendszer területén, ahol az egyre bővülő tudásanyag elsajátítása helyett inkább annak terjedését megakadályozó stratégiákat kezdtek gyártani. Pár év alatt a "felejtés" névre hallgató tanítási módszer hatására a netes keresők, így elsősorban a Google, rengeteget veszítettek értékükből, hiszen senki sem akart még többet tudni, a jelenlegi tudás elég volt a vizsgákhoz és a mindennapi élethez is.

A Google iránti csökkenő igény végül magával hozta a digitális gazdaság összeomlását, de a folyamat egésze végül több, évtizedek, évszázadok óta megoldatlan geopolitikai probléma megoldásában is segített.

#### **Nagy testvér az űrállomáson**

Éppen a BBLL nevű beszélgetős műsort nézem, amelynek moderátora saját testőrrel rendelkezik – ez a következménye a 40-es évek elején lezajlott trollháborúknak, amelyet muszlim hekkerek, harmadik generációs nyelvtannácik és illegalitásba vonult karosszékforradalmárok és részecskefizikusok vívtak. Az utóbbiakat évekkel azelőtt kiközösítették, miután kiderült, hogy már a kilencvenes évek óta olyan számításokat végeztek, amelyekben a Pi értékét egyes tanítványaik szándékosan megváltoztatták. A felháborodást az váltotta ki, hogy kiderült: a tudósok évek óta tisztában voltak azzal, hogy hamis adatokkal dolgoznak, mégis dollármilliárdokat vettek fel a kutatások finanszírozására.

Ugyanakkor meglepő módon a BBLL a régóta vallásos tisztelettel övezett NASA-val is együttműködik, és felhasználja a nemzetközi űrállomást is, mint a technológiáért rajongók és értelmiségiek bálványát. Az elmúlt évtizedekben ugyanis a technológia és a tudomány kvázi vallás lett. A folyamatot sokan megfigyelték, de csak kevesen mertek említést tenni róla.

Már a számítástechnika hőskorában – ami véletlenül pont egybeesett az űrkutatás hajnalával – is többen felfedezték, hogy az egyiptomi múmiák és a szkafanderbe öltözött űrhajósok között hasonlóság van. Innen már csak apró ugrás volt hasonló célt, egész pontosan a végtelenbe tartó utazást látni a rakéták és a piramisok között. Végül az elektronikus média megjelenése, majd a PC-nek kvázi házi oltárrá válása koronázta meg a változást. Az új évezred első évtizedéig az űrkutatásban érdekeltek hiába próbálkoztak lelkesedést szítani a Mars-utazás iránt – amikor viszont úgy döntöttek, hogy az adócsökkentés érdekében egyházzá nyilváníttatják magukat, egyből megnőtt az érdeklődés.

#### **Internet hardverek nélkül**

Az internet, mint fogalom, szintén egyre inkább kikopik a köznyelvből, elsősorban azért, mert a világháló annyira általánossá vált, mint az elektromos áram vagy a folyóvíz. Az önvezető autók számára készített új infrastruktúra például nagyobb teljesítményű, mint bármilyen korábbi WLAN – és erre szükség is van, hiszen az adatok késlekedése komoly balesetekhez vezethetne. Ez pedig azoknak is a hasznára vált, akik nem autóznak, hiszen a gyors kapcsolat számukra is elérhető, anélkül, hogy külön hardverre lenne szükség hozzá: a köztéri világítás lámpaoszlopai pedig már nemcsak netet szolgáltatnak hozzáférési pontként, hanem rögtön az eléréshez szükséges kezelői felületet is képesek odavetíteni elénk, akár a tenyerünkbe vagy a nadrágunkra. A kommunikációhoz tehát már nincs szükség semmiféle eszközre.

A XXI. század elején elterjedt viselhető eszközök ma szinte mindenhol ott vannak – de míg régen státusszimbólumként viseltük őket, addig most szinte láthatatlanok, gombként, ékszerként találkozhatunk velük. Az olyan túlméretezett eszközök, mint az "okostelefonok", szintén csak fejcsóválást váltanának ki, és olyan derültséget, mint 2018-ban tette volna az,

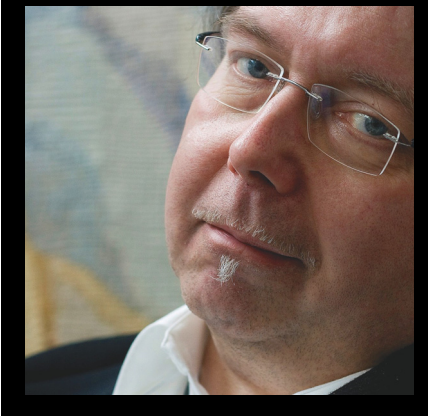

#### A szerzőről

**Az 1957-ben Grazban született író és újságíró, Peter Glaser ma Berlinben él. Gyerekkora óta érdeklik a számítógépek és a számítástechnika, a Chaos Computer Club tiszteletbeli tagja is.**

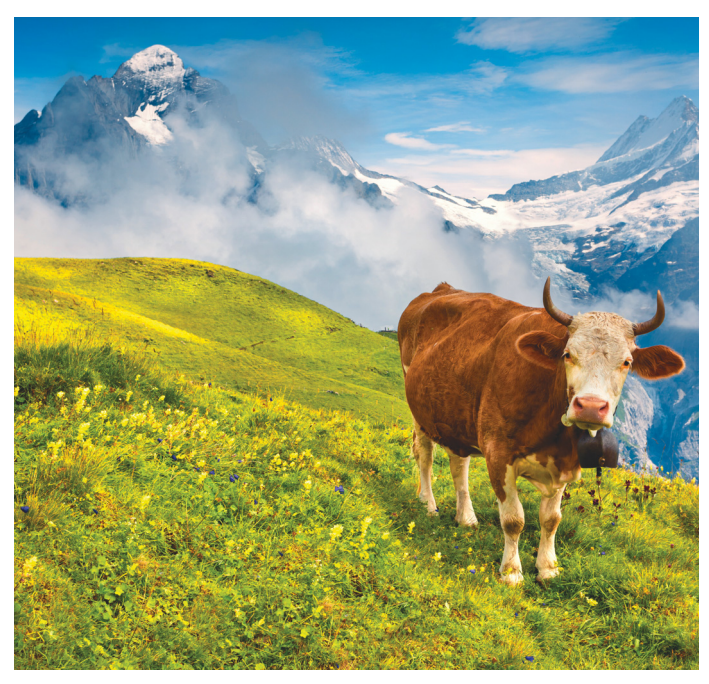

**A húszas években Mark Zuckerbergnek ajándékozta Brunei szultánja Svájcot – mert már maga sem tudta, mit csináljon a pénzzel**

aki egy 90-es évekből származó "bunkófont" vett volna elő a tömött buszon, vagy mint egy, csak targoncával mozgatható, 50-es években készített merevlemez az M.2 SSD-k korában.

#### **Tablettával 50 év plusz**

Egy kis gyógyszeripari cégnek 2042-ben sikerült a csoda: kifejleszteni egy olyan tablettát, amely 50 évvel hosszabbította meg az emberek várható élettartamát. A cég alapítója, akit Pill Gatesnek neveztek el, pillanatok alatt a világ leggazdagabb emberévé vált, annak ellenére, hogy sokak bánatára a terápia visszamenőleg nem működött: aki hetvenévesen kezdte el szedni, az csak pár pluszévet tudhatott magáénak, míg egy harmincéves számára pont harminc extra évet jelentett.

A hirtelen kitolódó életkor nem várt következményei miatt új jogszabályokat is kellett hozni: például ha valaki tudja, hogy 130 évig fog élni, egész más szemmel néz majd egy 10 éves börtönbüntetésre. A fiatalsággal kapcsolatos tulajdonságok – például a magas kockázatvállalási hajlandóság – periódusa is megnőtt, és drasztikusan emelkedett a Pató Pálok (Ejj, ráérünk arra még) száma. Egy sor pénzügyi cég, így biztosítók, bankok kellett, hogy átdolgozzák termékeiket az új, megnövekedett élettartam figyelembevételével. A nyugdíjkorhatáron is módosítani kellett: minden évben egy évvel tolták ki, majd 2049-ben három évig lebegtették a lélektani 99 éves határon. A cél végül a 110 év lett.

Hasonlóan dolgozták át az oktatási rendszert is, amely 12 év egyszeri alkalomból periodikussá vált: tíz év tanulást 20 év munka követett, majd újabb tíz év következett az iskolapadban.

#### **Zuckerberg születésnapja**

A legújabb pletykák szerint a ma 74 éves Mark Zuckerberget, a legendás Facebook alapítóját születésnapjára Svájccal ajándékozta meg Brunei szultánja. A Facebook utolsó nagy dobása, és egyben Zuckerberg vagyonának megsokszorozója az előfizetéssel használható felnőtt változat piacra dobása volt: ezzel végre a Facebookon is közzé lehetett tenni például fedetlen melleket is tartalmazó művészi alkotásokat vagy fotókat.

A Facebook számára komoly fejtörést okozott a gép/ember kapcsolat 30-as évek közepén megjelent legújabb fázisa, a telepátia – a gondolatunkkal irányítható szerkezetek között az első a folyamatosan szemünk előtt lebegő, képernyővel felszerelt drón volt, amely végre lehetővé tette, hogy a képernyőt zsebre dugott kézzel is bámulhassuk séta közben. A technológia terjedésével azonban érdekes jelenség ütötte fel a fejét: az emberek megpróbálták egymás eszközeit eltéríteni. A szellemi szkandernek is tekinthető versengés egyre durvább lett, reklámügynökségek és más szervezetek pedig elkezdtek "mentalistákat" toborozni: olyan szakembereket, akik gondolati erejükkel képesek voltak eltéríteni az átlagemberek számítógépeit, így megbízóik az általuk kitalált reklámokat, üzeneteket tudták megjeleníteni rajtuk.

Ezzel párhuzamosan felfutott a szellemi edzőtermek forgalma is, ahol a felhasználók agyuk edzésével vehették fel a küzdelmet ezen praktikák ellen, míg a gazdagok és hírességek személyes szellemi edzőt és szellemi testőröket is foglalkoztattak. Ez az öngerjesztő folyamat végül azért fulladt ki, mert sok ember számára a gondolkodás fárasztóbb a fizikai cselekvésnél, így nem szívesen pazaroltak sok időt rá. Nem érintette ez túl jól Zuckerbergéket, akik arra számítottak, hogy a telepatikus adatátvitellel sok embert csábíthatnak el például újfajta, gondolatainkkal irányítható VR szemüvegük felé – nem számoltak azonban azzal, hogy milyen traumát jelent majd egy egyszerűbb elmének szembesülni egy okos ember gondolataival.

#### **Letölthető divat**

Most éppen egy idősebb hölgy előzött meg séta közben – sálja, amely tulajdonképpen egy bionikus robot, szorosabbra fonja magát vállain. Pár évvel ezelőtt ezek a szerkezetek oldották meg az állandóan változó divat jelentette problémákat: korábban mire legyártották a legújabb ruhákat, már ki is mentek a divatból – a színüket és fazonukat folyamatosan változtatni képes darabok azonban segítettek, ma ugyanis mindenkinek elég, ha csak 2-3 ruhája van, amely viszont képes tetszőleges formára alakulni. Ha hideg van, szorosabbra vonja magát, míg melegben laza, a nap ellen védő öltözetet kapunk. Amennyiben szükséges, az ing ujja is magától feltűrődik az előre beállított hosszúságra, a beépített mesterséges intelligencia pedig arra is figyel, hogy csinos partnerek jelenlétében véletlenül lecsúszszon a ruha pántja, vagy meglazuljon az ing legfelső gombja.

Az újfajta ruhadarabok egyes modelljei hangvezérléssel is irányíthatóak, mások pedig képernyőként is funkcionálnak, így viselőjük két lábon járó moziként vonulhat végig a járdán – az már más kérdés, hogy a korábban is említett reklámügynökségek hetente többször is feltörik a divattervezők szervereit, hogy aztán az általuk tervezett ruhadarabokat saját céljaikra használják fel – ennél már csak az a kínosabb, amikor ezt vicces kedvű hekkerek teszik, és jelenítenek meg kéretlen feliratokat a járókelők ruháján.

És hogy mi jöhet még ezután? Ki tudja – de remélhetőleg fogunk még hibákat elkövetni, mert ezek a hibák sokszor fontos fejlesztések kiindulópontjaivá váltak. Amikor egy rendszer nem képes tolerálni a hibákat, vagy csak a tökéletességre törekszik, akkor vége a fejlődésnek. **■** 

# REFEJHY U ELŐFIZETÉSI AKCIÓK: MAGAZIN + EXTRA

STEAMES TELJES JÁTÉK

PC GURU magazin minden számához teljes verziós PC-s játékot adunk.

Az idén 26 éves

Előfizetés esetén további vadonatúj játékszoftvert vagy kiegészítøt is választhat a magazin mellé. Egy kis ízelítø:

 Red Dead Redemption 2 pr Gugu különítménye ülönitmenye a gamescomon nezhette mes =<br>tatott Cyberpunk 2077-et. Exkluziv előzetes és inte rpunk 2077-et. Exkluziv előzetés és inté<br><sub>I</sub>n a The Witcher 3 fejlesztőinek új játékái

PC GURU 2018.09

Call of Duty: Black Ops 4

Shadow of the Tomb Raider

World of Warcraft: Battle for Azerot<sup>h</sup>

A TELJES LISTÁÉRT ÉS TOVÁBBI INFORMÁCIÓKÉRT LÁTO-GASSON EL A WWW.PCGURU.HU/ELOFIZETESI-CSOMAGOK WEBOLDALRA, VAGY KÖVESSE A MELLÉKELT QR-KÓDOT!

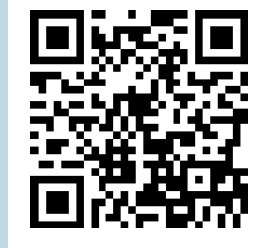

PC GURU. 1995 FT-ÉRT KERESSE AZ ÚJSÁGOSOKNÁL ÉS A HIPERMARKETEKBEN!

## WWW.PCGURU.HU

**AKTUÁLIS > E M B E R E K K O N T R A R O B O T O K** 

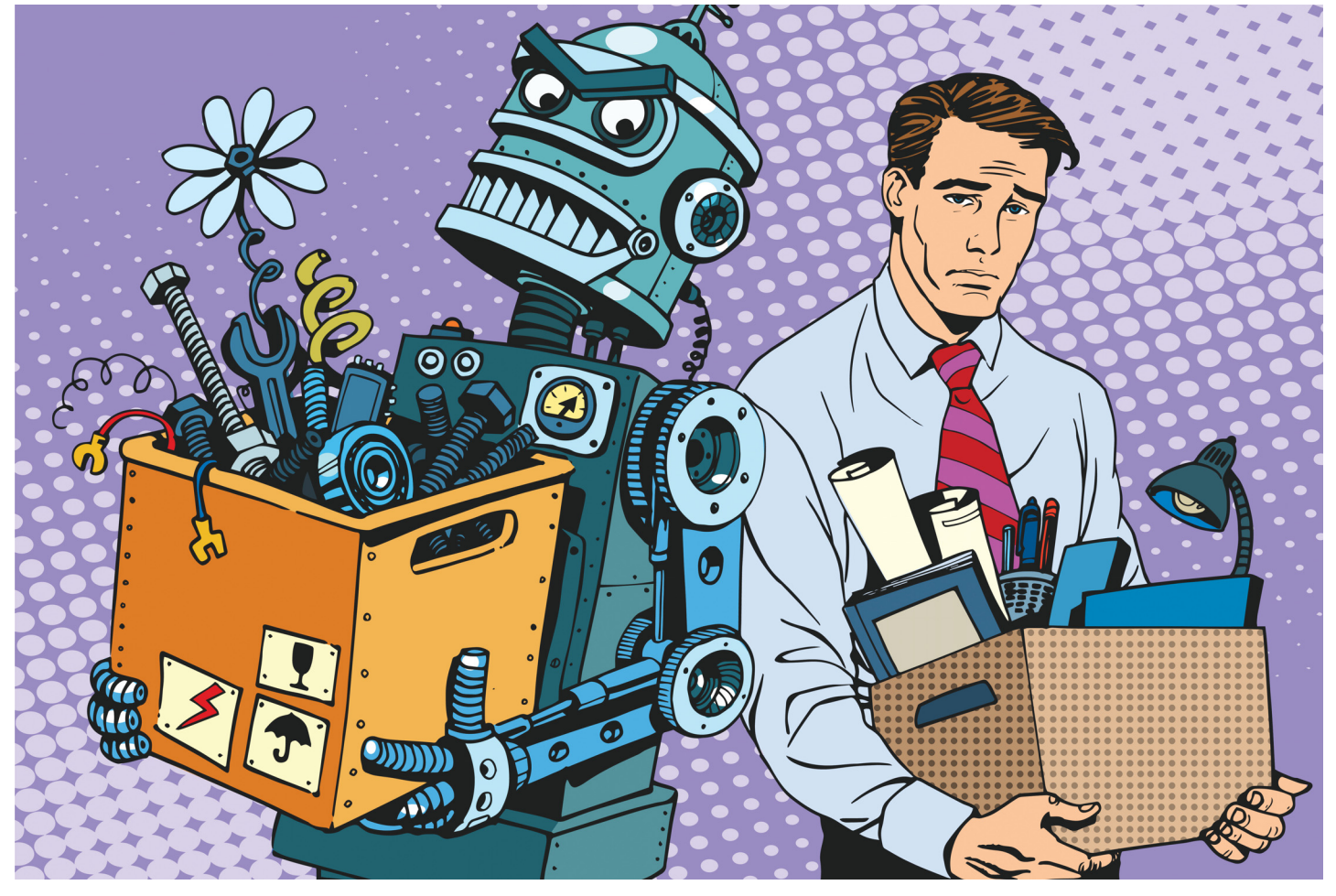

# **Elolvasná ezt a cikket, ha egy robot írta volna?**

Jönnek a robotok, és elveszik… kinek is a munkáját? Már épülnek az első, kizárólag robotokat alkalmazó gyárak, és úgy tűnik, hamarosan **tíz- és százmilliók munkáját veszik el** a mesterséges intelligenciák.

HANULA ZSOLT

kár csak egy-két évtizede is a scifi-írók kedvelt témája<br>volt, hogy mi történik az emberekkel meg a társadalom-<br>aztán ez a rémkén egyre inkább valósággá válik, az automatizávolt, hogy mi történik az emberekkel meg a társadalommal, ha a robotok elveszik a munkát. Az elmúlt pár évben aztán ez a rémkép egyre inkább valósággá válik, az automatizálás, a mesterséges intelligencia már most hatalmas változásokat hoz a munkaerőpiacra. A trend pedig egyre csak gyorsul, a Tesla például totálisan embermentesre és önműködőre tervezi a következő autógyárát – igaz, Elon Musktól azért megszokhattuk már, hogy olykor költői túlzásokkal fűszerezi a grandiózus terveit. Ugyanakkor az is igaz, hogy az elmúlt 60 évben (az 1950-es és 2010-es amerikai népszámlálások adatait összevetve), az automatizálás összesen egyetlenegy foglalkozást szüntetett meg teljesen: a liftkezelőkét. Az összes többi megszűnt foglalkozás – például a telefonközpontosoké – felett eljárt az idő, a technológia, vagy elfogyott az igény rá, de nem a robotok vették el.

Akkor most, hogy is állunk? Kell félnünk a robotoktól? És ha igen, kinek kell félnie leginkább és ki van biztonságban?

#### **Akik bajban vannak**

A robotizáció vezető szakértői, a Stanford és Oxford egyetemek futurológusaival közösen készítettek egy elemzést a munkaerőpiac jövőjéről, és ebben elég meglepő listát állítottak össze azokról a foglalkozásokról, ahol a legnagyobb esélyét (90% felett) látják annak, hogy az adott szakma 20 éven belül teljesen eltűnik, átveszik a robotok.

Telemarketinges, adótanácsadó, jogi asszisztens, pénztáros, taxisofőr, gyorséttermi szakács – ők vezetik a halálra ítélt foglalkozások toplistáját. Némelyik egészen nyilvánvaló: az önvezető autókkal tele vannak a hírek, hamburgersütő robotokról készült videókkal a YouTube, az önkiszolgáló, vonalkódos kassza meg

már a hazai szupermarketekben is megszokott látvány. Az Amazon és az Alibaba pedig nemrég nyitotta meg az első teljesen robotizált boltjait, ahol kamerák és szenzorok figyelik, mit tesz a vásárló a kosarába, kassza nincs, kilépéskor a rendszer automatikusan levonja a bankkártyánkról a kivitt termékek árát.

Az adótanácsadó vagy a jogi asszisztens (vagy a magyar jogi nyelvben is egyre elterjedtebb kifejezéssel: paralegal) szereplése azonban azt mutatja, hogy bonyolultabb azért ez az egész ügy annál, mint ahogy első pillantásra tűnne. De valójában mégiscsak logikus: a jogi asszisztensek munkája az ügyvédek kiszolgálásából áll, hatalmas szöveganyagok feldolgozásából, elemzéséből – persze hogy jobban csinálja ezt egy megfelelően kitanított mesterséges intelligencia. Ahogy a Google-lel sem tud az emberi agy versenyezni, ha az a feladat, hogy mintákat vegyen észre egy hatalmas adatbázisban, minél rövidebb idő alatt.

(Az adótanácsadó kicsit kakukktojásnak tűnik, és a tanulmány amerikai környezete miatt került a listára: arrafelé szinte mindenki alkalmaz adótanácsadót, hogy elkészítse és/vagy visszatérítési lehetőségeket találjon az adóbevallásában. Az egyik legnagyobb, adóbevalló szoftverrel és tanácsadással foglalkozó cég, az H&R Block tavaly kezdte el erre az IBM mesterséges intelligenciáját, Watsont alkalmazni emberi munkatársak mellett és helyett; idén már a Super Bowl szünetében leadott reklámot építettek rá.)

#### **És akik (még) nem**

A lista túlsó végén, vagyis a következő 20 évben robotizálhatatlannak tűnő szakmák között tipikusan, vagy emberekkel kialakított nagyon bensőséges, bizalomra építő kapcsolatot kívánó szakmákat találunk. Elhanyagolható (1% alatti) esélyt ad a kihalásra a kutatás olyan foglalkozásoknál, mint a pszichológus, a lelkész, az általános orvos, különféle terapeuták, drogfüggőkkel foglalkozó szociális munkások, mentálhigéniás szakemberek. A trend jól látható: még ha papíron a mesterséges intelligencia hatékonyabb is lehet egyes munkafolyamatoknál, mint az ember – egy brit kísérletben egy MI 10%-kal jobb eredményt ért el a háziorvosok betegségdiagnosztizálási tesztjén, mint a valódi kezdő orvosok átlageredménye –, még jó ideig idegenkedni fogunk attól, hogy egy robotot egyenrangú félként kezeljünk, aki meg is érti és átérzi a problémáinkat, nem csak racionális megoldást ad rájuk.

Érdekes módon a kreativitást vagy a váratlan helyzetekre való reagálást kívánó foglalkozásokat a kutatók jóval veszélyeztetettebbnek látják – úgy tűnik, művész vagy rendőr előbb lesz a robotokból, mint hogy hagyjuk, hogy a lelkünkkel foglalkozzon.

#### **Mikor leszünk mind munkanélküliek?**

Pár éve a San Francisco környéki vasút, a nagyjából a mi HÉVünknek megfelelő BART sofőrjei sztrájkba léptek, magasabb fizetést követeltek. A szilícium-völgyi legenda szerint a sztrájknak a nagy techcégek vetettek véget, amikor annyit üzentek a szakszervezetnek, még három napjuk van sztrájkolni, mert annyi idő alatt pont megírnak egy szoftvert, ami elvezeti a vonatokat helyettük, és vissza fogják sírni az alacsonyabb fizetést úgy, hogy többé nincs szükség a munkájukra. Ki tudja, mennyi igaz a sztoriból, mindenesetre a munkahelyeket elhódító robotok már most is sokkal nagyobb változásokat hoznak a világba, mint bárki gondolná. Csak egy példa: az amerikai gyári munkások, bányászok, és hasonló kétkezi melósok megszűnő munkahelyeiért Kínát szokás felelőssé tenni, és részben azzal az ígérettel lett elnök Donald Trump, hogy megregulázza a kínaiakat, és visszahozza a munkahelyeket. A statisztikák azonban azt mutatják, hogy a robotok és

## **Az újságírók sincsenek biztonságban**

Az írás, a kommunikáció kreatív, empátiára építő munkafolyamat, lehetetlen algoritmizálni, gondolná az ember. Ehhez képest egy-két éve a világ nagy lapjainak szerkesztőségeiben és a vezető hírügynökségeknél már alapnak számít, hogy legalább egy mesterséges intelligencia is dolgozzon és cikkeket írjon. Persze jellemzően rövid és száraz, a tényeket felsoroló kis híreket, viszont anélkül, hogy az olvasóknak feltűnne a robot szerző. A Washington Post a riói olimpián vetette be először a Heliograf nevű MI-jét, az AP hírügynökség a 2016-os elnök-

választási kampányban, de a New York Times vagy a Reuters is használ ilyesmit. Egy sportesemény eredményeit összefoglalni, vagy mondjuk egy földrengésről megírni az első hírt a szeizmológiai műszereinek adataiból – ez már tökéletesen megy nekik. A sebességük pedig felülmúlhatatlan, a másodperc töredéke alatt kész a cikk, ki van téve a webre, Twitterre, Facebookra, a hírverseny megnyerve, lehet a kasszához fáradni. A Pulitzer-díj még odébb van, de a gyakornokoknál néha már jobban teljesít a robotújságíró.

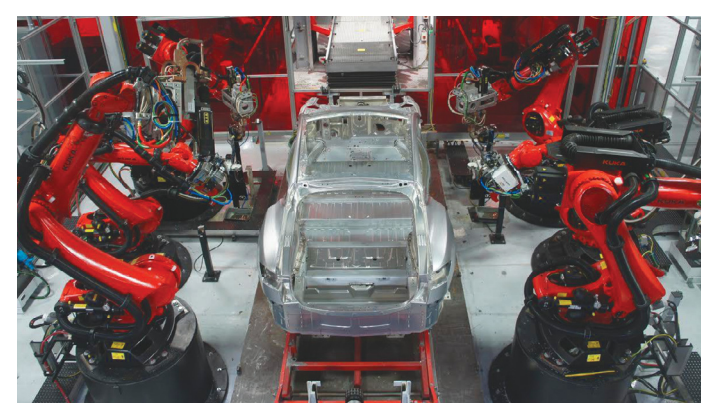

Elon Musk (Tesla): **egy autógyárat robotokkal üzemeltetni egyáltalán nem embertelen dolog – ellenkezőleg, az az embertelen, ha valakit egy gyárban monoton, lélekölő munkára kényszerítenek.**

az automatizáció valójában több munkahelyet szüntetett meg, mint a Kínába kiszervezett gyártás. És ha utóbbiakat sikerül is visszacsábítani, a robotoktól nem lehet törvényekkel, vámokkal és politikai trükkökkel visszavenni a munkát.

Ez pedig előrevetíti azt is, hogy micsoda társadalmi feszültségek elébe nézünk: az alacsonyabban képzett, rugalmatlan munkaerő tényleg veszélyben van. Elon Musk erre azt mondja, egy autógyárat robotokkal üzemeltetni emberek helyett egyáltalán nem embertelen dolog – ellenkezőleg, az az embertelen, ha valakit egy gyárban egy futószalag melletti, lélekölően unalmas és monoton munkára kényszerítenek. Való igaz, a robotokat is meg kell tervezni, építeni, karbantartani valakinek, és amíg nem olyan fejlettek, hogy ezt saját maguk csinálják, új munkahelyek és foglalkozások születnek a megszűntek helyett. De az átmenet az automatizált gyárak árnyékában munka nélkül tengődő melósok, és Asimov scifi világa (ahol a robotok lelkivilágával emberi pszichológus foglalkozik) között elég durva lesz – mindenki jobban teszi, ha még jó időben elkezd megtanulni programozni, hogy legalább rövid távon, a következő pár évtizedben okosabb legyen, mint a robotok.

**AKTUÁLIS > SZUPERSZÁMÍTÓGÉPEK**

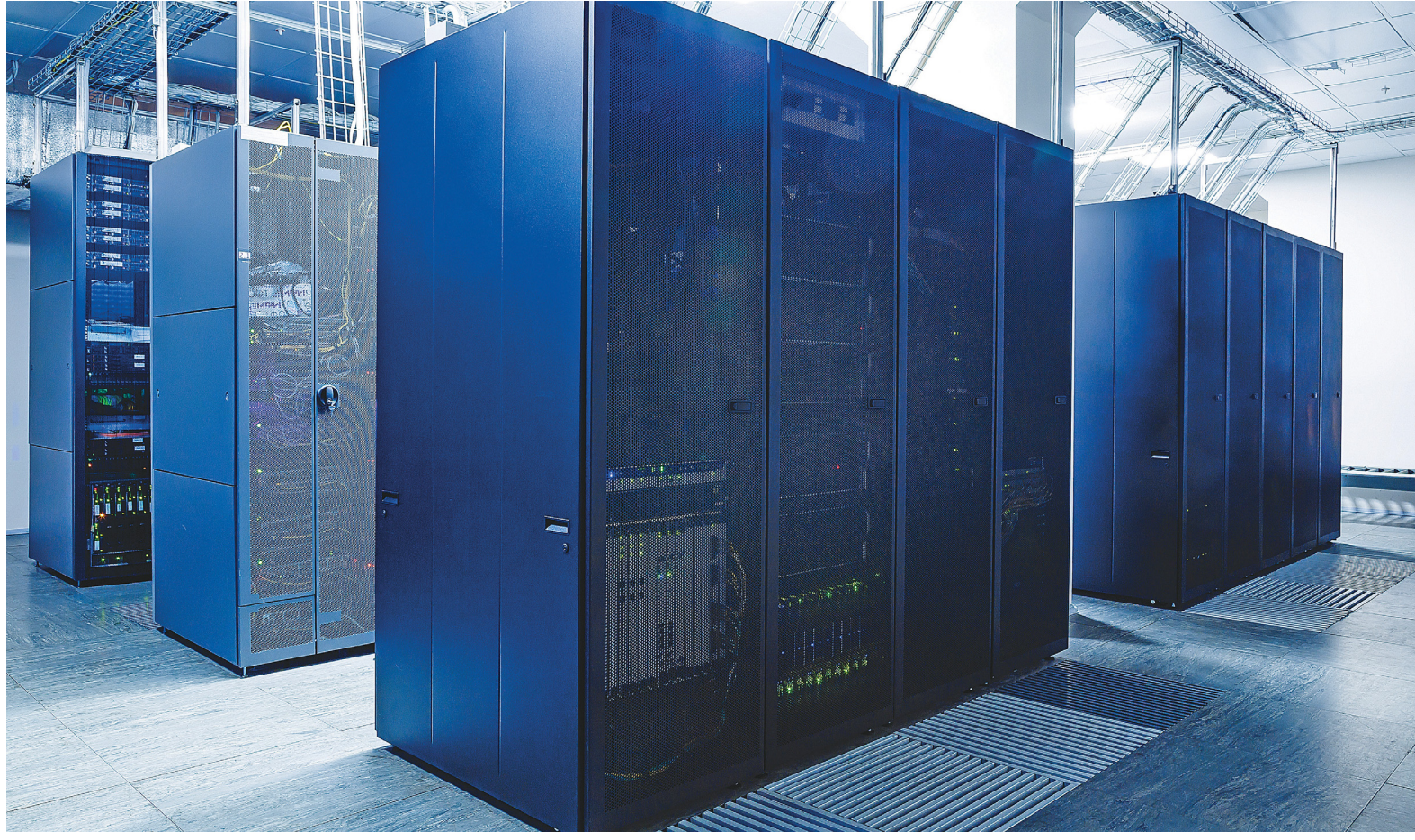

# **Forradalom exaflopnyi teljesítménnyel**

 **Olyan nincs, hogy egy számítógép elég gyors:** számítási kapacitásból mindig lehet több. Szuperszámítógépek új generációja segítségével mégis eddig elképzelhetetlen területekre kalandozhatunk.

FELIX KNOKE/TÓTH GÁBOR

szuperszámítógépek világában folyamatos verseny zajlik, a következő mérföldkő egy olyan gép megépítése, amelynek számítási kapacitása eléri az 1 EFLOP, vagyis egy exaflop értéket – egy ilyen számítógép egyetlen másodperc alatt 1 billió lebegőpontos számítási műveletet tud végrehajtani. Szinte biztos, hogy ilyen szuperszámítógépet a következő öt évben az USA, Kína és Japán is fog tudni építeni! A gép megépítése nagy kihívást jelent, ugyanakkor azt is látni kell, hogy alapjaiban változtathatja meg az információs technológia világát; ekkora számítási kapacitás igen nagy lökést adhat a Big Data elemzéseknek, valamint a mesterséges intelligencia fejlesztésének. Az exaflop nagyságrendű számítási kapacitás ugyanakkor már olyan hatalmas adatmennyiséget jelent, hogy a szuperszámítógépek fejlesztése többé már nemcsak a hardver és a szoftver fejlesztéséből és optimalizálásából áll; a kutatóknak újszerű megközelítést kell alkalmaznia az erőfor-

rások hatékony kihasználása, valamint a feldolgozott adatok hatékony értelmezése érdekében.

A mind nagyobb és nagyobb számítási kapacitás iránti igény egyébként egy egyre összetettebb világ "tünete", amennyiben az erőforrások annak megértéséhez és irányításához szükségesek. A szuperszámítógépek jelentik a gazdasági működés és az országok biztonsági, védelmi stratégiáinak az alapjait is, ezért folyik nagy verseny a mind erősebb és erősebb gépek kifejlesztése irányában. Az első exaflop teljesítményű gép megépítése ismét egy nagy ugrást, egy új korszak kezdetét jelenti majd.

#### **A számítógép, ami tényleg szuper**

Szuperszámítógép nélkül nagyon sok olyan kutatás, amelyet ma végzünk – akár orvosi, akár gazdasági, akár politikai területen –, egyszerűen nem létezhetne. Szimulációk segítségével a fizika törvényeitől kezdve a speciális elméletekig számtalan dolgot bizonyítottak már, a szuperszámítógépek tulajdonképpen a tudományok harmadik pillérévé váltak. Bámulatos, hogy miket lehet ma már modellezni, ha elegendő számítási kapacitás áll rendelkezésre; a fizika törvényeit már említettük, de emellett például szociális kapcsolatokat, egész városok működését is lehet elemezni a gépekkel. Erre persze eddig is volt lehetőség, azonban a nagyobb számítási kapacitás azt jelenti, hogy több eset modellezhető, vagyis a szimulációk becslése pontosabbá válik. A rendszerek egyre komplexebbé válhatnak, és egyre több, zavart okozó tényezőt is figyelembe vehetnek a számítások elvégzésekor. Szuperszámítógépek segítenek új olaj- és földgázmezők felfedezésében (szeizmikus mozgások alapján), új gyógyszerek kifejlesztésekor, repülőgépek tervezésekor, kereskedelmi hálózatok optimalizálásakor, és a sort még nagyon hosszan folytathatnánk!

#### **Szuperszámítógép, mint fegyver?**

A szimulációkat az egyik legrégebben talán a katonaság használja, hihetetlen mennyiségű információt dolgoznak fel, mindenféle területhez kapcsolódóan. Szuperszámítógépeket használnak például titkos kódok feltöréséhez, fegyverek fejlesztéséhez, nukleáris tesztek elvégzéséhez. A szimulációk nagyon sokszor a különféle döntések alapjául is szolgálnak; nem túlzás azt állítani, hogy a háborúk, illetve katonai akciók kimenetele nem a harcmezőn (vagy bevetésen) dől el, hanem zárt ajtók mögött, a virtuális térben. A védelem márpedig minden országnak az egyik elsődleges prioritása kell hogy legyen, ezért költ például az USA védelmi minisztériuma rengeteg pénzt a szuperszámítógépek kifejlesztésére és üzembe helyezésére. Meg Oroszországé is; utóbbi például 2016-ban egy olyan, 16 PFLOP számítási kapacitással rendelkező szuperszámítógépet helyezett üzembe, amely szakértők szerint a nemzetközi konfliktusok kimenetelét elég pontosan meg tudja becsülni. Nem meglepő módon Kína is igyekszik felzárkózni ezen a téren, és a legfrissebb helyzetjelentések szerint akár még az is lehetséges, hogy Kína nemcsak felzárkózni tud, hanem rögtön az élre is kerülhet. Májusban ugyanis bemutatkozott a Tianhe-3 prototípusa, mégpedig a Tianjinban megrendezésre került World Intelligence Congress keretein belül. A tervek szerint a Tianhe-3 2020-ban elkészülhet, így Kína lehet az első olyan ország a világon, amely EFLOP teljesítményű szuperszámítógépet helyez üzembe. Amerika 2021-ben követheti Kínát, az Aurora 21-gyel (bár ez a gép csak 2022-ben állhat teljesen a kutatók/elemzők rendelkezésére). Az EFLOP teljesítmény elérése azonban többről szól, mint pusztán a fejlődésről; presztízskérdésről és erődemonstrációról is szó van. Amelyben a felek néha kétes eszközöket is bevetnek, az USA például szállítási tilalmat rendelt el egyes Intel processzorokra, hogy azt Kína ne tudja megvásárolni. Ez viszont visszaütött, mert Kína saját chipek fejlesztésébe kezdett, amelyek segítségével két éven belül a TOP500-ba tudtak szuperszámítógépet delegálni.

Japán szintén erős versenyzőnek számít, amely szintén keresi saját függetlenségét; a Fujitsu és az állam közösen dolgoznak egy ARM architektúrát használó, szuperszámítógépekbe szánt processzor kifejlesztésén.

#### **Importált teljesítmény**

A szuperszámítógépek nemcsak gazdasági, tudományos és technológiai előnyt jelentenek, hanem stratégiai szempontból is fontosak – a nagy teljesítményű számítógépek a fejlődés és az innováció motorjai. Ezt nemcsak Amerikában és a Távol-Keleten tudják, hanem az Európai Unióban is. A közösségben úgy tekin- → **A leggyorsabb: Summit (OLCF-4)**

A Summit az Amerikai Energetikai Hivatal két szuperszámítógépe közül az egyik, 2014-ben rendelték meg, 325 millió dollárért, és idén nyáron adták át. 122 PFLOP teljesítménye egyből a TOP500-as lista élére repítette, amivel az USA visszavette az első helyet Kínától és a Sunway TaihuLighttól. A gépet a civil szféra számára értékes kutatásokhoz használják. "Testvére", a Sierra (harmadik a listán), katonai célú szimulációkat is végez,

> Linpack-Benchmark **122,3 petaflop** Legnagyobb teljesítmény **200 petaflop** Processzorok száma **2,28 millió** Grafikus gyorsítók száma **27 648**  $...$ Klaszterek száma **4608** ... Adattároló kapacitás **250 petabájt**

többek között atombomba virtuális tesztelésében vesz részt. Kína viszont nem ül a babérjain, hamarosan új szuperszámítógépet helyez üzembe – és várhatóan Japán is beleszól majd az elsőségért folytatott harcba.

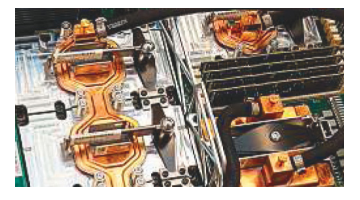

Tömeg **340 tonna** Alapterület **520 m2**  $\ddotsc$ Kábelek teljes hossza **298 km** Fogyasztás **13 megawatt**

Vízfogyasztás **15 142 liter/perc** Energiahatékonyság

**13,9 gigaflop/watt**

#### A teljesítmény növekedésének korlátai

**2018 júniusáig a szuperszámítógépek teljesítménye gyorsabban nőtt, mint a Moore-törvény alapján kellett volna, azóta viszont sokkal lassabban.** 

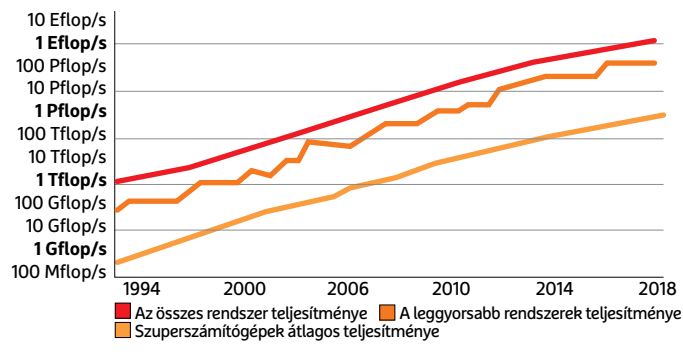

#### A felső 1 százalék

**Az öt leggyorsabb szuperszámítógép teljesítménye az összes kapacitásra vetítve: 2011/12 óta növekedett az arány, 2018-ban azonban ismét elkezdett csökkenni.** 

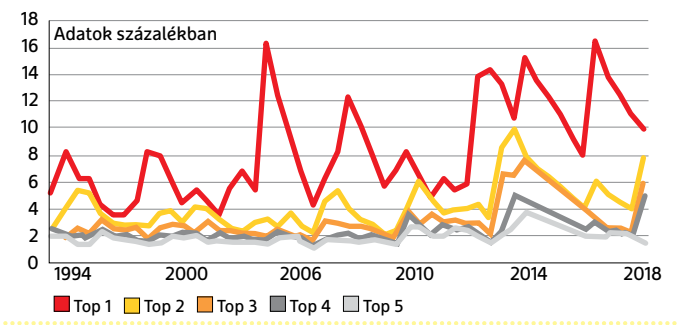

## **Juwels Modul 1**

European Leadership Science – vagyis JUWELS a neve jelenleg Németország leggyorsabb szuperszámítógépének. A 2019-ben átadásra kerülő SuperMUC-NG viszont négyszer gyorsabb lesz nála, a maga 26,9 PFLOP-os teljesítményével. Az első modult azonban később újabb követi

majd, 2020-ig elkészül a következő fázis, amely sokszorosára növeli majd a számítási kapacitást. Pontos tervek még nincsenek, de kettő-négyszeres ugrásra lehet számítani. A JUWELS azért is fontos, mert az európai EFLOP teljesítményű szuperszámítógép technológiai alapját adhatja.

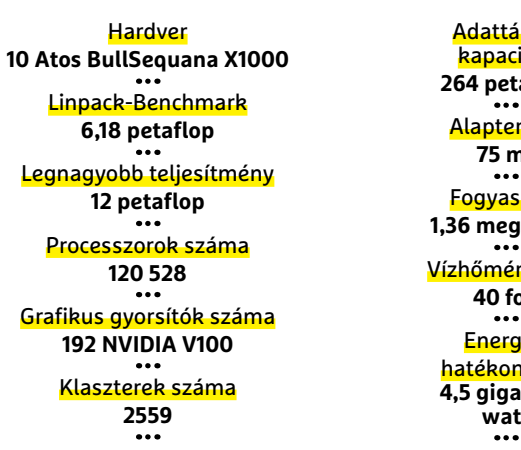

#### roló itás abájt Alapterület **75 m2** ztás **1,36 megawatt** séklet **40 fok** iaiyság **4,5 gigaflop/ watt**

#### Hatékonyság meleg vizes hűtéssel

**A JUWELS hűtéséhez olyan hőcserélőket használnak, amely a szabad levegő segítségével végzi el a munkát. Ez közel ideális hatékonyságot biztosít, mivel 1 wattnyi számítási kapacitás biztosításához mindössze 1,12 watt energiára van szükség.**

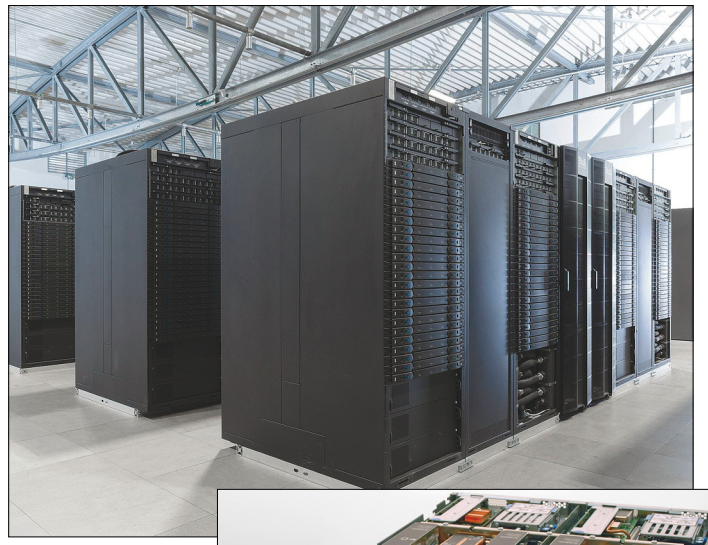

**Lenovo SD650 szerver a müncheni szuperszámítógép, az MUC-NG kötelékében. A hűtés ennél a gépnél is hasonló elven működik**

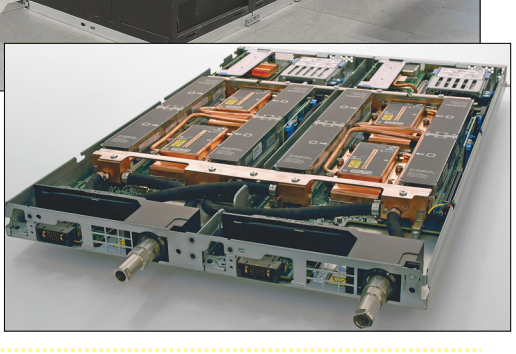

tenek a szuperszámítógépekre, mint egy olyan eszközre, amelynek a politikai döntéshozás, a nemzeti szuverenitás vagy a nemzeti stratégiaalkotás elengedhetetlen, ráadásul valódi alternatíva nélküli eszköze. Amely segít továbbá az energiaellátással kapcsolatos, a belbiztonságra vonatkozó, a klímaváltozás szempontjából fontos vagy a nemzetbiztonság szempontjából kritikus döntések meghozatalában is.

Ennek fényében érdekes tény, hogy bár az Európai Unió tagállamai a globálisan elérhető kapacitás 29 százalékát használják fel, csak a kapacitáskészletek 5 százalékával rendelkeznek. Az EU egyértelmű célja az, hogy a felhasznált erőforrásokat és a rendelkezésre álló kapacitásokat egyensúlyba hozza; ennek érdekében 2018 januárjában elstartolt az EuroHPc program, amelynek célja az, hogy 1 milliárd eurós keretből több 100 PFLOP teljesítményű szuperszámítógéppel bővüljön a kapacitás, legalább kétféle, európai tervezésű, hatékony szuperszámítógép-processzor és egy EFLOP teljesítményű szuperszámítógép készüljön.

#### **Európai szuperszámítógép-helyzet**

A helyzet az, hogy Németország, amely az Európai Unió egyik legfejlettebb tagállama, sem jut túl nagy szerephez, ha a világ szuperszámítógépeinek TOP500-as listáját böngésszük. Jelenleg a világ leggyorsabb számítógépe 122 PFLOP teljesítményt nyújt (Oak Ridge-ben működik egyébként), míg Németországban 12 PFLOP az aktuális csúcs, és ez is mindössze 26,7 PFLOP-ra bővül a következő évek során. Magyarországon jelenleg Budapesten, Szegeden, S Debrecenben, Miskolcon és Pécsett működik szuperszámítógép, azonban ezek egyike sem rendelkezik olyan nagy teljesítménnyel, hogy az a TOP500-as listára való felkerüléshez elegendő legyen. Európa leggyorsabb szuperszámítógépe Svájcban üzemel, a Piz Daint a Svájci Nemzeti Szuperszámítógép Központban; 19,6 PFLOP teljesítményével a hatodik leggyorsabb a világon.

A szintetikus tesztek a szuperszámítógépek világában sem jelentenek mindent, de nyilván a nagyobb erőforrás több lehetőséget jelent; ezért szeretne az Európai Unió is EFLOP teljesítménnyel rendelkező rendszert építeni. A fejlesztések központjában egy moduláris rendszer áll, ami később jó alap lehet.

A szuperszámítógépek feladatai közé az EU-ban főleg a szimulációs modellek futtatása, a Big Data elemzés és a gépi tanulás tartozik, a következő generációban mindezt a neurális hálózatok révén kiegészítheti a mesterséges intelligencia. Amellett, hogy a szuperszámítógépek megtanulhatják azt is, hogyan kell többféle klasszikus feladatokat párhuzamosan, hatékonyan menedzselni. Ez olyan komplexitást adhat a modelleknek, amely révén a felhasználhatóságuk ugrásszerűen növekedhet. Gondoljunk csak egy olyan Big Data elemzésre, amelynek hatékonysága attól lesz egyre jobb és jobb, hogy a számítógép mesterséges intelligencia révén újabb és újabb módszertant fejleszt ki, illetve alkalmaz. Mindez akár úgy is elhozhatná a számítási  $\frac{8}{5}$ kapacitás növekedését, ha az erőforrások nem bővülnének; a hatékonyság ugyanis javul. Azonban ne legyenek kétségeink afelől, hogy a hardverek is egyre jobbak és jobbak lesznek, így a teljesítménybeli ugrás hatványozottan érvényesül majd.

Fel van adva a lecke ugyanakkor nemcsak az EU-nak, hanem az egész világnak; ha a jóslatok beválnak, és az EFLOP teljesítmény valóban elérhető lesz néhány éven belül, akkor az még csak az első lépcsőfok. A hatalmas számítási kapacitás csak akkor ér valamit, ha tudjuk is mire használni; különben csak egy $\frac{\%}{\%}$ Phürroszi-győzelemmel gazdagítjuk a történelmet, aminek <épek: F nincs sok értelme.

Az EU szeretné elérni ráadásul azt is, hogy ne csak Intel, NVIDIA vagy Mellanox alapokon tudjunk szuperszámítógépet építeni, hanem ezektől a tech óriásoktól függetlenül, saját magunk is kezünkbe tudjuk venni a "sorsunkat". Az EuroHPC kezdeményezésnek éppen ezért része az European Union Prpcessor Initiative (EPI), amelynek célja egy, szuperszámítógépekbe szánt, nagy teljesítményű chip kifejlesztése – ARM vagy RISC-V alapokon. A kezdeményezés ugyanakkor szem előtt tartja az általános felhasználást is, így a chipet úgy fogják megtervezni, hogy az akár az autóiparban (autonóm járművekben) is jó alternatíva legyen. A tervek szerint a chipet 2021-ben kezdenék gyártani, így a vele készült első, EFLOP teljesítményű szuperszámítógépet 2023-24 között adhatják majd át. A projektet az EU 120 millió euróval támogatja, de ez csak a költségvetés egy része, mert anyagi erőforrásokkal a részt vevő 23 iparági szereplő mindegyike beszáll a siker érdekében.

#### **Kvantumszámítógépek és neurális processzorok**

Habár az elmúlt években átadott, illetve a fejlesztés alatt lévő szuperszámítógépek klaszteres elrendezésűek, a kutatók több más alternatív megoldáson is dolgoznak, köztük olyanokon is, amelyek teljesen újnak számítanak. Az ilyen kutatások főleg a kvantumszámítógépek, valamint a neurális processzorok fejlesztésére irányulnak – jelenleg azonban még egyik terület sem annyira kiforrott, hogy éles környezetben akár csak megfontolni is meg lehessen a használatukat. A piacérett állapothoz a neurális processzorok vannak talán közelebb, NPU-t például több gyártó is használ már a mobiltelefonba szánt rendszerchipeknél; azonban az NPU-t csak nem kritikus feladatokra vetik be, és csak néhány feladatnál használják ki a képességeit. Egy "igazi" kvantumszámítógép egyelőre csak vágyálom, azonban optimalizációs feladatokra már egy ilyen rendszer is bevethető.

A neurális processzorok működése az agy működését "másolja", egy ilyen chip főleg a mesterséges intelligencia feladatokra használható hatékonyan. Ezek a chipek szűk eszközkészlettel dolgoznak, azonban rendkívül gyorsak és a fogyasztásuk is kitűnő (egy NPU akár százszor is gyorsabb lehet egy általános célú chipnél, miközben kevesebb energiával is beéri). Egy szuperszámítógép lehet viszont bármilyen gyors, elég gyors sosem lesz. Az adatmennyiség ugyanis hatalmas. A megoldás persze kézenfekvő: a szuperszámítógépeket is össze lehet kapcsolni egymással, így azok ugyanazt a feladatot párhuzamosan is tudják végezni, segítve ezzel egymás munkáját.

A nemzetközi Big Data and Extreme-Scale Computing munkacsoport szerint hatékony megoldás, ha a szuperszámítógépeket nem egy helyen, hanem a főbb csomópontokban helyezik el, hozzájuk pedig hálózaton keresztül kapcsolódnak azok az egységek, amelyek adatait gyűjteni és feldolgozni kell. Az Internet of Things tökéletes példa erre; a milliárdnyi szenzor adatait hatalmas adatközpontok gyűjtik, ahol az információk kiértékelése is megtörténik. Az ilyesfajta hálózatok menedzselése ugyanakkor nehéz feladat, mert ha több központ van, akkor az információk is több helyre vannak szétszórva, így a kiértékelésük a hagyományos, internet adta kereteken belül csak nagyon körülményesen oldható meg. Paradigmaváltás szükséges, hogy az ilyen adatközpontok eddig példátlan mértékben integrálódjanak egymással. A BDEC is belátja, hogy ez nem kis feladat – de ha az emberiség egyszer már feltalált egy olyan komplex rendszert, mint az internet, semmi nem akadályozza meg, hogy megint csodát tegyen!

#### **SZUPERSZÁMÍTÓGÉPEK < AKTUÁLIS**

**DNS-tesztelés: a fehérjék külön-fe féle szerkezeti változásainak féle vált szimulációja rendkívül számí-rendk tásigényes művelet művele**

> **Jövőbe mutató számí-Jövőbe m tások: csak egy szuper-csa számítógép tudja egy számító fúziós reaktor belsejé-re ben a plazma komplex pla mozgását lemodellezni mozgását**

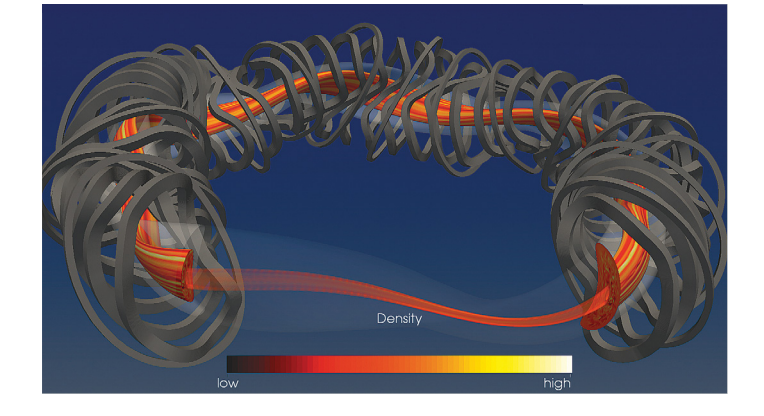

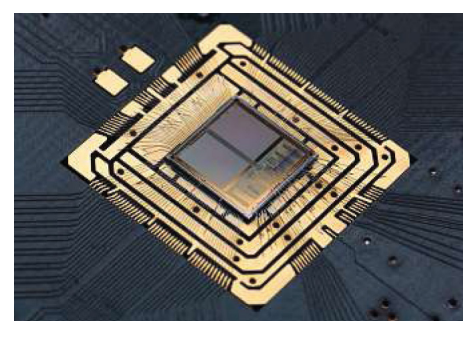

#### Neurális processzor:

**a mesterséges intelligencia feladatokra kitalált célprocesszor a gépi tanulás és MI területén verhetetlen teljesítményt nyújt.**

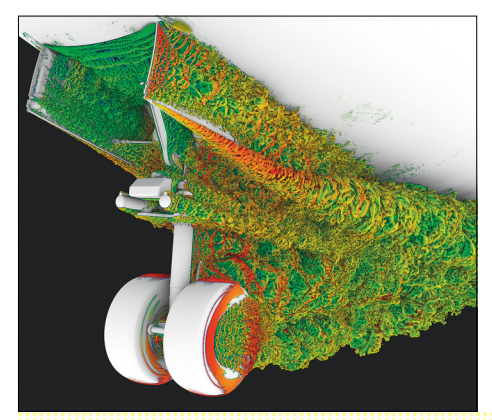

**Repülőgépek és autók: az aerodinamikai tesztelés komplex folyamatát nemcsak szélcsatornával, hanem szuperszámítógéppel is el lehet végezni; kevesebb légellenállás = kisebb fogyasztás**

SNMSUNG **REAL PROPERTY** AND SSD NVMeM? SAMSUNG ELECTRONICS CO., LTD.

# **Új SSD-k: gyorsabbak, nagyobbak és olcsóbbak**

Az **NVMe SSD-k sebességrekordjai és a SATA változatok csökkenő ára** miatt érdemes lehet belevágni asztali vagy noteszgépeink fejlesztésébe. Bemutatjuk a legjobb újoncokat.

ROBERT DI MARCOBERARDINO/KOVÁCS SÁNDOR

illámgyors rendszerindítás és azonnal megnyíló programok, ez a lényege az SSD életérzésnek. Ez a tárolótípus ugyanis SATA csatlakozással is minimum kétszer, de inkább négyszer olyan gyors, mint a hagyományos merevlemezek (adatok megkeresésében pedig több százszor), így még idősödő asztali gépeink és notebookjaink használatán is sokat javíthat. Emellett a technológia fejlődésével az SSD-k gigabyteonkénti ára is alacsonyabb lett, és az új flashmemória-típusokkal még az olcsó modellek is gyorsak. A jelenség végeredménye: megfizethető, terabyte-os kapacitású SSD-k.

**TESZT & TECHNOLÓGIA > ADATTÁROLÓK**

Az újabb építésű számítógépeken egy másfajta SSD is megjelent az elmúlt években: az M.2 vagy PCIe csatlakozót használó NVMe tárolók legújabb generációja már képes volt akár 3000 MB/s adatátvitelre is, miközben a SATA SSD-k felső sebességhatára 550 MB/s. Gyakorlatban ezeket a villámgyors meghajtókat rendszerlemeznek és programokhoz (netán játékprogramokhoz) érdemes használni.

Azonban mivel az NVMe SSD-k árai, főként 1 TB felett továbbra is nagyon magasak, adatarchiválásra még nem igazán alkalmasak.

Mind SATA, mind NVMe meghajtókból 20 darab, legalább 500 GB kapacitású modellt teszteltünk le, hogy az eredmények alapján mindenki kiválaszthassa a számára legjobbat. Emellett 25 USB-s, 2,5 hüvelykes fomátumú külső merevlemez került a harmadik listára. Mint hordozható kiegészítők, ezek ideálisak nagyobb mennyiségű adat tartós tárolására, akár asztali, akár noteszgép mellé.

### **NVMe SSD-k maximális tempóval**

Az utóbbi években gyártott alaplapok többségének már van M.2 csatlakozója (a jobb oldali képen). Amennyiben nagyon kedveljük a teljesítményt, érdemes kihasználni ezt a megfelelő tárolóval. A táblázatunkban jól látni, hogy a Samsung legújabb 970 Pro és Evo sorozata új csúcssebességeket ért el írási és olvasási sebességben  $\frac{1}{2}$ 

Képek: fanjianhua/Getty Images, gyártók

az M.2 (és ritkábban PCIe) interfészt használó NVMe SSD-k mezőnyében. Csak ezek a modellek tudtak 3000 MB/s feletti olvasási sebességet elérni, miközben a Pro változatok írási műveletben képesek voltak 2000 MB/s felett teljesíteni. Hagyományos felhasználáshoz ekkora teljesítményre nem feltétlen lesz szükségünk, de videovágással, CAD munkákkal vagy akár zeneszerkesztéssel foglalkozók nagy segítsége lehet, ahogy Photoshop műveletekre, 4K videókhoz és játékoknál is jól jöhet. A Samsung meghajtói mellett az Adata és a Corsair modelljei találhatók még az élmezőnyben, hasonlóan magas, 2000 MB/s feletti olvasási adatátvitellel.

Azonban nem minden tesztelt eszköz érdemes a dicséretre: a mezőny második felében akad néhány gyengébb meghajtó, például az Intel 760p, ami ugyan az olvasási vizsgákon kiválóan szerepelt, azonban kiábrándító írási eredményeket produkált. Azonban a táblázatban látható átlagértékekről nem árt tudni, hogy a teszt során hatalmas adatmennyiséggel dolgozunk, amit a legtöbb felhasználó a mindennapokban meg sem közelítene. Éppen azért tesszük ezt, mert még ezek a "gyenge" NVMe SSD-k is nagy sebességre képesek gigabyte méretű adatcsomagnál, azonban nagyobb mennyiségű adat írásánál idővel az értékek csökkenni kezdenek. Ennek leggyakoribb oka a lassú gyorsítótár, amin az adatok pihennek, mielőtt az SSD vezérlője a flash chipekre rögzíti azokat. Az újabb, jobb teljesítményű SSD-k, mint a 970 Pro, RAM chipeket használnak gyorsítótárnak, míg a többi, köztük az Intel 760p lassabb flash memóriát. Így, ha a gyorsítótár megtelik, a vezérlőnek vissza kell fognia az átvitelt és ezzel az írási sebességet.

#### **Megfelelő M.2 konfiguráció**

Akármilyen jól is hangzik az NVMe meghajtók használata (az áruktól eltekintve), elég sok dologra kell odafigyelnünk ahhoz, hogy teljes sebességen dolgozhassanak a rendszerünkben. Ez különösen igaz az olyan új M.2 modellekre, mint a Samsung 970 Pro. Az M.2 csatlakozótól négy PCIe sávon haladhatnak az adatok az SSD és a rendszer között. A tesztgyőztes, és a többi hasonlóan nagy teljesítményű modell azonban csak akkor képes elérni a 3000 MB/s olvasási sebességet, ha ezeket a sávokat teljes egészében kihasználhatja. Ez azt jelenti, hogy a négysávos PCIe 3.0 interfészt csak és kizárólag az SSD adattovábbításra szabad használnia a rendszernek, és még ideiglenesen sem zavarhatnak ebbe bele más, például USB 3.0-s csatlakozások. Természetesen ugyanez igaz azokra az NVMe SSD-kre, amelyek a PCIe sínt használják – ezekből kettő is található a legjobb 20 modell között (az Intel Optane és a Plextor M8Se). Erre előre fel kell készülnünk, mivel egyes alaplapoknál nem használható a teljes sávszélesség az M.2 eszközök számára, ha a kisebb PCIe síneket is használja valamilyen hardver. Ezt különösen AMD Ryzen alaplapokkal tapasztaltuk, ahol az M.2 SSD-k a legrosszabb esetben közel SATA-600 szintre fékeződtek – ezért mindenképpen ellenőrizzük az alaplap kézikönyvében a lehetőségeket, még SSD-vásárlás előtt. Emellett az apró lapokra halmozott chipek melegedése is problémás lehet, ha a házban nem megfelelő a hűtés – de még kellő huzat mellett is érdemes lehet beszerezni egy külön hűtőbordát némelyik modellhez.

### **Az új alaplap gyorsabban indul**

Az M.2 SSD-kről való rendszerindítás is jelenthet problémát. Bár a csatlakozók már évekkel ezelőtt felkerültek az alaplapokra, de csak az aktuális, AMD Ryzenhez szánt vagy újabb Intel generációhoz tartozó chipsetes modelleken képesek igazán gyors rendszerindításra. Régebbi lapok esetében néha több →

#### Kétfajta SSD-kapcsolat

**Egy világ választja el a leggyorsabb NVMe és a leggyorsabb SATA SSD teljesítményét: az NVMe meghajtó több mint ötszörös tempóval olvassa be az adatokat.**

**Átlag olvasási sebesség tömöríthető adatokkal (MB/s)**

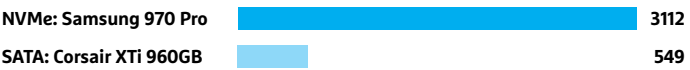

#### M.2 csatlakozó az alaplapon

**A modern alaplapokon, mint amilyen az Asrock X399M Taichi is, legalább egy M.2 csatlakozót találunk NVMe SSD-khez, amikkel villámgyors lesz a rendszerindítás.**

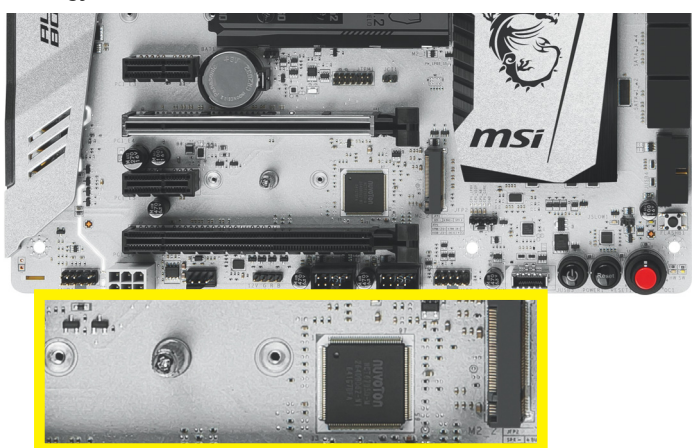

#### Írási sebesség, mint vízválasztó

**Adatok beolvasásánál az egy kategóriába tartozó SSD-k között nincs nagy különbség, de írási sebességben hatalmasak az eltérések. Itt a legjobb és legrosszabb eredmény:**

**NVMe SSD-k: átlag írási sebesség tömöríthetetlen adatokkal (MB/s)**

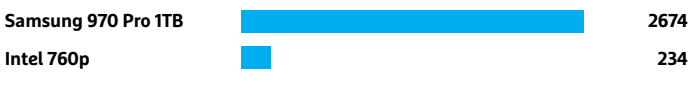

**SATA SSD-k: átlag írási sebesség tömöríthetetlen adatokkal (MB/s)**

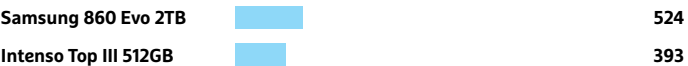

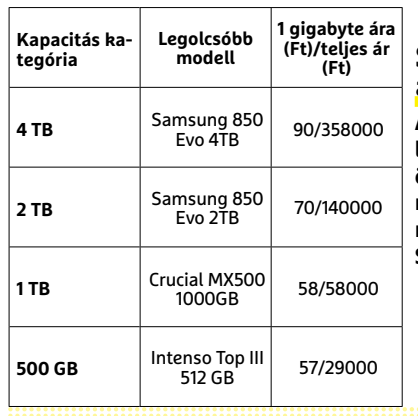

#### SATA SSD-k: egy GB ára kapacitás szerint

**Az egyes méretkategóriák legolcsóbb modelljeinek összehasonlítása jól mutatja, milyen drágák a négy terabyte-os SATA SSD-k.**

## **A legjobb NVMe SSD-k 480 GB felett**

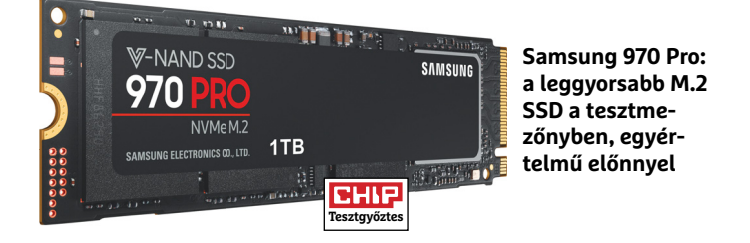

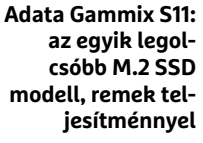

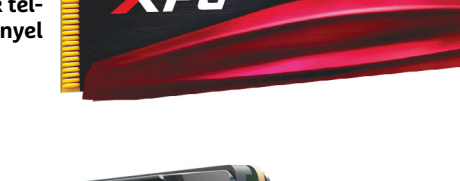

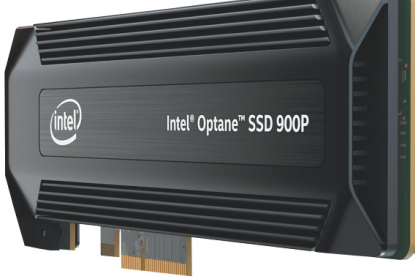

**Intel Optane SSD 900p: a legolcsóbb PCIe modell, kiváló IOPS-sel, de nagyon magas árral**

**Legjobb** vét

**CHIF** 

időbe telik a feladat, mintha SATA SSD-t használnánk hozzá. Az újabb Linux disztribúciók és a Windows 10 már alapbeállításaival támogatja a gyors SSD-ket, Windows 7 alatt ellenben külön meghajtóprogram telepítésére lesz szükségünk.

#### **SATA SSD barátságos áron**

A még elég drága NVMe rendszerlemez mellett szinte mindenkinek szüksége lesz kiegészítő tárhelyre, de mostanra már a viszonylag nagy, egy terabyte tárterületet adó SATA SSD-k is megfizethetőbbé váltak. A felső határ jelenleg négy TB, azonban kettő felett az árak eléggé elszabadulnak – egyelőre. A mezőny legolcsóbb kétterás modellje a Samsung 850 Evo, de az is közel százötvenezer forintba kerül. Mi inkább egy 500-512 GB-os modellt ajánlanánk, noteszgépekbe különösen ideális, mivel már akár harmincezer forintért is beszerezhető.

#### **Az olcsó SATA SSD is lehet gyors**

A SATA SSD mezőny tesztgyőztese a Corsair lett a 960 gigás, meglehetősen drága Neutron XTi-vel, ami 549 MB/s olvasási sebességre volt képes. Azonban a legjobb tíz között a Samsung Evo és Pro modellek lettek többségben – a koreai cég vitathatatlanul a legnagyobb flashmemóriagyártó. A cég megkülönbözteti a költségesebb Pro és a lényegesen megfizethetőbb Evo változatokat, azonban az átviteli sebességek alapján nem igazán látszik a különbség a két sorozat között, a legtöbb feladatkörben. Míg a 850 Pro (512GB) a tömöríthető adatokat kiváló, 551 MB/s sebességgel olvassa, a hasonló méretű, de majdnem feleannyiba kerülő 850 Evo 540 MB/s-re képes. Ez esetben, ha nem tartunk igényt a Pro jobb garanciafeltételeire, jobban megéri az olcsóbb modell. Azonban ez nem mindig igaz: olvasásban hasonló eredményt hoz a még olcsóbb, 500 gigás 860 Evo is, azonban írási tesztek során lényegesen gyengébben teljesített, mint bármely Pro modell, vagy akár saját testvérei.

Árban azonban senki nem vehette fel a versenyt a Crucial MX500 sorozattal. Névleg 500 gigás változata éppen 30 000 forint alatt kapható, ami 465,8 GB tárhelyet jelent kiváló áron (és

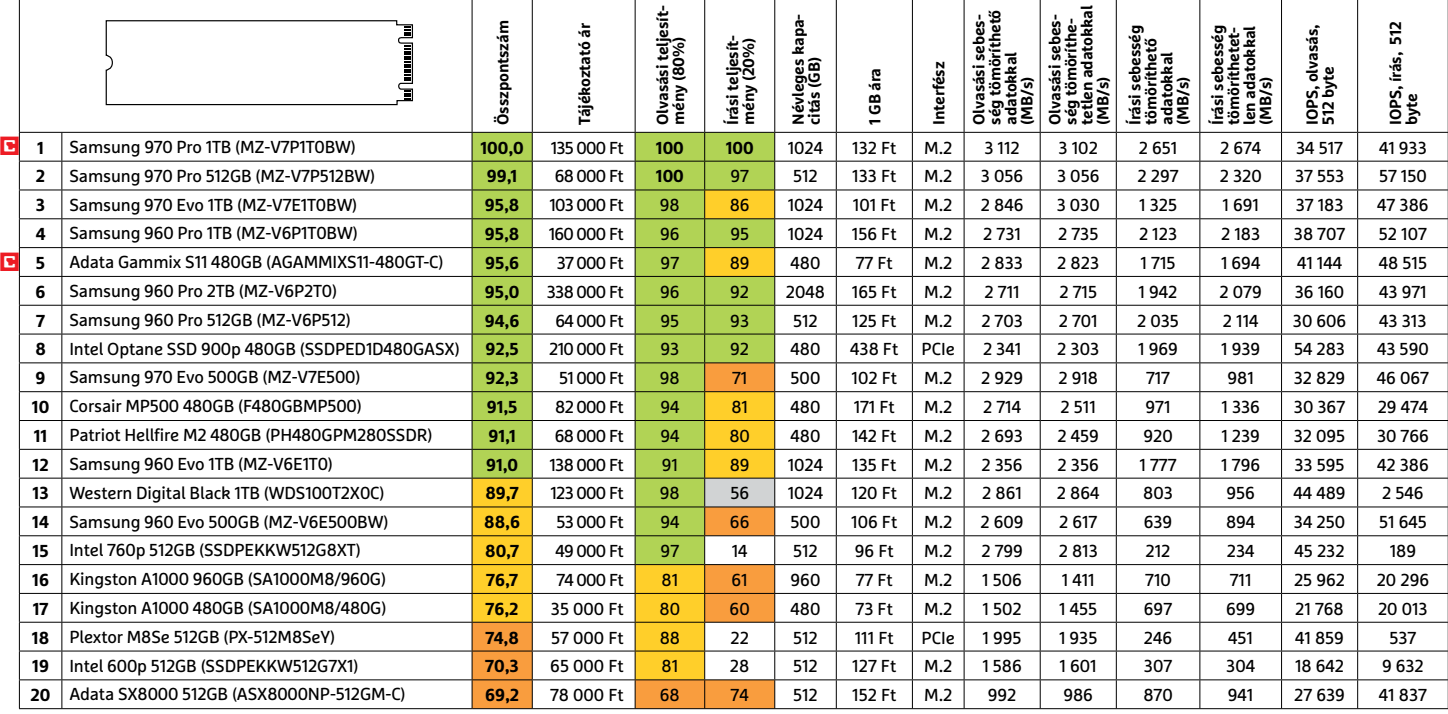

 Csúcskategória (100–90,0) Felső kategória (89,9–75,0) Középkategória (74,9–60,0) Belépőszint (59,9–45,0) Nem ajánlott (44,9–0) Értékelés pontszámokkal (max. 100) **○** igen **○** nem

terás változatának gigabyte-onkénti ára is ugyanannyi). Emellett közel 550 MB/s olvasási és 500 MB/s írási átlagértékei is teljesen versenyképesek.

Kevésbé ideális választás az Intenso Top III 512GB. Igaz, hogy a legjobb modellek között utolsó helyen végzett SSD ugyananynyiba kerül, mint a Crucial MX500, és pár gigával több tárhelyet ad, de nem véletlen a tíz hely különbség. Bár a Top III olvasási sebessége megfelel az élmezőnyének, az írási értékei sokkal lassabbak az összes versenytársnál. Így aki olcsó 500 gigás SSD-t keres a Samsung alternatívájaként, inkább a Crucialt válassza.

#### **Hasznos szoftverkörítés SSD-khez**

A SATA SSD-k egyik nagy előnye az egyszerű használatuk. Az M.2 megoldásoktól eltérően jóformán minden SATA 600-as interfésszel rendelkező számítógépbe beépíthetők bármilyen gond nélkül. A Samsung még rendszermigrációs csomagot is ad modelljeihez, hogy HDD rendszerlemezünket kényelmesen cserélhessük fürgébb SSD-re. A Samsung Magician pedig a meglévő lemezek könnyebb kezeléséért és ellenőrzéséért felel. A könnyen átlátható felületen elvégezhetjük a firmware-frissítéseket, letesztelhetjük a meghajtók teljesítményét, belenézhetünk a SMART érékekbe, és beállíthatunk olyan funkciókat (Rapid Mode, TRIM), amelyek ideális esetben gyorsítják és javítják az SSD működését.

Számos lehetőséget ezekből elérhetünk a Microsoft beépített eszközein keresztül, vagy harmadik féltől származó eszközökkel, azonban a Magician egyszerűbb elérésű felületét így sem érdemes lebecsülni. Különösen mivel más gyártók is kezdik átvenni a Samsung ötletét, saját menedzser programjaikhoz.

#### **USB HDD: nagy és olcsó**

A külső USB 3.0 lemezegységek ideális kiegészítők a gyors SSD-k mellé – különösen, ha noteszgépet használunk, és csak egy belső meghajtónk lehet. Igaz, SSD-ből is akad USB-csatlakozós változat, de míg 30 000 forintból nagyjából egy 256 GB-os példányt kaphatunk, ennyiért külső HDD-ből akár két terabyte-osat is →

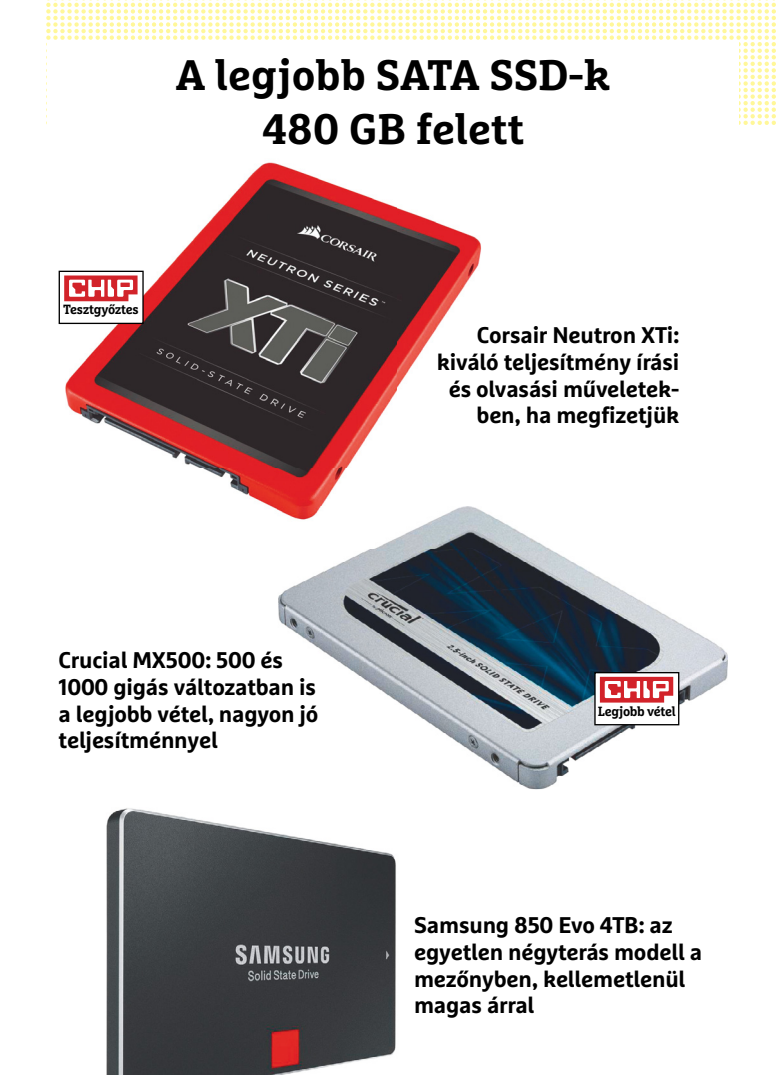

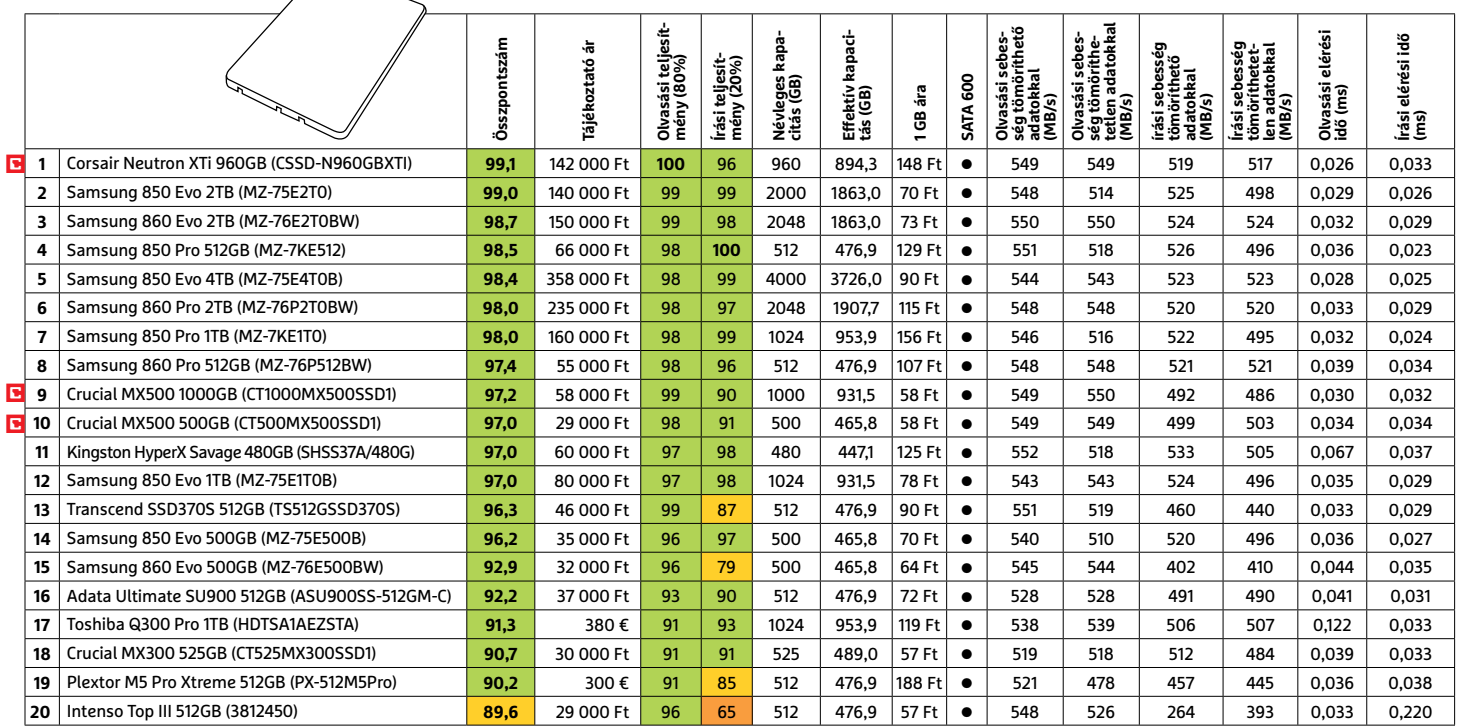

## **Külső merevlemezek 1 TB felett**

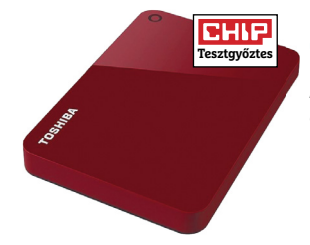

### Toshiba Canvio Advance 2TB

**A mezőny leggyorsabb modellje, mind olvasási, mind írási műveletekben, ráadásul az egyik legkönnyebb is. Magasabb árával pedig a színválaszték mellett egy szoftvercsomag is együtt jár**

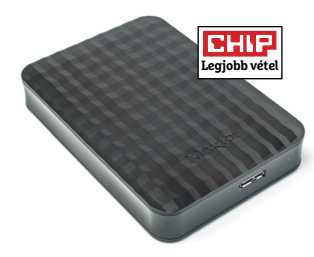

#### Maxtor M3 Portable 4TB

**A Maxtor modellje ugyan éppen csak átlagos teljesítményű, de négy terabyte tárhelyet kínál olyan áron, ami egyszerűen verhetetlen, így nagyobb archiválási feladatokra ideális**

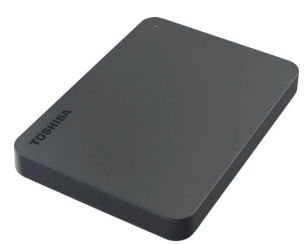

#### Toshiba Canvio Basic 2TB

**A tesztgyőztes egyszerűbb változata tökéletes mindazoknak, akik nem igénylik az Advance extráit, sem a Maxtor tárhelyét, csak egy egyszerű, közepes méretű, gyors külső merevlemezt szeretnének, jó áron**

találunk. Sőt, a Seagate Backup Plus Portable négy TB kapacitást kínál 45 000 forintért. Az NVMe SSD-k, de még a hagyományosak után is eléggé relatív, melyik meghajtó gyors, de a tesztgyőztes Toshiba Canvio Advance 2TB volt képes a legjobb átviteli eredményekre 133,8 MB/s olvasással és 124 MB/s írással - a mezőny 100 MB/s átlageredményeihez képest ez is kiemelten magas érték.

#### **A kis HDD-k is megfelelnek olcsó adattárolásra**

A kis méretű külső merevlemezek remekül beválnak fényképek, dokumentumok, zenék és videók archiválására, kivéve, ha szinte átláthatatlan tárhelymennyiségre lenne szükségünk hozzá (ez esetben inkább a NAS ajánlott). A zsebre méretezett meghajtók legnagyobb korlátja kapacitásuk, ami jelenleg legfeljebb négy terabyte. Nagyobb méretű, asztali felhasználásra szánt, 3,5 hüvelykes lemezre épülő külső meghajtók persze nagyobb kapacitásúak is lehetnek, de a mezőnyben szereplő 2,5 hüvelykes modelleknek is megvan a maguk előnye. Amellett, hogy könnyen hordozhatóak, és például okostévénk vagy lejátszóink mellett is jól, sőt feltűnésmentesen elférnek, többnyire kevés energiával is beérik, így nem lesz melléjük szükségünk külön tápegységre vagy kábelre.

A tesztmezőny mind a huszonöt résztvevője USB 3.0 (vagy más néven USB 3.1 Gen 1) interfészt használ, hagyományos micro B csatlakozóval. A kényelmesebben használható Type-C csatlakozó vagy a gyorsabb adatátvitelt kínáló USB 3.1 Gen 2 komoly ritkaságnak (és árnövelő tényezőnek) számít. Utóbbi haszna egyébként is megkérdőjelezhető a kis méretű merevlemezek adatátviteli sebessége mellett, és inkább csak külső SSD-k profitálhatnának belőle. Azonban a Type-C folyamatos terjedésével ezek a foglalatok egyre gyakrabban tűnnek majd fel mobil merevlemezeken is.  $\blacksquare$ 

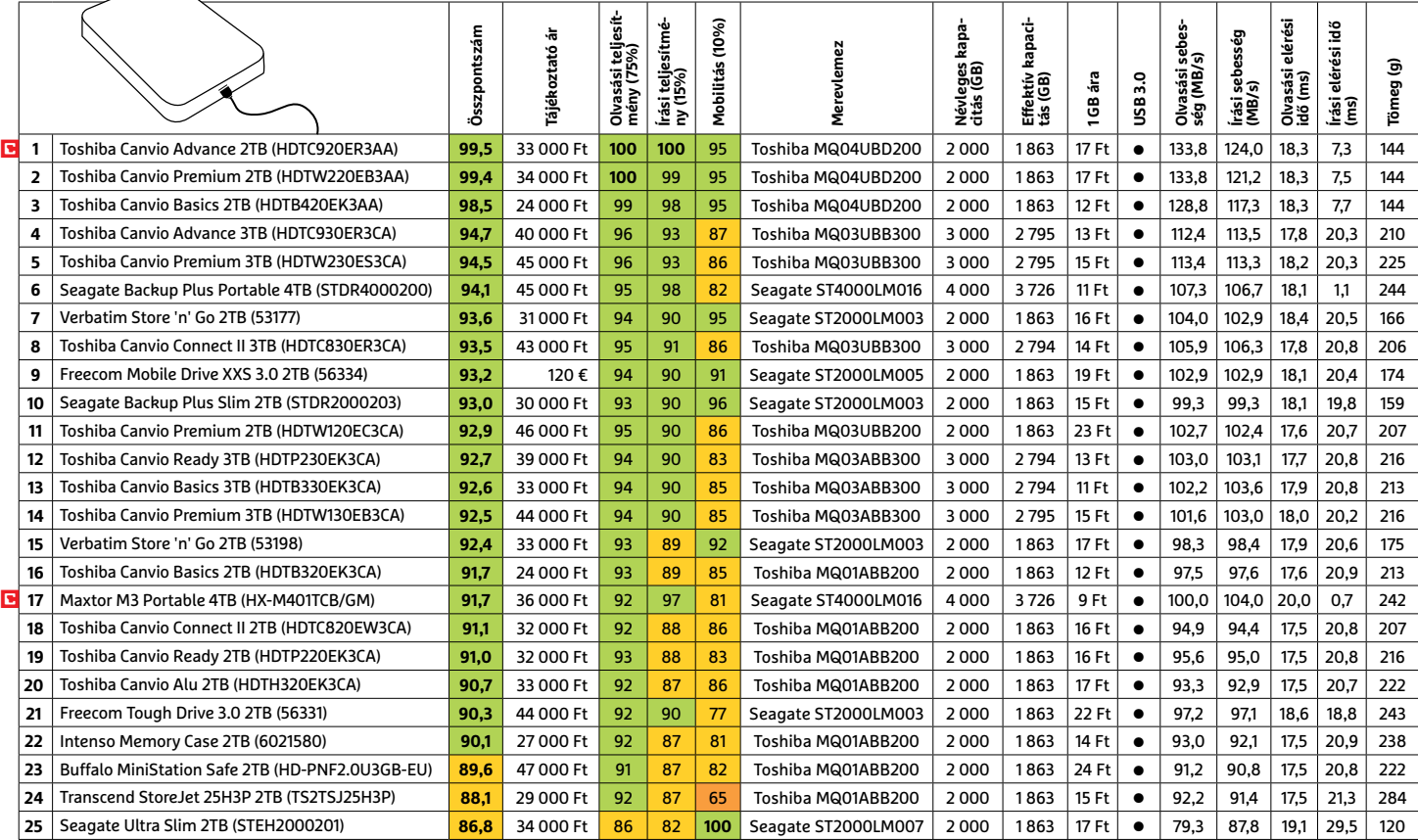

 Csúcskategória (100–90,0) Felső kategória (89,9–75,0) Középkategória (74,9–60,0) Belépőszint (59,9–45,0) Nem ajánlott (44,9–0) Értékelés pontszámokkal (max. 100) **○** igen **○** nem

## **FACEBOOK-CSOPORT CHIP Magyarország**

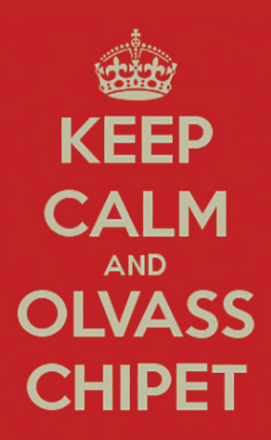

 $21$ 

 $\omega$ 

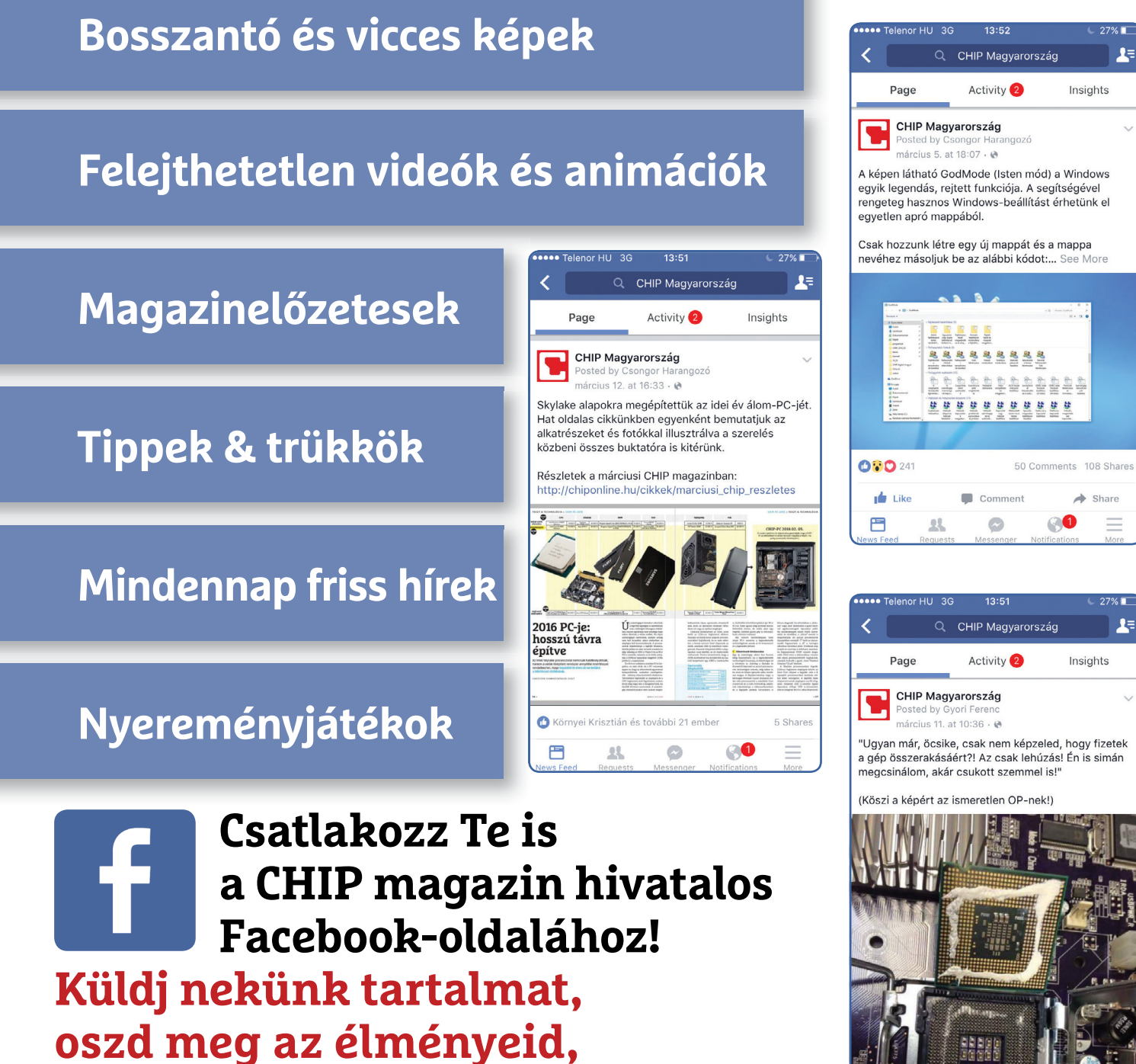

**légy a közösség része.**

#### Csilivili

**A ZenFone 5 szó szerint csillogó egyéniség fényes burkolatának köszönhetően, amely négyféle színben érhető el.**

#### Kamera nappalra

**A ZenFone fényképezőgépe nappali fényviszonyok között használható fotókat készít, de kevés fény mellett gyorsan romlik a minősége.**

## **Asus ZenFone 5 iPhone X-alternatíva – féláron**

Az Asus ZenFone 5 egy 6,2 colos, 19:9-es képaránnyal rendelkező telefon, amely 2246×1080 pixeles felbontást kínál – ez 404 ppi pixelsűrűségnek felel meg, amely kellően éles képet ad, de a kijelzőnek a 485 cd/ m2 maximális fénysűrűség miatt sem kell szégyenkeznie. Ez az érték elegendő ahhoz, hogy kültéren, napfényben is leolvasható maradjon a képernyő, de azért kategóriájában nem neveznénk kiemelkedőnek: az olcsóbb Motorola Moto G6 például 530 cd/m2-t tud.

Formatervből az Asus a divatnak megfelelően a rendkívül vékony keretű változatra szavazott, ahol az előlapi kamera, a hangszóró és a különböző érzékelők egy kis kitüremkedésbe, az úgynevezett "notchba" kerülnek a képernyő tetején. Ezt az iPhone X hozta be a köztudatba, de a ZenFone 5-nél, ha lehet, még kisebbre faragták ezt a kis beugrást. A telefon belsejében a Qualcomm középkategóriás Snapdragon 636 rendszerchipjét találjuk, amely mellé 4 GB RAM jár – ez elég ahhoz, hogy a készülék megbízható teljesítményt nyújtson, megtorpanások nélkül, de arra nem lesz elég, hogy a nagy gépigényű 3D-s játékokat használjuk, és a komolyabb grafikus programoknál is számíthatunk apróbb megtorpanásokra. Nem voltunk maximálisan elégedettek viszont az üzemidővel, amely átlagon aluli: normál felhasználással és aktív LTE kapcsolattal 7:54 óra alatt tudtuk lemeríteni a Zen-Fone 5-öt, ehhez képest pedig a 2,5 órás feltöltési idő nagyon hosszú.

Már előre pozitívan tekintettünk a készülékbe épített kamerára: az előd, a Zen-Fone 4 nagyon meglepett minket árához képest kiváló képminőségével – ehhez képest a ZenFone 5 mindenképpen visszalépés. Az ideális körülmények között készült felvételekkel nincs gond, de félhomályban már gyorsan nagyon zajossá válnak a képek, ez pedig eltünteti a finom részleteket: a haj, a fű például teljesen egységes felületté válik. Érdekességképpen mesterséges intelligencia is segít a fotózásban: a telefon állítólag megtanulja fotózási szokásainkat, és ennek megfelelően ajánl majd beállításokat és effekteket, meggyorsítva a munkát.

A készülék erőssége a beépített sztereo hangsugárzó, amely nemcsak tisztán szól, de meglepően hangosan is, nem sok vetélytársa akad ebben az ársávban. A dual SIM-es készülék az LTE Cat 12-n kívül Bluetooth 5-tel és 802.11ac WLANnal is kommunikálhat.

+ **igényes kivitel, fényes, 6,2 colos kijelző, megfelelő teljesítmény** -  **Hivatalosan nem por- és vízálló, gyenge fényviszonyok között gyenge kamera**

#### Két telefon egyben

**A dual SIM opció lehetővé teszi például a privát és hivatalos életünk, beszélgetéseink elkülönítését.**

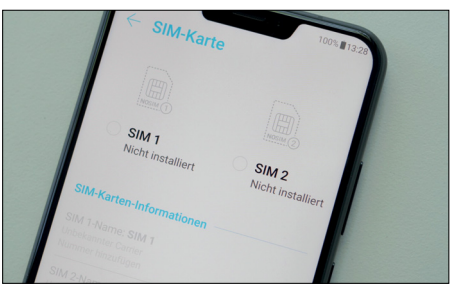

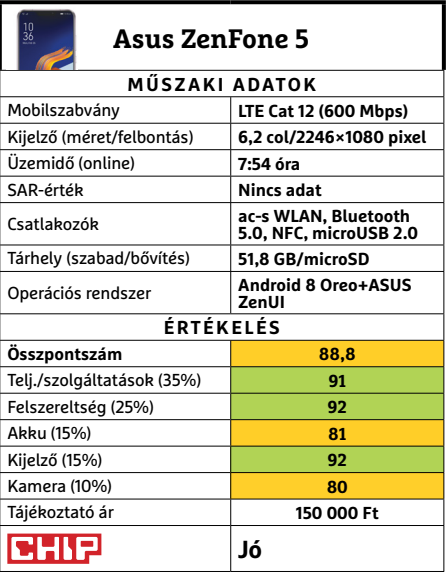

#### **HARDVERBEMUTATÓK < TESZT & TECHNOLÓGIA**

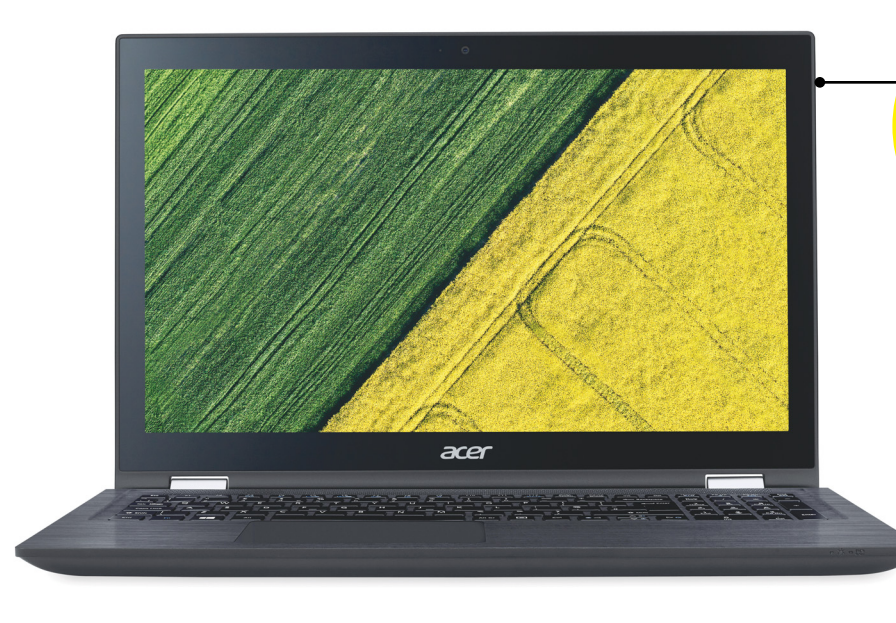

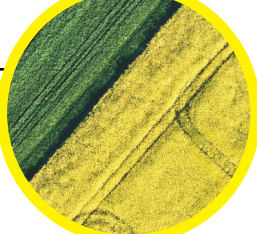

#### Fényes képernyő

**A 14 colos képernyő jó fényerővel és kontraszttal rendelkezik, de erősen tükröződik, ami kültéren különösen zavaró.**

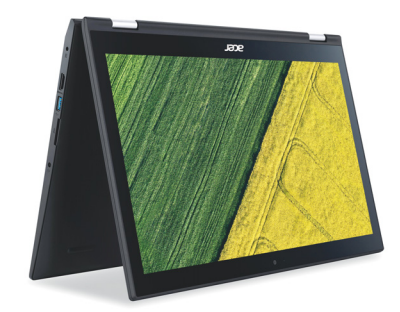

#### Sokoldalú

**A dupla forgásponttal rendelkező zsanérnak köszönhetően táblagépként, sőt, kis méretű prezentációs eszközként is használható a Spin 3.**

## **Acer Spin 3 SP314-51-P0WG A legjobb notebook az alsó kategóriában**

A 150 ezer forint alatti kategóriában nincs semmi meglepő abban, ha a burkolat nagy része műanyagból készült, ezért nincs is mit kritizálni az Acer döntésén, amely fém helyett inkább ezt az anyagot választotta a Spin 3 számára. Ennek ellenére ez a tabletté is alakítható készülék igényes kivitelű, sorjáknak, hibás illesztéseknek nincs nyoma. Ugyanez mondható el a tapipadról is, amely általában kellően reszponzív is, bár tapasztaltunk néha kis akadozást a kurzor mozgásában. A háttérvilágítással nem rendelkező billentyűzet igényes kivitelű, de a gombok felülete kissé csúszós, gépelés közben pedig hangos, ami igényel némi hozzászokást – vagy alternatívaként egy külső billentyűzetet. Ilyen eszközök számára egyébként három USB-port áll rendelkezésre, kettő 3.0, egy pedig 2.0 sebességgel, de a modern Type-C konnektor még nem került fel erre a gépre. Amit kapunk viszont, az a HDMI, a Bluetooth 4.0, a kártyaolvasó és a 802.11ac WLAN. Ha valaki hiányolná a vezetékes Ethernet kapcsolatot, az egy USB-s adapterrel tudja pótolni, amire szükség is lehet például irodai környezetben.

Gépünk teljesítménye egyébként az alapvető irodai feladatokhoz, böngészéshez, filmnézéshez elegendő is lehet, de számításigényesebb munkákhoz már nem biztos: a PCMark 7 általános tesztjében 4724 pontot ért el a számítógép, ami a beépített alkatrészeket figyelembe véve jó értéknek minősül, sőt, árkategóriájában az egyik legjobbnak is, ám a komolyabb munkára tervezett noteszgépeknél ennél 1-2 ezer ponttal magasabb értékeket szoktunk látni.

Tabletté alakítva a Spin 3-at, gyorsan észrevesszük majd, hogy a 14 hüvelykes kijelző ebben a szerepben kissé túl nagy, kényelmetlen használni. Ugyanakkor éppen mérete miatt a virtuális billentyűzet jobban használható, és az érintőképernyő a hagyományos noteszgép kezelését is megkönnyíti. A kijelző panelje IPS technológiára épül, így betekintési szöge nagy, de minőségét tekintve nem a legjobb: fényereje és kontrasztja rendben van, de a háttárvilágítás egyenletessége lehetne jobb, és hiányzik róla a tükröződést csökkentő bevonat is. Pluszpontot érdemel viszont az üzemidő: irodai használat során több mint 12 órát, videolejátszásnál pedig 10,5 órát mértünk, amelyek ebben a kategóriában kiválóak.

+ **Remek teljesítmény, hosszú üzemidő, kontrasztos kijelző**

-  **Csak 128 GB-nyi háttértár, tükröződő képernyő**

#### Közepesen hordozható

**Ahogy az olcsóbb notebookoknál megszoktuk, az Acer Spin 3 se nem könnyű, se nem igazán vékony.**

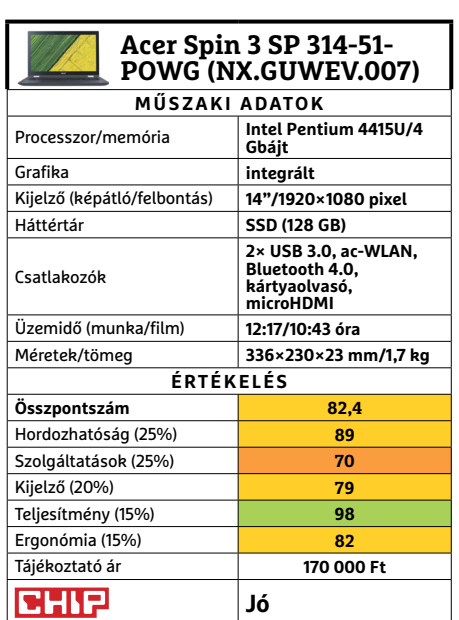

→

ASTERNADAY

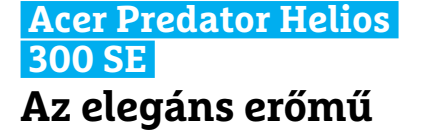

Az Acer játékosoknak szánt (egyik) sorozata, a Helios nagyjából úgy fest, ahogy a kategóriája alapján elvárnánk: áramvonalas fekete ház, némi vörös berakással, viszonylag fenyegető hátsó hűtőráccsal. A Special Edition ennek a harcos külsőnek a james bondosított, elegáns fogadásokra szabott változata – ahogy a képen is látható.

Az SE változat a dizájnon kívül nem sokat jelent (egyedi egeret, egérpadot és fülhallgatót is kapunk hozzá), de a sorozat a legjobb elemeit egyesíti. A kijelzője a kötelező 1080p, a kevésbé kötelező, de mindig hasznos IPS panellel, ami ráadásul 144 Hz-es képfrissítésre is képes. És ezúttal számítási teljesítményt is jobban adagolnak hozzá: bár a processzor "csak" egy i5-8300H, de a GTX 1060-as videovezérlővel remek párost alkotnak. Memóriából is bőséges adagot kapunk, és hiába 7200-as fordulatszámú a merevlemez, jól jöhet, hogy 1-2 játék is elfér majd az SSD-n. Mindezt a hűtés elfogadható hőfokon képes tartani, az átlagosnál talán kevesebb zajjal. Összességében a Special Edition méltó a nevére, csak sajnos annyira, hogy megvásárolni sem könnyű.

**+ Különleges külső, erős és kiegyensúlyozott gép, remek kijelzővel**

**- A különleges külső komoly felárral jár, ebben a konfi gurációban nem kapható » Tájékoztató ár: n. a.**

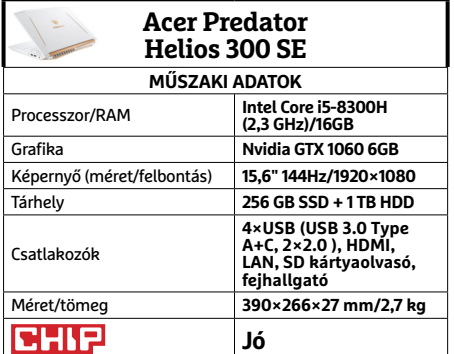

### **Acer AH101 VR szemüveg Windowsra szabott virtuális valóság**

Az Acer noteszgépnek remek párja volt a Windows Mixed Reality VR szemüveg, ami kissé túlzó neve ellenére egy sima virtuális valóság rendszer – augmentálás és mixelés nélkül. A szemüveg közepesen futurisztikus szögletes vonalvezetést kapott, de a színes festése sokat dob a külsején. A fejpánt könnyen és pontosan állítható, elég kényelmes, ahogy a felhajtható "rostélyt" körülvevő szivacsréteg is, és jó ötlet, hogy néhány vékony papírmaszk is jár csomaghoz, ha ismerőseink kipróbálnák a VR-élményt. Kevésbé jó a helyzete a szemüvegeseknek, mivel a dioptriát se állíthatjuk, és a hely sem elég minden kerethez.

A Windowsra termett rendszer és a beépített vezérlőérzékelők előnye, hogy jóformán magát állítja be az AH-101, csak némi időt kell neki adni első alkalommal, és két ceruzaelemet a vezérlőknek. Ezután a Windows VR nyaralójában ugrálhatunk a szobák és a VR-rel együttműködő alkalmazások között kedvünkre. De vásárlás előtt érdemes azért kipróbálni, mennyire bírjuk hosszabb távon a technológiát – és ellenőrizni, hogy kedvenc játékainkkal használható-e.

- **+ Kényelmes, elég jó képminőséget adó sisak, még kényelmesebb vezérlőkkel - Steammel néha nehezen ért szót, szem-**
- **üvegeseknek problémás lehet**
- **» Tájékoztató ár: 155 000 Ft**

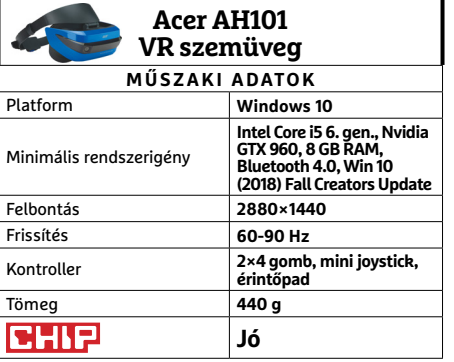

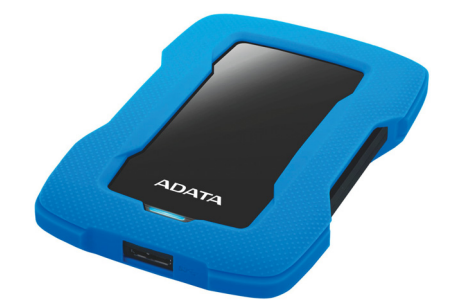

### **ADATA HD330 Durable Külső meghajtó, extra csomagolással**

A HD330 több szempontból is különleges megoldás. Elsősorban például azért, mert bár Durable, azaz tartós nevet kapott, elég vékony és könnyű modell (sőt, még színes is), ráadásul ára sem lényegesen magasabb a hasonló kapacitású sima meghajtókénál. Sajnos azonban ennek fő oka, hogy a gyártó nem vállalt fel nyilvánosan semmilyen por-, víz-, de főként ejtésállósági szabványértéket. Ez nagyjából azt jelenti, hogy a HD330 a sima külső merevlemezeknél valamivel védettebb az extra borítása miatt, de hogy pontosan mennyivel, azt nem tudhatjuk előre. Ráadásul, mivel HDD-ről van szó, a dobálása – különösen működés közben – még akkor is rossz ötlet, ha amúgy a szilikonréteg felfogná az ütést.

Utóbbi helyzetben viszont szerencsére kapunk egy extra védelmi vonalat: a házba épített szenzorok ilyen esetben leállítják a lemezműveleteket egészen addig, míg a sokkhatás el nem csitul. Ráadásul ezt a LED-jével is jelzi a meghajtó. Más módon, de szintén hasznos védelmet ad a csomaghoz járó szoftveres AES titkosítás, adatszinkronizáló és biztonsági másolatkészítő lehetőségekkel.

- **+ Extra védelem, komolyabb extra költség nélkül, kellemes külső**
- **Kevés helyen kapható, a védelme nem túl kiszámítható**
- **» Tájékoztató ár: 22 000 Ft**

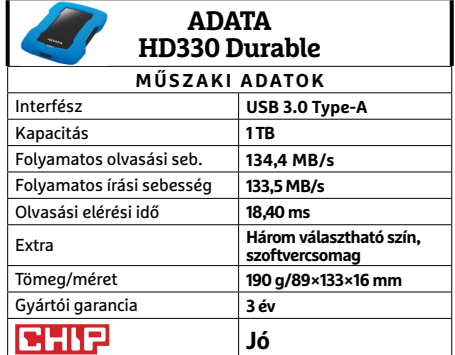

#### **HARDVERBEMUTATÓK < TESZT & TECHNOLÓGIA**

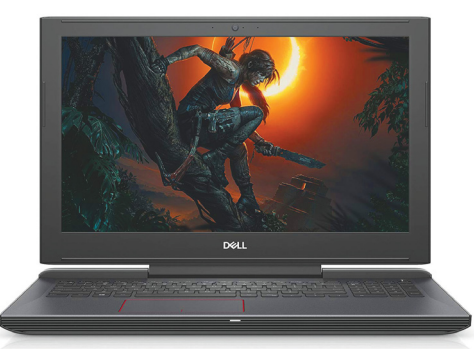

## **Dell G5 5587 Az új játékos generáció**

Nem túl meglepő módon a Dell is több szinten kínál játék noteszgépeket. A csúcsot az Alienware jelenti, a békésebb és megfizethetőbb modellek pedig ezentúl a G sorozatokba kerülnek. Utóbbiak egy nagyobb, G5-ös modellje járt nálunk nemrég.

A visszafogottság az 5587 külsején látszódik leginkább, bár jól néz ki, de a hátsó hűtőrácson kívül szinte semmi nem utal a játékosoknak szánt teljesítményre. Az egyetlen kivétel talán a vékony középső zsanéros rögzítés, ami ugyan elegáns és modern, de kicsit talán nagyobb figyelmet igényel használatkor – és vásárláskor, hogy ellenőrizzük az illeszkedést becsukott állapotban. Az i7-8750H a jelenlegi erőprocesszor, ami még az Nvidia GTX 1050Ti-ből is kihozza, amit csak lehet. De egy játékgépben, ha már ennyi pénzt adunk érte, sokkal jobban mutatott volna egy 1060-as grafikus vezérlő. A hűtése is elbírta volna, mert bár hangja a G5-nek is van, amikor a huzamosabb ideig teljes erővel dolgozó CPU-t hűsítené, de a meleget elviselhető szinten, és a billentyűzet fölötti területen tartja, ami dicséretes megoldás.

**+ Jóképű IPS kijelző, hatékony hűtés, jó billentyűzet, viszlát USB 2.0**

**- A középső zsanér nem teljesen stabil, érdemes jobb grafi kus vezérlővel választani**

**» Tájékoztató ár: 399 900 Ft**

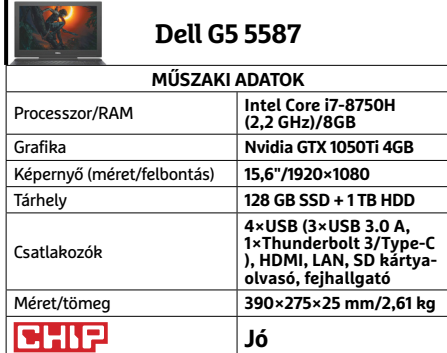

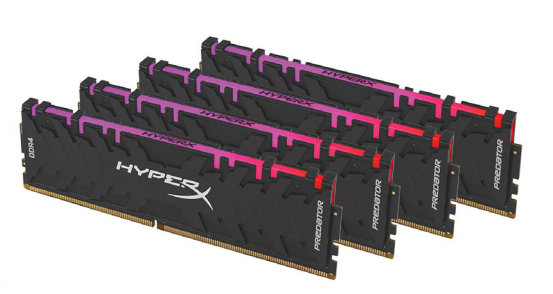

### **Kingston HyperX Predator RGB 32GB kit Színváltó ragadozó**

A memóriaválasztás sokáig nem jelentett komoly feladatot a többség számára: mindenkinek volt egy jól bevált gyártója, amiben megbízott, kiválasztotta az alaplaphoz illő generációt a kínálatból, és annyit vett belőle, amennyire futotta. Mostanra a helyzet sokkal bonyolultabb esetenként (különösen Ryzen processzorokhoz való moduloknál), de tapasztalatunk szerint sokan még mindig így vásárolnak, ami kellemetlen meglepetést okozhat.

A HyperX Predatorral ez biztos nem fog előfordulni, legalábbis, amíg nem érünk az árcédulához. A Kingston az egyik legbiztosabb választás a memóriák között kompatibilitás tekintetében, a Predator sorozat pedig a nagyobbik testvér: több GB-ra, magasabb órajelre és szorosabb időzítésre képes, mint a Fury modellek (bár persze akadnak átfedések). Ezt a nálunk járt 2933 MHz-es HX429C15PB3AK4/32 fényesen bizonyította is. Ráadásul a Predator látványosabb is, magasabb hűtőbordái fogazása már önmagában harciasabb, mint a sima alumínium, de az RGB sorozat – ahogy nevéből is sejthető – vezérelhető fénycsíkokat is kapott.

**+ Stabil és gyors memória, dögös külső, vezérelhető és szinkronizálható RGB-fényár**

**- Elég drága, ráadásul két 16 GB-os csomag együtt valamiért olcsóbb** 

**» Tájékoztató ár: 139 000 Ft**

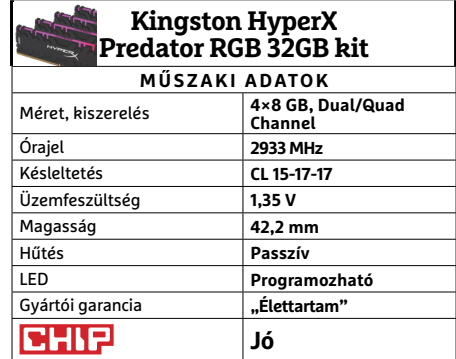

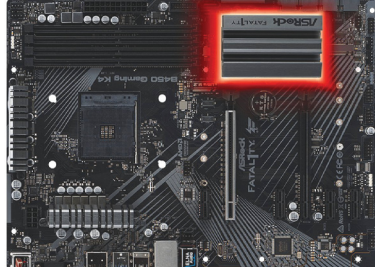

### **Asrock Fatal1ty B450 Gaming K4 A megfi zethető végzet**

A Ryzen processzorok sikere mostanra teljesen egyértelmű: az AMD újratervezett architektúrája teljesítményben felvette a versenyt az Intelekkel, míg magok számában legtöbbször le is körözte, miközben megőrzött valamennyit korábbi árelőnyéből. Ugyan, mire lehet még szükségünk a megfizethető, de erőteljes AMD processzorok mellé? Például egy hasonlóan megfizethető, de azért a legfontosabb funkciókat stabilan hozó alaplapra.

Nem teljesen véletlenül, a B450 Gaming K4 pont ilyen. A fősodorba szánt készletre épülő lap ideális azoknak, akiknek például a júliusi számunkban bemutatott X470 Master SLI némelyik funkciójára nincs szüksége, inkább spórolnának az áron. Az egyik ilyen funkció pont az SLI, ami meghökkentő lehet, de ebben az árkategóriában amúgy sem jellemző – és cserébe több alaplapi videokimenetet kapunk. Ezenkívül a hűtőbordákon látszik leginkább a takarékosság, bár kétségtelen, hogy a SATA csatlakozók és USB 3.0 aljzatok száma is csökkent, ahogy a legnagyobb memória-órajel is. De attól szerencsére nem kell tartanunk, hogy az RGB LED kimarad!

**+ Három monitorkimenet, Fatal1ty kivitel, jó alapok alacsony áron**

**- Egyelőre elég kevés helyen kapható, a felszereltsége elmarad a nagyokétól**

**» Tájékoztató ár: 35 000 Ft**

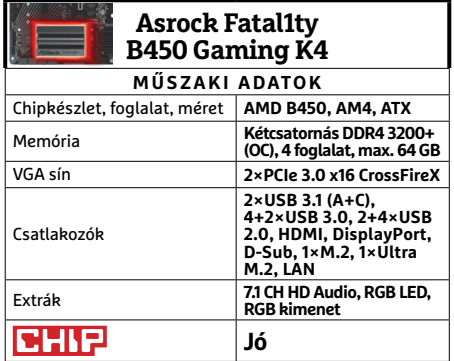

#### **TESZT & TECHNOLÓGIA > HARDVERBEMUTATÓK**

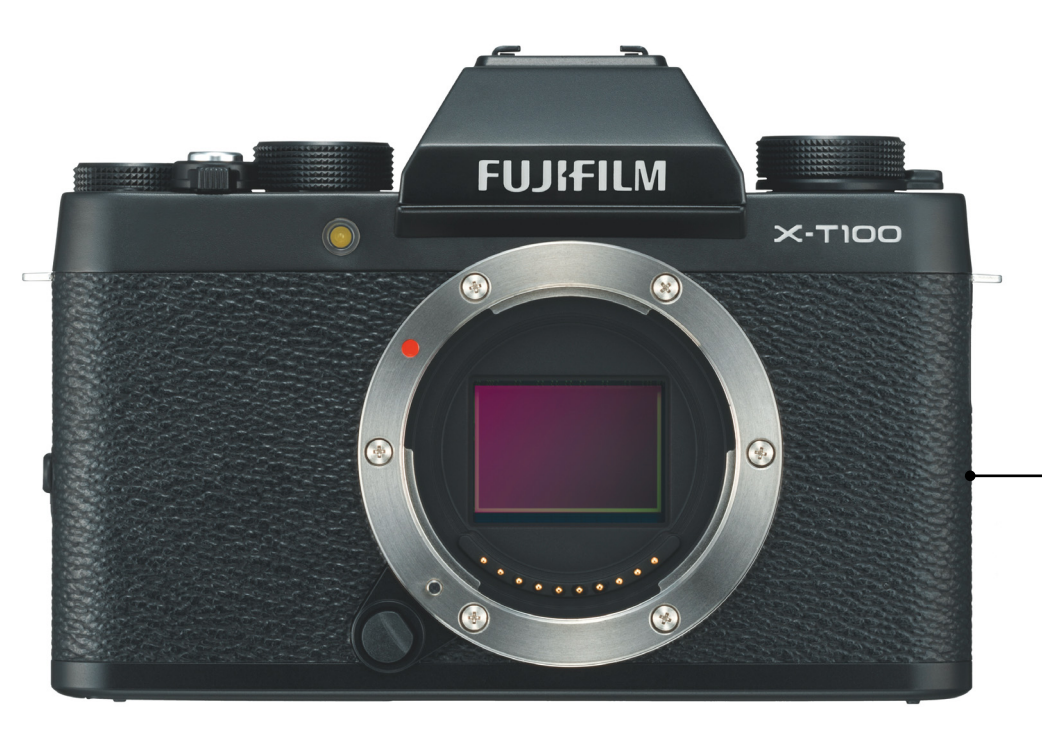

#### Olcsó verzió

**A Fuji X-T100 mindenben hozza a gyártótól megszokott kiváló minőséget, az egyetlen eltérés a szokatlanul alacsony ár.**

## **Fujifilm X-T100 Egy olcsó MILC gép kiváló képminőséggel**

Ha azt nézzük, hogy a fényképezőgép összességében a nálunk járt MILC-ek közül csak a 24. legjobb, akkor könnyen legyinthetünk a Fujifilm X-T100-ra, azonban a helyzet az, hogy az eredmény ez esetben kicsit megtévesztő: a legfontosabb szempont, a képminőség alapján ugyanis a kamerának eléggé elöl van a helye. Nemcsak a benne lévő APS-C szenzor nyújt kiváló minőséget, hanem a képfeldolgozó egység is remek munkát végez; a végeredménynek kapott JPEG fájlok zajmentesek, részletesek és élesek is. Mindez ráadásul nemcsak 100-as ISO érték mellett igaz, hanem akkor is, ha a környezeti záridő csökkentése érdekében felcsavarjuk kicsit az érzékenységet. Túlzásokba viszont nem szabad esni, ISO 1600-as értéknél már jól látható a képzaj, így erre érdemes odafigyelni.

A kamera a remek képminősége mellett kiváló kezelhetőséget biztosít, az elektronikus kereső például részletes és éles előnézeti képet ad, így könnyű vele precízen beállítani a fényképezőt. Habár a Fujifilm X-T100 LCD kijelzője sem rossz, minden fotós tudja, hogy az elektronikus kereső is jó szolgálatot tehet, ha túlságosan süt a nap. Természetesen mind a 0,62 colos EVF, mind a 3 colos LCD pontos előnézeti képet ad, a monitorokon pontosan azt látjuk, ami végül a képre fog kerülni. Az LCD kijelző is tud viszont egy hasznos trükköt: 180 fokban ki lehet hajtani, ha szükséges!

A vezérléshez alapvetően gombokat és tárcsákat használhatunk – utóbbiak közül az egyik működése teljesen személyre szabható. Akár hét funkciót is el lehet érni vele közvetlenül; eléggé gyorsíthatja a munkát, ha például az ISO átállításához vagy a fókuszterület beállításához nem kell mindig a menüben kutakodni. 195 ezer forintos árával a Fujifilm X-T100 a közepesen drága készülékek táborát gyarapítja, de elsősorban csak azért, mert ezért a pénzért a vázat kapjuk meg csupán, induló objektív nélkül.

A költséghatékony megoldásnak vannak azért hátulütői is. A menü például kicsit elavult struktúrával dolgozik, és túlságosan fürgének sem mondható: sokszor előfordul, hogy fél-egy másodpercet kell valamire várni benne. A fókuszállítás szintén lassú; nappal persze nem, de ha a fényviszonyok nem ideálisak, akkor az átlagosnál több idő megtalálni az élességet.

+ **Kiváló képminőség, remek elektronikus kereső, reszponzív érintőkijelző** -  **Az automatikus fókusz lehetne gyorsabb, UHD felbontásnál kicsi fps**

#### Letisztult és kezes

**A Fujifilm gépén minden kezelőszerv elhelyezkedése tökéletes, a gép simul a kézbe, és nagyon kényelmesen lehet irányítani.**

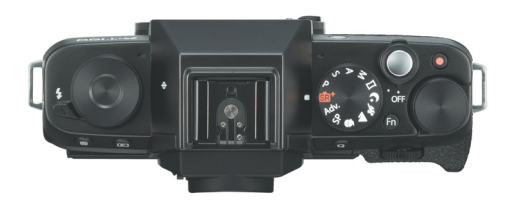

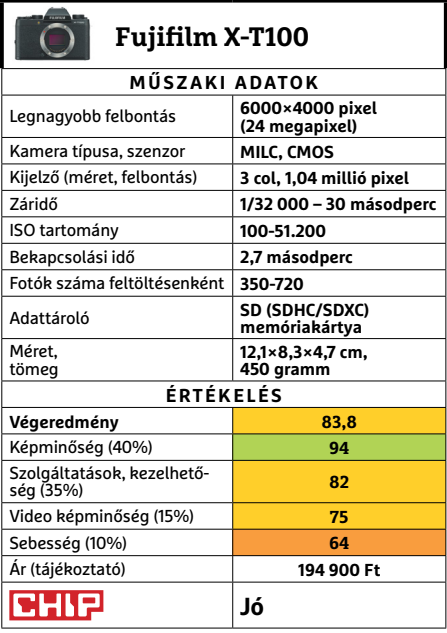
# **VÉGRE MAGYARUL IS MEGJELENIK!**

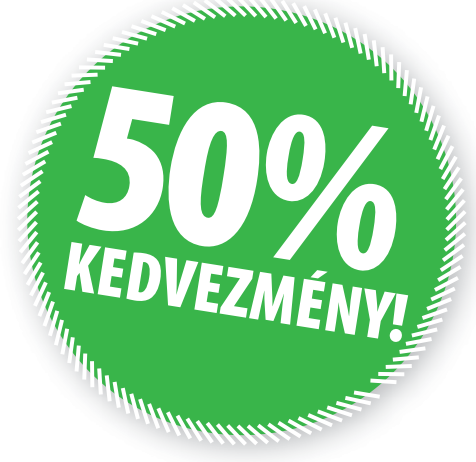

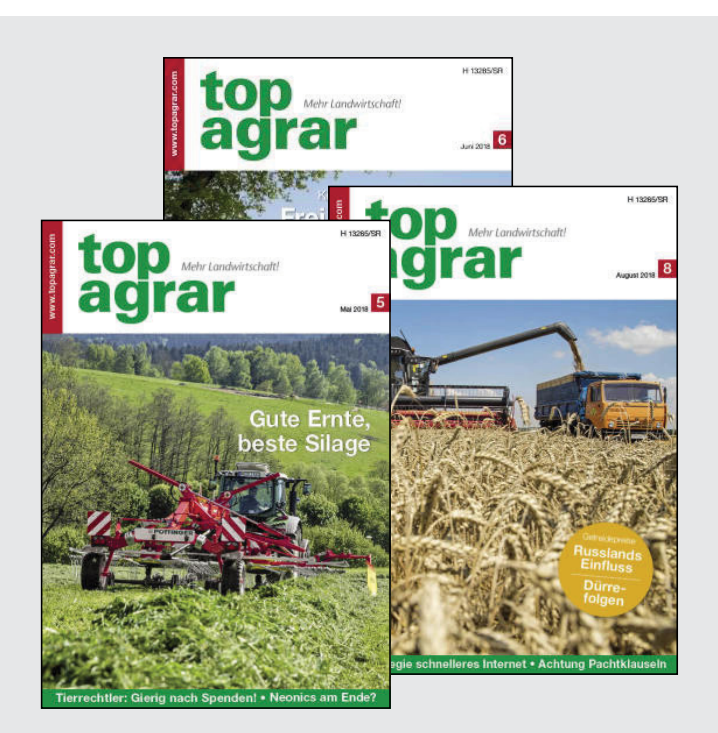

*"Eljött a vetés, a tervezés és a nagy tervek megvalósításának ideje. Ehhez kínáljuk októbertôl kedvezményesen - Európa németül beszélô térségeinek legnagyobb mezôgazdasági szaklapja - a Top Agrar magazin magyar kiadását. Az EU-ban meghatározó agrár folyóirat havonta megjelenô itteni kiadása - szándékunk szerint több lesz a brüsszeli agrárpolitikai fordulatokat és a német régió - piaci, technológiai, tudományos - vívmányait, újdonságait bemutató szaklap magyar nyelvû tükörképénél. A fókuszban a magyar gazda áll, azt igyekszünk bemutatni, hogyan tud mindezekbôl a maga és családja számára elônyt, nyereséges üzletet csinálni."* 

 *Szirmai S. Péter, fôszerkesztô*

NÉMETORSZÁG LEGNÉPSZERÛBB AGRÁR SZAKLAPJA. A MAGYAR MEZÔGAZDASÁG DÖNTÉSHOZÓINAK ELSÔ SZÁMÚ LAPJA, MAGYAR PRÉMIUM TARTALOMMAL.

FIZESSEN ELÔ A **TOP AGRÁR** MAGYAR KIADÁSÁRA, 12 HÓNAPRA, 8280 FT HELYETT **CSAK 4140 FT**-ÉRT!

# **MEGRENDELHETÔ:**

- Interneten: www.mediacity.hu/elofizetes
- Telefonon: +36-80-296-855
- E-mailben: elofizetes@mediacity.hu
- Postai úton / személyesen:1053 Budapest,
- Kecskeméti u. 5.

# Az elsô szám megjelenése: **2018. október 10.**

# AJÁNLATUNK 2018. OKTÓBER 31-IG ÉRVÉNYES.

A TOP AGRAR magyar kiadása havonta jelenik meg, fogyasztói ára 690 Ft. A kedvezményes elôfizetési díj tartalmazza az áfát, a csomagolási, kézbesítési és az egyéb díjakat, költségeket. Jelen elôfizetési ajánlat kizárólag belföldi kézbesítés esetén érvényes!

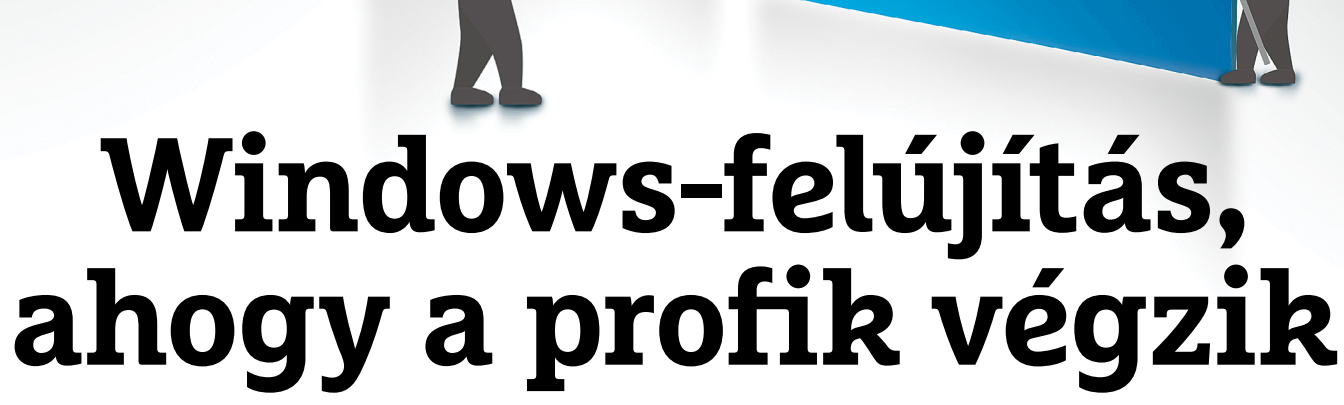

Bemutatunk néhány **Windows-trükköt, amit nem mindenki ismer.** Megfelelő beállításokkal kizárható rengeteg kártevő, kijavítható az újraindulás hiba, és eltüntethetők az idegesítő üzenetek.

ANDREAS TH. FISCHER/KOVÁCS SÁNDOR

éha mindössze egyetlen jó Windows-tipp kell hozzá, hogy elhárítsunk egy idegesítő problémát, vagy csak sokkal élvezetesebbé tegyük a mindennapokat. A következő oldalakon összegyűjtöttünk néhány ilyen hasznos tippet biztonság, hibajavítás és kényelem témakörben, amiket viszonylag kevesen ismernek – de aki egyszer rájuk bukkan, nem felejti őket. A tippekhez mindössze a legfrissebb, tavasszal frissítéssel 1803-as verzióra váltott Windows saját beépített eszközeit fogjuk használni. Külső programokra nem lesz szükség.

# **Az elérhető legjobb védelem**

A sokáig viccszámba menő Windows Defender a Windows 10 megjelenése óta látványos fejlődésen ment keresztül: az AV-Test legutóbbi vizsgálata alkalmával a Microsoft ingyenes víruskeresője 17,5 pontot kapott az elérhető 18-ból. De a hatékony védelemhez a mi közreműködésünkre is szükség lesz, mivel a víruselhárító egyes védelmi megoldásai a Microsoft alapbeállításai szerint nincsenek bekapcsolva.

# 1 **Kéretlen programok elleni védelem**

Példának okáért a Windows Defender képes rá, hogy blokkolja a potenciálisan kéretlen programokat (PUP-okat, vagy ha úgy tetszik, PUA-kat). A hagyományos vírusoktól eltérően ezek a programok és programelemek nem okoznak közvetlen kárt a számítógépben, azonban nagyon idegesítőek lehetnek, például reklámok megjelenítésével, ahogy a géphasználatunkat is megfigyelhetik hirdetési profilkészítéshez.

Egy PowerShell paranccsal azonban bekapcsolhatjuk a PUP  $\frac{2}{2}$ védelmet. Ehhez kattintsunk a jobb egérgombbal a Start menüre és válasszuk a "Windows PowerShell (Rendszergazdaként)" sort. A megjelenő ablakban pedig adjuk ki a "Set-MpPreference -PUAProtection 1" parancsot (idézőjelek nélkül). Az Enter leütése  $\frac{\omega}{N}$ után a védelem azonnal aktívvá válik. A működését ellenőrizhetjük az Anti-Malware Testing Standards Organization (AMTSO) ártalmatlan tesztfájljával, amit a www.amtso.org/feature-settingscheck-potentially-unwanted-applications címről tölthetnénk le – de a rendszer ezt már meg fogja akadályozni.

## 2 **SmartScreen szűrés és hálózati védelem bekapcsolása**

Szintén a Windows 10 védelmét erősíti az úgynevezett SmartScreen szolgáltatás, ami két feladatot is ellát. Az egyik a vadonatúj kártevők elleni védelem, amiknek még nem került be az "ujjlenyomata" az adatbázisokba. Bekapcsolásához a Gépházban kattintsunk a Frissítés és biztonságra, majd a Windows biztonságra és ott az Alkalmazás- és böngészővezérlésre. Ha megérkeztünk, az "Alkalmazások és fájlok ellenőrzése" alatt válasszuk a Figyelmeztetés lehetőséget, ha még nem az lenne az aktív. Ezentúl a Windows a gyanúsnak vélt fájloknak elküldi a hashét a Microsoftnak, ahol összehasonlítják a már ismert fájlok adataival. Amennyiben veszélyesnek bizonyul, vagy ismeretlen, a rendszer megjelenít egy figyelmeztetést.

A SmartScreen másik feladata a védelem olyan veszélyes weboldalak ellen, amelyek drive-by download támadást indítanának. Ezek sok esetben normális oldalak, amelyeket feltörtek bűnözők, hogy az oda látogatók böngészőjén keresztül kártevőt juttassanak a gépükre. A védelem eredetileg csak a Microsoft saját böngészőivel, az Edge-gel és az Internet Explorerrel működik együtt. Ehhez az előző beállítás alatt, a "SmartScreen a Microsoft Edge böngészőhöz" résznél válasszuk a Letiltás vagy Figyelmeztetés lehetőséget.

Egy újabb PowerShell paranccsal azonban a többi böngészőre is kiterjeszthetjük a védelmet. Ismét indítsuk el az alkalmazást rendszergazdai jogokkal, majd írjuk be a "Set-MpPreference -EnableNetworkProtection Enabled" utasítást, üssük le az entert, és indítsuk újra a számítógépet. Ezek után látogassunk el például Firefox böngészővel a smart screen testratings 2.net oldalra. Amennyiben a Smart Screen védelme aktív, a Windows megtagadja az oldal betöltését, és egy jókora figyelmeztetést jelenít meg helyette – ahogy jobbra is látható.

# 3 **Eltűnt számítógép megkeresése**

Szinte senki nem számít rá, de mégis megtörténhet a baj: otthagyjuk valahol a noteszgépünket, vagy betörők elviszik az asztali számítógépünket. Ezekben az esetekben még felderíthetjük tulajdonunk helyét, ha előzőleg beállítottuk az Eszköz nyomon követése funkciót.

Ehhez persze először engedélyeznünk kell a Windowsnak, hogy gyűjthesse a helyadatokat (mivel ezt általában mindenki letiltja az adatvédelem kedvéért, el kell döntenünk, melyik a fontosabb). A Gépházban az Adatvédelem, majd Tartózkodási hely alatt kapcsolhatjuk be a Tartózkodási hely észlelését. Majd lépjünk vissza a Gépházba és ezúttal válasszuk a Frissítés és biztonság menüben az Eszköz nyomon követése fület, ahol bekapcsolhatjuk a nyomon követést is. Amennyiben a gomb nem működik, valószínűleg helyi fiókot használunk, ez esetben a Gépház Fiókok menüjében váltsunk át Microsoft-fiókra.

A követés kipróbálására, és a későbbiekben a számítógép megkeresésére jelentkezzünk be az account.microsoft.com oldalon fiókunkba. Itt kattintsunk az Eszközökre, majd a hiányzó számítógép mellett az Eszköz nyomon követése linkre. Az oldalon erre megjelenik egy térkép, rajta az eszköz utolsó ismert tartózkodási helyével, sőt, a jobb felső sarkában arra is lehetőségünk van, hogy távolról zároljuk a számítógépet. Azon- → **1**<br>— Đ Vírus- és veszélyforrás-kezelés

# A Windows Defender megtette a szükséges intézkedéseket. A beállítások értelmében a Windows

Defender víruskereső letiltott egy alkalmazást, amely esetleg nem kívánt műveleteket végezhet az eszközén.

**Megfelelő beállításokkal a Windows Defender nemcsak vírusok ellen nyújt védelmet, de a kéretlen, többnyire adware programokat is kiszűri**

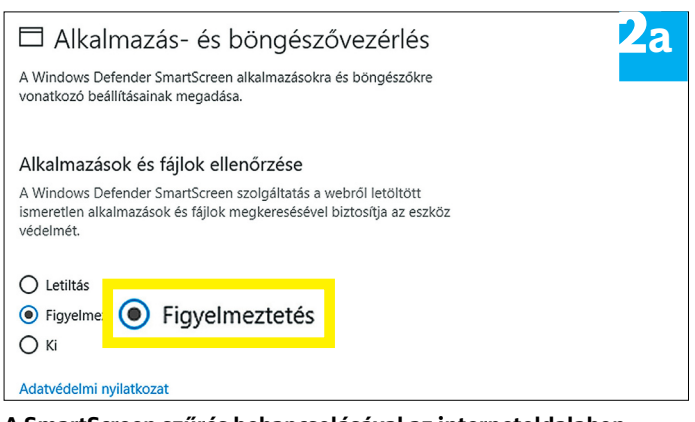

**A SmartScreen szűrés bekapcsolásával az internetoldalakon keresztül terjedő kártevők ellen védekezhetünk**

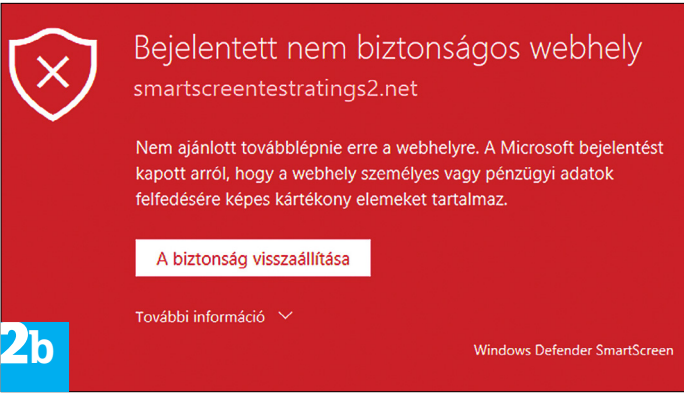

**A SmartScreen védelmét a PowerShellen keresztül is szabályozhatjuk, így például kiterjesztve a szűrést más gyártók böngészőire. A smartscreentestratings2.net oldalon kipróbálhatjuk, sikerrel jártunk-e**

# **Biztonságos böngésző**

Számos vírus letöltéseket vagy fertőzött weboldalakat használ arra, hogy számítógépünkre jusson. A Microsoft ezért kifejlesztett egy virtuális gép (VM) megoldást, ami a rendszerbe épített Edge böngészőt különíti el. Amint a VM-et leállítjuk, az összes benne tárolt adat semmivé lesz, így nem tehet kárt gépünkben. Az egyetlen gond, hogy a Windows

Defender alkalmazásőr használatának elég komoly követelményei vannak. Először is Windows 10 Pro (64 bites) változattal működik csak, a számítógépnek pedig legalább nyolc gigabyte memóriával kell rendelkeznie – és alkalmasnak lennie a hardveres virtualizációra. De a Microsoft idővel talán elérhetővé teszi a Homefelhasználók milliói számára is.

# Eszköz nyomon követése

Kövesse nyomon az eszközt, ha úgy gondolja, hogy elvesztette. Még ha nem is találja meg, az Eszköz nyomon követése rendszeresen naplózza az eszközök helyeit egy térképen, hogy segítsen megtartani a lapokat.

Eszköz nyomon követése: BE

Módosítás

**Ahhoz, hogy esélyünk legyen megtalálni elveszett számítógépünket, kapcsoljuk be az Eszköz nyomon követése funkciót**

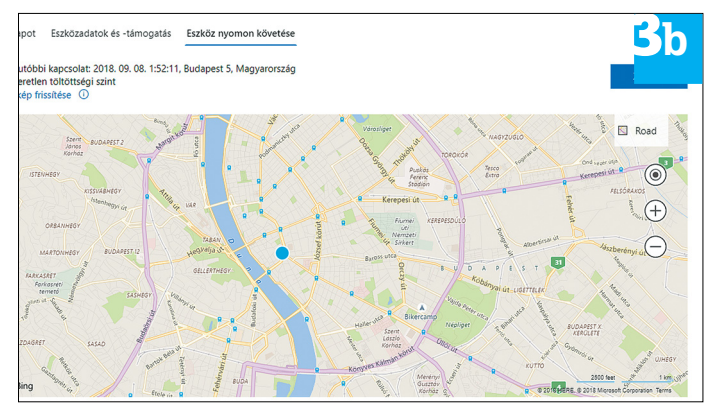

**A Microsoft oldalán megnézhetjük, hol tartózkodik éppen gépünk – ha csatlakozik a netre**

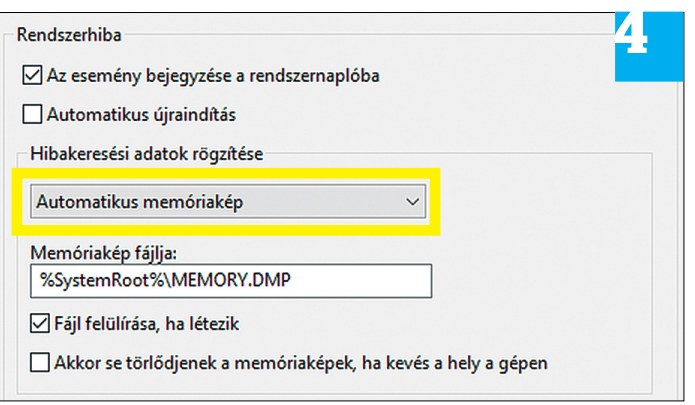

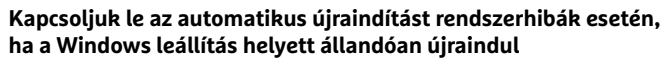

# **Netes kiabálás helyett**

Mindenkivel megesett már, de sokat gépelőkkel különösen, hogy egy szöveg beírásakor véletlen a Caps Lockot nyomja meg Shift helyett, amitől nemcsak a kezdőbetű, de minden más is nagybetűs lesz. A Windows 10 segíthet elkerülni ezt a kínos jelenséget, hangjelzéssel figyelmeztetve a Lock gombok lenyomására. A Gépházban a Könnyű kezelés alatt, a Billentyűzet fülön kapcsoljuk be az "Állapotjelző hangok használata" lehetőséget a figyelmeztetésért Caps Lock, Num Lock vagy Scroll Lock megnyomásakor.

#### Állapotjelző hangok használata

Hangjelzés a Caps Lock, a Num Lock vagy a Scroll Lock megnyomásakor

Be

ban a siker feltétele, hogy a számítógépen Microsoft-fiókkal legyünk bejelentkezve, és az internetre is csatlakozzon a gép.

# **A szükséges javítások**

3 **a**

Ugyan a Windows 10 önmagától is elég stabil, azért előfordulnak benne hibák. Némelyik különösen idegesítő lehet, például, ha a számítógép nem akar rendesen leállni, vagy ha olyan alapvető programok, mint a Windows Media Player, nem működnek rendesen. Szerencsére ezekre mind van megoldás.

# 4 **Újraindulási hibák megszüntetése**

Néhány rendszeren előfordulhat, hogy amikor a Leállításra kattintunk, a békés és szabályos kikapcsolás helyett a rendszer állandóan újraindul. Ennek legvalószínűbb oka egy rendszerhiba a leállítási műveletsor alatt, ami az automatikus újraindításhoz vezet. Azonban ez viszonylag egyszerűen elhárítható probléma. A Win+Pause billentyűkombinációval lépjünk be a Vezérlőpult Rendszer részébe, és kattintsunk a Speciális rendszerbeállításokra, majd az Indítás és helyreállítás rész beállításaira. Itt egyszerűen vegyük ki a pipát az Automatikus újraindítás sor elől.

# 5 **Eltűnő görgetősávok fixálása**

A Windows 10 számos alkalmazásban olyan vékony görgetősávot jelenít meg, ami alig látható, és csak akkor lesz normális, navigálható méretű, ha fölé visszük az egeret. Van, aki szereti a helyspórolást és eleganciát, de van, akit zavar a sávvadászat. Ahhoz, hogy állandósítsuk a normális méretet, a Gépházban lépjünk be a Könnyű kezelés menüjébe és a Kijelző részben kapcsoljuk ki a "Görgetősávok automatikus elrejtése a Windowsban" lehetőséget.

# 6 **Windows Media Player javítása**

Bár a Windows 10-be a Microsoft beépítette a Groove appot zenehallgatásra, de legtöbb felhasználó – ha nem harmadik féltől származó lejátszót használ – inkább a régi jó ismerős Windows Media Playerhez fordul zenék lejátszására. Megesik azonban, hogy a program túlterhelődik, főleg, ha zenei adatbázisunkat áthelyeztük egy másik partícióra. A Microsoft szerencsére több lehetőséget is teremtett rá, hogy újra működőképessé varázsoljuk a Windows Media Playert.

Nyissuk meg a Futtatás ablakot a Win+R billentyűkombinációval, majd írjuk be a "msdt.exe -id WindowsMediaPlayerConfi gurationDiagnostic" parancsot, és kövessük az asszisztens lépéseit. Ugyanígy használhatjuk a "msdt.exe-id WindowsMediaPla yerLibraryDiagnostic" utasítást a Windows Media Player belső műsortárának helyrehozására. Ha pedig a CD vagy DVD lejátszásával lennének gondjaink, azon az "msdt.exe-id WindowsMe diaPlayerDVDDiagnostic" parancs segíthet.

# **Még nagyobb kényelem**

Elődeihez képest a Windows 10 kezelhetőségben is elég sokat fejlődött (az, hogy sok beállítás máshol van, és nem találjuk azonnal, nem számít). De azért mindig akad lehetőség még kényelmesebbé tenni a rendszert.

# 7 **Bejelentkezés Windows Hellóval**

Az új operációs rendszerbe már több módon is bejelentkezhetünk. Használhatjuk a hagyományos jelszót, a mellé megadott PIN-kódot, vagy megfelelő feltételek esetén biomet-

#### **WINDOWS < TESZT & TECHNOLÓGIA**

rikus bejelentkezést is beállíthatunk. A Hello arcfelismerésének használatához szükségünk lesz egy webkamerára, ami képes háromdimenziós vagy infravörös képet alkotni az arcunkról. Némelyik noteszgép, például a Microsoft Surface Pro modelljei, már rendelkeznek ilyennel. Asztali gépekhez pedig könnyedén csatlakoztatunk egy megfelelő webkamerát – csak ellenőrizzük a Microsoft oldalán, melyik számít annak.

A Hello aktiválásához a Gépházban lépjünk be a Fiókokba, majd kattintsunk a Bejelentkezési lehetőségekre. Itt a Windows Hello alatt elindíthatjuk az asszisztenst, ami végigvezet bennünket az arcunk beolvasásának és digitális feldolgozásának folyamatán. Ha végeztünk a beállításokkal, azonnal ki is próbálhatjuk a bejelentkezést, ha a Win+L billentyűkombinációval lezárjuk a rendszert. A záróképernyőn a Bejelentkezési lehetőségekre kattintva választhatunk ezek módjai között.

Visszatérve a Windowsba és a Gépház Fiókok menüjébe a Dinamikus zárolás alatt tetszés szerint kipipálhatjuk az "A Windows automatikusan zárolja az eszközt, ha távol vagyok" lehetőséget, ami elméletben megakadályozza, hogy a rendszer beléptessen minket akaratunk ellenére, csak mert a kamera éppen meglátott.

# 8 **A Fókuszsegéd beállítása**

A legutóbbi tavaszi frissítési csomag alkalmával a Microsoft átnevezte az úgynevezett "Ne zavarjanak!" funkciót Fókuszsegédre, és egyben ki is bővítette a beállítási lehetőségeit. Azonban ennek a működése sokak számára rejtélyes a mai napig, mivel a megnevezései kissé félreérthetőek. A Fókuszsegéd lényege ugyanis, hogy nem jeleníti meg az értesítéseket felugró ablakban, hanem csak csöndben gyűjti őket. Ennek megfelelően a Gépházban a Rendszer menü Fókuszsegéd részében Ki állásba kapcsolva az alkalmazást, minden értesítés megjelenik. Amennyiben a "Csak prioritások" lehetőséget választjuk, akkor az alatta lévő "A prioritási lista testreszabása" sorral megadhatjuk, mely alkalmazások jelenhetnek meg ilyenkor. Míg a "Csak riasztások" annyit jelent, hogy csak a rendszer szerint legfontosabb figyelmeztetések jelennek majd meg. Ha a beállításokkal végeztünk, a különféle állapotok között sokkal kényelmesebben válthatunk, a jobb alsó sarokban lévő Műveletközpontra bökve – akár bal, akár jobb egérgombbal.

További finomhangolási lehetőségeket kapunk a Gépházban lévő oldalon az Automatikus szabályok alatt. Itt megadhatjuk, hogy bizonyos feladatok során vagy időpontokban milyen értesítéseket kaphatunk meg. Például a kijelző tükrözésekor csak riasztások jelennek meg, hogy ne zavarjanak meg bennünket, ha esetleg egy előadás kedvéért második kijelzőt vagy egy kivetítőt csatlakoztattunk a számítógéphez. Ugyan a három lehetőséghez nem adhatunk többet, de azok Fókuszszintjét megváltoztathatjuk (értelemszerűen csak riasztások és prioritásosak között választva), az időzítést pedig saját időbeosztásunkra szabhatjuk.

# 9 **Alkalmazásra szabott hangerő**

A Windows 1803-as verziójában még egy kevéssé ismert, de nagyon hasznos kényelmi lehetőség bővült ki: az új Hangerőkeverőben immár minden egyes alkalmazáshoz külön (és megmaradó) hangerőszintet adhatunk meg. Ehhez kattintsunk jobb egérgombbal a hangszóró ikonra, és válasszuk a Hangerőkeverő megnyitását. Itt minden futó alkalmazáshoz (néha szükséges, hogy hangot is adjanak, hogy a rendszer felvegye őket a listába) beállíthatjuk, mennyire lehet hangos, vagy akár teljesen el is hallgattathatjuk az oszlopa alján lévő kis hangerő ikonra kattintva.

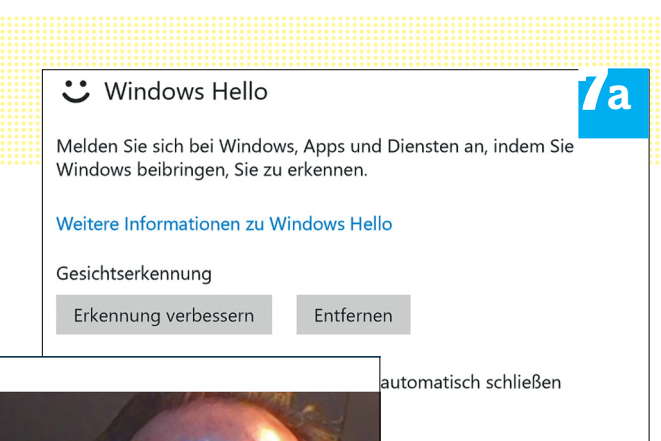

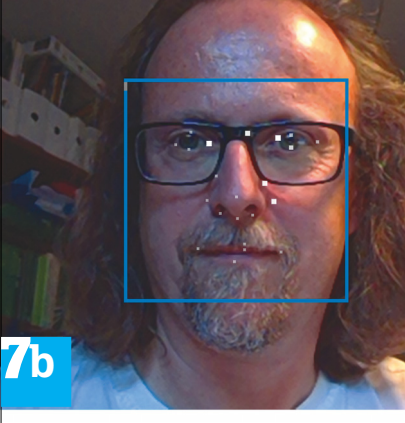

# Windows Hello

**Már biometrikus arcfelismerés is használható belépésre. Először be kell kapcsolnunk a lehetőséget a , majd megismertetni magunkat a rendszerrel b .**

weiterhin direkt in die Kamera.

tur

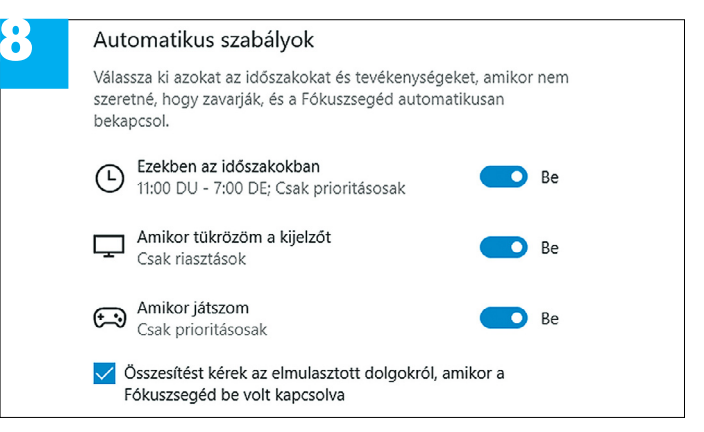

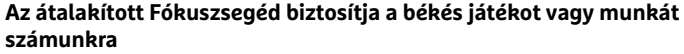

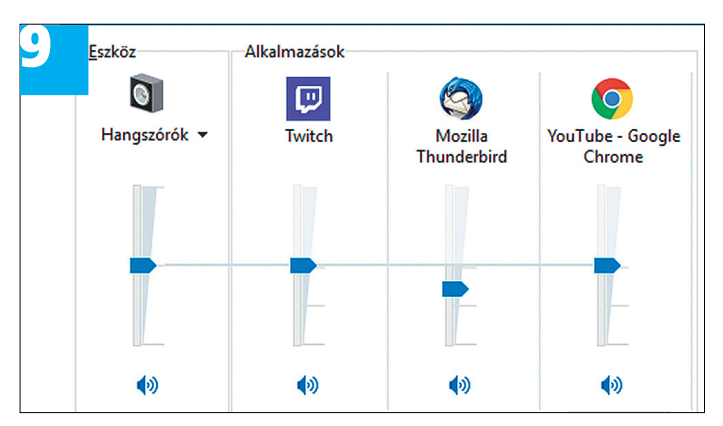

**A Hangerőkeverőben egyesével állíthatjuk be minden program hangerejét, vagy akár el is némíthatjuk némelyiket**

## **TESZT & TECHNOLÓGIA > SZOFTVEREK**

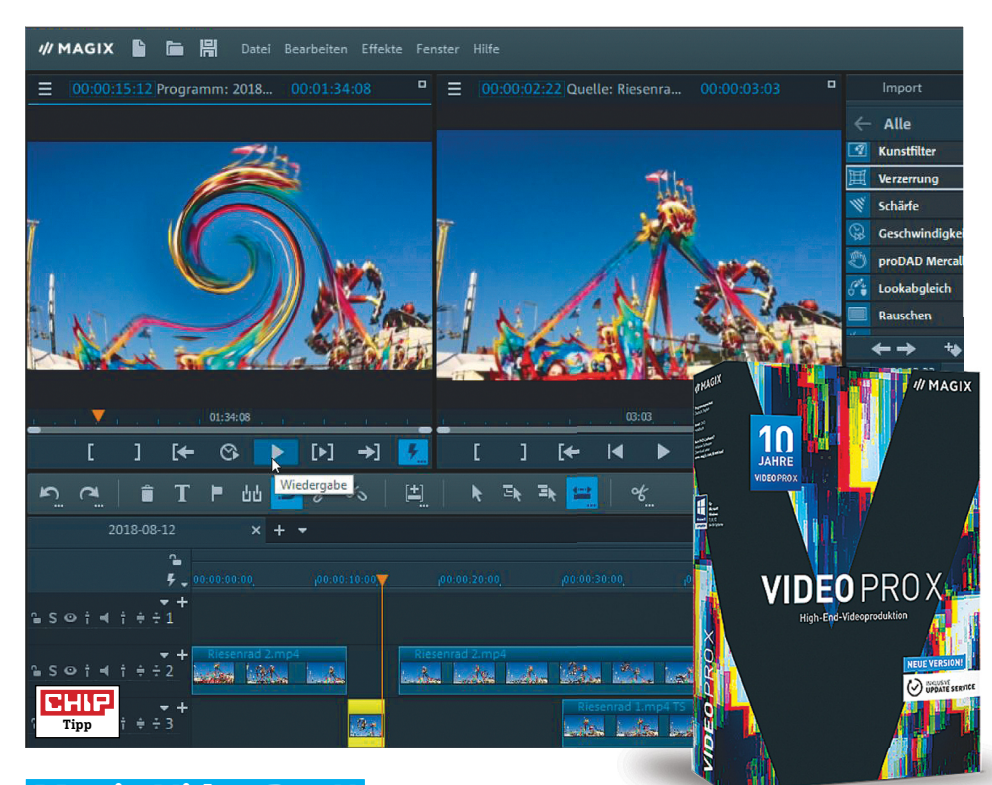

# **Magix Video Pro X Hatékony videoszerkesztés igényeseknek**

A Video Pro X a Magix Video deluxe nagy testvére. Ezt már a hozzá adott effektek és sablonok hat gigabájtnyi mérete is mutatja; a Video deluxe jó, ha ennek csak a felét hozza. Az ambiciózus hobbifilmeseknek szánt program minden közkedvelt video- és audioformátumot támogat. A gyakorlatban ez azt jelenti, hogy alig találunk olyan fájlt, amelyet ne tudnánk vele behívni és szerkeszteni. A program még a 6K-s videóra is fel van készítve – ehhez az MPEG4-kodeket először szerzői jogi okokból aktiválni kell (ingyenes).

A kezelői felülete a szokásos felépítést mutatja munkaablakokkal, hozzáféréssel a forrásanyaghoz és lent a sávszerkesztővel, elméletileg korlátlan számú sávnak. A munkaablakot fel lehet osztani program- és forrásablakra, a programablakban a projekt látható, amelyet éppen szerkesztünk. A forrásmonitor mutatja az aktuálisan kiválasztott forrást (tehát rendszerint az anyagot, amelyet következőként a projekthez adunk). Az effektek és szűrők választéka hatalmas. A fényerő, kontraszt és szín korrekciói mellett a Video Pro X-nek van például művi öregítés, torzítás, életlenség és fénytükröződések szűrője is.

Új, hogy a kép- és hangsávok külön szerkeszthetők, illetve a Magix a sebességen is sokat javított, és az effektterületet is átdolgozta. A kezdőket nyomaszthatja a lehetőségek átláthatatlan bősége, de némi kíváncsisággal és kísérletezőkedvvel sok szolgáltatást a saját szakállunkra is felderíthetünk, a többihez pedig átfogó kézikönyvet kapunk.

- **+ Rengeteg funkció, félprofesszionális videoés audioszerkesztés**
	- **az interfész kissé elaprózott, sokkal drágább, mint a konkurencia**

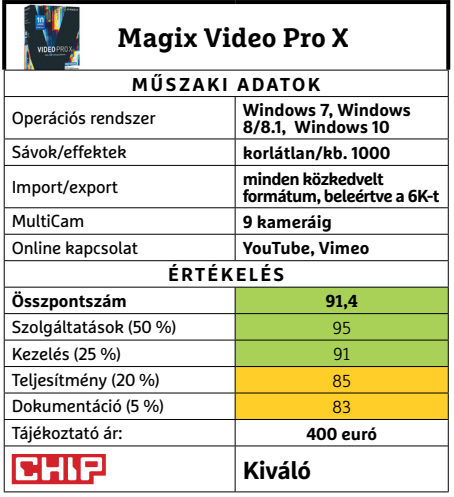

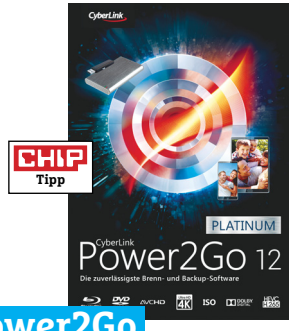

# **Power2Go Powe Multifunkcionális Mult** lemezíró szoftver

A lemezírók tulajdonképpen kimentek a lemez divatból, pedig a hosszú távú helyi archi-divatból váláshoz még mindig nélkülözhetetlenek. váláshoz A CyberLink Power2Go 12 multimédiás Cyber csomagja az elszánt lemezíróknak szám-csomagj talan modult kínál az íráshoz, konvertá-mo láshoz és biztonsági mentéshez. A szükséges fájlokat egy asztali minialkalmazással fájlo lehet ráhúzni az íróprojektre. Videoleme-ráh zekhez a szoftver minden közismert for-zekhez a mátumú felvételt importál, és DVD-t vagy mátumú blu-rayt készít belőlük. blu-rayt

Az audioterületen a Power2Go audio Az au CD-ket másol vagy alakít át tömörített formátumokra. Egy extra modul segítségével videókat tölthetünk le vele a YouTube-ról vagy a Facebookról, és archiválhatjuk azokat. Nagy teljesítményű konvertálót is kapunk: ezzel a megfelelő méretre, formátumra alakítjuk át a videókat, hogy mobil eszközeinken is kényelmesen elférjenek. Az új verzió még a nagy felbontású, H.265-kódolású fájlokkal is boldogul. Extrák az ISO-nézegető, a címketervező és egy segédprogram, amely a rendszerpartícióról bootolható biztonsági mentést ír lemezre vagy ment USB-meghajtóra.

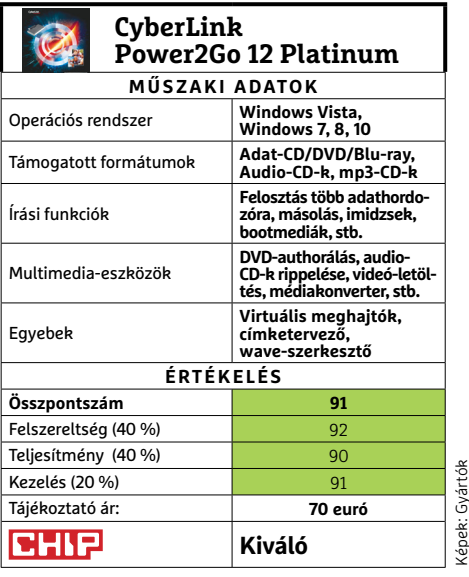

#### **SZOFTVEREK < TESZT & TECHNOLÓGIA**

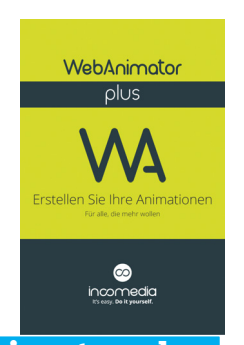

# **Webanimator plus Mozgó elemek az interneten**

Repülő tárgyak, forgó vagy akár ugrándozó szövegek, dinamikus szín- és méretváltozások és más vad animációs effektek megjelenítésére ma már minden modern böngésző képes – olyan kiterjesztések nélkül is, mnt a flash vagy a Silverlight. Az animációk otthoni előállítása azonban nem éppen triviális. Az Incomedia WebAnimatorával igen összetett animációkat készíthetünk és ehhez programozói tudással sem kell rendelkeznünk. A HTML-, CSS3- és JavaScriptismeretek segítenek a használatában, de nem feltétlenül szükségesek hozzá.

A kezdést a felvétel módban sablonok könnyítik meg. Ehhez egyszerűen csak válasszunk ki egy objektumot, és adjuk meg hozzá a folyamat hosszát, majd mozgassuk az elemet a kívánt pozícióba. Bonyolultabb animációkhoz, mint ugrálás, rugózás vagy zoomolás, ugyancsak rendelkezésre állnak sablonok, miközben minden animációt részletesen a saját elképzeléseinkhez igazíthatunk. Az exportálásnál a program HTML5-öt, animált GIF-et és az Incomedia saját WebSite X5 jét támogatja.

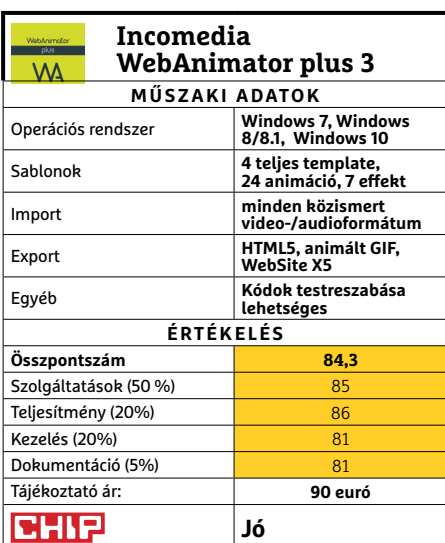

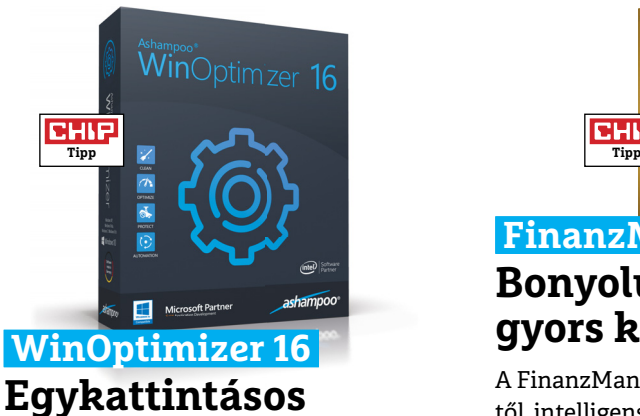

**Windows-tuning**

Az Ashampoo tuningprogramja jogosan számít műfajában az egyik legfelhasználóbarátabb szoftvernek. A világos felületnek és a részletes magyarázatoknak köszönhetően még a tapasztalatlan felhasználók is gyorsan boldogulnak vele. De vigyázat: az egykattintásos optimalizálás elemzi és visszakérdezés nélkül törli az ideiglenes fájlokat és elárvult registrybejegyzéseket – ez nem túl nagy dráma, de felhasználóként először azért meglepő.

Aki inkább magánál tartaná az ellenőrzést, a főmenüben tucatnyi tuning- és tisztítóeszközt talál. Hogy mennyire gyorsítható egy PC, az az egyéni adottságoktól – tehát a hardvertől, a telepített szoftverektől és az egyedi beállításoktól – függ. Mindenesetre a használatával gyorsan rendet tehetünk és sok beállítást, területet jobb áttekinthetünk – ez pedig kényelmesebb használathoz vezet. Egy új szolgáltatás a legfontosabb böngészők, a Chrome, Firefox és Edge minden telepített kiterjesztését rövid magyarázattal együtt kilistázza – és lehetőséget kínál az eltávolításukra.

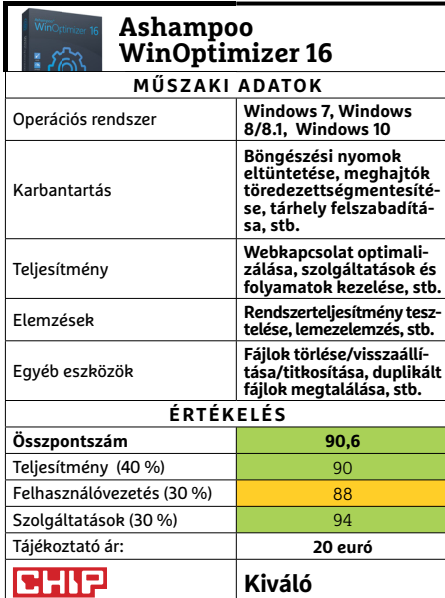

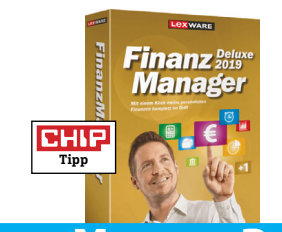

# **FinanzManager Deluxe Bonyolult pénzügyek gyors kezelése**

A FinanzManager Deluxe 2019 a Lexwaretől intelligens elemzésekkel visz fényt a privát pénzügyek éjszakájába: a bevétel-/ kiadás-áttekintések fókuszálhatók, és bizonylat szintig átkattinthatók. A 2019-es verzióban a SmartPay OCR modullal az átutalási folyamatból digitális számlákat érhetünk el, és vehetjük át az adataikat. Ezenkívül keresőlistákkal – például a kedvezményezettek alapján – rögzíthetjük, milyen szabályok alkalmazandók a hasonó esetekre. Felhasználóknak bonyolult pénzügyi folyamatokkal ez a program az igazi. A mobilalkalmazás és a felhő azonban még mindig hiányoznak. **(Tájékoztató ár: 59,99 EUR/év)**

**Kiváló**<br>**Kiváló** 

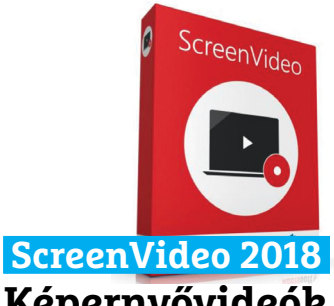

# **Képernyővideók egyszerű felvétele**

A ScreenVideo az Abelssofttól mindent felvesz, ami a képernyőn történik – választás szerint a teljes képernyőn vagy egy kiválasztott területen –, amihez a webkameráról, mikrofonról vagy hangszóróból érkező bemenetek gond nélkül hozzáadhatók. Kérésre a program megjeleníti az egérmutatót. A végén a videót menthetjük MP4, WebM vagy WMV formátumokba. Felbontás, másodpercenkénti frame-ek és audio-bitráták manuálisan beállíthatók, többnyire azonban elegendő egy beépített profil kiválasztása. Olvasóink a teljes verziós kiadást most ingyen regisztrálhatják, a használatát pedig 97. oldalon részletesebben is bemutatjuk. **(Tájékoztató ár: 30 euró)**

**Jó**

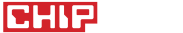

## **TESZT & TECHNOLÓGIA > APPKALAUZ**

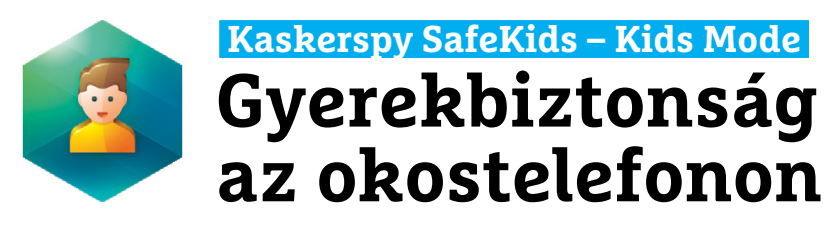

Az okostelefonok és táblagépek nagy szabadságot biztosítanak a gyerekeknek, de a weben leselkedő veszélyeknek is kiteszik őket. A Kaspersky SafeKids az utóbbiakat próbálja minimalizálni azzal, hogy a szülőknek olyan eszközöket ad a kezébe, amelyekkel szabályozhatják gyermekük online tevékenységét. Ennek két feltétele van: egy ingyenes regisztráció, illetve a csemete és a szülő okos eszközein a SafeKids telepítése. Ezután a szülőnek lehetősége lesz megszabni például azt, hogy mennyit lehet egy nap lógni az interneten, milyen alkalmazásokat szabad futtatni vagy milyen weboldalakat lehet meglátogatni. Ha szeretnénk, a Kaspersky jelentést küld, és figyelmeztet, ha valami tiltott dologgal próbálkozna a gyermek. Ha a felhasználónak szüksége lenne tiltott alkalmazás vagy weboldal futtatására, akkor engedélyt is kérhet erre, amelyet a felügyelő szülőnek kell jóváhagynia.

# **Countries Been Útinapló, apró hiányosságokkal**

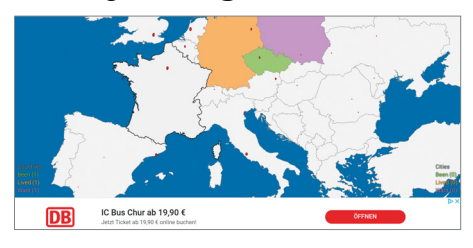

A Countries Been segítségével bejelölhetjük, hogy milyen országokat jártunk be, hol éltünk vagy hova szeretnénk ellátogatni. A kissé idejétmúlt kinézetű, de legalább netkapcsolat nélkül is működő térképen mindez elég jól nyomon is követhető, ráadásul elég információt kapunk az egyes országokról is, ám sajnos ez utóbbi egyszerűen az angol nyelvű Wikipedia bejegyzés másolata, fordítás nélkül. Hiányzik a jegyzetek és fotók hozzáadásának lehetősége is, térképünket pedig exportálni és így megosztani sem lehet – ez pedig kevés a sikerhez.

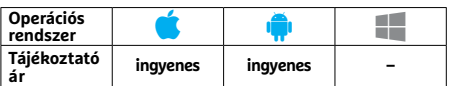

Bár a szolgáltatások listája elég hosszú, mi mégis hiányoltunk pár dolgot: az időhöz kötött szabályok lehetnének részletesebben beállíthatóak, például szerettünk volna olyan opciót, amivel a felhasználási időt este hat után egy órában korlátozhatjuk, miközben a házi feladat elkészítésénél nem szabunk korlátot. Az sem ideális, hogy a felhasználási idő eszközönként értendő – ha tehát okostelefon és tablet is rendelkezésre áll, akkor mindkettő külön-külön használható a megadott ideig, ahelyett, hogy a két érték összeadódna. Ezektől eltekintve azonban a SafeKids jól működik, aki pedig kifizeti a prémium változatért elkért évi 15 eurós összeget, az az eszközök – és remélhetőleg így a gyerek – tartózkodási helyét is lekérdezheti a GPS segítségével, illetve riasztást kérhet, ha egy bizonyos területet elhagy..

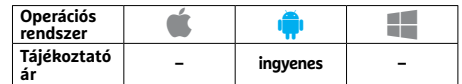

# **Pregnancy Tracker Hasznos segédeszköz kismamáknak**

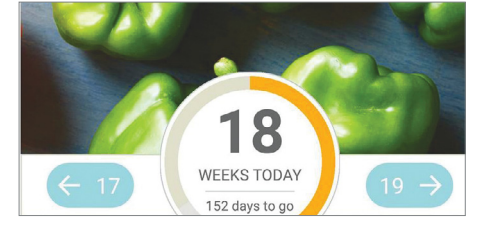

Ez az alkalmazás a szülés előtti és utáni időszakra egyaránt szól: miután beírtuk a várható születési időt, minden nap hasznos egészséggel és mozgással kapcsolatos tippekkel lát el, amelyek a terhesség adott hetéhez illeszkednek. Ezeken felül informatív videókat és információkat is kapunk a terhesség folyamatáról. A születés utáni periódusra a szoftver hasznos tanácsokat ad az első hetek teendőivel, biztonsággal kapcsolatban, ezenfelül pedig az apphoz online fórum is tartozik, ahol a felhasználók megoszthatják egymással problémáikat.

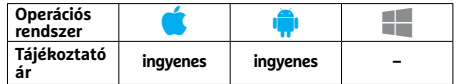

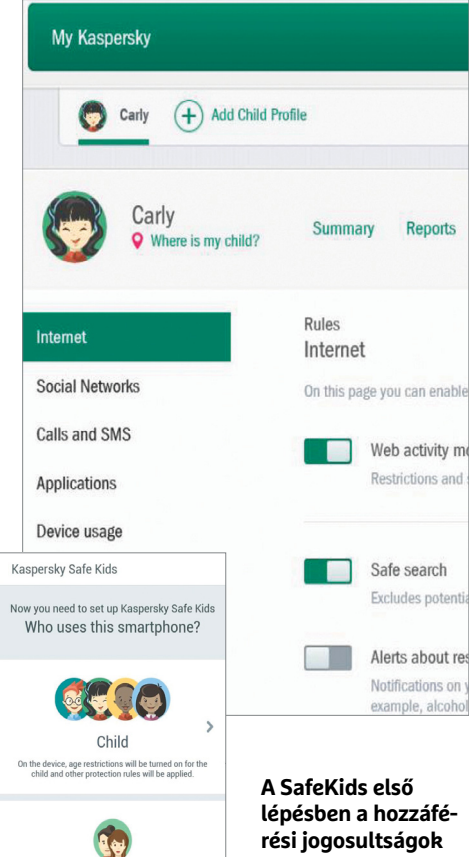

**rési jogosultságok beállítását, később pedig állandó jellegű felügyeletet tesz lehetővé**

# **CamToPlan Okostelefon, mint lakástervező**

Parent ildren's activit

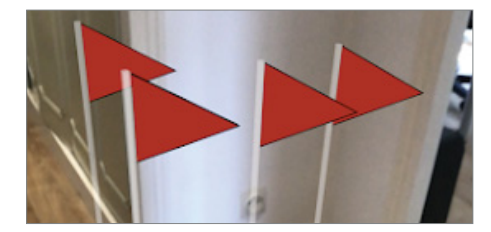

A CamToPlannel felmérhetünk lakásokat és komplett házakat is. Ebben a kamera, illetve a mozgás- és helyzetérzékelő segít, a szoftver pedig a készítők állítása szerint két százalékon belüli pontossággal dolgozik. Használata ugyanakkor nem a legegyszerűbb és csak a megfelelő körülmények között működik. Ezalatt értjük például a megfelelő fényviszonyokat – ha ezek rendelkezésre állnak, valóban használható eredményeket kapunk, de az ellenőrzéshez jobb, ha viszünk magunkkal mérőszalagot is. Az ingyenes alternatívákat figyelembe véve az ár viszont kissé magas.

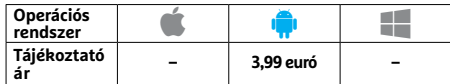

# **Blinkist Könyvolvasás gyorslépésben**

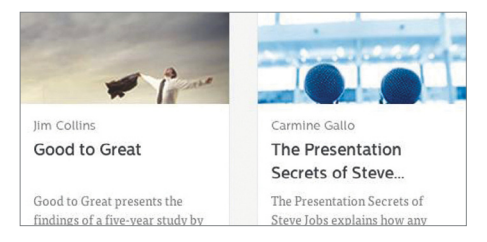

Olvassunk el minden nap egy új könyvet – mindössze 15 perc alatt. A Blinkist ezt a 66 híres regény mintájára kínálja: körülbelül 2500 mű zanzásított változatát érjük el rajta, többségüket angolul. A könyveket öszszesen 19 kategóriába sorolták az Egészségtől a Tudományig. Aki az olvasást hanyagolná, az hangoskönyvként is eléri az információkat, a szöveg és a hang pedig szükség esetén le is tölthető. Az ingyenes változatban ez csak a nap könyvével tehető meg. Figyelem: a hétnapos próbaverzió, ha nem mondjuk le időben, a 80 euró/éves díjú prémium előfizetésre vált!

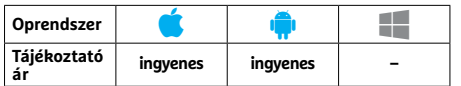

# **infltr Szűrőgyűjtemény Instagram-profi knak**

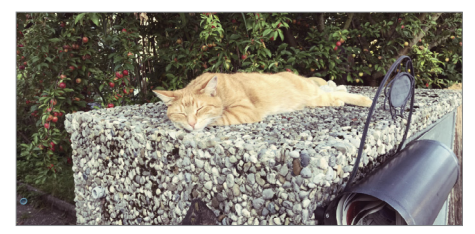

Bár az Instagram elég sok saját szűrőt kínál, az infltr hasznos segédeszköz lehet a fotók előkészítésére. Először is, döntsük el, hogy az app kínálatából melyik effektet szeretnénk alkalmazni, majd válaszszuk ki, hogy melyik színre hasson a szűrő. A végeredményt aztán exportálhatjuk az Instagram felé vagy el is menthetjük. A szoftver a Capture üzemmód aktiválásával azt is megmutatja, hogy a kiválasztott szűrő hogy mutat élőben, ha pedig nem vagyunk elégedettek a rendelkezésre álló kínálattal, pénzért bővíthetjük is az effektek sorát.

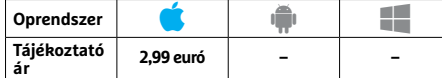

# **Desire Felelsz vagy mersz – pároknak**

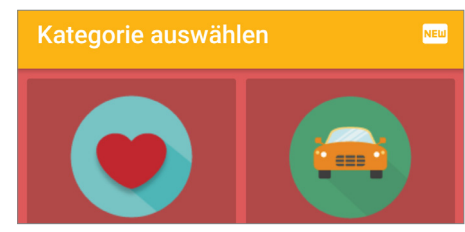

A Desire egy vicces játék pároknak, hogy jobban megismerjék egymást: Romantikus, Szerepjáték, Fantázia vagy éppen Kempingezés kategóriába tartozó feladatot kell együtt teljesíteniük. A feladatok spektruma az egyszerű romantikus gesztusoktól az erotikus játékokig és fantáziákig terjed, ha pedig rájuk unnánk, a program mögött álló közösség több ezer új lehetőséggel lesz képes feldobni a napunkat, de akár magunk is kreálhatunk ilyeneket. Mindezen felül a program a közösségen keresztül chatfunkciót és naplót is kínál.

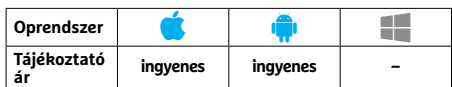

# **Manual – RAW Camera Manuális üzemmód a telefon kamerájához**

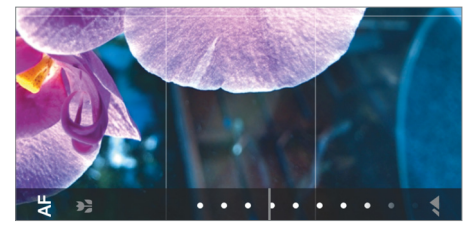

Sok okostelefonnál a gyári fotós alkalmazás nem sok beleszólást enged a kép készítésének paramétereibe – ez az app ezt a hiányosságot igyekszik pótolni. Ennek megfelelően beállíthatjuk az expozíciós időt, az érzékenységet, az élesítést stb., így pedig olyan fotókat lőhetünk, amelyekre egyébként nem lennénk képesek. A manuális élességállításban a program azzal segít, hogy bele is nagyít a képbe, hogy jobban lássuk a kontúrokat. Bár a szoftver nagy segítség annak, aki kicsit nagyobb szabadságra vágyik a mobilos fotózásban, az ára meglehetősen húzós.

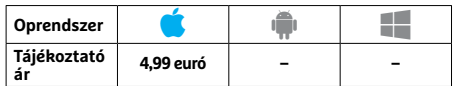

# **Rövidhírek**<br>VLC Media Player<br>A A híres, minden médiaformá- **Rövidhírek**

# VLC Media Player

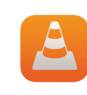

A híres, minden médiaformátummal boldoguló ingyenes lejátszóprogram legújabb

funkciója a 360 fokos videók megjelenítése, és most már a Google Chromecast eszközét is rendesen támogatja. **(Android/iOS/Win: ingyenes)**

#### Stocard

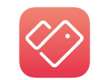

A hűségkártya-gyűjteményt kezelő app most már több eszköz között is képes szink-

ronizálni kártyáinkat, gyorsabban tölt be és az eddiginél is több kártyatípust támogat. **(Android/iOS: ingyenes)**

# Strava

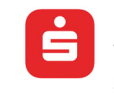

Ebben a főleg kerékpárosok, futók által kedvelt alkalmazás legújabb változatában

némileg módosítottak az egyes tevékenységekhez tartozó képernyőn, így jobban áttekinthető lett. **(Android/ iOS: ingyenes)**

# Lightroom CC

Az optikával kapcsolatos funkciók közé bekerült a kro-

matikus aberráció eltávolítása és a rengeteg különböző gyártmányú lencséhez tartozó profil, a szoftver pedig támogatja az új HEIF tömörítést is. **(Android/iOS: ingyenes)**

# LinkedIn

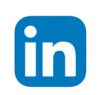

Beépített fordítót kapott a "nemzetközi professzionális közösségi hálózat" kliense,

így a bejegyzések, személyes adatok egyből saját nyelvünkön jelenhetnek meg. **(Android/iOS: ingyenes)**

# Kindle

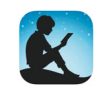

Az e-könyv-olvasó alkalmazás friss változatában megváltoz-

tathatjuk a tördelést és a felhasználói felület is valamivel letisztultabb lett. **(Android/iOS/Win: ingyenes)**

# **Dropbox**

A felhőtárhelyhez tartozó kliens kezdőlapja megújult, a megjelenő füleknek köszönhetően könnyebbé válik benne a navigáció is. **(Android/iOS/Win: ingyenes)**

# **Nincs esélye a hamisítóknak**

A digitális aláírás garantálja a frissítések származását, a pénzátutalásokat és az online vásárlásokat. **A jelenlegi eljárások azonban nem kellően jövőbiztosak,** így új eljárásra van szükség.

M A R K U S M A N D A U / H O R V Á T H G Á B O R

megbízhatóság az interneten is<br>fontos szempont, hiszen a digitá-<br>megváltoztatható, annuim hogy mág a fontos szempont, hiszen a digitális kommunikáció hamisítható és megváltoztatható – annyira, hogy még a biztonsági rések egy kategóriáját is elnevezték erről, ezek teszik lehetővé a közbeékelődéses támadásokat. Jelenleg a legtöbb esetben a különböző szoftverek, banki átutalások, online vásárlás és e-mailek hitelességét a digitális aláírás igazolja (lásd jobbra). Ez az aláírás általában az adott eseményhez, üzenethez csatlakozik, de a közbeékelődéses támadások ellen nem védett igazán hatékonyan. Ezért lesz szükség a jövőben a már szabványosított eXtended Merkle Signature Scheme (XMSS) megoldásra.

#### **Aláírás biztonság nélkül**

Jelenleg két technológia adja a digitális aláírás alapját: az egyik a privát és publikus kulcsot használó aszimmetrikus titkosítás. Itt a privát kulcs kizárólag titkosításra, a publikus pedig kiolvasására szolgál, a hitelességet pedig a művelet egyirányúsága garantálja: mivel a publikus kulccsal kizárólag a hozzá tartozó privát kulcs által kódolt adat dekódolható, így elvileg garantált, hogy annak küldője birtokában van a privát kulcsnak.

A másik eljárás a hash függvény, amely egy tetszőleges hosszúságú bemenetből mindig azonos hosszúságú kimeneti adatcsomagot állít elő. Ez egyirányú eljárás, a hash végén kapott adatból az eredeti információ nem állítható helyre, viszont eredeti információ megváltoztatása a hash megváltozását is magával hozza. Ez tehát egyfajta digitális ujjlenyomatnak tekinthető.

Tegyük most fel, hogy egy támadó szeretne olyan Windows-frissítést közzétenni, ami kártevőt tartalmaz. Ehhez

arra van szüksége, hogy feltörje az aszimmetrikus titkosítást: a privát kulcs birtokában már képes lesz megfelelő módon aláírni a frissítést ahhoz, hogy arra a különböző Windows rend-

> *A kvantumszámítógépek ellen is védett a Merkle-féle eljárással készített digitális aláírás.*

szerek hivatalosként tekintsenek és telepítsék. Jelen pillanatban erre az óriási számítási igény miatt nem sok esély mutatkozik, de 10- 20 éven belül már sokkal egyszerűbb lesz az

ilyen jellegű titkosítások megfejtése, a kvantum számítógépek elterjedésével ugyanis olyan eszközök birtokába kerülünk, amelyek kifejezetten az ilyen problémák megoldásában jeleskednek. Ezzel szemben Ralph Merkle amerikai kutató által 1989-ben közzétett aláírási eljárás teljesen más elven működik és nem feltörhető. Alapja egy egyszer használatos kód és a hashfa.

#### **A hashfa gyökerei**

Egy dokumentumhoz tartozó, egyszer használatos aláírás előállításához szükség van egy hashfüggvényre és egy véletlenszám-generátorra. A függvény először előállítja a dokumentumhoz tartozó hashösszeget, mégpedig úgy, hogy az eredeti biteket először összekapcsolja a generátor által létrehozott egyedi bitsorral. Az így kapott eredmény lesz az aláíró kulcs, amit az aláírás birtokosa magánál tart, és ebből képzi az ellenőrző kulcsot, amit elküld a dokumentummal és közzé is tesz.

A probléma itt az, hogy minden egyes dokumentumhoz egy új aláírást is szükséges generálni, tehát végül a szervereken több milliárd ellenőrző kulcs gyűlhetne össze. Ezt az úgynevezett hashfa (lásd jobbra) segítségével tarthatjuk kordában: a fa törzse tulajdonképpen az a publikus kulcs, amely valamennyi ellenőrző kulcs (a levelek) hashértékeit tartalmazza. A gyökér, vagy más néven root, valamennyi levél és ág hashértékéből számolt hashérték – ez lesz az a publikus kulcs, ami végül eljut a szerverekre.

Egy Merkle-aláírás ebben az esetben tehát állni fog a dokumentum aláírásából, az ellenőrző kulcsból és az adott ellenőrző kulcsból a gyökér felé tartó ágak hashértékéből. A dokumentum címzettje az információk valódiságának ellenőrzésekor először azt vizsgálja, hogy az aláírás hiteles-e, mégpedig az ellenőrző kulcs segítségével. Ezután az internetről letölti a hashfa gyökerét, a Merklealáírásból pedig kibontva az ágak és az ellenőrző kulcs hashértékeit, ezek segítségéből kiszámolja ugyanezt. Amennyiben a két érték megegyezik, akkor az el-

lenőrző kulcs valódi.

A Merkle-aláírás sokáig csak elméleti lehetőség volt, a rengeteg ellenőrző kulcs tárolásához ugyanis igen nagy méretű hashfára van szükség, az aláírás létrehozása pedig so-

káig tart és a végeredmény mérete is jelentős. A Darmstadti Műszaki Egyetem egy kutatócsoportja azonban az elmúlt években sikeresen optimalizálta az eljárást, és kifejlesztette az eXtended Merkle Signature Scheme (XMSS) megoldást, amely június óta hivatalosan is a webes szabványok közé tartozik.

#### **Az optimalizált Merkle**

Az XMSS három szempontból újított: egyrészt hatékonyabb egyszer használatos eljárást használ, ami lényegesen kevesebb számítást igényel és a végeredményként kapott digitális aláírás mérete is kisebb. Másrészt optimalizálja a fához tartozó hashértékek kiszámításának menetét, harmadsorban pedig lehetővé teszi több fa összefűzését azért, hogy egy publikus kulcsban megsokszorozhassuk a tárolható ellenőrző kulcsok számát. A Merkle-fában egy levél egyébiránt tartalmazza a hozzá tartozó publikus kulcsot is.

Az XMSS eljárást egyes helyeken már alkalmazzák, és része az OpenSSH könyvtárnak is – de használatához egyedileg kell a szükséges kódot lefordítani. Most már tényleg jöhetnek a kvantumszámítógépek!

--BEGIN PGP SIGNATURE-----

# **Garantált hitelesség**

A fájlok és üzenetek hitelességét a digitális aláírás garantálja – mint például a Tor böngészőét itt jobbra. Megfelelő számítási kapacitás bevetésével azonban a ma használatos aláírási eljárások feltörhetők, az új Merkle-féle módszer azonban nem.

ACz/JGkt6TJ34Tjj2N2nmVw74WtUJQBUmbsJZYpTvW8o8xNf+hsM9y+62M3BNdsR uoNUm89SRjSZaV/yTYDer0BZ51M81PC0QbyVhrDR5uVWmtPPMQpn6XpGMNP1B+37 zFq4K8Mx4/m99NNAAjs2oGyTVeEBLXaQV8njZ7S5hb1QPnfcxP61I74DrVmTpOEh xL92y7APyxnup2iKTX+qVp+KUg6HgX5QNnzv+E0X7UmMppGq7E67gxB9sCFUNS1o f+Ofj8b7s5mt26Uq9wPpILQcZ2wI0fv6YO+IU93iY5P4bizu5mUF0ODoBq/blJYv oeojJW+XzpYPS7Lvhu6onFDsWphDMCv12SqS/v5ItPp0P2Op2hHLwSIm5kcBRT59 fEIGz6vb21BAkqDC9Cfp/h1sDgispc31i7tjSmm9Ak5WWnFQho8jHyDuBp0t3y9j C45ad0vmKtpFTSSfibg3uHX1nS6+I/GWsylrfKNZ+AuWVaJaC7Z5bsOpKlAdqw0B LE9s2VIn3Kj89Kv0pVQco+79p5/msdPYU63OJk97XDf6eO2Nnw6fBXFHPy12/4B/ Lg1axHPkAWM5ym2vk7T1

 $=$ Pn13

-END PGP SIGNATURE-----

# **Digitális aláírás**

#### **1 Az aláírás elkészítése**

Először kiszámoljuk a dokumentum hashértékét, majd ezt az értéket titkosítjuk az aláíró privát kulcsával, és így csatoljuk a dokumentumhoz.

#### **2 Az aláírás ellenőrzése**

A címzett először kiszámolja a dokumentum hashértékét, majd dekódolja a digitális aláírást a küldő publikus kulcsával, hogy kinyerje belőle az abban található hashértéket. Ha a két szám egyenlő, akkor a dokumentum hiteles. A probléma: ha a privát kulcsot feltörték, az aláírás hamisítható.

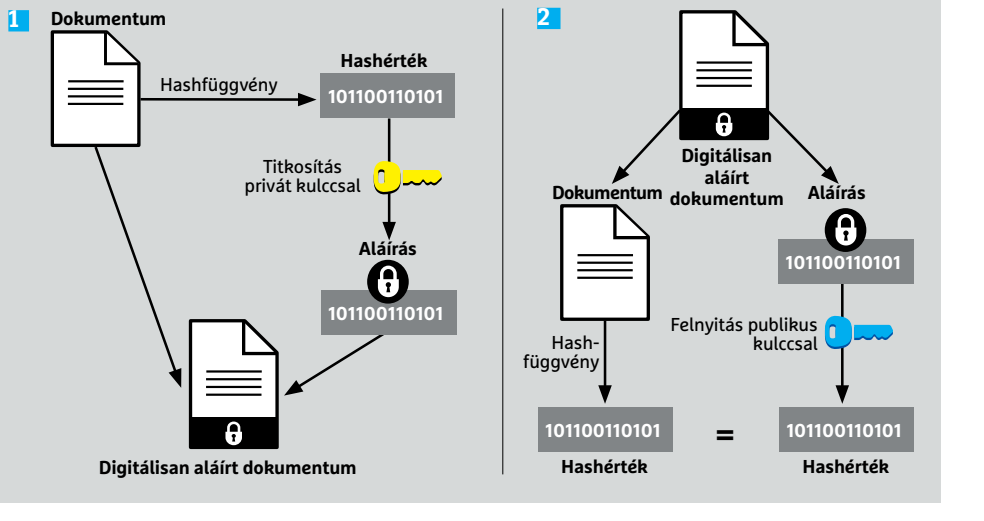

# **A Merkle-eljárás**

# Az aláírás elkészítése

A Merkle-módszerrel készített aláíráshoz nem szükséges privát kulcs, csak egyszer használatos aláírás és egy hashfa.

**1** Egy véletlenszám-generátorral előállított számból készül az a kulcs, amivel a dokumentum egyszer használatos aláírása előállítható.

**2** Az ellenőrző kulcs ebből az aláírási kulcsból készül – ezzel tudja a címzett később megvizsgálni a digitális aláírás hashértékét.

**3** A hashfa esetében minden "levél" egy bizonyos aláíráshoz tartozó ellenőrző kulcsot tartalmaz. A levél alatti ágak a hozzá tartozó levelek hashértékeiből állíthatóak elő, és ők is hashértékként használhatók. Végül legalul a "gyökér" a teljes fa kombinált hashértékét adja, és ennek hashértéke lesz a nyilvános kulcs.

**4** A nyilvános kulcsot közzétesszük egy szerveren, ahol mindenki hozzáférhet.

**5** Az egyszer használatos aláíráson túl a Merkle-aláírás tartalmazza az ellenőrző kulcsot és a kombinált hashértékeket, melyeket a címzett a publikus kulccsal tud ellenőrizni.

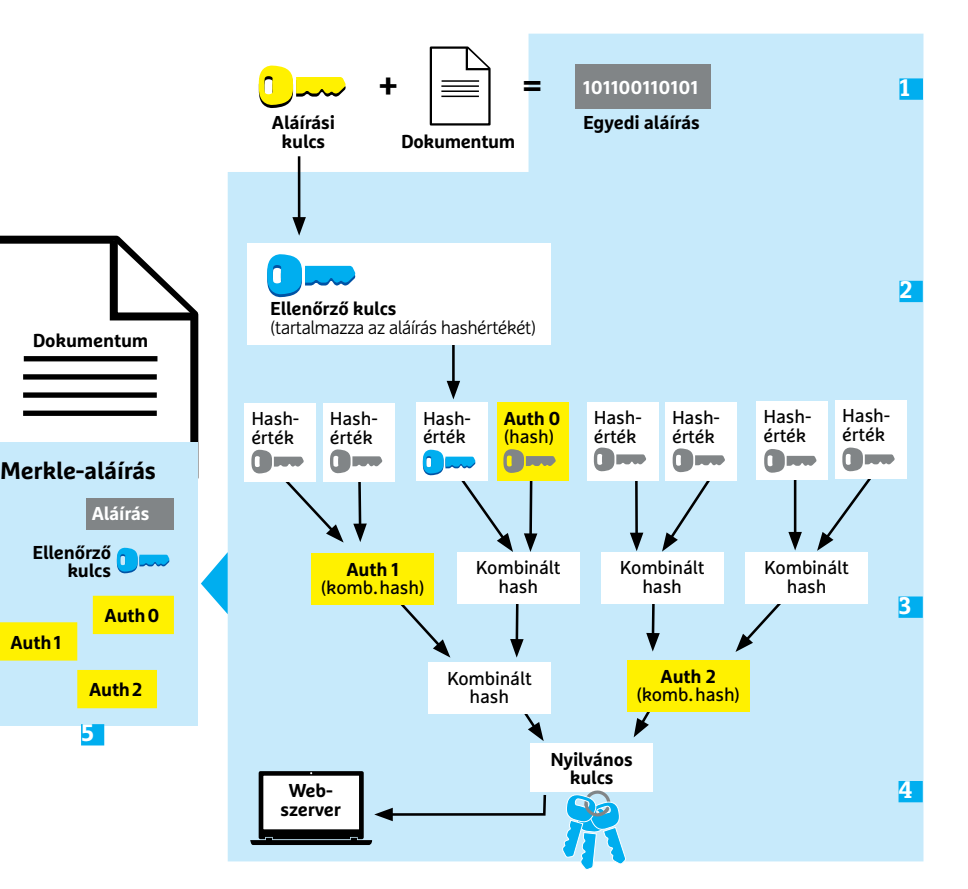

# Az aláírás ellenőrzése

A címzett előállítja az egyszer használatos aláírás hashértékét, és összeveti az ellenőrző kulccsal, majd az utóbbit ellenőrzi a nyilvános kulcs és a szomszédos hashértékek segítségével.

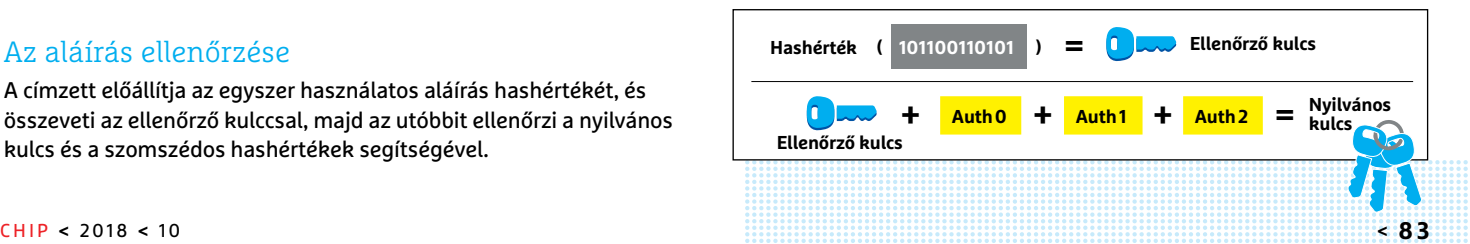

# **CHIP-vásárlási tippek**

**A hónap legjobb vételei:** minden hónapban hat alkatrész árának eddigi és várható alakulása, plusz a legjobb noteszgépek három kategóriában.

# **Előrejelzés**<br>AMD Ryzen 3 2200G

#### AMD Ryzen 3 2200G **Kiváló belépőszintű CPU, jó áron, és integrált**

**grafikus magja még némi játékot is enged.**

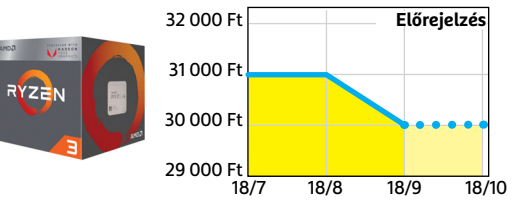

# Asrock AB350M-HDV

**Belépőszintű, kissé fapados alaplap, de egy olcsó játékgéphez minden szükségessel.**

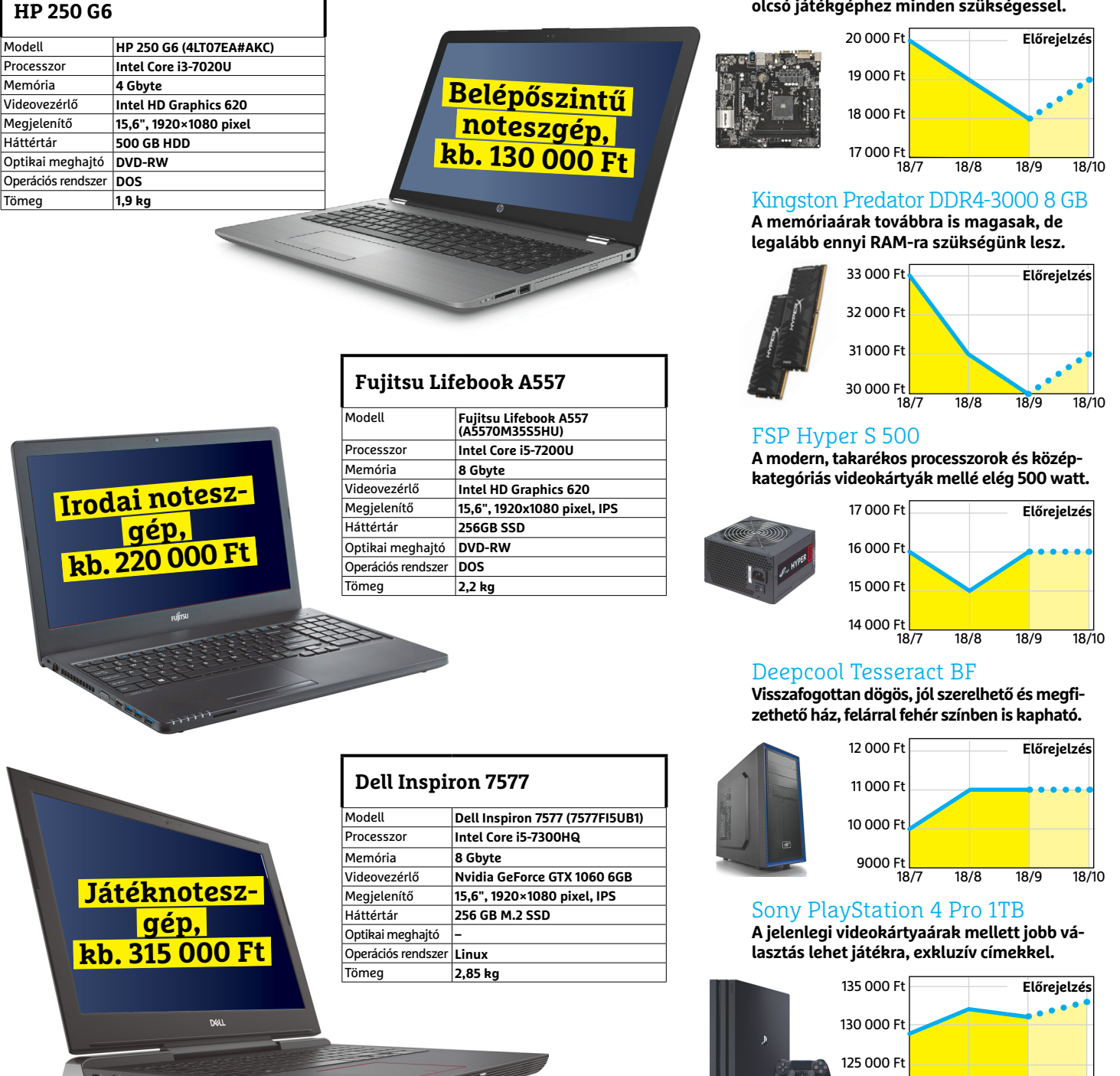

18/7 18/8 18/9 18/10

120 000 Ft

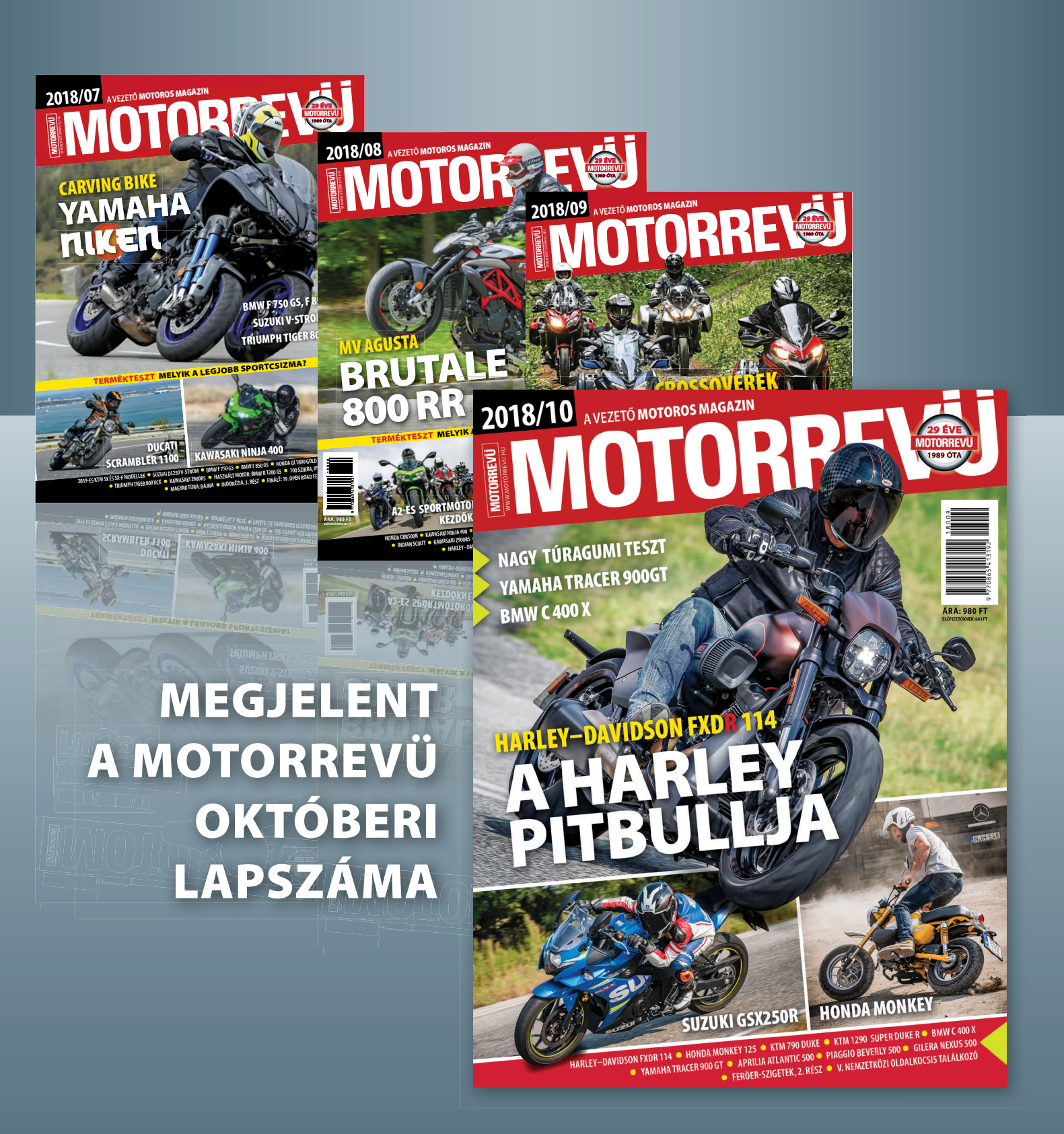

**KERESSE AZ ÚJSÁGÁRUSOKNÁL! WWW.MOTORREVU.HU**

**TESZT & TECHNOLÓGIA > CHIP-KALAUZ**

# OZ ANTONIA REAL PROPERTY AND REAL PROPERTY OF REAL PROPERTY OF REAL PROPERTY OF REAL PROPERTY OF REAL PROPERTY OF REAL PROPERTY OF REAL PROPERTY OF REAL PROPERTY OF REAL PROPERTY OF REAL PROPERTY OF REAL PROPERTY OF REAL PROPERTY OF **CHIP-kalauz CPU-khoz és GPU-khoz**

A CHIP-kalauz a felhasználók szemszögéből, érthetően mutatja meg a <mark>processzorok és videokártyák</mark> bonyolult világát.

A N D R E A S V O G E L S A N G

**ASZTALI CPU-K**

z asztali számítógépekbe szánt processzorok mezőnyébe több új CPU érkezett – és mindegyikük a belépőszintet erősíti. Az Intel Coffee Lake családjából származó olcsó kétmagos Pentium Gold processzorok négy programszállal képesek felvenni a versenyt a tavalyi Core i3 CPU-kkal. Hogy ez biztos bekövetkezzen, az Intel megnövelte a harmadszintű gyorsítótárat háromról négy megabyte-ra, és persze az órajelen is emelt valamennyit. A belépőszintű sorozat legerősebbje a 23. helyet elfoglaló **Pentium G5600,** 3,9 GHz órajellel és elég erőforrással bármilyen irodai feladathoz. Az integrált – és szintén újabb generációs – videovezérlőnek, az UHD 630-nak köszönhetően, akár UHD felbontású tartalmat is képes megjeleníteni, az 54 TDP wattos fogyasztás pedig lehetővé teszi, hogy mindezt csöndesen, komolyabb ventilátorzaj nélkül tehesse. Visszafogott, 36000 (G5600), 29 000 (G5500) és 24 000 (G5400) forintos áraikkal a Pentium Gold proceszszorok kiválóan illenek a takarékos számítógépekbe.

Egészen eltérő teljesítmény- és árszinten jelent meg az Intel egyetlen új modelljével a mobil processzorok mezőnyében. Az **Intel Core i7-8809G** egyből a második helyre került, igaz, meglehetősen komolyan lemaradva a listavezető i7-8750H-tól.

RA Ez persze érthető is, mivel utóbbi a Ez persze érthető is, mivel utóbbi a mezőny egyetlen hatmagos modellje. Az i7-8809G magbéli hiányosságait azonban kimagasló grafikus teljesítménnyel ellensúlyozza. Ez sem meglepő, hiszen már múlt hónapban is láttuk az Intel új processzorcsaládjának egy tagját, ami mellé AMD grafikus vezérlő került, ezúttal ráadásul az erősebb, **Radeon RX Vega M GH.** A 4,2 GHz-es processzor grafikus teljesítményénél talán már csak fogyasztása meghökkentőbb, 100 TDP watt, aminek a mezőny többi tagja még a közelébe sem érhet – így egyértelmű, hogy ez a CPU nem az ultrahordozható noteszgépekbe kerül majd. B

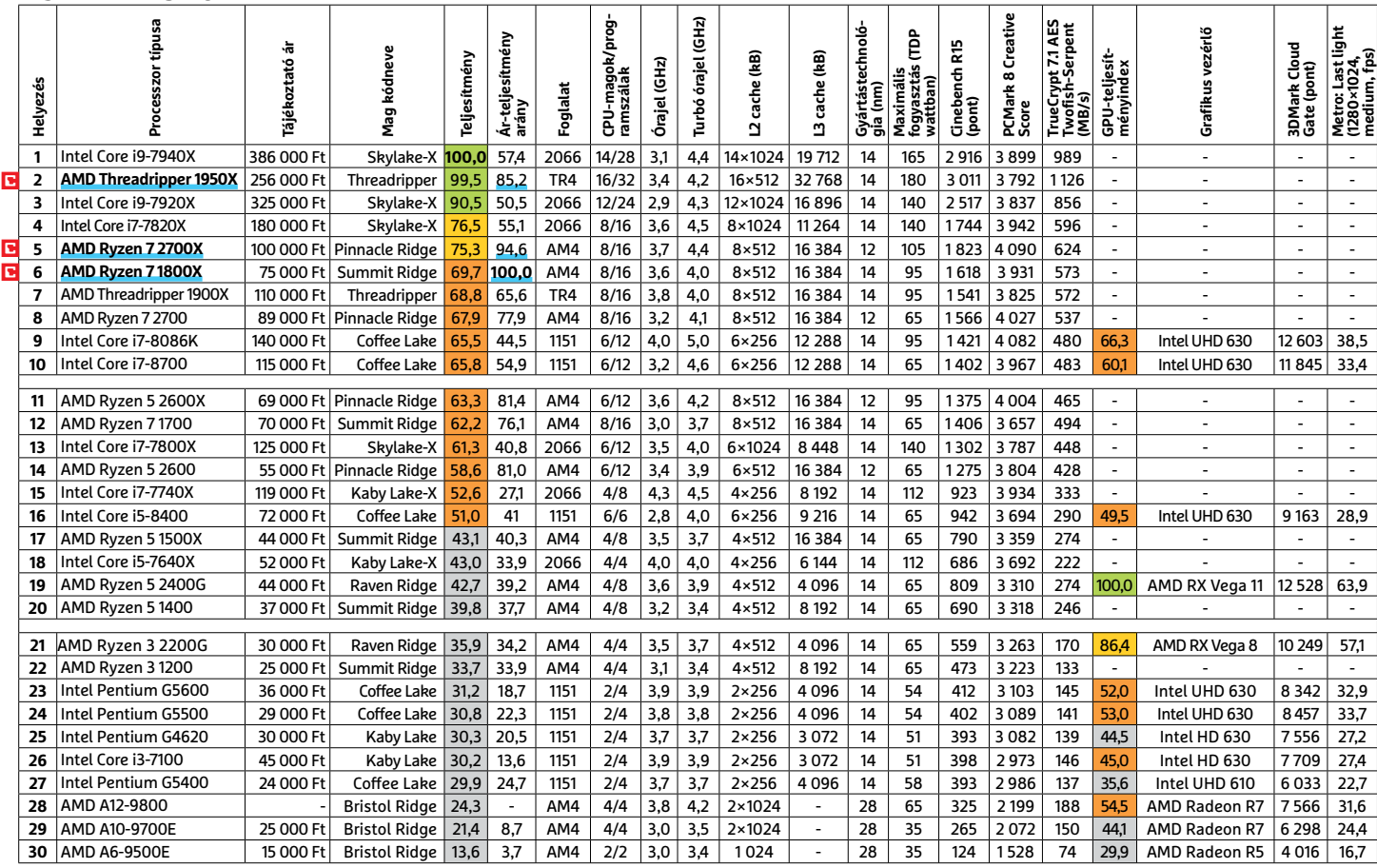

Csúcskategória (100–90,0) Felső kategória (89,9–75,0) Középkategória (74,9–45) Belépőszint (44,9–0)

Értékelés pontszámokkal (max. 100); Legjobb vétel

#### **8 6 >** 2018 **>** 10 **>** CHIP

# **CHIP-KALAUZ > TESZT & TECHNOLÓGIA**

# **MOBIL-CPU-K**

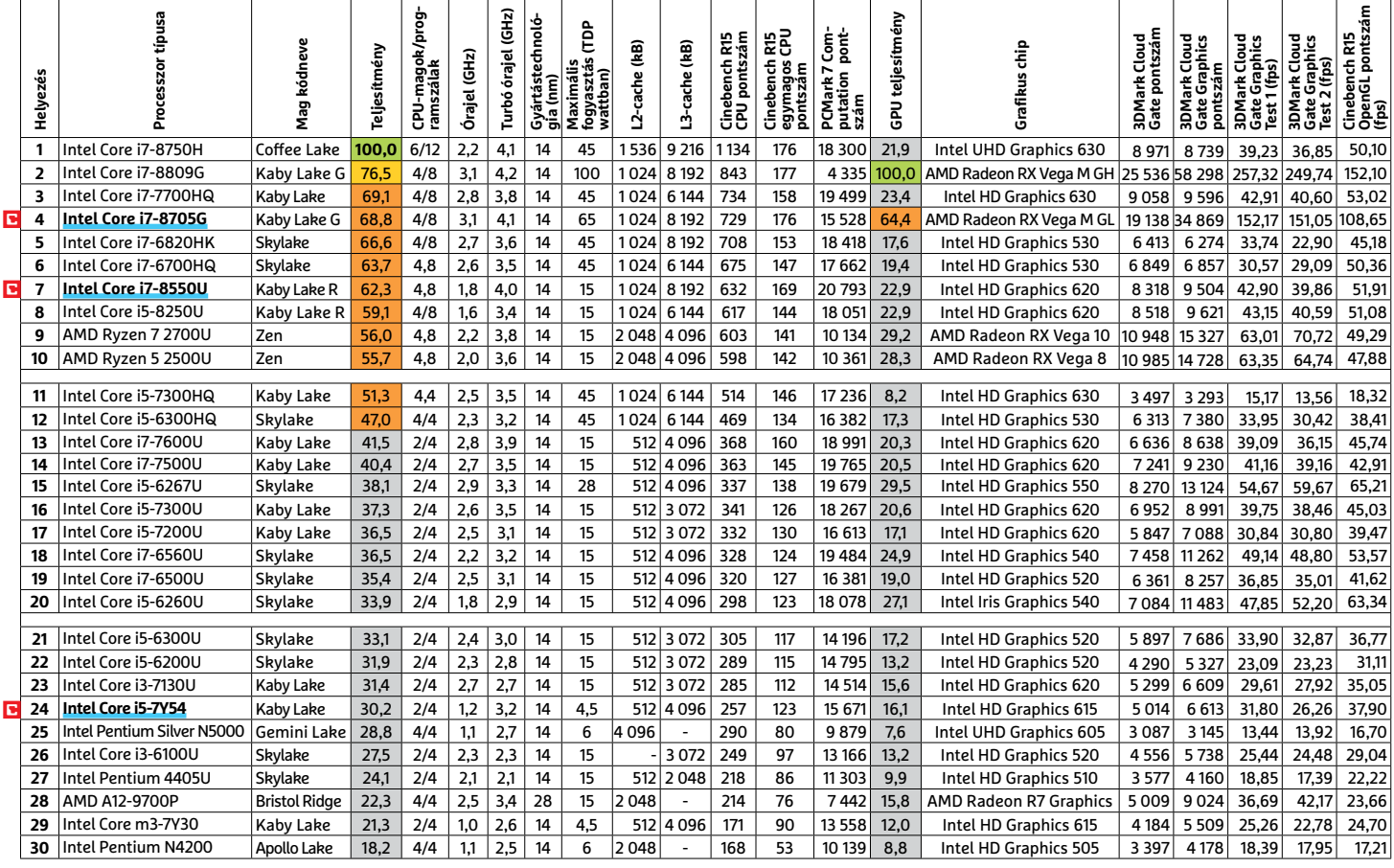

# **GRAFIKUS CHIPEK**

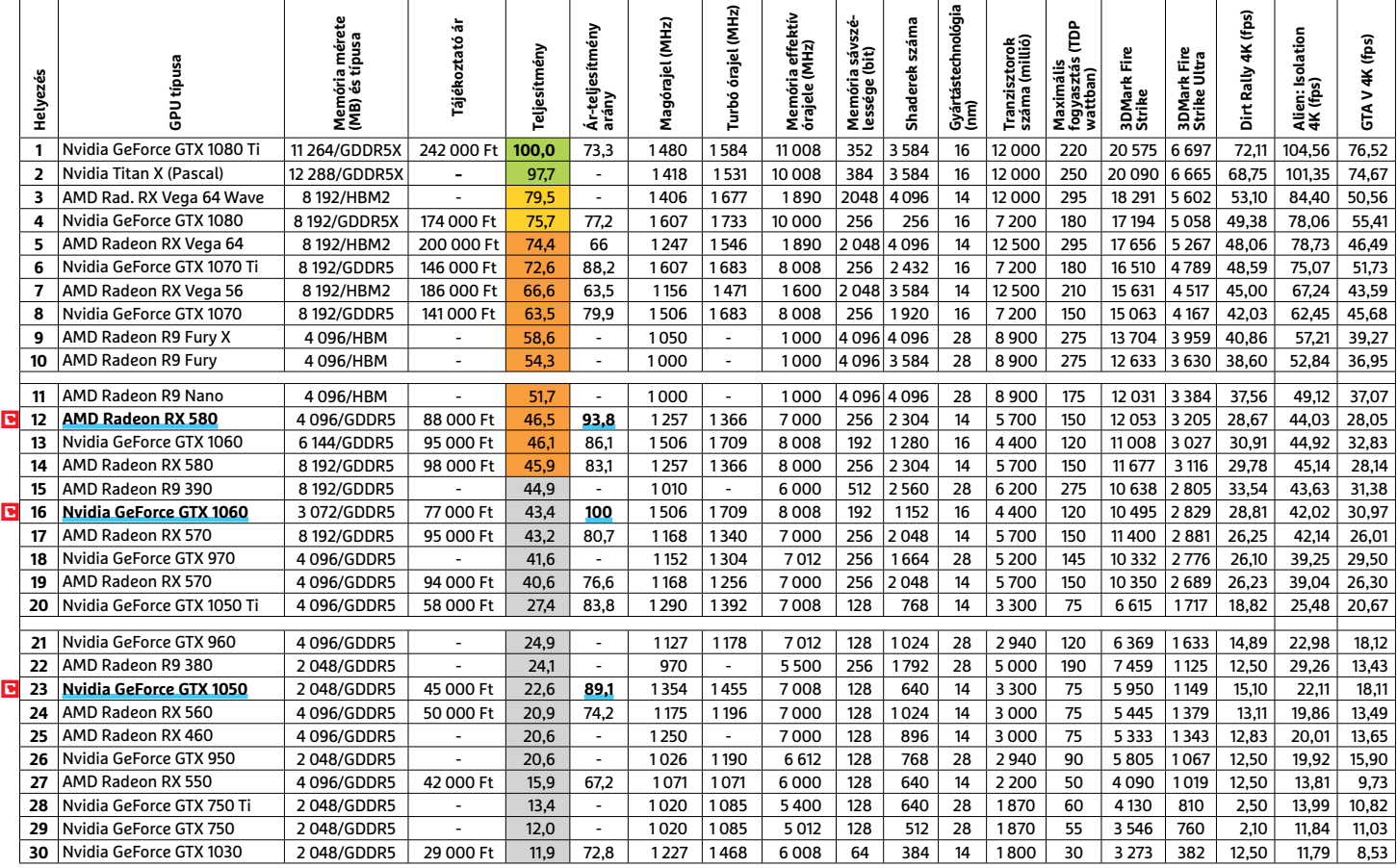

## **TESZT & TECHNOLÓGIA > TOP 10**

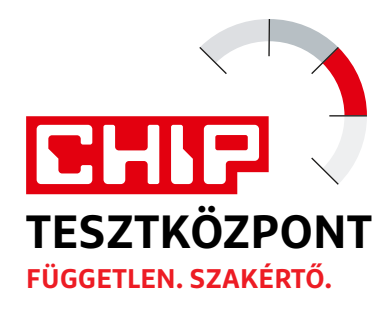

# **CHIP Top 10 áttekintés**

**A legjobb hardverek:** a CHIP-tesztközpont évente több mint 1000 terméket tesztel. A különféle kategóriákba sorolt termékek alapos vizsgálata segít megállapítani azok sorrendjét.

# **MEGHAJTÓ** > 2,5"

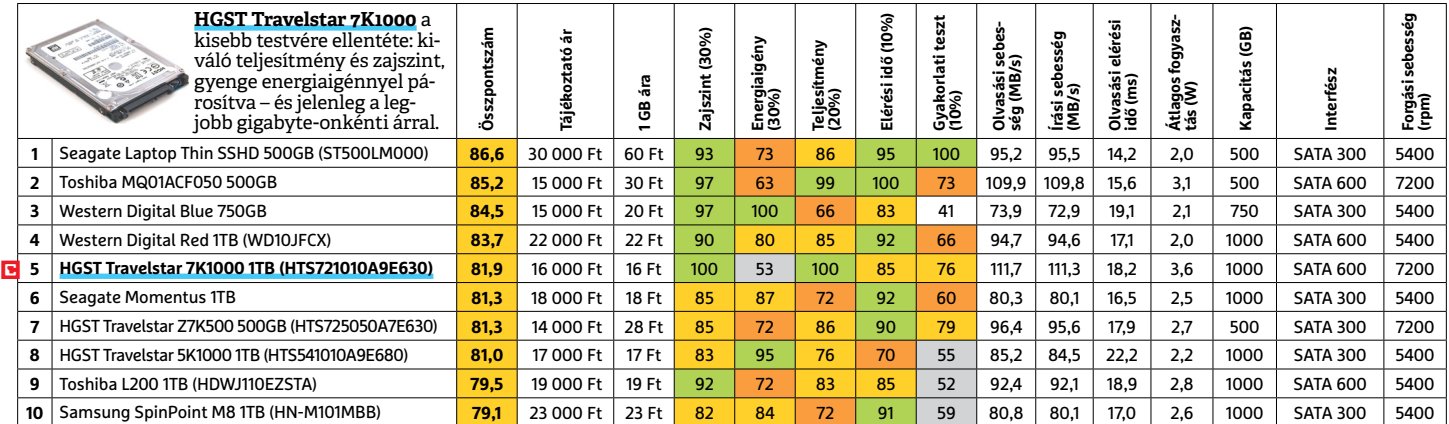

# **MEGHAJTÓ** > 3,5" BELSŐ

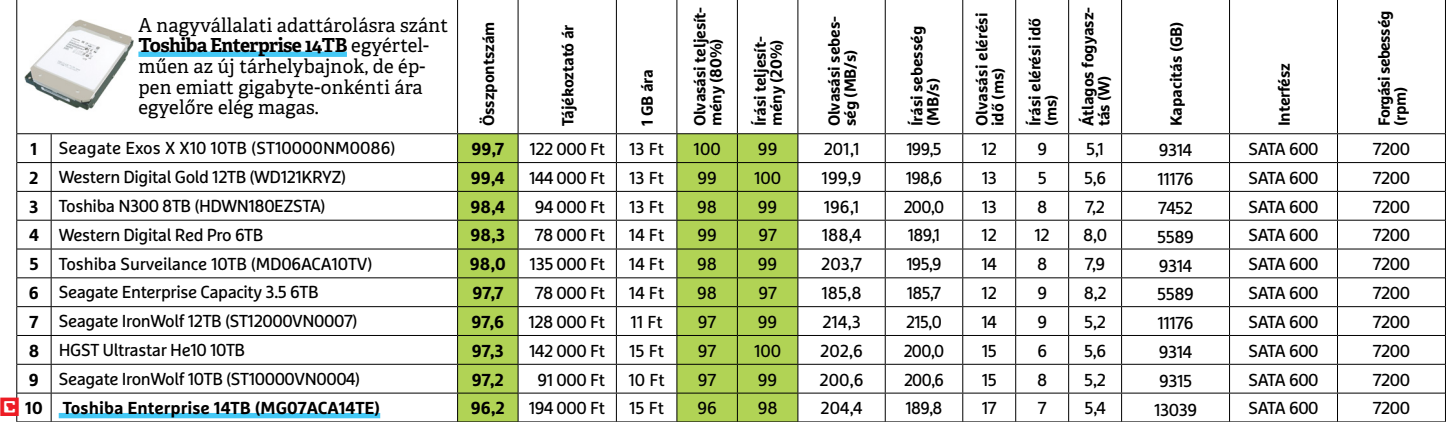

# **MEGHAJTÓ** > SSD, 256 GB-IG

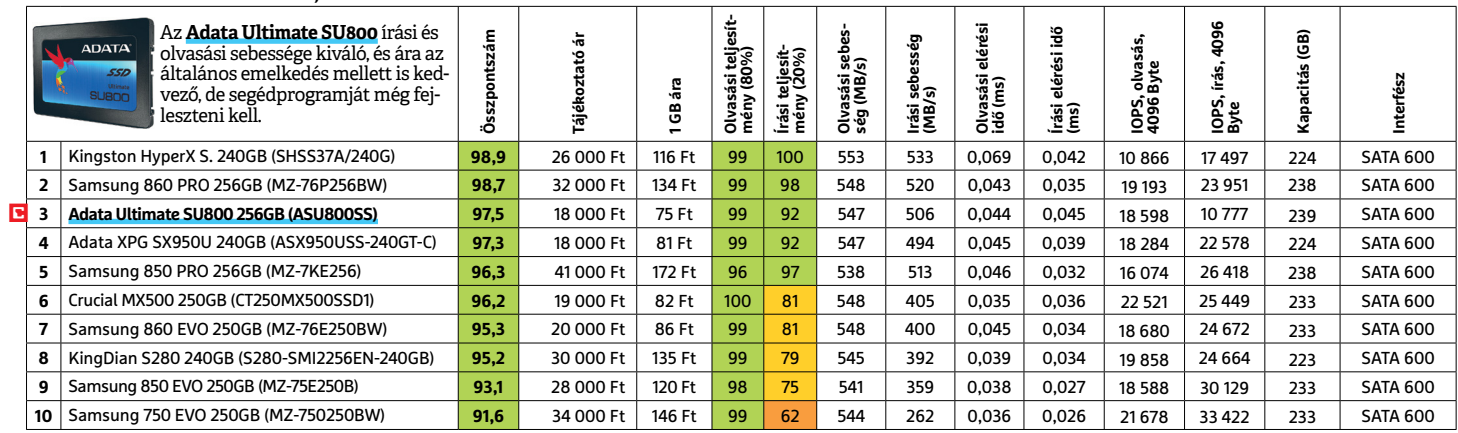

 Csúcskategória (100–90,0) Felső kategória (89,9–75,0) Középkategória (74,9–60,0) Belépőszint (59,9–45,0) Nem ajánlott (44,9–0) Értékelés pontszámokkal (max. 100) **○** igen **○** nem

# **NAS** > 2 LEMEZES

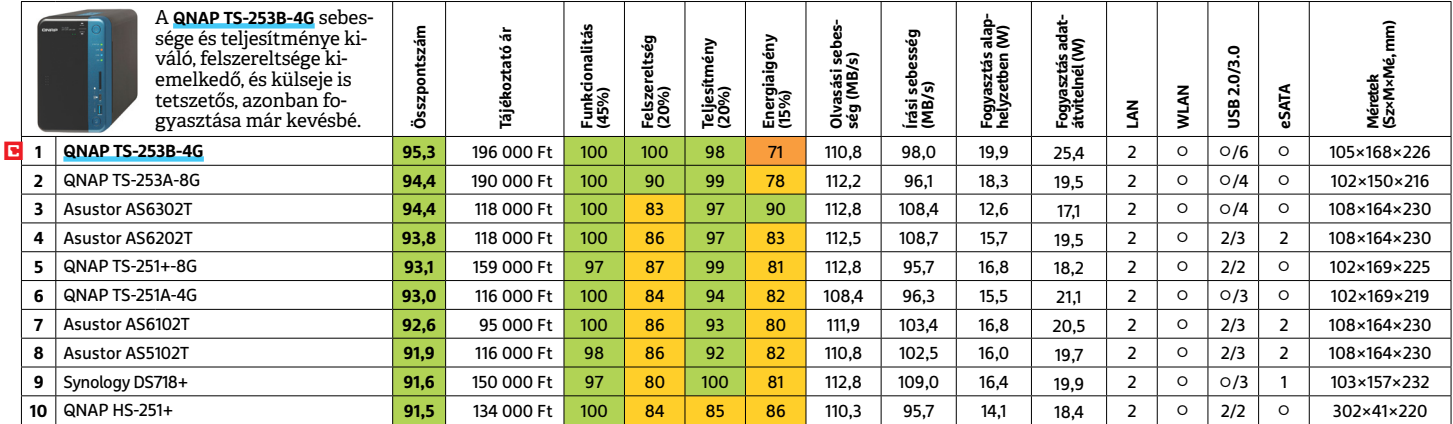

# **NYOMTATÓ** > 3D

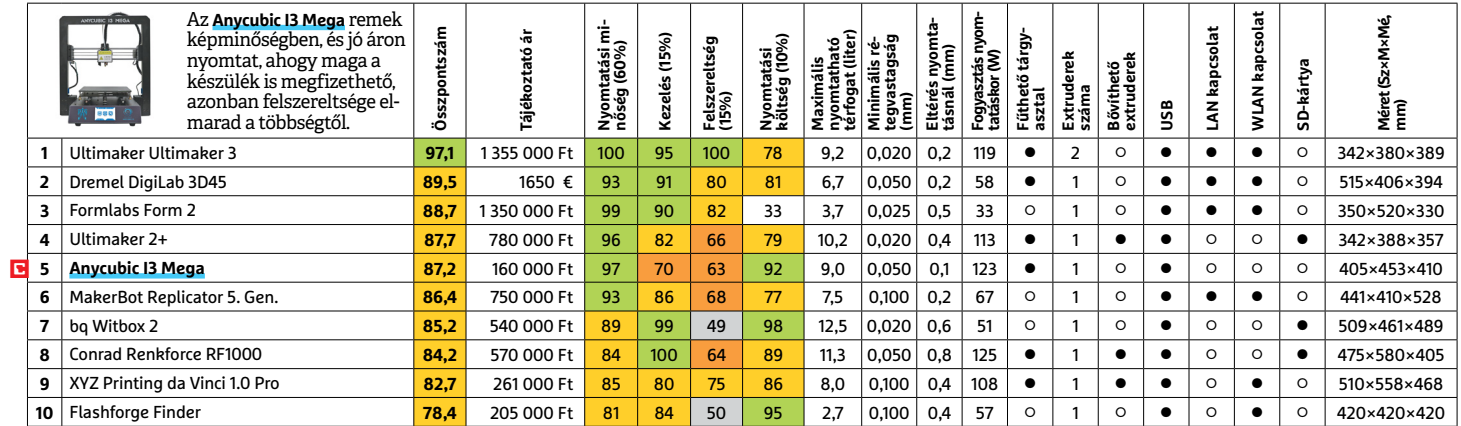

# **NYOMTATÓ** > TINTASUGARAS MULTIFUNKCIÓS

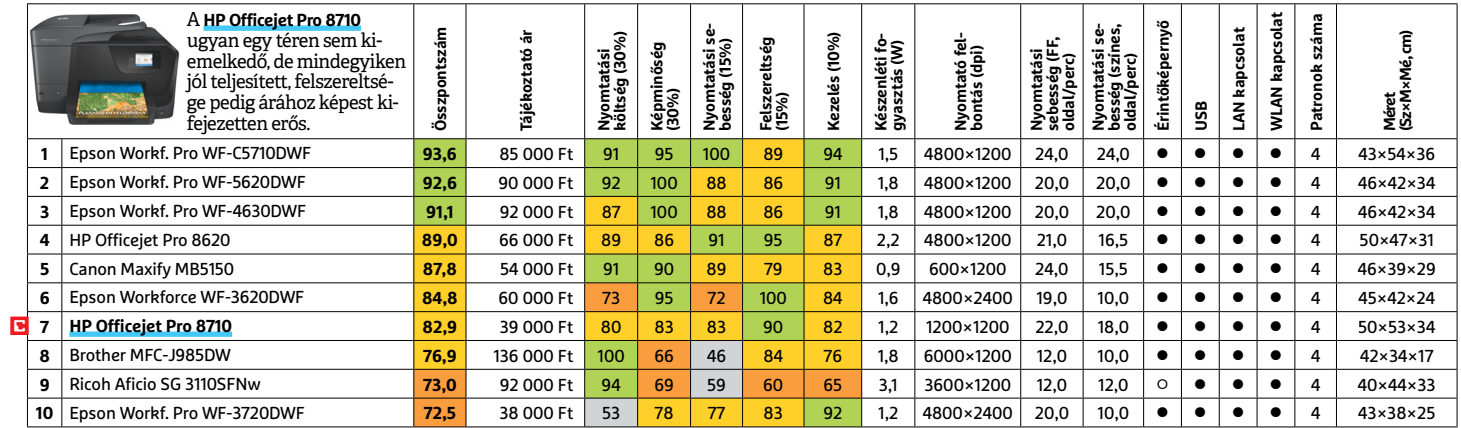

# **OKOSÓRA**

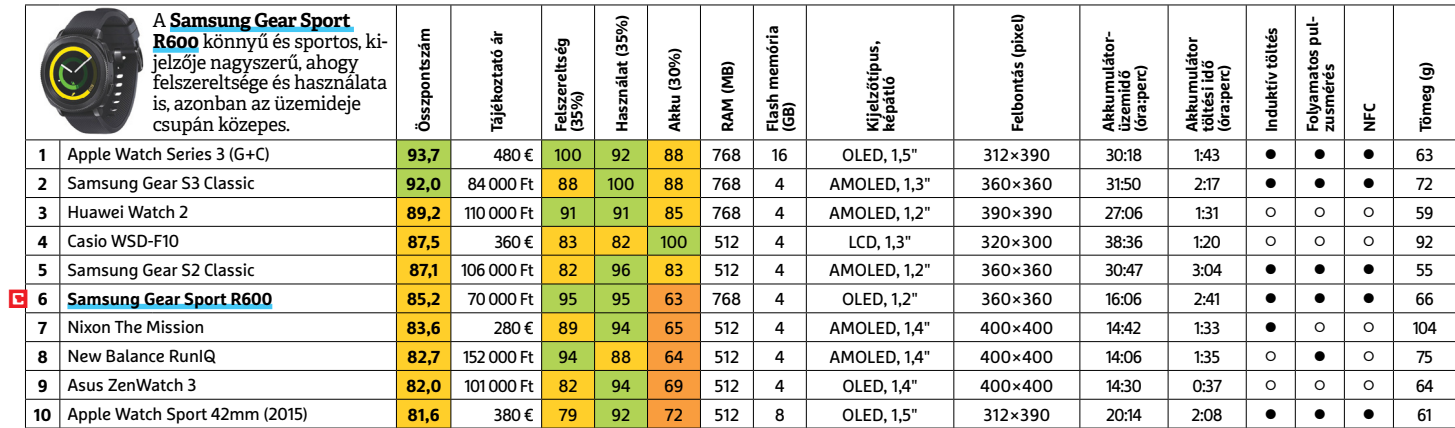

# **OKOSTELEFON**

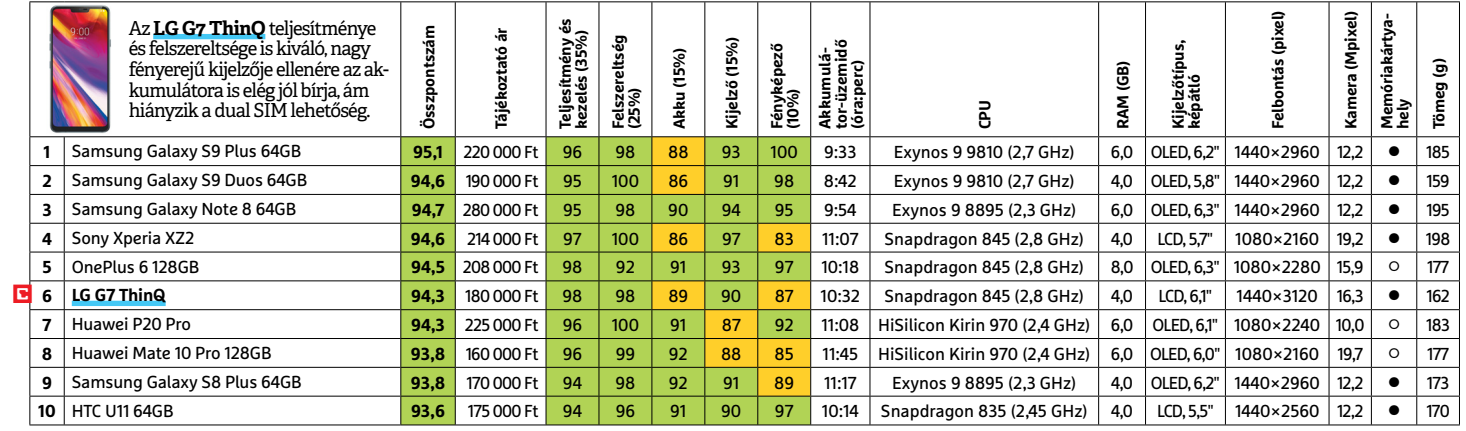

# **TABLET**

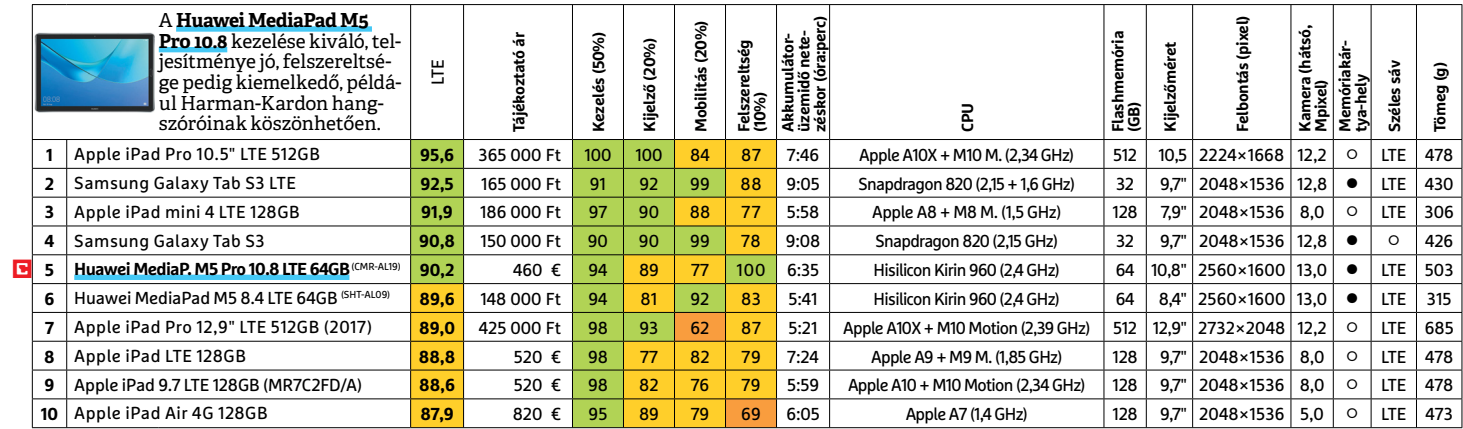

# **TFT-MONITOR** > GRAFIKUS

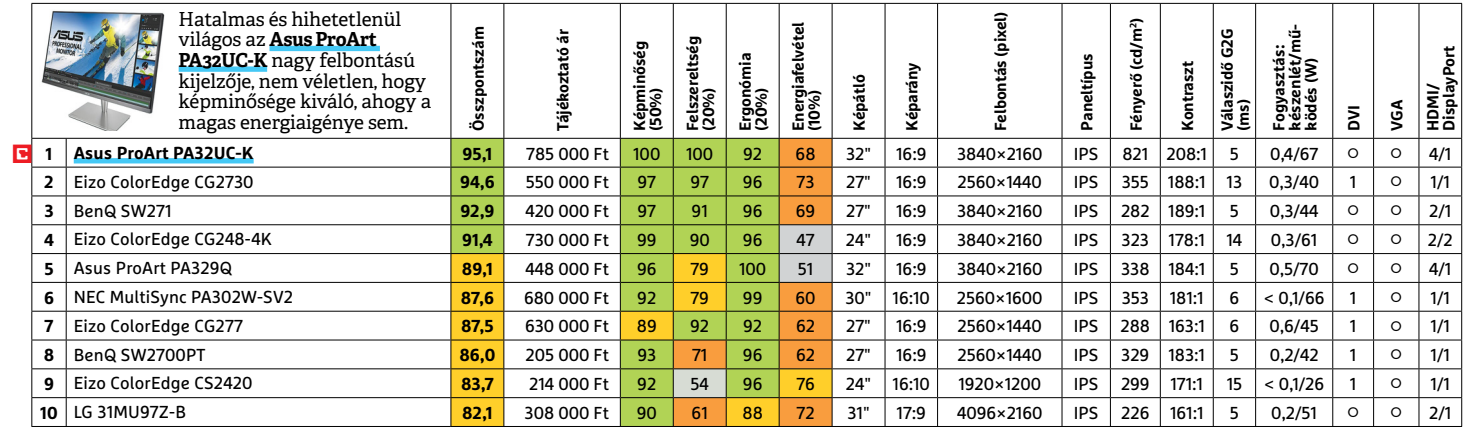

# **TFT-MONITOR** > IRODAI

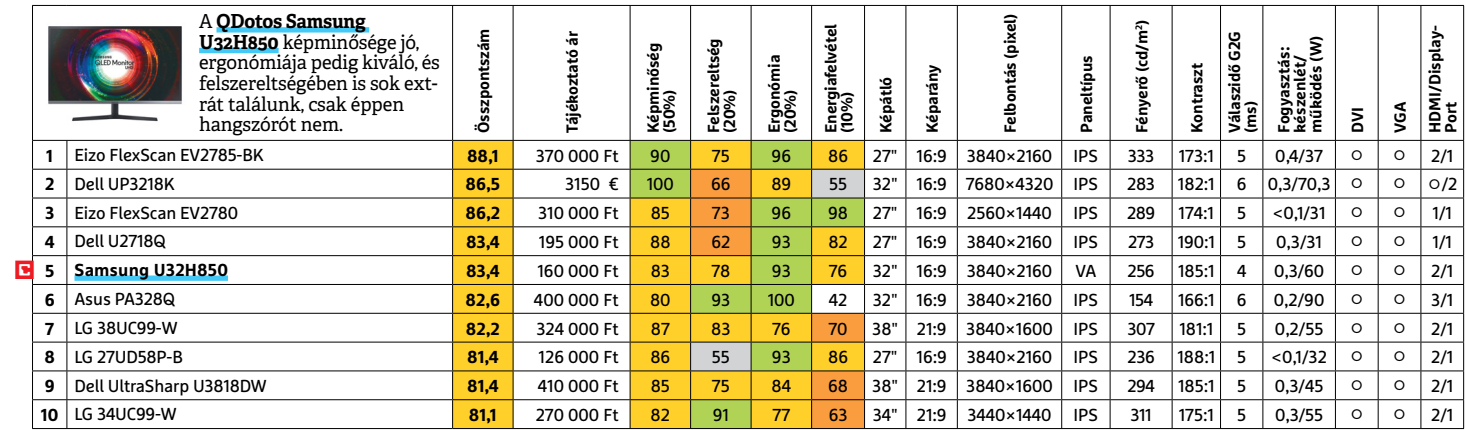

LI Csúcskategória (100–90,0) LI Felső kategória (89,9–75,0) LI Középkategória (74,9–60,0) LI Belépőszint (59,9–45,0) ∟Nem ajánlott (44,9–0)<br>Értékelés pontszámokkal (max. 100) ● igen ○ nem

# **TFT-MONITOR** > JÁTÉK

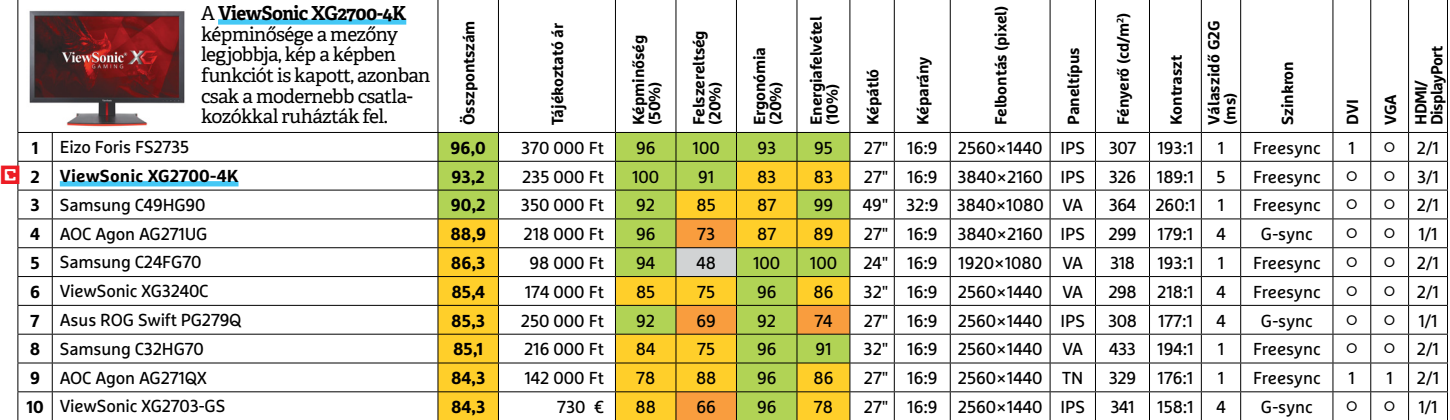

# **TV UHD** > 43"-IG

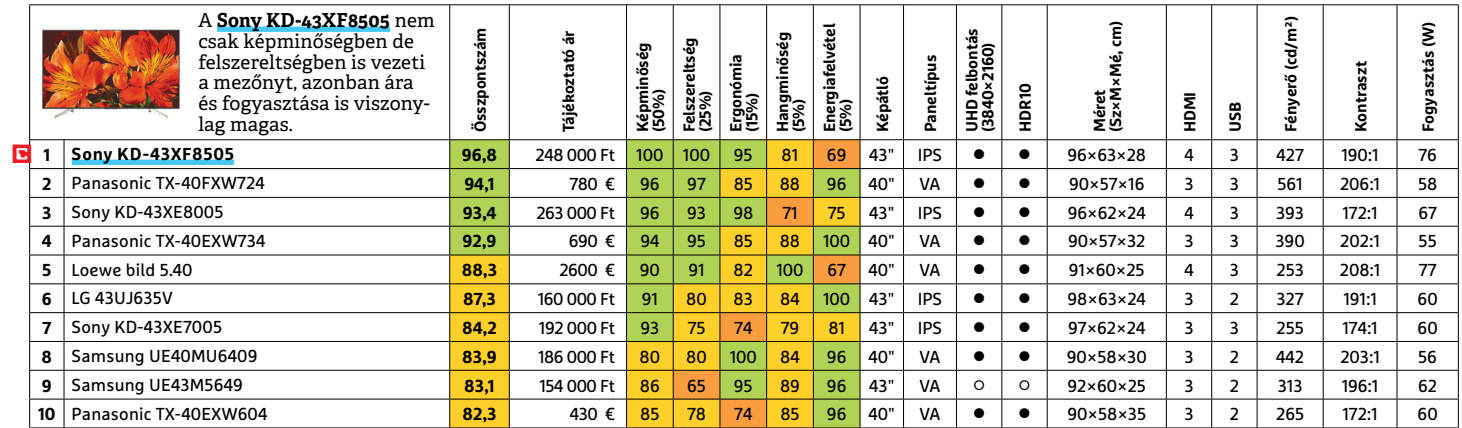

# **TV UHD** > 59"-IG

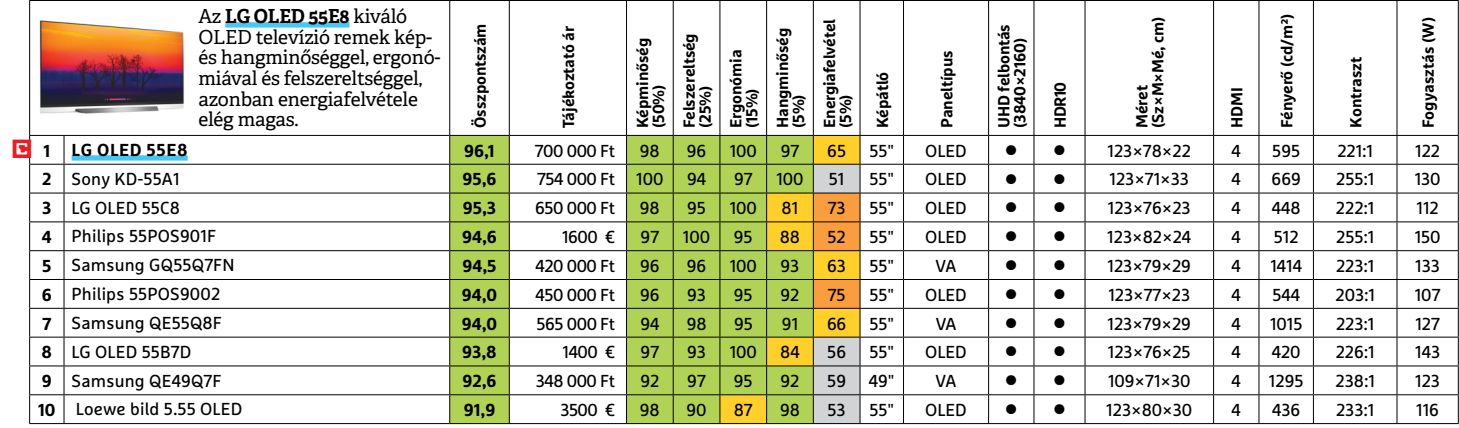

# **WLAN**

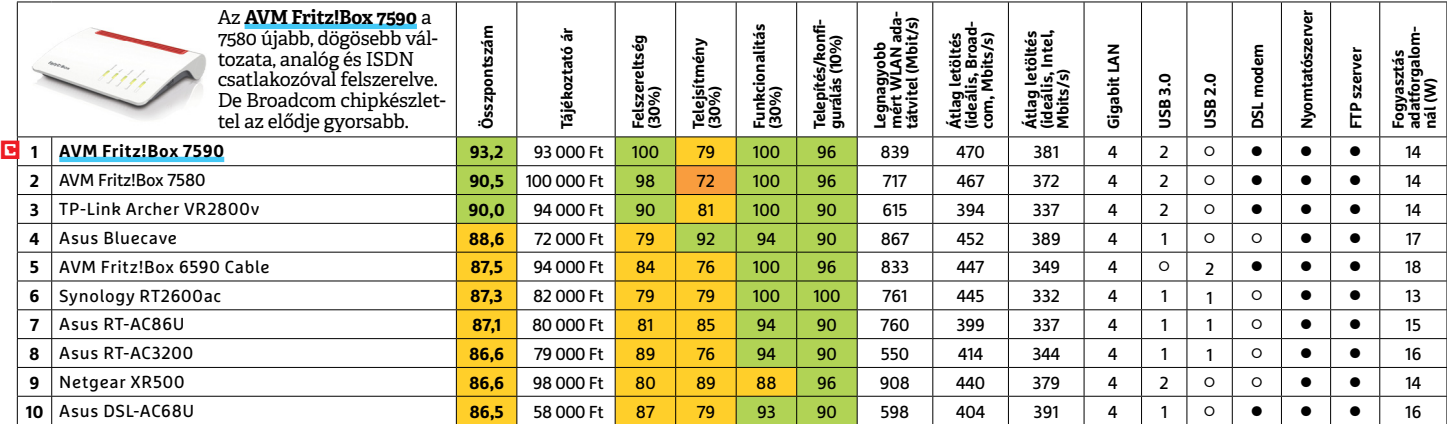

P

P

P

P

P

P

P

P

P

P

P

P

P

P

P

P

# **A tökéletes videocsomag**

**Ingyenes eszközökkel is hatékonyan vághatunk videót,**  konvertálhatunk vagy épp hozhatunk létre egy szuper médiaközpontot. A CHIP DVD-jén most minden fontos programot megtalál ehhez.

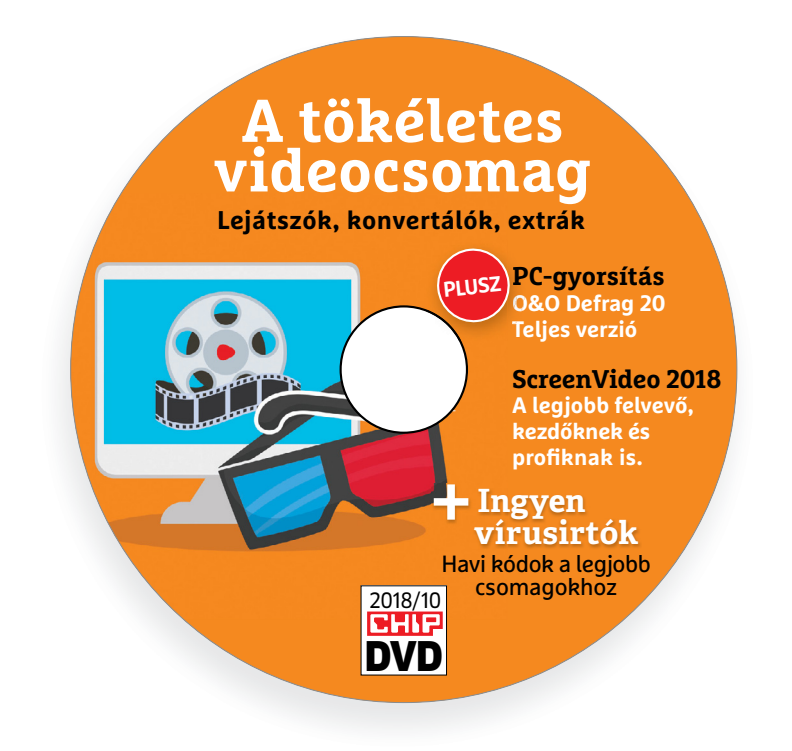

# **13 szuper eszköz + 2 teljes kalauz**

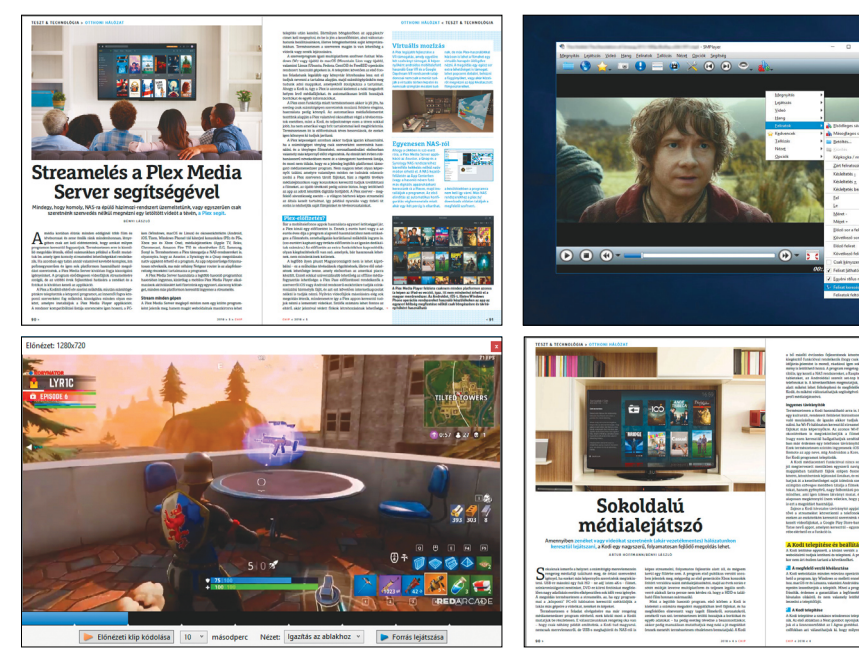

# PRAYMALLER PRODUCTS **Használati<br>
útmutató**<br> **Aprogramok telepítése**<br>
A lemez behelvezése a gépbe elin-**Használati útmutató**

#### **A programok telepítése**

A programok telepítése<br>
A lemez behelyezése a gépbe elin-<br>
dítja a lemezmellékletet, és megje-<br>
lennek a választási lehetőségek.<br>
Amennyiben az Automatikus leját-<br>
szás nincsen bekapcsolva a számító-<br>
sápan, úgy a beretneg Amennyiben az Automatikus leját-<br>szás nincsen bekapcsolva a számító-<br>gépen, úgy a keretprogram a lemez<br>gyökérkönyvtárában található<br>CHIP-DVD.exe fájlra kattintva indít-<br>ható. A különféle eszközöket a programlistában is ism ható. A különféle eszközöket a programlistában is ismertetett beosztás<br>szerint lehet elérni a keretprogram-<br>ban tallózva. Itt található a programok<br>pontos verziószáma és néhány<br>fontosabb adata. Amennyiben a<br>program használ mon poncos verzioszami és neminy<br>fontosabb adata. Amennyiben a<br>program használatához regisztráció<br>szükséges, úgy útmutató vagy link<br>és kód is megtalálható közvetlenül<br>a leírás alatt.<br>**A programok használata**<br>A márkanevek é A lemez behelyezése a gépbe elindítja a lemezmellékletet, és megjelennek a választási lehetőségek. Amennyiben az Automatikus lejátszás nincsen bekapcsolva a számítógépen, úgy a keretprogram a lemez gyökérkönyvtárában található CHIP-DVD.exe fájlra kattintva indítható. A különféle eszközöket a programlistában is ismertetett beosztás szerint lehet elérni a keretprogramban tallózva. Itt található a programok pontos verziószáma és néhány fontosabb adata. Amennyiben a program használatához regisztráció szükséges, úgy útmutató vagy link és kód is megtalálható közvetlenül a leírás alatt.

#### **A programok használata**

a teiras atatt.<br> **A programok használata**<br>
A márkanevek és logók védjegyolta-<br>
lom alatt állnak, vonatkozó jogaikkal<br>
a tulajdonosaik rendelkeznek.<br>
A lemezmellékleten található szoftve-<br>
reket a készítőjük/forgalmazójuk b A márkanevek és logók védjegyoltalom alatt állnak, vonatkozó jogaikkal a tulajdonosaik rendelkeznek.

A lemezmellékleten található szoftve-<br>reket a készítőjük/forgalmazójuk biz-<br>tosította. Az esetleges cikkekben leírt<br>útmutatásokon és tippeken-trükkö-<br>kön kívül a CHIP ezekhez nem ad<br>támogatást. Amennyiben kérdései<br>lennének támogatást. Amennyiben kérdései<br>lennének a program működésével<br>vagy képességeivel kapcsolatban,<br>kérjük, keresse meg a program készí-<br>tőjét vagy forgalmazóját.<br>Kérjük, vegye figyelembe, hogy<br>a szoftverkészítők időről időre A lemezmellékleten található szoftvereket a készítőjük/forgalmazójuk biztosította. Az esetleges cikkekben leírt útmutatásokon és tippeken-trükkökön kívül a CHIP ezekhez nem ad támogatást. Amennyiben kérdései lennének a program működésével vagy képességeivel kapcsolatban, kérjük, keresse meg a program készítőjét vagy forgalmazóját.

Kérjük, vegye figyelembe, hogy<br>a szoftverkészítők időről időre átala-<br>a szoftverkészítők időről időre átala-<br>kítják honlapjukat, amely során a<br>regisztrációs oldalt is áthelyezhetik<br>vagy megszüntethetik. Éppen ezért,<br>ha egy ragy megszamemetek. Eppen ezett,<br>
ha egy programot regisztrálni sze-<br>
retne, azt lehetőség szerint a lap<br>
megjelenését követő néhány hét-<br>
ben tegye meg.<br>
Olvashatatlan<br>
PRID meglláblat? Kérjük, vegye figyelembe, hogy a szoftverkészítők időről időre átalakítják honlapjukat, amely során a regisztrációs oldalt is áthelyezhetik vagy megszüntethetik. Éppen ezért, ha egy programot regisztrálni szeretne, azt lehetőség szerint a lap megjelenését követő néhány hétben tegye meg.

# **Olvas hatatlan a DVD-melléklet?**

PPPPPP bálja ki egy másik konfiguráción is.<br>
Ha a lemez a másik számítógépen<br>
sem működik, küldje vissza a szer-<br>
kesztőség címére, és azonnal kicse-<br>
réljük. Kérjük, előtte egyeztessen<br>
a terjesztési osztállyal a +36 80 296<br>
855 Amennyiben lehetősége van rá, próbálja ki egy másik konfiguráción is. Ha a lemez a másik számítógépen sem működik, küldje vissza a szerkesztőség címére, és azonnal kicseréljük. Kérjük, előtte egyeztessen a terjesztési osztállyal a +36 80 296 855-ös telefonszámon.

# PPPPPP **Megrendelné egy korábbi számunkat?**

Kérjük, keresse terjesztési osztályunkat<br>
a +36 80 296 855-ös telefonszámon<br>
vagy az elofizetes@mediacity.hu<br>
e-mail-címen.<br>
2018 > 10 > CHIP Kérjük, keresse terjesztési osztályunkat a +36 80 296 855-ös telefonszámon vagy az elofizetes@mediacity.hu e-mail-címen.

P

P

P

P

P

P

P

P

P

P

P

P

P

P

P

P

# **VLC 3.0.4, SMPlayer 18.6.0, 5K Player 5.2 Az etalon lejátszók**

A karcsú és gyors VLC jó eséllyel a legkedveltebb médialejátszó. Ennek több oka is lehet: az egyik, hogy teljesen mentes a felesleges funkcióktól, a másik, hogy gond nélkül kezeli szinte az összes video- és audioformátumot. A videókat már letöltés közben is nézhetjük, a ZIP-pel tömörített fájlokat is kibontja. Ha valamelyik film túl halk: a letöltött anyag hangerejét akár 200 százalékkal is megnövelhetjük vele.

P

P

P

P

P

P

P

P

P

P

P

P

P

P

Amennyiben egy kis változatosságra, kicsit szerethetőbb kezelőfelületre, több funkcióra vágyunk, akkor a biztos befutó az SMPlayer lesz. Illetve tehetünk egy próbát az 5K Playerrel is, amely lementi nekünk bár-

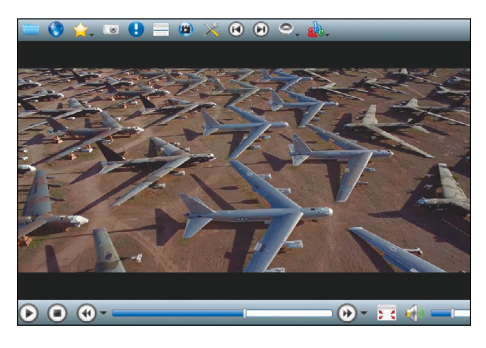

melyik kedvencünket a YouTube-ról vagy a Facebookról – és ellentétben sok bosszantó versenytársával a legtöbb linkkel ügyesen el is boldogul.

# **HandBrake 1.1.2, VidCoder, Shotcut 18.08.14 A legjobb tömörítők**

Sok filmet, mobilvideót, DVD-rippet érdemes tömöríteni, mert így kevesebb helyet foglalnak és akár a hordozható eszközeinken is nézhetjük őket. A HandBrake a tömörítők VLC-je: szinte az összes formátummal képes dolgozni és a kezelése sem kíván különösebb szakértelmet.

Azonban az új kedvence mindenkinek, a VidCoder, amely a Handbrake motorjára épül, viszont pár új funkciót és kicsit barátságosabb kezelőfelületet is kapott. Például a beállításokról előnézetet mutat, illetve a kódolás előtt egy rövid mintát is megtekinthetünk. Ezeknek köszönhetően talán kijelenthetjük, hogy még jobb is, mint a nagy klasszikus HandBrake.

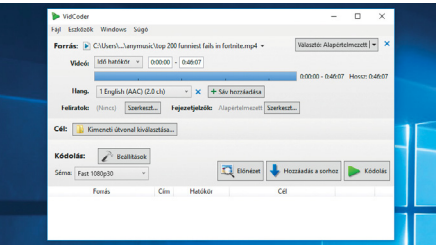

Itthon hasonlóan népszerű a Shoutcut, illetve a korosabb gépekhez a StaxRipet ajánljuk (ez kicsit bonyolultabb). Utóbbi egy lassabb videokártyán a HandBrake-nél akár kétszer-háromszor is gyorsabb lehet. Mindegyik ingyenes – csak válasszuk ki a nekünk leginkább megfelelőt.

# **Kodi 17.6 Krypton, Plex Media Server 1.13.5 Top médiaközpontok**

A Kodi egy ingyenes lejátszóközpont, fő funkciója, hogy egy látványos, könnyen kezelhető felületről érhessük el vele a filmjeinket, zenéinket és fotóinkat. Telepíthetjük az asztali PC-nkre, de kedvelt megoldás az is, hogy ez a gép csak a szerver, és valamilyen másik eszközre streameljük róla a tartalmakat – például egy csendes házi mozi PC-re vagy a mobilunkra, tabletünkre.

Ismeri az összes lényeges fájlformátumot, tartalmazza a szükséges kodekeket és minden funkciót (pl. a feliratkezelést), amire csak szükségünk lehet. Az odaillő appal a Play Stationt vagy az Xbox-ot is összeköthetjük vele a PC-nkkel.

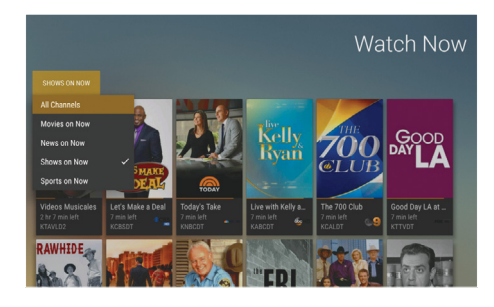

Extraként azt is alaposan körbejárjuk, hogy miként kell a kodit és örök vetélytársát, a Plex Media Servert tökéletesen beállítani, milyen trükkökkel hozhatjuk ki belőlük a legtöbbet. Ehhez két teljes kalauzt is elhelyeztünk a DVD-n.

#### MakeMKV 1.12.3 **Régi kincseink megmentése**

Porosodó DVD-inket digitalizálhatjuk ezzel a remek programmal a manapság divatos MKV formátumban.

Az MKV egy konténerfájl, amely tartalmazza majd a filmet és azokat a hangsávokat és feliratokat, amelyeket kijelöltünk. A formátumot PC-n a legtöbb szoftver lejátssza, például a VLC is, de elboldogulnak vele az okostévék is.

A MakeMKV a másolásvédett lemezeket is beolvassa, illetve a készítője (amíg béta verzió) ingyen kínálja - ha lejár a bétakulcs, a frisset mindig közzéteszi a fórum oldalán. Egy átlagos DVD-t nagyjából 7-10 perc alatt tárol el.

# OBS Studio 22.02

# **Élő közvetítések**

A YouTube, a Twitch, a Mixer, vagy bármelyik hasonló platform lehetővé teszi, hogy viszonylag könnyen közvetítsünk az otthonunkból. Ehhez azonban nem árt valamilyen szoftver sem, lehetőleg olyan, amely sok funkciót kínál. Az Open Broadcaster tudása a fizetős programok java részét is felülmúlja, ráadásul annak ellenére, hogy ingyenes, még reklámokat sem tartalmaz! Fontos tipp: A View/ Docks menüpontnál vegyük ki a pipát a Lock UI gomb mellől, így a program teljes kezelőfelülete átrendezhetővé és méretezhetővé válik.

# Instagiffer 1.75 **Filmek GIF-ként**

Az internet tele van vicces apró mozgóképekkel, amelyek többnyire egy nagyobb film pár másodpercnyi részét jelenítik meg – a böngészők által gyorsan letölthető animált GIF formájában. Ezzel a programmal mi is egyszerűen készíthetünk hasonlókat.

# LosslessCut 1.13.0 **Reklámok kivágása**

A filmekben lévő jelenetek, például reklámok kivágására alkalmas. Az eljárás egyszerű: megnyitjuk a filmet, megadjuk a kivágandó rész elejét és végét, majd rákattintunk az olló ikonra. Tetszés szerinti számú ismétlés után végül minőségvesztés és újrakódolás nélkül elmenthetjük az eredményt.

# Media Server 7.3.1 **Mélyvíz haladóknak**

Ezzel a segédeszközzel a számítógépen lévő filmeket, képeket és zenéket bármelyik otthoni, hálózatba kötött DLNA vagy UPnP készüléken lejátszhatjuk, legyen szó tévéről, játékkonzolról vagy okostelefonról. A telepítést követően a szerver ikonját a tálcán találjuk majd. Ezt megnyitva kezdő módban is beállíthatjuk, de a finomhangoláshoz a haladó módot kell bekapcsolnunk.

**DVD-TARTALOM**

P

P

P

P

P

P

P

P

P

P

P

P

P

P

P

P

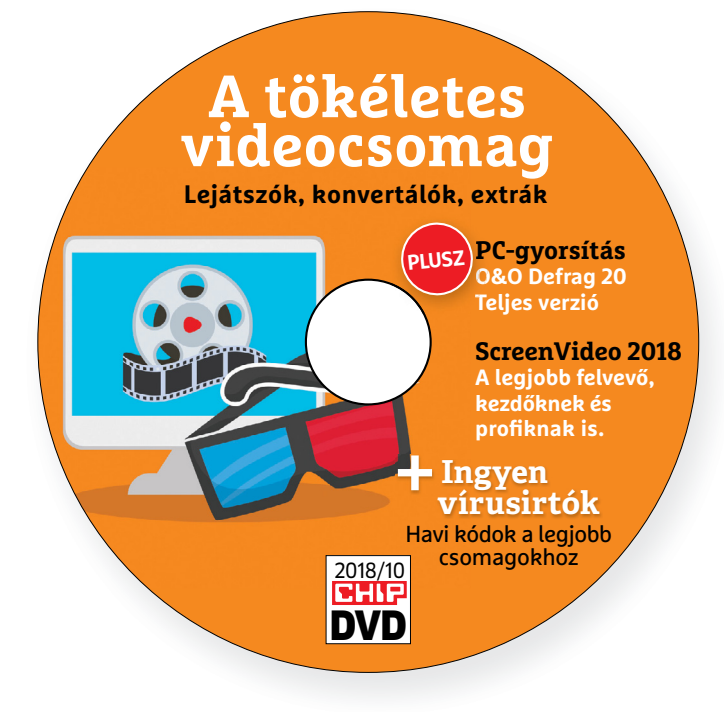

# **Érdekességek mellékletünkön**

# **A CHIP-DVD tartalmából**

**DVD-nkkel most begyorsíthatja a tárolóit,** lementhet bármit a képernyőjéről és a videóit is kényelmesen megvághatja, átalakíthatja. Extra ajándékként az idei legjobb számunkat is tartalmazza.

Sok olvasónk kéri a segítségünk a videók kezelése kapcsán, ezért az októberi DVDnkre készítettünk egy átfotó válogatást, amely minden ehhez szükséges fontos eszközt tartalmaz. Egy olyan csomagot, amely a tapasztalataink alapján most egy jó darabig nem fog elavulni, legfeljebb a verziószámok kúsznak majd egyre magasabbra. A területet sajnos az angol nyelvű szoftverek uralják, de ahol ez lehetséges volt, ott természetesen a magyarul is használható programot részesítettük előnyben. Viszont ahhoz ragaszkodtunk, hogy egyik tippünkért se kelljen fizetni. Ennek a fő oka az volt, hogy a profi versenyzők otthonra gyakorlatilag megfizethetetlenek (és feleslegesek is), illetve, hogy az ingyenes eszközök annyit fejlődtek az utóbbi időben, hogy jó szívvel találtunk minden feladatra igazi gyöngyszemeket közöttük.

Legyen szó vágásról, konvertálásról, rippelésről ebben a csomagban megtalálja hozzá az egyszerűen használható, hatékony, okos eszközt. Extraként pedig néhány lejátszót, animációs szoftvert és a tartalmat közvetítő, továbbító szoftvert is kiválasztottunk.

Szerettünk volna azoknak is segíteni, akik még mindig kacérkodnak a teljes filmgyűjteményük rendszerezésével – a kodi és a Plex tökéletes választás, ha egy helyről szeretnénk a filmjeinket, zenéinket, képeinket menedzselni. Bár ezeknek a beállítása elvesz némi időt, az biztos, hogy a CHIP két részletes kalauza (ezek megtalálhatók PDF-ben a DVD-n) ezt a folyamatot alaposan lerövidítik majd.

Szerszámosláda rovatunk ez alkalommal néhány irodai segédeszközt tartalmaz: hordozható PDF-olvasót, szövegszerkesztőt, kiadványkészítőt.

# A lamormaliáblat **A lemezmelléklet<br>tartalma (kivonat)**<br>Próbaverziók, teljes licencek<br>Abelssoft ScreenVideo 2018 **A lemezmelléklet tartalma (kivonat)**

Próbaverziók, teljes licencek<br>Abelssoft ScreenVideo 2018<br>O&O Defrag 20 Pro<br>A tökéletes videocsomag<br>StaxRip 1.8.2<br>5K Player 5.2<br>VidCoder 3.16 Próbaverziók, teljes licencek Abelssoft ScreenVideo 2018 O&O Defrag 20 Pro

# A tökéletes videocsomag

StaxRip 1.8.2<br>5K Player 5.2<br>VidCoder 3.16<br>SMPlayer 18.6.0<br>Instagiffer 1.75<br>LosslessCut 1.13.0<br>MakeMKV 1.12.3 LosslessCut 1.13.0<br>
MakeMKV 1.12.3<br>
HandBrake 1.1.2<br>
Universal Media Server 7.3.1<br>
Kodi 17.6 Krypton<br>
Shotcut 18.08.14<br>
OBS Studio 22.02 Shotcut 18.08.14<br>
OBS Studio 22.02<br>
VLC media player 3.0.4<br>
Streamelés a Plex segítségével<br>
Kodi a sokoldalú médiaközpont<br>
CHIP-TOOLBOX: Iroda<br>
Scribus 1.4.7 StaxRip 1.8.2 5K Player 5.2 VidCoder 3.16 SMPlayer 18.6.0 Instagiffer 1.75 LosslessCut 1.13.0 MakeMKV 1.12.3 HandBrake 1.1.2 Universal Media Server 7.3.1 Kodi 17.6 Krypton Shotcut 18.08.14 OBS Studio 22.02 VLC media player 3.0.4 Streamelés a Plex segítségével Kodi a sokoldalú médiaközpont

# CHIP-TOOLBOX: Iroda

Rour a solicidad ineulal<br>
CHIP-TOOLBOX: Iroda<br>
Scribus 1.4.7<br>
XMind 8<br>
Foxit Reader Portable 9.2.0<br>
LibreOffice Portable 6.0.5<br>
LanguageTool 4.2 Scribus 1.4.7 XMind 8 Foxit Reader Portable 9.2.0 LibreOffice Portable 6.0.5 LanguageTool 4.2

# Ingyen kódok a profi védelemhez

LibreOffice Portable 6.0.5<br>
LanguageTool 4.2<br>
Ingyen kódok a profi védelemhez<br>
ESET Internet Security 11<br>
ESET NOD32 Antivírus 11<br>
ESET Mobile Security (Android)<br>
G Data Internet Security 2018 ESET Internet Security 11 ESET NOD32 Antivírus 11 ESET Mobile Security (Android) G Data Internet Security 2018

# A profik trükkjei – CHIP-karton v2

ESET Mobile Security (Android)<br>
G Data Internet Security 2018<br>
A profik trükkjei – CHIP-karton v2<br>
A legjobb billentyűzetparancsok<br>
és ALT-kódok – most egy még<br>
teljesebb, még frissebb kiadás A legjobb billentyűzetparancsok és ALT-kódok – most egy még teljesebb, még frissebb kiadás

## A hónap freeware-ei

és ALT-kódok – most egy még<br>teljesebb, még frissebb kiadás<br>A hónap freeware-ei<br>ConEmu 180617<br>MEmu emulátor<br>PicPick 5.0.2<br>Sardu 3.2.4 PIEME emandador<br>
PicPick 5.0.2<br>
Sardu 3.2.4<br>
SharpKeys 3.7<br>
Snappy Driver Installer Origin 1.4.6<br>
Shappy Driver Installer Origin 1.4.6<br>
Mindows Launcher 5.0 Final<br>
A legjobb mentőlemez<br>
PE Builder 2.0 ConEmu 180617 MEmu emulátor PicPick 5.0.2 Sardu 3.2.4 SharpKeys 3.7 Snappy Driver Installer Origin 1.4.6 Windows Launcher 5.0 Final

#### A legjobb mentőlemez

Windows Launcher 5.0 Final<br>
S<br>
A legjobb mentőlemez<br>
PE Builder 2.0<br>
Lazesoft Recovery Suite Home 4.2.3<br>
Laxesoft Emergency Kit<br>
S<br>
O&O RegEditor<br>
Opera hordozható változat S<br>
A<br>
Ogera hordozható változat<br>
Portableapps appok<br>
A szerkesztők kedvencei<br>
K<br>
S<br>
Nise Folder Hider 4.2.2<br>
Reshade Image Resizer 3.0<br>
OpenShot 2.4.1 PE Builder 2.0 Lazesoft Recovery Suite Home 4.2.3 Emsisoft Emergency Kit O&O RegEditor Opera hordozható változat Portableapps appok

#### A szerkesztők kedvencei

X<br>
WISE FOIder Hider 4.2.2<br>
Reshade Image Resizer 3.0<br>
CopenShot 2.4.1<br>
10AppsManager 2.0<br>
Listary 5.0<br>
Performance Maintainer 0.7<br>
Classic Shell 4.3.1<br>
Tobit Unlocker 11.2 Performance Maintainer 0.7<br>
Classic Shell 4.3.1<br>
IObit Unlocker 1.1.2<br>
SecretFolder 5.2<br>
Brave Browser v0.11.663<br>
2018 > 10 > CHIP Wise Folder Hider 4.2.2 Reshade Image Resizer 3.0 OpenShot 2.4.1 10AppsManager 2.0 Listary 5.0 Performance Maintainer 0.7 Classic Shell 4.3.1 IObit Unlocker 1.1.2 SecretFolder 5.2 Brave Browser v0.11.663

P

P

P

P

P

P

P

P

P

P

P

P

P

P

P

P

# E Pasználati kontaktó<br>Politikai király a Pasználató<br>Politikai király a Pasználató **Használati útmutató**

#### **A programok telepítése**

PPPPP

A programok telepitése<br>
A lemez behelyezése a gépbe elin-<br>
dítja a lemezmellékletet, és megje-<br>
lennek a választási lehetőségek.<br>
Amennyiben az Automatikus lejátszás nincsen bekapcsolva a számító-<br>gépen, úgy a keretprogram a lemez k<br>gyökérkönyvtárában található CHIP-<br>DVD.exe fájlra kattintva indítható.<br>A különféle eszközöket a program-k listában is ismertetett beosztás sze-<br>
rint lehet elérni a keretprogramban<br>
tallózva. Itt található a programok<br>
pontos verziószáma és néhány fon-<br>
tosabb adata. Amennyiben a program használatához regisztráció<br>szükséges, úgy útmutató vagy link<br>és kód is megtalálható közvetlenül<br>a leírás alatt. A lemez behelyezése a gépbe elindítja a lemezmellékletet, és megjelennek a választási lehetőségek. Amennyiben az Automatikus lejátszás nincsen bekapcsolva a számítógépen, úgy a keretprogram a lemez gyökérkönyvtárában található CHIP-DVD.exe fájlra kattintva indítható. A különféle eszközöket a programlistában is ismertetett beosztás szerint lehet elérni a keretprogramban tallózva. Itt található a programok pontos verziószáma és néhány fontosabb adata. Amennyiben a program használatához regisztráció szükséges, úgy útmutató vagy link és kód is megtalálható közvetlenül a leírás alatt.

#### **A programok használata**

**A programok használata**<br>A márkanevek és logók védjegyolta-<br>lom alatt állnak, vonatkozó jogaikkal<br>a tulajdonosaik rendelkeznek.<br>A lemezmellékleten található szoftvereket a készítőjük/forgalmazójuk<br>biztosította. Az esetleges cikkekben<br>leírt útmutatásokon és tippeken-<br>trükkökön kívül a CHIP ezekhez nem<br>ad támogatást. Amennyiben kérdései lennének a program működésével<br>vagy képességeivel kapcsolatban,<br>kérjük, keresse meg a program készí-<br>tőétiük vegy forgalmazóját. Rerjuk, vegye nyyetembe, nogy<br>
a szoftverkészítők időről időre<br>
átalakítják honlapjukat, amely során<br>
a regisztrációs oldalt is áthelyezhetik<br>
vagy megszüntethetik. Éppen ezért, P PPP P A márkanevek és logók védjegyoltalom alatt állnak, vonatkozó jogaikkal a tulajdonosaik rendelkeznek. A lemezmellékleten található szoftvereket a készítőjük/forgalmazójuk biztosította. Az esetleges cikkekben leírt útmutatásokon és tippekentrükkökön kívül a CHIP ezekhez nem ad támogatást. Amennyiben kérdései lennének a program működésével vagy képességeivel kapcsolatban, kérjük, keresse meg a program készítőjét vagy forgalmazóját. Kérjük, vegye figyelembe, hogy a szoftverkészítők időről időre átalakítják honlapjukat, amely során a regisztrációs oldalt is áthelyezhetik vagy megszüntethetik. Éppen ezért, ha egy programot regisztrálni szeretne, azt lehetőség szerint a lap megjelenését követő néhány hétben tegye meg.

# **Olvas hatatlan a DVD-melléklet?**

**Olvasnatatian**<br> **a DVD-melléklet?**<br>
Amennyiben lehetősége van rá,<br>
próbálja ki egy másik konfiguráción<br>
t is. Ha a temez a masik szamíto-<br>gépen sem működik, küldje vissza<br>a szerkesztőség címére, és azonnal<br>kicseréljük. Kérjük, előtte egyez-<br>tessen a terjesztési osztállyal a Amennyiben lehetősége van rá, próbálja ki egy másik konfiguráción is. Ha a lemez a másik számítógépen sem működik, küldje vissza a szerkesztőség címére, és azonnal kicseréljük. Kérjük, előtte egyeztessen a terjesztési osztállyal a +36 80 296 855-ös telefonszámon.

# <del>1</del> 980 296 855-ös telefonszámon.<br>2 **Megrendelné egy**<br>**Rorábbi számunkat?**<br>2 **Kárlib begges telegráfal sztálum Megrendelné egy**

Relynt, Release telyesztési ösztályair<br>
kat a +36 80 296 855-ös telefonszá-<br>
mon vagy az elofizetes@mediacity.<br>
hu e-mail-címen. Kérjük, keresse terjesztési osztályunkat a +36 80 296 855-ös telefonszámon vagy az elofizetes@mediacity. hu e-mail-címen.

# **Ingyenkódok a legfrissebb biztonsági csomagokhoz Teljes védelem a PC-jének**

A PC-ket, okostelefonokat érő támadások egyre agresszívabbak. Olvasóinknak azonban maximális védelmet kínálunk: a magazinban rendszeresen beszámolunk a legaljasabb hekkertrükkökről, az adott időszak kártevőiről, átveréseiről, webes csalásairól. Ezenfelül pedig átadjuk önöknek a legjobb biztonsági programokat, és ezekhez havonta ingyenes kódokat biztosítunk.

Egyetlen CHIP-előfizetéssel az egész család – vagy akár egy kisvállalkozás – "számítógép- és okostelefon-flottáját" is biztonságban tudhatja – éves szinten több tízezer forintot spórolva ezzel.

# **E havi ingyenes kódjaink:**

- **ESET Internet Security 10: ezkes7wu**
- **ESET NOD32 Antivirus 10: ezkes7wu**
- **ESET Mobile Security for Android: 2dkjnmxt**
- **G-DATA IS 2018: Felhasználó: October25804 Jelszó: 3a7J9B\$e**

Az ESET Internet Security regisztrációjához látogasson el a *www.eset.hu/chip* 

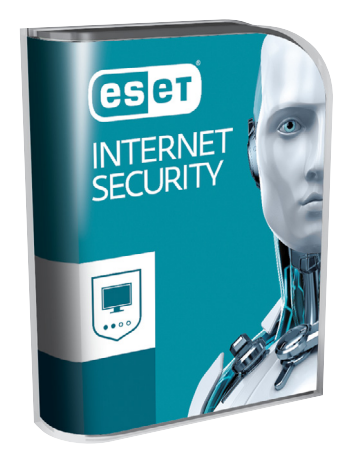

oldalra. A fenti kódot ezen a weboldalon kell megadni – cserébe levélben kapjuk meg a licenchez szükséges felhasználói nevet és jelszót. Minden szükséges információ a Mobile Securityről: *http://www. eset.hu/chip\_mobile*

**Megjegyzés:** A biztonsági csomagok kódjait a CHIP a megjelenés előtt minden esetben kipróbálja, de a működésükért felelősséget nem tud vállalni. Amennyiben a regisztráció közben hiba lépne fel, kérjük, értesítse a szerkesztőséget.

# **Ajándék digitális verzió (PDF) Az idei legjobb CHIP**

Az idei évben olvasóink kedvencének eddig a februári CHIP magazin számított – DVD-nkről most megnyithatja, lementheti ennek a digitális változatát PDF-formátumban. A magazin a következő témákkal foglalkozott kiemelten:

# **Melyik szoftver szemeteli tele a PC-jét?**

Amikor az eltávolítás sem segít: bemutattuk a rejtett okokat és, hogy miként törölheti a legmakacsabb programszemetet is! Kitértünk a rendszer és a merevlemezek mellett az SSD-k takarítására is.

# **Teljes védelem az adattolvajok ellen**

Sajnos igaz: a hekkerek, ha akarják, ma már a legtöbb esetben fel tudják törni a PC-nket vagy a mobilunkat. Az egyetlen megoldás, ha jól ismerjük a trükkjeiket és ravaszul védekezünk. A CHIP tippjeivel hekkerbiztossá teheti eszközeit.

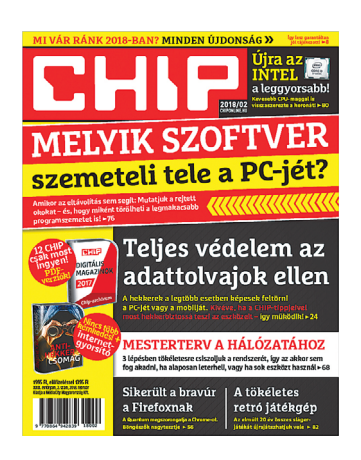

# **Mesterterv az otthoni hálózatunkhoz**

Hogy ne csak a sebesség töredékét kapjuk. 3 lépésben tökéletesre csiszoljuk a rendszerünket, így az akkor sem fog akadni, ha sok eszközt használunk, vagy ha rengeteg adattal alaposan leterheljük.

# **Ezek várnak ránk 2018-ban!**

Benéztünk a kutatás és az ipar fellegváraiba és összegyűjtöttük a legérdekesebb termékeket és technológiákat. Elárultuk, mi lesz igazán forradalmi és melyek csupán újracsomagolt régi ötletek.

→

## **DVD-TARTALOM**

P

P

P

P

P

P

P

P

P

P

P

P

P

P

P

P

# **O&O Defrag Professional Leszámolás a belassuló adattárolókkal!**

Mindegy, hogy az Ön számítógépében hagyományos merevlemez vagy SSD dolgozik, **a rendszeres karbantartásról nem szabad megfeledkezni.** Mutatunk egy kiváló programot erre a feladatra.

A töredezettségmentesítés is optimalizáció, azonban nagyon fontos tudni, hogy a merevlemezeket és az SSD-ket másképpen kell karbantartani. A merevlemezeknél elsősorban az okozza a problémát, hogy a fájlok a folyamatos törlés és írás hatására nem (fizikailag) egybefüggő területre kerülnek, hanem több területre szóródnak szét. Ilyenkor az olvasófejnek ugrálnia kell a visszaolvasás közben, és mivel ez egy időigényes művelet, a merevlemez drasztikus lassulását okozhatja. A problémát könnyen lehet javítani: újra kell rendezni az adatokat. Az SSD-k esetében az ilyen jellegű töredezettség szintén problémát okoz, de máshogy. Az SSD-k esetében a problémát az jelenti, hogy az adatokat az elektronika blokkonként kezeli, amelynek ha csak egy részét szeretnénk törölni, akkor az csak a blokk teljes törlésével, majd a megtartani kívánt adatok visszaírásával lehetséges. Ez szintén lassulást eredményez hosszú távon, azonban a töredezettségmentesítés nem opció – mivel a NAND chipek élettartama véges, ezzel könnyen felgyorsítható lenne az SSD-k elhasználódása. Helyette a TRIM parancsot kell futtatni, amely gondoskodik a törlésből adódó "adatszemét" optimális kezeléséről.

# **Telepítés**

A szoftver telepítése nem ütközik különösebb nehézségekbe, arra viszont figyelni kell, hogy a CHIP a 20-as verziót adja ajándékba, nem a legfrissebb 21-es változatot; a program a DVD-mellékleten megtalálható, a telepítéshez ezt a fájlt használjuk, ne a netről letölthető verziót. A telepítés során a szokásos opciókat kell megadni; illetve felugrik majd egy képernyő is, amint bejelölhetjük, hogy az O&O Defrag Professional legyen-e az alapértelmezett töredezettségmentesítő alkalmazás a gépen. Ezt mindenképpen érdemes kiválasztani, hiszen azért telepítjük fel a szoftvert, mert használni szeretnénk a későbbiekben. Fontos, hogy a CHIP olvasói nem az ingyenesen elérhető alapverziót kapják, hanem az O&O Defrag Professionalt, amely nemcsak a merevlemezeket tudja gatyába rázni, hanem az SSD-ket is lehet vele optimalizálni. A szoftver használata (ingyenes) regisztrációhoz kötött, amelyet a DVD lemezmellékleten megtalálható internetcímen lehet elvégezni. Az ingyenes regisztráció csak a CHIP magazin olvasói számára engedélyezett!

### **Gyorsítás egyetlen gombnyomással**

A meghajtók optimalizálása egyszerű feladat: miután elindítottuk az O&O Defrag Professionalt, elég csak rányomni az Optimize all gombra. Ha a procedúrát rendszeresen elvégezzük, akkor alkalmanként nem kell 10-15 percnél többet várni arra, hogy a töredezettségmentesítés, illetve az SSD-k esetében a TRIM lefusson – viszont első alkalommal ne lepődjünk meg, ha a merevlemezeknél esetleg órákat kell várni. Az persze a későbbiekre is igaz, hogy minél több időt hagyunk ki az optimalizáció között, annál tovább fog tartani újra ráncba szedni a "sorokat".

# **Állítsa be, és többé nem lesz gondja**

Az SSD-k optimalizálása és a merevlemezek töredezettségmentesítése nagyon jó dolog, amely szükséges ahhoz, hogy a számítógép gyors és friss maradjon, azonban tudni kell, hogy mindkét folyamat hatása csak ideiglenes: ahogyan a fájlokat folyamatosan felírjuk és töröljük, úgy szépen újragyártjuk azokat az anomáliákat, amelyek az adattároló lassulását okozzák. Érdemes éppen ezért legalább hetente lefuttatni a szoftvert – hogy erre se legyen gondunk, az O&O Defrag Professional egy beépített feladatütemezővel is rendelkezik (Schedule funkció). A feladatütemező elég részletes beállítási lehetőségeket tartalmaz: megadhatjuk, hogy melyik meghajtón és milyen műveleteket szeretnénk elvégezni, beállíthatjuk azt is, hogy mi történjék, ha lefut a program (pl. PC kikapcsolása vagy újraindítása), és persze megadhatjuk azt is, hogy a program milyen gyakorisággal fusson le – egyszeri vagy heti ismétlődéses feladatokat állíthatunk be, illetve azt, hogy az optimalizáció akkor fusson, ha aktív a képernyőkímélő. Sőt, az adatvesztést elkerülendő, van lehetőség arra is, hogy optimalizáció előtt egy lemezellenőrzés is lefusson; ilyenkor a program csak akkor indul el, ha az ellenőrzés mindent rendben talált.

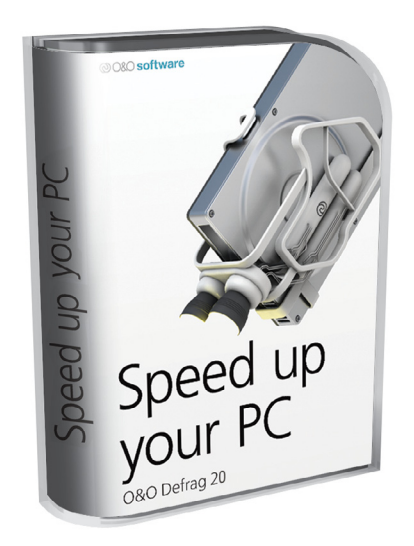

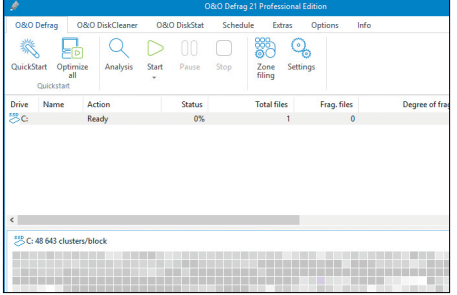

**Az Optimize all gombra kattintva a gépben található összes HDD-t és SSD-t egyszerre optimalizálhatjuk**

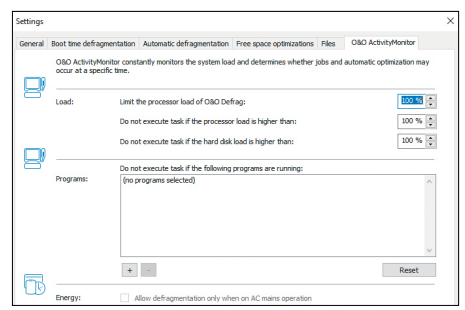

**Ha a PC terhelés alatt van, nem jó ötlet pluszfeladatot adni neki; az O&O az ilyen helyzeteket automatikusan ki tudja védeni**

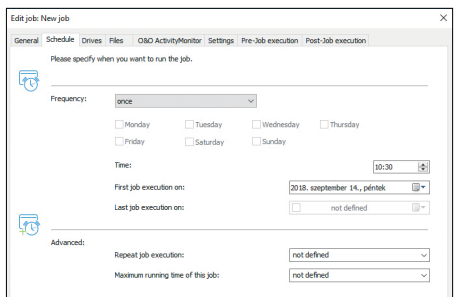

**A feladatütemező segítségével automatikusan karbantartást is beállíthatunk, így nem kell azt észben tartani**

# **Abelssoft ScreenVideo 2018**

# **Van képed? Mentsd el!**

Egy kép többet mond ezer szónál, egy videó pedig ezer képnél; számtalan esetben jöhet jól, ha **videó formájában menteni tudjuk azt, ami a képernyőn zajlik.**

A képernyőmentések és képernyővideók készítésére alkalmas szoftverek történelme messzire nyúlik vissza, régen azonban az ilyesfajta programokkal csak a gond volt. Elsősorban nem az alkalmazások voltak persze a hibásak, a baj az volt, hogy a processzor nem volt elég gyors ahhoz, hogy egy videót élvezhető minőségben tudjunk rögzíteni. A Core i5-ös, i7-es és i9-es CPU-k világában azonban ettől már nem kell tartani; a CHIP olvasói számára ezért ajándékba adjuk a ScreenVideo 2018 nevű alkalmazást, amely – ahogyan nevéből is adódik – videók készítésére szakosodott. És a műfajban az egyik legjobbnak számít. A DVDmellékleten található ScreenVideo csak regisztrációt követően használható, a regisztrációs folyamat viszont gyors és egyszerű; nem kell külön weboldalra ellátogatni, a szükséges adatokat (név és e-mail-cím) a program első indításakor kell megadni. Fontos, hogy mindenképpen működő e-mail-címet adjunk meg, mert a levélben érkező linkre kattintva tudjuk a regisztrációs szándékunkat megerősíteni. Kóddal nem kell bajlódni, mert amint a linkre kattintottunk, a telepítés automatikusan folytatódik.

# **Egyszerű dizájn mögött hasznos funkció**

A ScreenVideo 2018 kezeléséhez biztosan nem kell atomfizikusi vizsga, az alkalmazás kezdőképernyője mindössze pár opciót tartalmaz. Ezekkel pillanatok alatt beállíthatjuk, hogy mit és hogyan szeretnénk felvenni: az elsődleges vagy a másodlagos kijelző teljes területét felvehetjük, de beállíthatunk egy ablakot is a rögzítéshez. Ezenkívül használhatjuk a webkamerát és a mikrofont, valamint van lehetőség arra is, hogy a számítógépből "távozó" hang szintén része legyen a videónak. A felvételt a "nagy piros gombbal" (REC) indíthatjuk el; a program ablaka ilyenkor a kijelző felső széléhez igazodik (de ha zavar, akkor el is lehet rejteni), segítségével szüneteltetni vagy megállítani lehet a rögzítést.

Trükkös módon a felvétel egy olyan formátumban készül, amelyhez kevés erőforrás is szükséges, és a videót a program akkor készíti el, amikor a felvételt befejeztük; a STOP gomb megnyomásakor ugrik fel az az ablak, amelynél a videó minőségét be tudjuk állítani. Az alap, közepes, magas és ultra mellett egyéni beállítást is választhatunk. Ha megnyomjuk az Advanced Settings feliratú gombot, akkor további opciók is felsejlenek: választhatunk konténer formátumot, felbontást és képsebességet is. A felvétel kódolása természetesen elsősorban a videó hosszától és a PC teljesítményétől függ, de ha nem vittük a dolgot túlzásba, akkor az újratömörítés jellemzően 5-10 perc alatt megvan.

# **Extra beállítások**

Egy képernyőmentéseket végző programnál túl sok beállítási lehetőség nincs, gondolhatná az ember. Ez valóban így van, de azért az opciók nemcsak a videó minőségére vonatkozó beállításokra szorítkoznak, vannak még érdekes és hasznos lehetőségek. Ha például egy olyan videót készítünk a YouTube-ra, amely egy PhotoShop-trükköt mutat be, akkor célszerű a kurzort is belevenni a felvételbe, ha viszont egy játékmenetet rögzítünk, akkor jobb, ha az egérmutató nem is látszik. A ScreenVideo így természetesen ad lehetőséget arra, hogy az egérmutatót felnagyítsuk vagy elrejtsük.

Emellett lehetőség van arra is, hogy a programmal folytatott "párbeszédeket" rövidre vágjuk: az alkalmazás alapesetben figyelmeztet például a videók törlése vagy felülírása előtt. Ezeket az opciókat kezdetben érdemes meghagyni, de később, amikor már gyakorlottak vagyunk, a gyorsabb és kényelmesebb működés érdekében ki is lehet őket kapcsolni. Ha a hangkártyán keresztül távozó hang rögzítését is kérjük, akkor fontos opció, hogy a programot nemcsak az analóg kimenet, hanem a digitális hangkimenet figyelésére is kérhetjük.

A szoftver egyetlen hátránya talán az, hogy magyarul nem tud, azonban a kezelését pár perc alatt így is el lehet sajátítani – és mivel az angol helyett legalább a német nyelv beállítható, úgy gondoljuk, hogy a CHIP olvasói számára nem fog gondot okozni a használata.

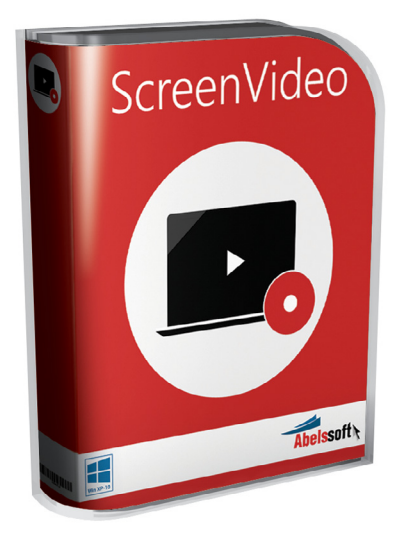

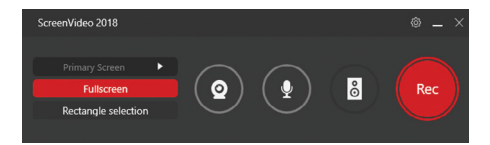

**A fő ablak kevés gombot tartalmaz, de minden fontos opció megtalálható itt: a felvételi területet is beállíthatjuk például**

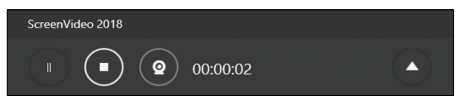

**Rögzítés közben a program ablaka a lehetőségekhez képest összehúzódik, és fentre kerül, hogy ne zavarjon**

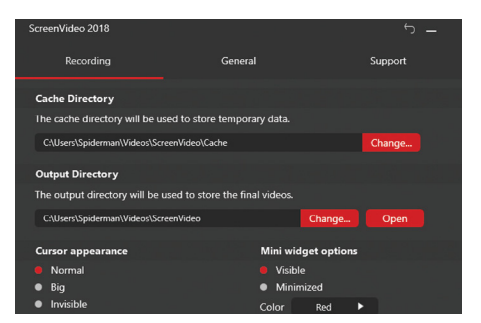

**Nemcsak a videók minőségét, hanem az interfész működését is személyre szabhatjuk**

| ScreenVideo 2018                 |  |                                     |  |                               |        |  |
|----------------------------------|--|-------------------------------------|--|-------------------------------|--------|--|
|                                  |  |                                     |  |                               |        |  |
| <b>Basic Quality</b><br>Profile: |  |                                     |  | <b>Hide Advanced Settings</b> |        |  |
|                                  |  |                                     |  |                               |        |  |
| Save as:                         |  | ScreenVideo_14-09-2018_11-57-45.mp4 |  |                               | Change |  |
| File extension:                  |  | .mp $4$                             |  |                               |        |  |
| <b>Resolution:</b>               |  | 640x480                             |  |                               |        |  |
| Frames per second:               |  | 15                                  |  |                               |        |  |
| Audio Bitrate:                   |  | 128 kbit/s                          |  |                               |        |  |
| <b>Keep Aspect Ratio:</b>        |  | $\overline{\smile}$                 |  |                               |        |  |

**Ha készen van a felvétel, megadhatjuk, hogy milyen formátumban szeretnénk eltárolni a videót**

P

P

P

P

P

P

P

P

P

P

P

P

P

P

P

P

# **Ingyenprogramok**

# **Memu 5.5.5 Android-emulátor játékokhoz és munkára**

Az Android a legelterjedtebb mobil operációs rendszer. Sokan hozzászoktak egyszerű kezelési koncepciójához és a viszonylag kártevőmentes környezethez. Az Android azonban nem csak kezdő okos telefon használóknak tökéletes, most már ahhoz is van elegendő alkalmazás, hogy egy Android-telefonnal produktívan lehessen dolgozni – vagy játszani. Ha ki akarjuk próbálni a Google rendszerét, elindíthatjuk virtuális gépen vagy használhatunk emulátort is. A MEmu a Microvirttől az utóbbit kínálja. Az emulátor egy Android-tabletet szimulál, amelyen Android Lollipop fut.

A MEmu telepítése után azonnal használható, a szoftver az általa legjobbnak tartott beállításokkal indul. Ezeket azonban a jobb szélen a fogaskerék ikonra kat-

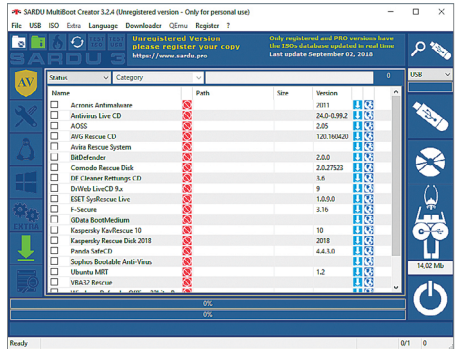

# **Sardu 3.2.4 Több vírusirtó**

Rengeteg vírusirtó szoftver található a piacon, és persze minden programnak vannak előnyei és hátrányai. A Sardu segítségével azonban nem kell döntenünk közöttük, mivel ez a program kombinálja az összes ismert vírusszkenner tudását. A kedvenceinket pedig egy USB-kulcsra is kiírhatjuk vele, majd összeomlás esetén erről bootolhatunk és kármentést, javítást végezhetünk.

**Tipp:** nemcsak vírusirtók elérhetők ezzel a technológiával! A gyűjteményben megtalálható a Clonezilla, a GParted, sőt! Még teljes Linux rendszerek is.

**Operációs rendszer: Windows 7, 8, 10 Nyelv: angol**

tintva saját beállításainkra cserélhetjük, például több CPU-magot vagy több memóriát rendelhetünk a MEmu-hoz.

A jobb oldali gombokról egyébként is mindent megtalálunk, amire szükség van. A billentyűzet ikonnal indítjuk el a billentyűzetkiosztás beállítását, hogy kezelni tudjuk az érintős appokat. Vagy az APK

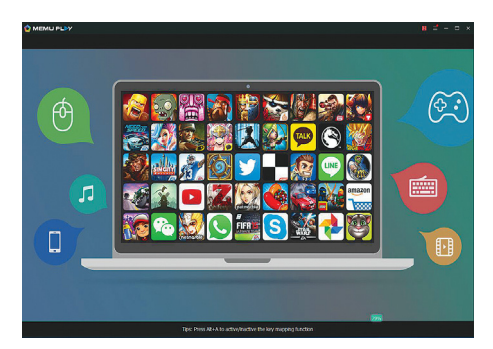

ikonnal például helyben tárolt APKfájlokat telepíthetünk és tesztelhetünk. Ez azonban csak egy plusz lehetőség – a Play Store is előre telepítve van.

**Tipp:** akit zavar a reklám vagy nem tetszik a MEmu előre rögzített indítóképernyő alkalmazása, telepíthet egy tetszőleges másik Android launchert. Kellemes mellékhatás: ezzel a reklám is eltűnik.

**Tipp:** ha megtetszik egy alkalmazás, azt rögtön a telefonunkra is átvihetjük. Az erre való gomb közvetlenül az APK gomb alatt található. Ehhez csak a bekapcsolt debug módra van szükség – és persze arra, hogy a telefon és az asztali gép egy USB-kábellel össze legyen kötve.

**Operációs rendszer: Windows 7, 8, 10 Nyelv: angol**

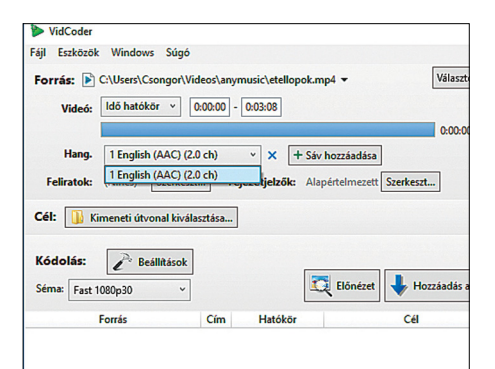

# **VidCoder 3.15 A top konvertáló**

Ezzel a nyílt forráskódú alkalmazással bármilyen videót vagy akár DVD és Blu-ray lemezek tartalmát alakíthatjuk át gyorsan és kényelmesen H.264 formátumú MP4 vagy MKV fájlokká. A kezelőfelület egyszerű, haladók azonban akár minden paramétert egyénileg is beállíthatnak.

**Tipp:** a VidCoder a Handbrake-re épül, így a másolásvédett lemezeket és fájlokat nem kezeli; ha ilyen anyagok szeretnénk átalakítani, akkor külső LIB fájlra, például a libdvdcss-re is szükségünk lesz.

**Operációs rendszer: Windows 7, 8, 10 Nyelv: angol**

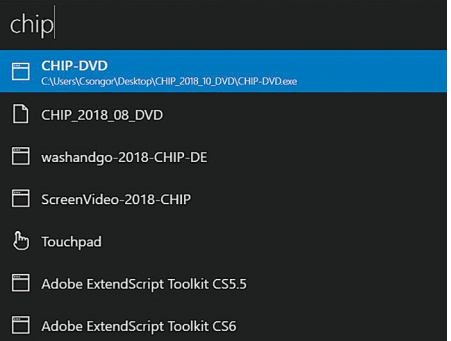

# **Ueli - Windows Launcher 5.0 Kényelmes indítás**

A Windowsban lévő programindító és programkereső egyszerű koncepcióra épül: csak a Win gombot kell megnyomni, és máris gépelhetünk. Az Ueli ezt a koncepciót emeli a következő szintre: vele nemcsak a fájlok és alkalmazások között kereshetünk, hanem webcímeket is közvetlenül elérhetünk.

**Tipp:** a Windows beépített funkcióját leváltó Ueli az [ALT] + [szóköz] billentyűkombinációval indítható el. A kereső egy sor extra funkcióval rendelkezik, például a levelező appot is kényelmesen elérhetjük vele.

**Operációs rendszer: Windows 7, 8, 10 Nyelv: angol**

P

P

P

P

P

P

P

P

P

P

P

P

P

P

P

P

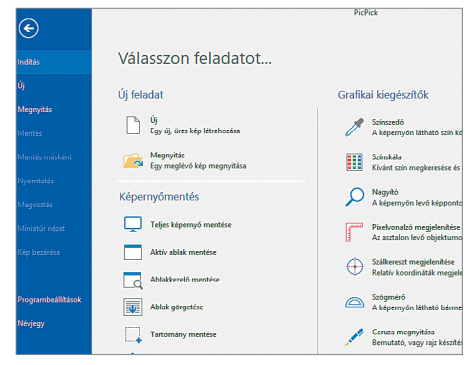

# **PicPick 5.0.2 Profi képernyőfotók**

Ez az apró és okos eszközzel képernyőfotókat készíthetünk, akárcsak a Windows beépített Képmetsző alkalmazásával. De ellentétben a fapados gyári megoldással ebbe még egy csomó hasznos extrát is beépítettek. Például lelophatjuk vele egy pixel színkódját vagy akár rajzolhatunk is az Asztalra. **Tipp:** a magyar nyelv bekapcsolásához klikkeljünk az Options-re a bal alsó sarokban, majd a General/Language menüt görgessük egészen a magyar lehetőségig. Ugyanitt kikapcsolhatjuk, hogy a Windowsszal együtt induljon.

**Operációs rendszer: Windows 7, 8, 10 Nyelv: magyar**

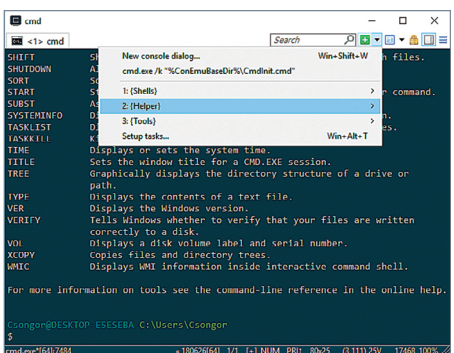

# **ConEmu 18.06.17 Hatékony Parancssor**

Sokan soha nem találkoznak vele, de a Windows "rejt" egy Parancssor funkciót is. Ezt megnyitva közvetlen utasításokkal vezérelhetjük az oprendszert, akárcsak a DOS-os időkben. Ez persze feltételez némi hozzáértést. A beépített eszköz szokás szerint fapados: a ConEmu sokkal több mindenre képes, ha vannak ilyen ambícióink, mindenképp tegyünk egy próbát vele.

**Tipp:** az első lépéseket nehéz megtenni, de érdemes. A CHIP 2017/11-es számában összegyűjtöttük és bemutattuk a 20 legjobb parancssori utasítást (72-75. oldal).

**Operációs rendszer: Windows 7, 8, 10 Nyelv: angol**

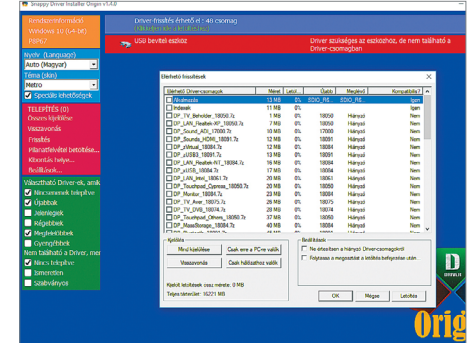

# **SDIO 1.4.5 Driverek ellenőrzése**

A hiányzó vagy elavult meghajtóprogramok le tudják lassítani a rendszert. Igaz, hogy a Windows Update ezt a gondot már igyekszik orvosolni, de azért ez a megoldás közel sem tökéletes. A SDIO-val megspórolhatja a friss illesztők fárasztó keresgélését.

**Tipp:** A véletlenül kiválasztott vagy akárcsak a felelőtlenül kiadott driverek kellemetlen meglepetéseket okozhatnak, ezért a saját érdekünkben, amikor feltűnik a "Viszszaállítási pont készítése" felirat ezt mindig kapcsoljuk be – és a pipát mindig tartsuk is meg előtte.

**Operációs rendszer: Windows 7, 8, 10 Nyelv: magyar**

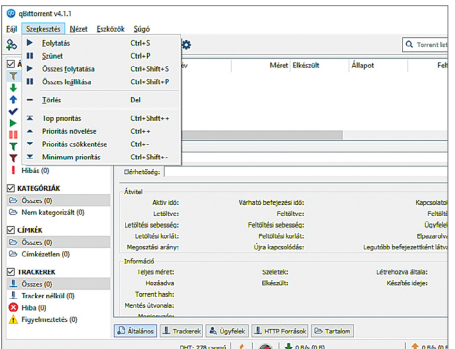

# **qBittorent 4.1.1 Ingyenes Torrentkliens**

A területen legalább egy tucatnyi eszköz létezik, még olyanok is szép számmal akadnak, amelyeket a gyártóik rendszeresen frissítenek. De! Ezek egy része elkezdett reklámokkal bosszantani minket, illetve mindenféle felesleges funkciókkal bővülni. A mezőnyből kiemelkedik a qBittorent, amely reklámmentes és rendkívül gyors.

**Tipp:** A fel- és a letöltés sebességet az Eszközök/Beállítások/Sebesség menüben szabályozhatjuk. A letöltések mappáját az Eszközök/Beállítások/Letöltés menüben változtathatjuk meg.

**Operációs rendszer: Windows 7, 8, 10 Nyelv: magyar**

# Frissitések,<br>Frissitések,<br>újdonságok **Frissítések, újdonságok**

# ownCloud Community 10.0.9

Megérkezett a késő nyári frissítés a népszerű megosztó és hosting klienshez, az ownCloudhoz. Az ingyenes szoftver immár DSGVO kompatibilis. Ezen kívül kisebb hibajavításokat tartalmaz és új vállalati funkciókkal is kiegészült.

# Classic Finder 1.1.2

Nemcsak a windows felhasználó vágynak a nosztalgiára: a WinFile újjáélesztése után a fejlesztő lemásolta és kiadta az Apple klasszikus keresőjét is. Ingyenesen letölthető a legújabb Mac-ekre.

# WhoIsConnectedSniffer 1.14

Kedvenc műhelyünkből (NirSoft) is érkezett egy ráncfelvarrás, ami jól mutatja, hogy még ezeket az igen apró segédprogramokat is naprakészen kell tartani. A WiFi hálózatokat, eszközöket monitorozza körülöttünk.

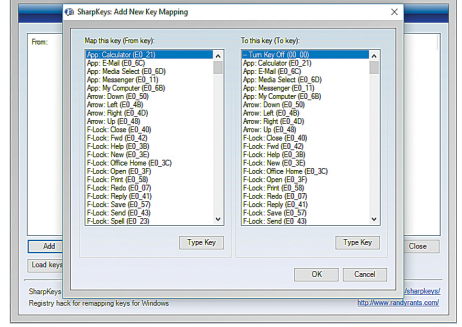

# **SharpKeys 3.7 Billentyűk másképp**

Ha zavar minket a Caps Lock vagy viszsza akarjuk szerezni valamelyik F(n) billentyűt, akkor azt ezzel a kis programmal megtehetjük. A változtatáshoz klikkeljük az Add-re, majd a Type Key-re és nyomjuk le a billentyűt, amelyet átprogramoznánk.

**Tipp:** A használata során nem árt az óvatosság. A cserét a Windows a rendszerleíró adatbázisban rögzíti, ezért ennek a módosítása csak egy újabb felülírással lehetséges. Érdemes tehát az aktuális állapotról egy biztonsági mentést készíteni.

**Operációs rendszer: Windows 7, 8, 10 Nyelv: angol**

**Windows és Office**

**3 Windows 10 Károkozók felkutatása a Windows Defender speciális indításával 4 Outlook 2010 E-mailek áthelyezése 5 Excel 2013 Adatrekordok gyors szétválasz-**

**6 Windows 10 Képernyővideók felvétele** 

**8 Windows 10 Fájlok gyors titkosítása** 

**9 Windows 10 Retro stílusú programmenü 10 Excel Szövegek vagy értékek elrejtése** 

**11 Windows 10 Alkalmazások háttérben fut-**

**12 Windows 10 Programok vagy fájlok indí-**

**13 Microsoft Edge Weboldaltartalmak men-**

**14 Excel Sorrend gyors meghatározása egy** 

**15 Windows 10 Zároltnak mondott progra-**

**16 Windows 10 Szkennelés Windows 10-zel 17 Word Formázások eltávolítása szövegek-**

**18 Windows 10 Speciális mappák eredeti** 

**19 Chromecast Filmek streamelése VLC-vel 20 Memória RAM-ellenőrzés Windowsban 21 Raspberry Pi Áramkorlátozás megszünte-**

**22 Nyomtató Tintafelhasználás csökken-**

**Mobil, web és fotó**

**23 Profi tipp Az otthoni NAS elérése távolról**

**24 Netflix Titkos kategóriák megjelenése** 

**25 Firefox Az összes lap jól látható áttekin-**

**26 Snapchat Felhasználói fiók teljes törlése 27 YouTube Videoklipek letöltése ZIP-fájl-**

**28 FileZilla Elfelejtett FTP-szerver jelszó** 

**30 WhatsApp Tartózkodási hely megosz-**

**31 Fényképezés Makett hatás létrehozása** 

**32 Profi tipp Windows-frissítések előzetes** 

**29 Gmail Levelezés adott időpontban lejáró** 

**nagyobb felbontásban**

**szerre a Fájlkezelőben**

**tása vagy összekötése**

**lása a bemutatóhoz**

**tatásának letiltása**

**tése az olvasólistán**

**tása billentyűparanccsal**

**Xbox-eszközzel**

**parancs sorból**

**cellákban**

**listában**

**mok elindítása**

**ből beillesztéskor**

**Hardver**

**tése a USB porton**

**tése vázlatmódban**

**Firefox-kiterjesztéssel**

**ként megosztó oldalról**

**tése a tálcán**

**kitalálása**

**e-mailekkel**

**tása élőben**

**Instagramban**

**helyének visszaállítása**

# **Tippek és trükkök 1 Windows 10 Asztali háttér megjelenítése 2 Windows 10 Több fájl átnevezése egy-**

A számítógép-felhasználók mindennapjaihoz hozzátartoznak a szoftveres és hardveres problémák. Tippjeink segítségével ezeket könnyen és gyorsan orvosolhatja.

# **1 Windows 10**

#### **Asztali háttér megjelenítése nagyobb felbontásban**

A Windows, hogy optimalizálja a számítógép sebességét, az asztalon megjelenő háttérképet tömöríti. Egy modern PC-n azonban ez elég csekély teljesítménynövekedést eredményez, egyes fotókon viszont látható sávosodást okoz. Ha jobb minőségű képeket akarunk, a registryben kikapcsolhatjuk a tömörítést. Nyomjuk le a Win+R billentyűket, és írjuk be: regedit. A jóváhagyás után OK-val megnyílik a Beállításszerkesztő. Navigáljunk a HKEY CURRENT USER ágon a Control Panel|Desktop kulcsra. Keressük meg a jobboldali ablakban a JPEGImportQuality bejegyzést. Ha nem áll rendelkezésre, kattintsunk jobbra a Desktop kulcsra, és hozzunk létre egy duplaszó értéket ezzel a megnevezéssel. Kattintsunk duplán az új bejegyzésre, és az Érték mezőbe írjuk be: 100. A Windows most a legjobb felbontásban és kevesebb veszteséget okozó tömörítéssel mutatja a hátteret.

# **2 Windows 10 Több fájl átnevezése egyszerre**

Ha a Fájlkezelőben több fájlt át akarunk nevezni, akkor alapértelmezésben minden egyes fájlra külön rá kell kattintani, és a helyi menüből az Átnevezést választani. Ha viszont csak egy új, egyedi nevet akarunk az összes fájlhoz rendelni, arra az automatikus számozás funkció jóval kényelmesebb módot kínál. Jelöljünk ki minden fájlt, amelyet át akarunk nevezni. Lenyomott Ctrl gombbal egyenként kiválaszthatunk több fájlt az egérrel, vagy Ctrl+A-val kijelölhetjük az aktuális könyvtár minden elemét. Utána kattintsunk jobb egérgombbal a kijelölt fájlokra, és válasszuk a megszokott módon az

Átnevezést. Írjuk be a kívánt fájlnevet, és utána hagyjuk jóvá enterrel. Minden fájl az új elnevezést kapja úgy, hogy közben a fájlneveket folyamatos számozás különbözteti meg egymástól.

# **3 Windows 10**

#### **Károkozók felkutatása a Windows Defender speciális indításával**

Egyes károkozók olyan mélyen beássák magukat a rendszerbe, hogy az eltávolításuk a számítógép normál működése közben szinte lehetetlen. A megoldást egy víruskeresés jelentheti a Windows Defender "offline", azaz az operációs rendszertől függetlenül induló módjában - a Windows 10 aktuális verziójában azonban a Microsoft eléggé elrejtette ezt a funkciót.

Nyissuk meg a a Start menüből, a fogaskerék ikonról a Gépházat, és ott a Frissítés és biztonság csoportot. Válaszszuk a bal oldali menüből a Windows biztonság menüpontot. Kattintsunk a Vírusok és veszélyforrások elleni védelem szakaszban az Új részletes vizsgálat futtatása linkre. Most kapcsoljuk be a Windows Defender Offline vizsgálat kapcsolót. Utána a Vizsgálat most gombbal indítsuk el a rendszervizsgálatot. A biztonság kedvéért előbb zárjunk be minden megnyitott fájlt és programot, mivel a vizsgálat a rendszer újraindításához van kötve.

A számítógép most egy védett, csak az alapvető funkciókat és szolgáltatásokat tartalmazó, minimalista Windowszal indul, hogy elvégezze a merevlemez tisztítását. Ezen a módon sok olyan, mélyen a rendszerbe ékelődött veszélyforrást is el lehet távolítani, mint például a rootkitek, anélkül, hogy azok a tisztítófolyamat ellen védekezni tudnának. A vizsgálat eredményét a rendszer újraindítása

# **7 PowerPoint 2013 Friss Excel-adatok csato-**

# **a Fájlkezelőben**

**verziói**

# **WINDOWS & OFFICE < TIPPEK & TRÜKKÖK**

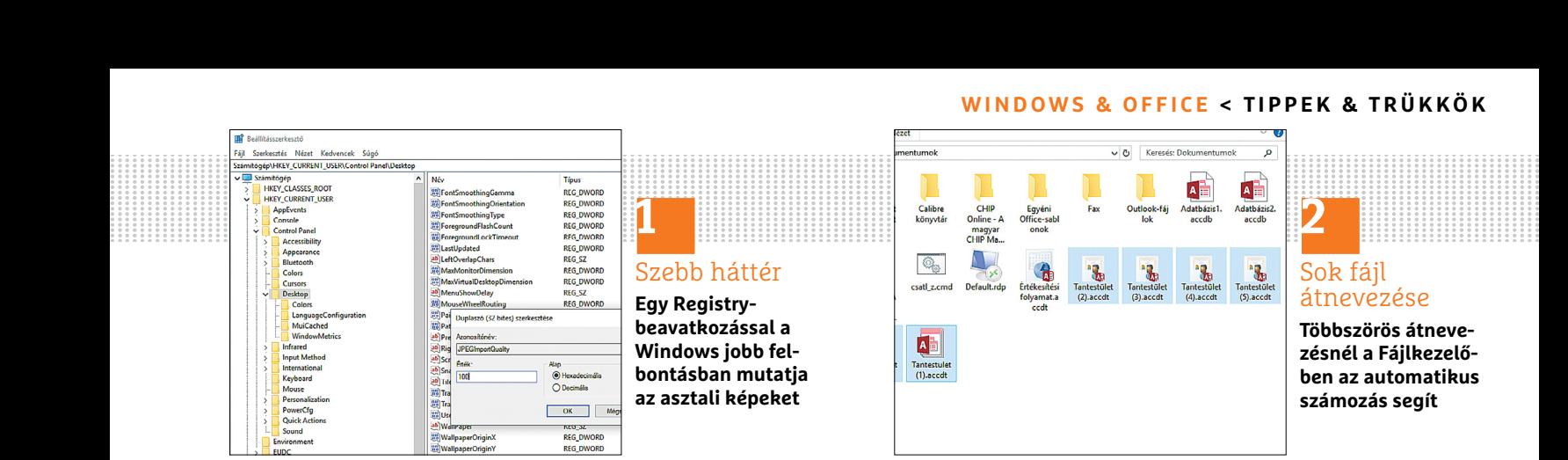

után ugyancsak a Vírusok és veszélyforrások elleni védelem szakaszban találjuk.

#### **4 Outlook 2010**

#### **E-mailek hatékony áthelyezése a Gyorsműveletekkel**

Ha gyakrabban helyezünk át vagy másolunk e-maileket a bejövő üzenetek különböző almappáiba, akkor ezt a fárasztó kézimunka helyett a Gyorsműveletekkel egy kattintással elvégezhetjük. Menjünk a Kezdőlapon a Gyorsműveletek területre, és válasszuk az Új funkciót. A következő lépésben adjunk egy találó nevet a gyorsműveletnek, mert később ezen a néven fog megjelenni az Outlook-menüben. A legördülő listán most számos műveletet találunk, amelyeket gyorsműveletként definiálhatunk. Válasszuk az Áthelyezést, és jelöljük ki a kívánt mappát. Opcionálisan még megadhatunk saját gyosbillentyűt és egy tájékoztató szöveget is, amely később, ha a gyorsművelet fölé visszük az egérmutatót, megjelenik, magyarázatként szolgálva. Kattintsunk a Befejezés gombra. A létrehozott gyorsművelet mostantól a megadott néven rendelkezésre áll az Outlook menüjében. Ha most a beérkezett üzenetek közül kijelölünk egy áthelyezendő e-mailt, és az új gyorsműveletre kattintunk, az e-mail azonnal a kívánt mappába kerül.

# **5 Excel 2013**

#### **Adatrekordok gyors szétválasztása vagy összekötése**

Egy cellában található többféle érték oszlopokba való leválogatására az Excel legújabb verziói kényelmes lehetőséget kínálnak. Csak néhány mintaadattal kell az Excelt ellátni, és a Villámkitöltés automatikusan elvégzi a műveletet a minta alapján. Tegyük fel, hogy olyan adatrekordjaink vannak, amelyek az A oszlopban együtt tartalmazzák a nevet és a keresztnevet, és ezeket szeretnénk úgy különválasztani, hogy a vezetéknevek a B oszlopba, a keresztnevek pedig a C oszlopba kerüljenek. Írjuk be az első két sorban a B és C oszlopba a vezeték- és keresztneveket a kívánt módon szétválasztva. Álljunk az egérmutatóval a harmadik sorban a B oszlopba, és menjünk az Adatok /Adateszközök lapon a Villámkitöltés gombra. Az Excel kitölti a B és C oszlopot az összes vezetéknévvel az A oszlopból. Fordított esetben néhány mintaadattal a szétválasztott adatokat ugyanígy össze is fűzhetiük.

## **6 Windows 10 Képernyővideók felvétele Xboxeszközzel**

Képernyővideók vagy bemutatók felvételéhez nem kell további szoftvert telepíteni a Windows 10 alá, a rendszernek van

egy saját sokoldalú képernyőfelvevője. A programot tulajdonképpen arra szánták, hogy a Microsoft Xbox alkalmazásban játékvideókat lehessen felvenni; azonban bármely tetszőleges más Windows-ablakhoz is használható.

Az Xbox appot a Windows 10 már tartalmazza. Írjuk be a tálcán a keresőmezőbe: "xbox", és indítsuk el az alkalmazást. Az üdvözlőképernyőn zárjuk be a bejelentkezőablakot, és minimalizáljuk az alkalmazásablakot. Most nyomjuk le a Windows + G billentyűkombinációt, és a következő ablakban erősítsük meg, hogy játékról van szó. Most elindul a felvétel funkció, és a Felvétel mostantól (körben kör) gombbal felvehetjük az aktuális ablakot. Ha a hangot is fel akarjuk venni, kapcsoljuk be a mikrofon ikont. Figyelem: a program észreveszi, amint az aktuális ablakot elhagyjuk, és automatikusan befejezi a felvételt. A kész képernyővideót megtaláljuk az aktuális felhasználói fiók Videók könyvtárában.

#### **7 PowerPoint 2013 Friss Excel-adatok csatolása a bemutatóhoz**

PowerPoint 2013-as verziójától kezdődően közvetlenül hozzáköthetjük egy Excel munkafüzet adatait a PowerPoint-bemutatónkhoz. Ez azért nagyon hasznos, mert így például egy Excel táblában naponta →

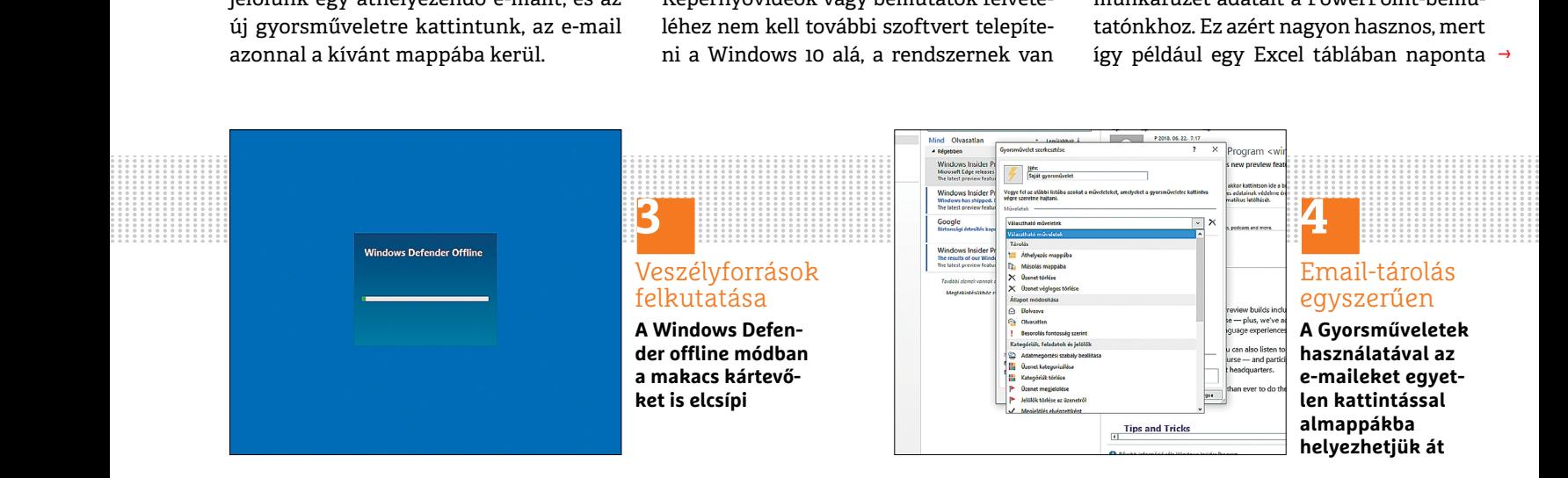

#### **TIPPEK & TRÜKKÖK > WINDOWS & OFFICE**

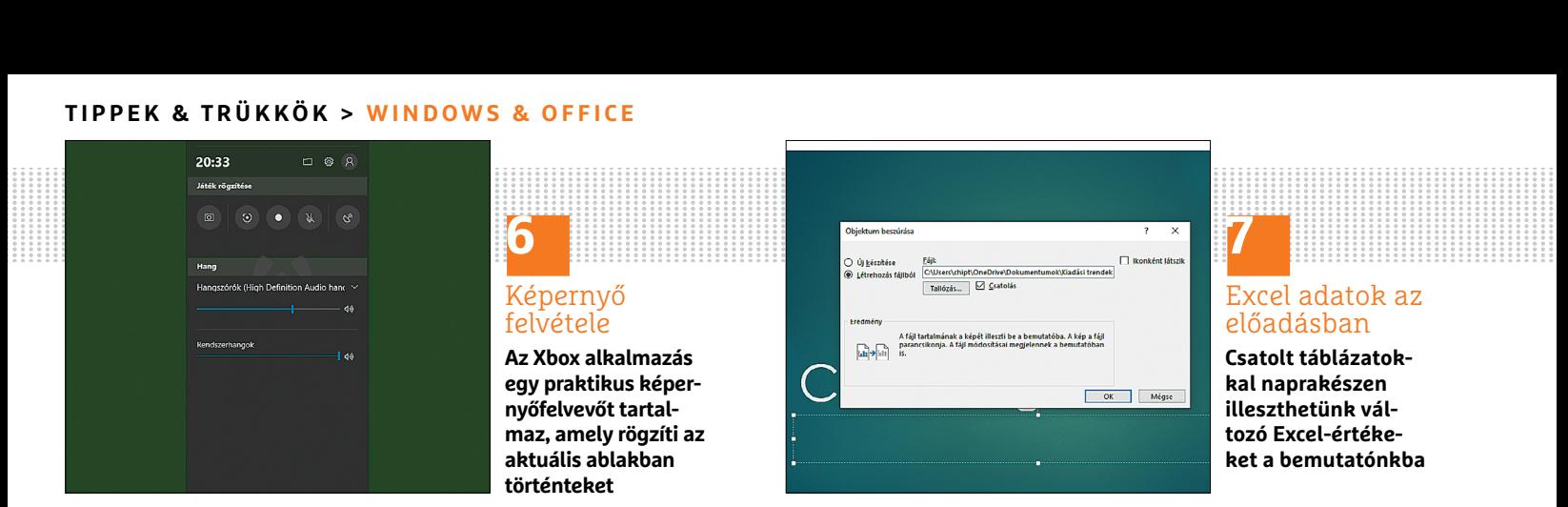

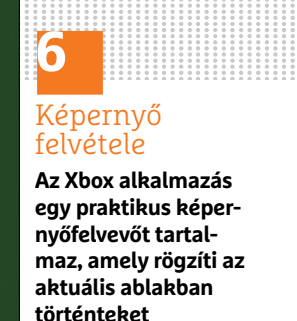

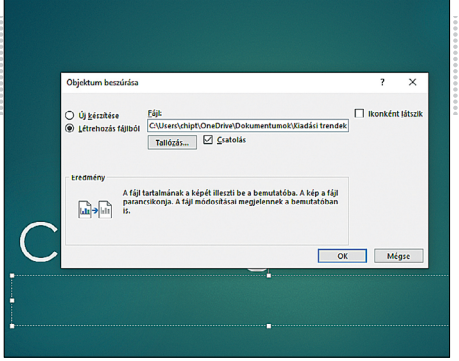

# **7**

Excel adatok az előadásban

**Csatolt táblázatokkal naprakészen illeszthetünk változó Excel-értékeket a bemutatónkba**

frissülő adatokat fáradtságos módosítások nélkül automatikusan átvehetjük a PowerPoint-bemutatónkba. Kattintsunk a PowerPointban a Beszúrás lap Szöveg részén az Objektum ikonra. Az Objektum beszúrása ablakban balra válasszuk a Létrehozás fájlból rádiógombot. Ezután kattintsunk a Tallózás gombra, és jelöljük ki az Excel-munkafüzetet, amely a csatolandó adatokat tartalmazza. Tegyünk még pipát a Csatolás jelölőnégyzetbe, és utána kattintsunk az OK-ra.

**▪ Fontos:** a bemutatóban a csatolt objektum az Excel fájl első munkalapjának minden adatát jeleníti meg. Tehát ha az Excelben módosítjuk és mentjük a munkafüzetet, először győződjünk meg róla, hogy a választott munkalap a forrásadatokkal ugyanazon a helyen maradt, ne mozgassuk azt át egy másik munkalap helyére.

### **8 Windows 10 Fájlok gyors titkosítása parancs sorból**

Ha megosztunk egy számítógépet másokkal, a felhasználói fiókunk egyes mappáit más felhasználók is láthatják, így hozzáférhetnek érzékeny személyes adatainkhoz is, amelyeket akár le is másolhatnak. Hogy ezeket az adatokat megvédjük a kíváncsi pillantásoktól, a fájlokat a parancssorból igazán egyszerűen titkosíthatjuk, így jelszavunk ismerete nélkül senki más nem lesz képes elolvasni, megnyitni őket.

Nyissuk meg a Fájlkezelőben a védendő dokumentumok mappáját. Írjuk be a Fájlkezelő címsorába a mappa elérési útvonalának helyére: "cmd", hogy a parancssorban nyissuk meg ezt a mappát. Az adatok titkosításához írjuk be a következő parancsot: *cipher /E.*

A dokumentumainkat ezzel titkosítottuk, és azokat csak a most bejelentkezett felhasználó tudja olvasni. A dekódolásukhoz semmi többet nem kell tennünk, mint bejelentkezni a saját felhasználói fiókunkba, a kódolt dokumentumokat a felhasználói fiók tanúsítványa automatikusan dekódolja.

#### **9 Windows 10**

#### **Retro stílusú programmenü pótlása a Start menüben**

Aki hiányolja a Windows 10 Start menüjéből a programok és alkalmazások gyors elérését, a tálcán nagyon egyszerűen beállíthat egy átlátható programlistát a korábbi Windows-verziók stílusában. Kattintsunk jobbgombbal a tálcára. Ezután válasszuk az Eszköztárak menüből az Új eszköztár lehetőséget, és a mappa elérési útvonalához írjuk be a következőt: *C:\ ProgramData\Microsoft\Windows\Start-Menu\Programs*. Ezután kattintsunk a Mappa választása gombra. A tálcán most találunk egy Programok feliratú duplanyíl ikont, amelyre kattintva áttekinthető listát kapunk minden Start menü programról.

# **10 Excel**

#### **Szövegek vagy értékek elrejtése cellákban**

Excel-táblákban gyakran fedezhetünk fel látszólag üres cellákat – itt sokszor valamilyen szöveg van, amelyet a dokumentum szerzője rejtett el a kíváncsi szemek elől, általában csak azért, hogy a táblázat kinézete áttekinthetőbb maradjon.

A cellák tartalmának láthatatlanná tételére a legegyszerűbb mód, ha a betűszínt fehérre állítjuk, így az alapértelmezésben fehér háttéren elrejtőzik a tartalom, de ha háttérszínnel töltik fel a cellát, a tartalom ismét látható lesz.

Egy jobb módszer a tartalom elrejtésére egy egyéni számformátum. Jelöljük ki a cellatartományt, amelyet el akarunk rejteni. Üssük le a Ctrl+1 billentyűkombinációt a Cellák formázása ablak megnyitásához. Ha szükséges, váltsunk a Szám fülre, és válasszuk a Kategória listáról az Egyéni bejegyzést. A Formátumkód mezőbe írjunk be három pontosvesszőt, és zárjuk be OK-val az ablakot. A tartalom a táblázatban most láthatatlan, és színes háttérszín sem hozza elő.

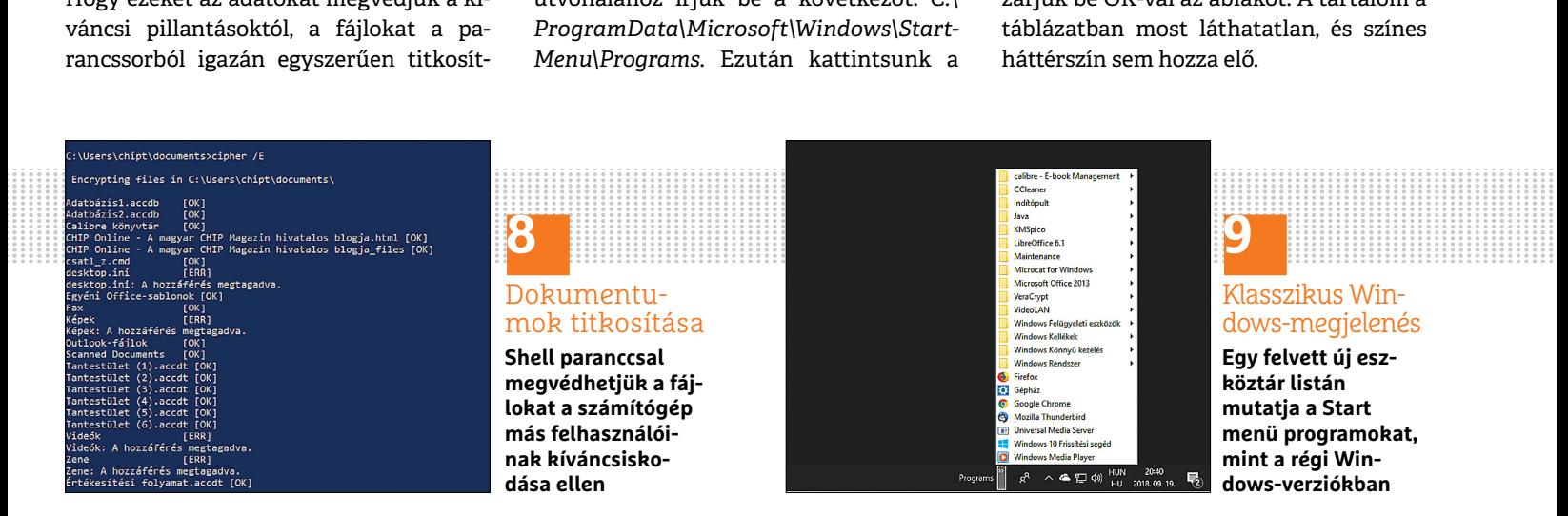

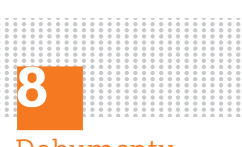

# Dokumentumok titkosítása

**Shell paranccsal megvédhetjük a fájlokat a számítógép más felhasználóinak kíváncsiskodása ellen**

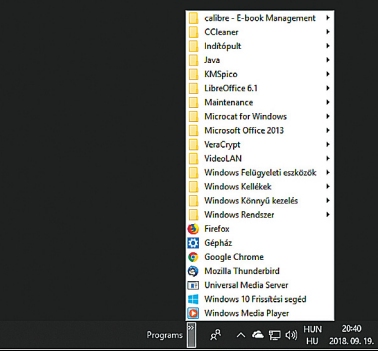

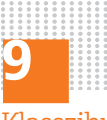

易

#### Klasszikus Windows-megjelenés

**Egy felvett új eszköztár listán mutatja a Start menü programokat, mint a régi Windows-verziókban**

#### **WINDOWS & OFFICE < TIPPEK & TRÜKKÖK**

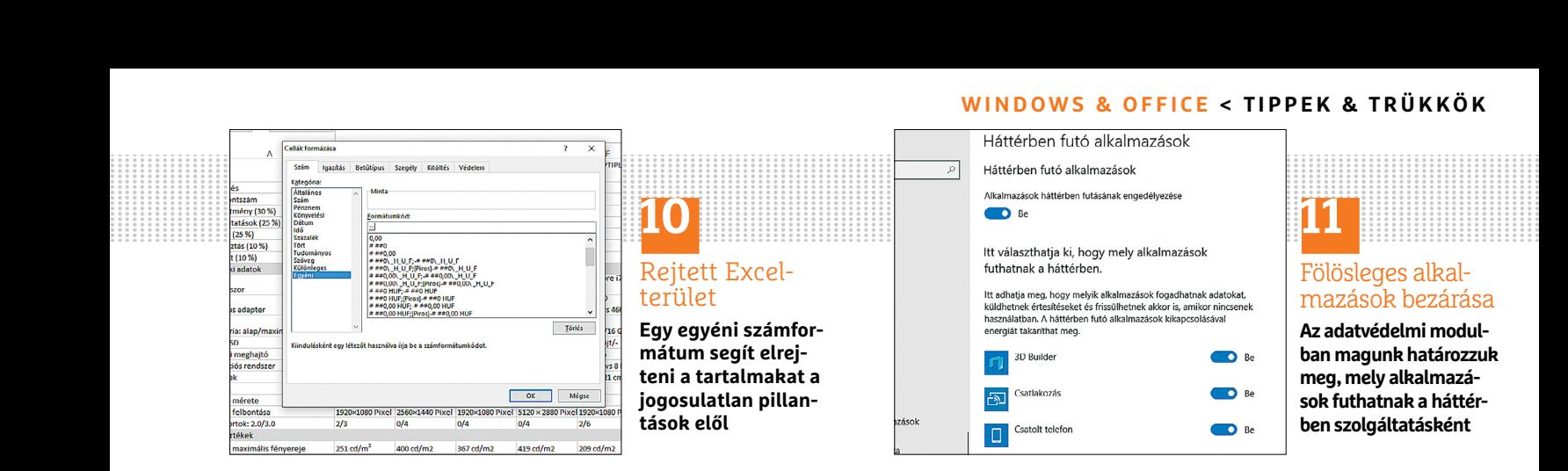

# **11 Windows 10 Alkalmazások háttérben futtatásának letiltása**

A Windows bizonyos alkalmazásokat automatikusan futtat a háttérben, akkor is, ha ezeket egyáltalán nem használjuk. Például a Facebook alkalmazása is ilyen tartósan fut, hogy a felhasználót tájékoztassa az újdonságokról. Ha le akarunk mondani az ilyen állandó szolgáltatásokról, kapcsoljuk ki azokat, így nem csak memóriát takarítunk meg, hanem főleg mobil eszközökön az akku-használatot is csökkentjük. Nyissuk meg a Gépházat, és ott az Adatvédelem modult. Görgessünk a bal oldali menüben egészen le, a Háttérben futó alkalmazások menüpontig. Itt minden alkalmazáshoz találunk egy kapcsolót, amellyel a szolgáltatásként indítását leállíthatjuk vagy elindíthatjuk.

# **12 Windows 10**

#### **Programok vagy fájlok indítása billentyűparanccsal**

A Windows sajnos nem teszi lehetővé, hogy futtatható fájlokat vagy Office-dokumentumokat a helyi menüből közvetlenül indítható gyorsbillentyűvel lássunk el. Ezen egy parancsikonnal segíthetünk. Kattintsunk jobbgombbal egy futtatható fájlra vagy dokumentumra, és menjünk a helyi menüjében a Parancsikon létrehozása parancsra. A Windows alkalmazásoknál most létrehoz egy parancsikont az asztalon, Office-dokumentumoknál ugyanabban a mappában. Jelöljük ki jobbkattintással az új parancsikont, és menjünk a Tulajdonságokra. Itt kattintsunk a Billentyűparancs mezőbe, és rendeljünk hozzá egy kombinációt. Ez a tipp fájlok és programok mellett mappaikonokkal is működik.

#### **13 Microsoft Edge**

#### **Weboldaltartalmak mentése az olvasólistán**

A Microsoft Edge olvasólistája arra kínál lehetőséget, hogy weboldalak tartalmát vagy e-bookokat egy későbbi olvasáshoz mentsünk. Egy weboldal listához adásához kattintsunk a címsáv jobb szélén a Kedvencek csillagra, és menjünk az Olvasólista/Hozzáadás gombra. Ezenkívül minden, weboldalra mutató linket az egér helyi menüjéből is az olvasólistára menthetünk. A mentett webtartalmak megnyitásához válasszuk az Edge főmenüjéből a Kedvencek/Olvasólista menüt. A legújabb Edge-ben EPUB formátumú e-könyveket is megnyithatunk, és az olvasólistára is menthetünk. Ha bejelentkezünk egy Microsoft felhasználói fiókkal, az olvasólistát ráadásul több eszközön is megnyithatjuk.

#### **14 Excel**

**Sorrend gyors meghatározása egy listában**

Aki sok árajánlatot gyűjt be, és ezeket Excelben listára rögzíti, egy Excel függvény segítségével gyorsan kitalálhatja, ki adta a legkedvezőbb ajánlatot. Egy másik példa egy sportrendezvény lehetne, amelynél például a távolugrás-eredményeket foglalták táblázatba, és a legjobb távolságokat kell kiértékelni. Írjuk be például egy táblázat A oszlopában az A2:A8 cellákba a résztvevők nevét, a B oszlopban pedig kerüljenek az eredmények a B2:B8 cellákba. A C oszlopba kell végül a sorrendnek kerülni. Jelöljük ki a C2:C8 cellákat, és írjuk be a =RANG(B2;\$B\$2:\$B\$8;0) képletet. Zárjuk le Ctrl+Enterrel a bevitelt. Rögtön kiderül a sorrend a legnagyobb megugrott távolság alapján. Megjegyzés: ha a képletben az utolsó paramétert 0-ról 1-re módosítjuk, akkor a sorrend pontosan fordítva lesz felállítva, ami például a legkedvezőbb ajánlat kereséséhez szükséges.

## **15 Windows 10**

#### **Zároltnak mondott programok elindítása**

Régebbi programok vagy illesztőprogramok indításakor gyakran előfordulnak olyan hibaüzenetek, hogy ez az alkalmazás biztonsági okokból le lett tiltva, vagy hogy az ettől a gyártótól származó programok a számítógépen le lettek tiltva. A Windows ilyenkor még rendszergazda →

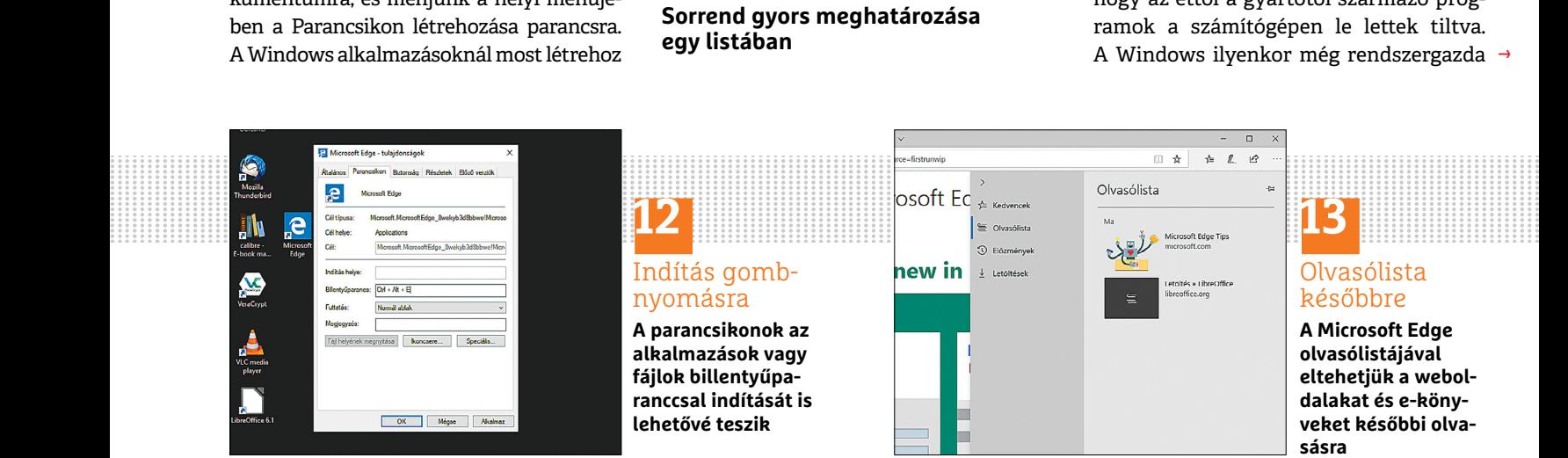

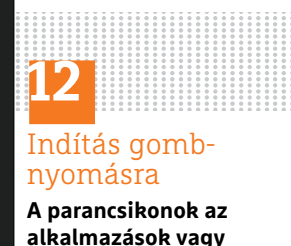

**fájlok billentyűparanccsal indítását is lehetővé teszik**

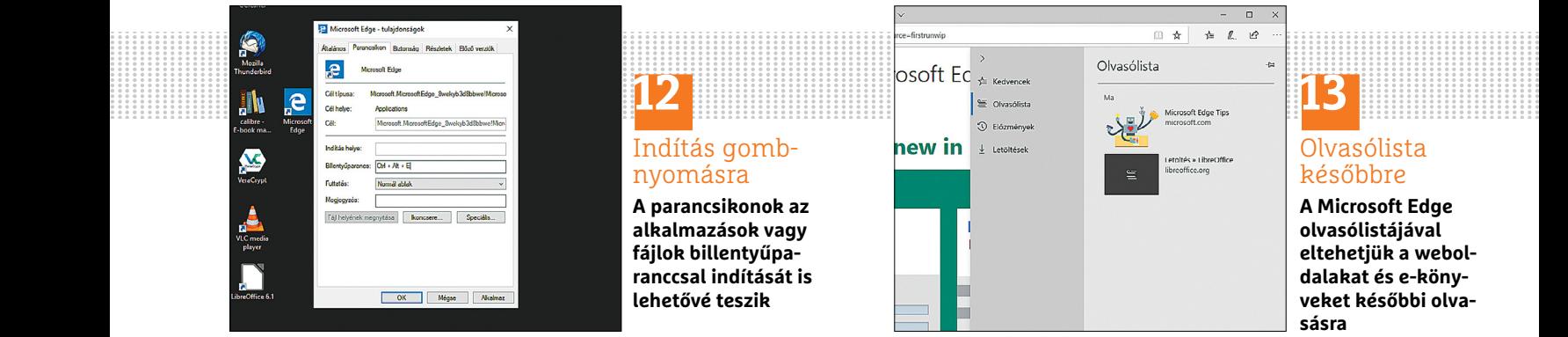

# **13** Olvasólista későbbre

**A Microsoft Edge olvasólistájával eltehetjük a weboldalakat és e-könyveket későbbi olvasásra**

### **TIPPEK & TRÜKKÖK > WINDOWS & OFFICE**

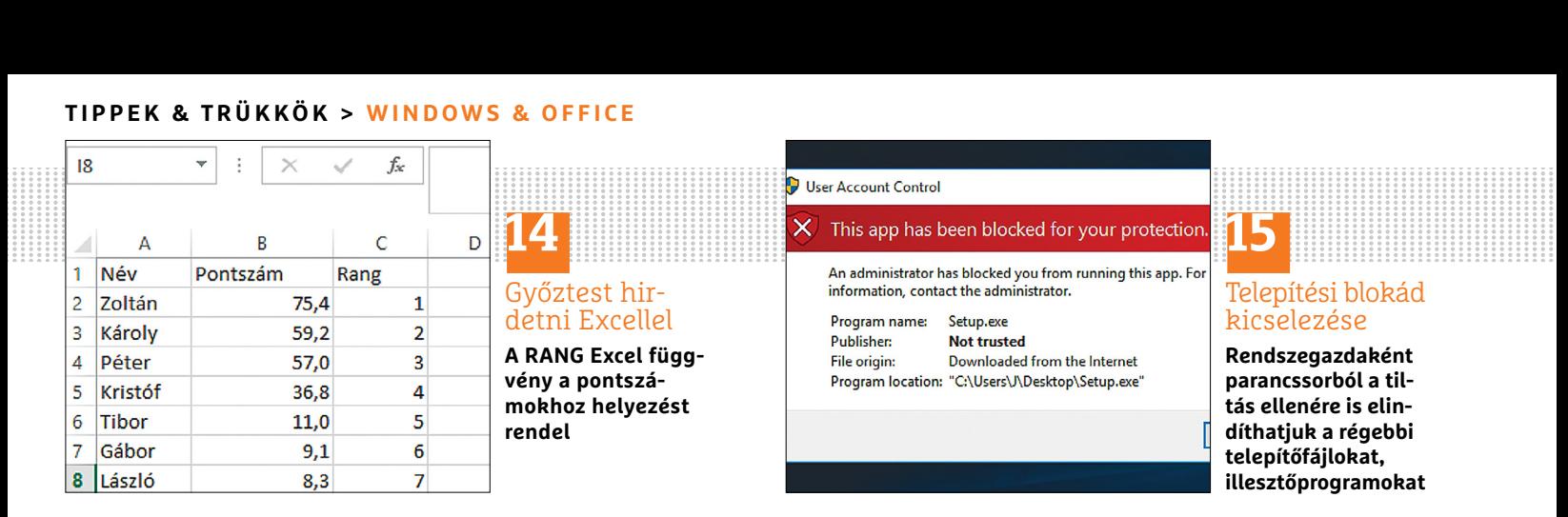

jogokkal is megtagadja az indítást, ráadásul ezt gyakran igazságtalanul teszi, mert néhány régebbi alkalmazás a blokád megkerülése után gond nélkül fut Windows 10 alatt. A rendszer megtévesztésére ilyenkor a következőt kell tennünk: váltsunk a Start menüre, és keressük meg a Windows rendszer kategória alatt a Parancssort. Kattintsunk jobb egérgombbal a bejegyzésre, és válasszuk a menüből a Futtatás rendszergazdaként parancsot. A felhasználói fiókok felügyeletének kérdését a rendszergazda jelszó megadásával kell jóvá hagynunk. Az elindított parancssorban meg kell adnunk az el nem induló telepítőfájl pontos elérési útvonalát. Ennek a másolásához először üssük le a Shift gombot, majd kattintsunk jobb egérgombbal a telepítőfájlra. A helyi menüből válasszuk a Másolás elérési útként parancsot. Ezután menjünk vissza a parancssorba, és a másolt elérési útvonalat Ctrl+V-bel illesszük be. Az enter leütése után már el kell indulnia a telepítésnek.

#### **16 Windows 10 Szkennelés a Windows 10 saját eszközével**

Szinte minden szkennerhez adnak saját szoftvert, és ha ezt használjuk, a legapróbb részletekbe menően befolyásolhatjuk a lapolvasás folyamatának paramétereit. Azonban a Windows 10 maga is rendelkezik egy saját szkenner-programmal, amely a mindennapi használatra elég lehet. Nyissuk meg balra lent a Start menüt, és írjuk be: Windows fax és szkenner. Jelöljük ki a programot, és kattintsunk fent az Új beolvasás gombra. A Villámnézet gombbal egyénileg testre szabhatjuk a beolvasandó terüetet. Minden beolvasás a Dokumentumok alatti Beolvasott dokumentumok mappában landol. A program beolvasás közben és után további lehetőségeket kínál, például a szkennelt dokumentumot közvetlenül továbbíthatjuk faxként vagy mailként.

#### **17 Word**

#### **Formázások eltávolítása szövegekből beillesztéskor**

Ha szöveget szúrunk be a Wordbe, a Word automatikusan átveszi a meglévő formázásukat. Hogy ezt megakadályozzuk, nyomjuk le beszúráskor a Ctrl+Alt+V gombokat. A következő ablakban válasszuk a Nem formázott szöveg lehetőséget, ami a szöveget formázás nélkül veszi át.

Ha a szöveg már a Wordben van, jelöljük ki a teljes szöveget Ctrl+A-val, és töröljünk minden karakterformázást a Ctrl+szóköz billentyűkombinációval. A bekezdésformázásokat Ctrl+Shift+N-nel távolíthatjuk el. Alternatív megoldásként a menüszalag Kezdőlap lapján Stílusok alatt átválthatunk Normálra. Abban, hogy a színes jelöléseket, hiperlinkeket és táblázatformátumokat is eltávolítsuk a dokumentumból, csak a Windows jól megszokott saját szövegszerkesztője segít. Nyissuk meg a Futtatás ablakot a Win+R gyorsbillentyűvel, és írjuk be: "notepad". Ha egy szöveget a programba illesztünk, és utána ismét másoljuk, minden formázás, elrendezés és grafika megbízhatóan törlődik.

## **18 Windows 10**

### **Speciális mappák eredeti helyének visszaállítása**

A Windows Dokumentumok, Képek, Videók és hasonló névvel több speciális mappát is kínál nekünk. Ezek merevlemezen elfoglalt pozícióját elvileg tetszés szerint módosíthatjuk a jobb egérgombbal elérhető Tulajdonságok menüablak Hely fülének segítségével - de előfordul, hogy a folyamat végén csak egy hibaüzenetet kapunk. Ez orvosolható a Registryből: a Win+R gombokkal előhívható Futtatás sorba írjuk be, hogy regedit, majd menjünk a *HKEY\_CURRENT\_USER\SOFTWARE\Microsoft\Windows\CurrentVersion\Explorer\ User Shell Folders* mappába. Itt megtaláljuk valamennyi speciális mappát, és a hozzájuk tartozó elérési utat, amelyet egyszerűen módosíthatunk - a Dokumentumoké például eredetileg %USERPROFILE%\Dokuments névre hallgat.

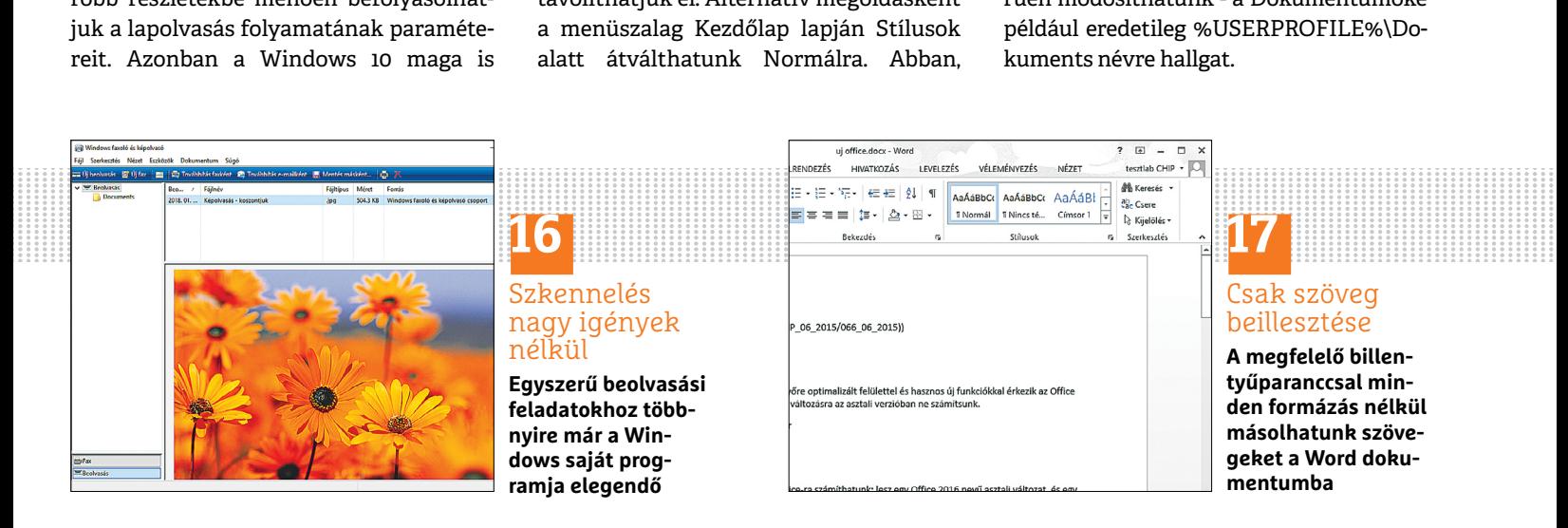

# **Media Lejátszó**<br>
Média Lejátszás Hang Videó Felirat Eszközök Nézet Súgó<br>
⊂ím → D × Computer Carlier Eszközök Nézet Súgó<br>
→ D × Computer Carlier Eszközök Nézet Súgó **WINDOWS & OFFICE < TIPPEK & TRÜKKÖK**

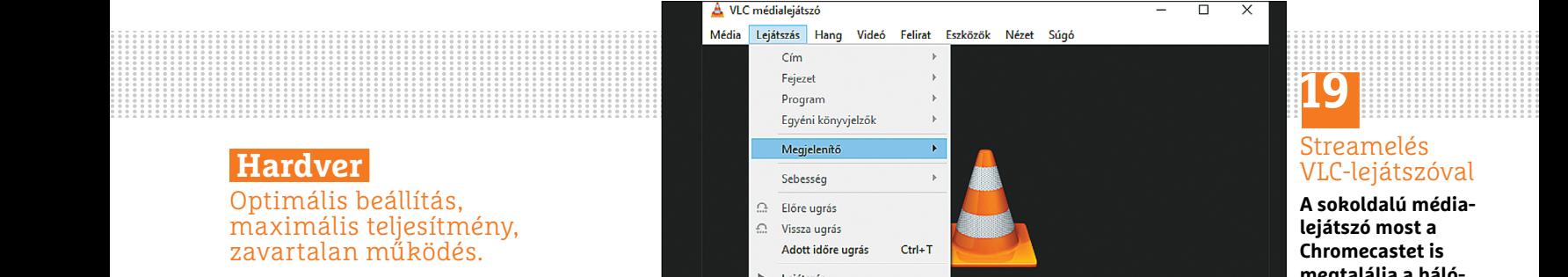

#### **19 Chromecast Filmek streamelése VLC lejátszóval a Chromecastre**

A nemrégiben történt 3.0-s verzióra frissítés óta a VLC médialejátszó számos más újdonság mellett a Google streamelő eszközét is képes vezérelni, így a videókat az asztali gépről nagyon egyszerűen lehet közvetlenül tévére átvinni. Azonban az új funkciót a főmenüben nem éppen magától értetődő megtalálni. Nyissuk meg a VLC-vel először a kívánt videót. Utána válasszuk a VLC Lejátszás menüjét, és abból a Megjelenítő menüparancsot. Itt találunk egy áttekintést minden, az adott pillanatban hálózatunkon elérhető Chromecast eszközről. Válasszuk ki a kívánt példányt. Ezután, ha tanúsítvány kell a stream átviteléhez használni, azt még jóvá kell hagynunk, majd a választott filmet már a VLC-ből is lejátszhatjuk a tévén.

#### **20 Memória**

#### **RAM-ellenőrzés Windows-memóriadiagnosztikával**

Ha az operációs rendszer időnként megmagyarázhatatlanul lelassul, vagy akár kék képernyővel teljesen le is fagy, az utalhat hibás memóriára. Az első gyors vizsgálathoz a Windows kínál megfelelő memóriaelemző eszközt. Írjuk be a keresés mezőbe a "mdsched" parancsot, és indítsuk el a Windows memóriadiagnosztika alkalmazást. Kattintsunk az Újraindítás most és problémák keresése lehetőségre. A számítógép most egy karcsúsított rendszert indít el, és az alapbeállításokkal végrehajtja a kért memóriatesztet. Ez a beépített memória méretétől függően maximum 20 percig tart. A memóriaellenőrzés indítását megszakíthatjuk az F1 gombbal, hogy a tesztelés módját pontosabban beállítsuk. A választható lehetőségek az Alapfokú, Szokásos és Bővített. A teszt lefutása után a számítógép automatikusan újraindul, és hiba esetén a tálcán mutatja az eredményt.

<sup>C</sup> Flőre ugrás Ű. Vissza ugrás Adott időre ugrás

 $\,$ Lejátszás  $\blacksquare$ Állj Flãs.

 $Ctrl+T$ 

#### **21 Raspberry Pi**

#### **Áramkorlátozás megszüntetése a USB porton**

A Raspberry Pinél nincs egyszerű dolga annak, aki külső merevlemezt szeretne használni: az USB port által leadott áramerősség sok esetben nem elég ahhoz, hogy ezek rendesen üzemeljenek: mivel a lemezmotor nem kap elegendő áramot, a rendszer főleg a nagy, 3,5 hüvelykes meghajtókat a megfelelő tápegység ellenére sem ismeri fel. Azonban van egy trükk, amellyel a USB porton jelentősen növelhetjük a töltőáramot: nyissuk meg a Raspbian operációs rendszer alatt a /boot/config.txt fájlt a következő paranccsal: sudo

nano /boot/config.txt. Görgessünk le egészen a fájl végéig, és írjuk be ezt a sort: max\_usb\_current=1.

**19**

**zatban**

Streamelés VLC-lejátszóval **A sokoldalú médialejátszó most a Chromecastet is megtalálja a háló-**

Ezután mentsük a fájlt a Ctrl + O, enter, Ctrl + X billentyűparancs-sorozattal. Utána indítsuk újra a rendszer a sudo reboot paranccsal, hogy a Linux kernelnek átadjuk a megváltozott bootparamétereket. Az áramkorlátozás feloldásával az áramigényes meghajtókat is rögtön fel kell ismernie a Pi-nek.

#### **22 Nyomtató**

#### **Tintafelhasználás csökkentése vázlatmódban**

A legtöbb nyomtató illesztőprogramjának beállításainál ki lehet választani takarékos- vagy vázlatmódot. Ezzel jelentősen csökkenthetjük a toner- vagy tintafelhasználást.

Hozzuk elő Ctrl+P-vel a nyomtatóbeállításokat. Válasszuk ki a célnyomtatót, és menjünk az egér jobbgombos menüjében a Beállításokra. A következő ablak nyomtatónként változó. Rendszerint van egy lap vagy legördülő mező, ahol beállítható a Nyomtatási minőség. Itt állítsunk be vázlat- vagy festékmegtakarító módot, vagy az Ökonyomtatás profilt. A nyomtatási eredmények most valamivel halványabbak lesznek, de hétköznapi használatra még mindig bőven megfelelőek.

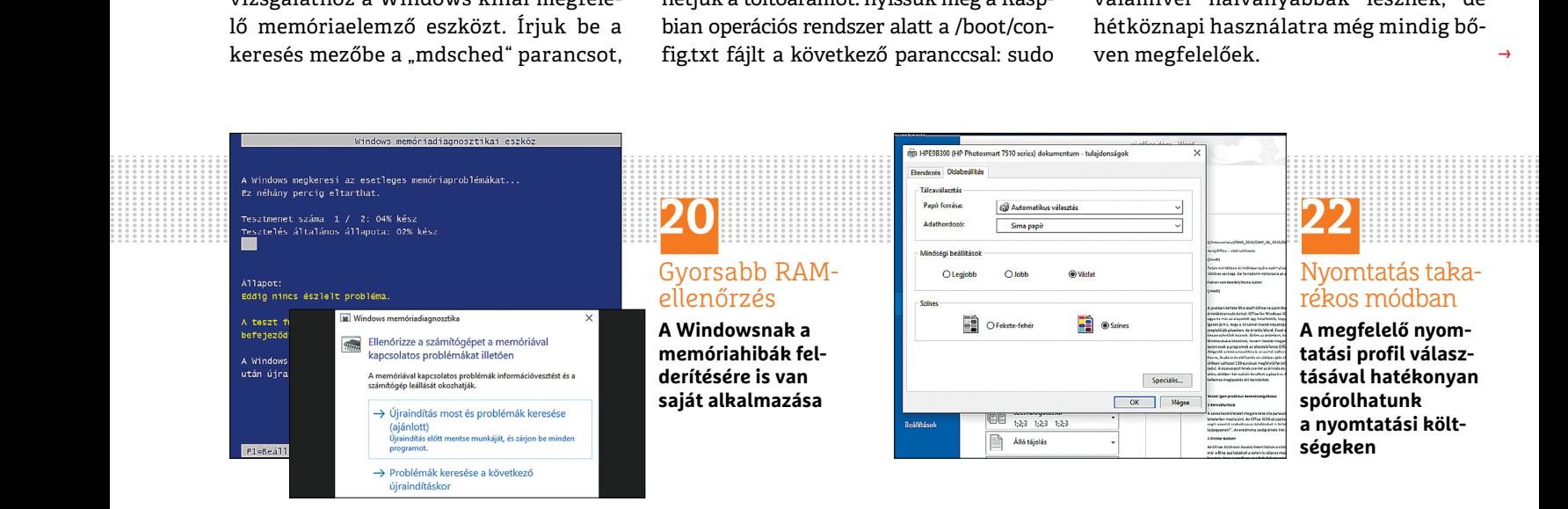

→

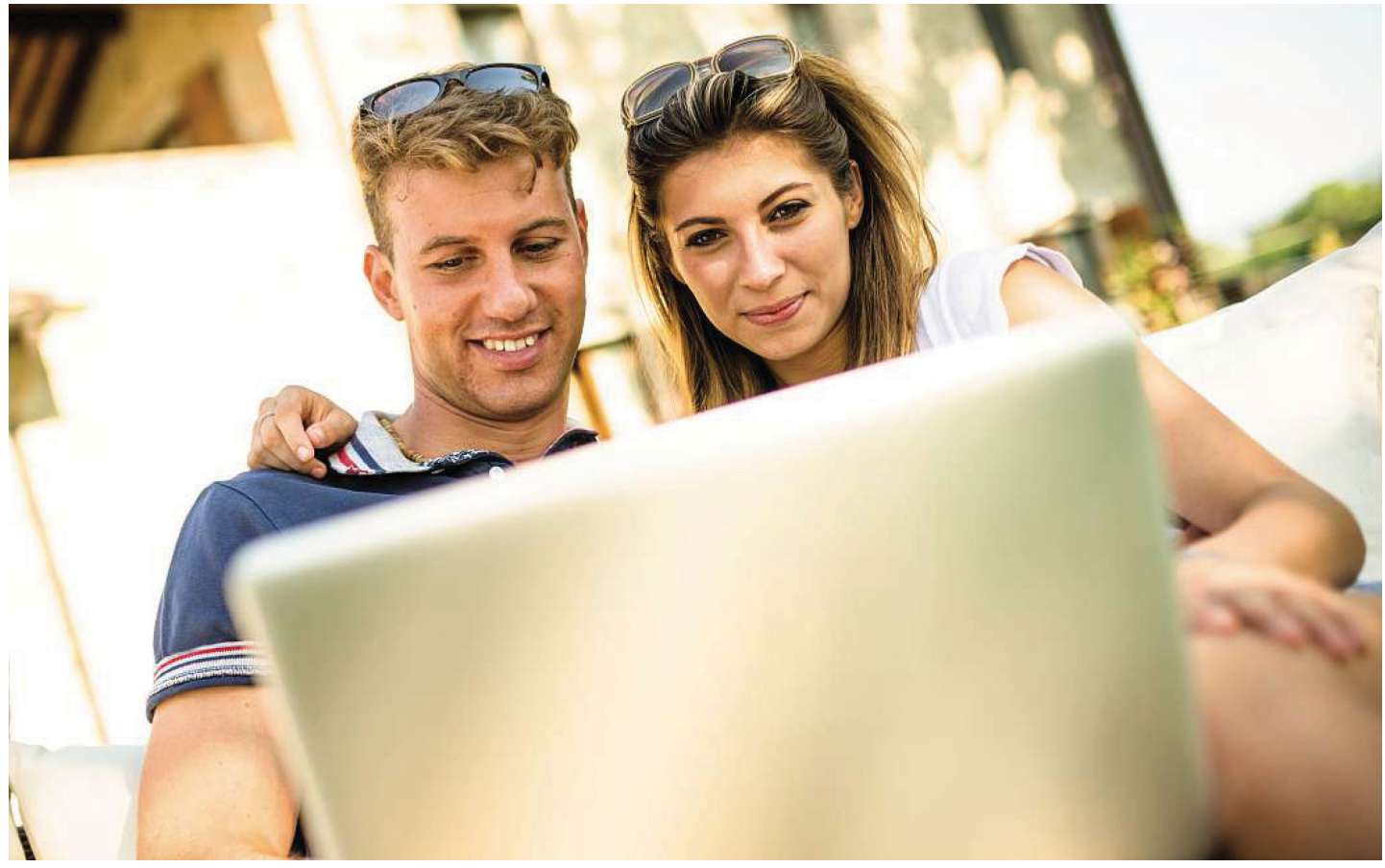

# **Az otthoni NAS elérése távolról**

Annak köszönhetően, hogy a gyártók sok eszközbe saját dinamikus DNS-szolgáltatást integrálnak, **a világon mindenhonnan elérhetjük** az otthoni NAS-t

ARTUR HOFFMANN/HORVÁTH GÁBOR

z egyik legfontosabb érv, ami egy NAS vásárlása mellett szól: a hálózati tárolóeszköz sokkal kevesebb ára-<br>mot igényel, mint egy PC, és általában sokkal halkabb<br>is, így aztán, ájjal nappal bekapcsolva lebet hagyni. Ennál lett szól: a hálózati tárolóeszköz sokkal kevesebb árais, így aztán éjjel-nappal bekapcsolva lehet hagyni. Ennélfogva pedig a NAS kínálkozik fájlszerverként, felhőtárhelyként vagy streaming szerverként való használatra, tehát olyan alkalmazásokhoz, amelyeknek állandóan rendelkezésre kell állniuk. Az otthoni hálózatban ez nem okoz gondot, mivel a NAS egy belső IP-címmel egyértelműen azonosítható. Vagyis, ha a NAS az otthoni vezetékes hálózatban például a 192.168.1.100 IP-címen érhető el, akkor a router mindig erre a címre küldi az adatcsomagjait.

Egy kicsit bonyolultabban alakul a konfiguráció, ha az interneten keresztül szeretnénk az otthoni NAS-t elérni. Ebben az esetben a routernek, amely összekötőként szolgál saját vezetékes/vezeték nélküli hálózatunk és a nyilvános

hálózat (internet) között, tudnia kell, hogy a kívülről érkező adatcsomagokat melyik eszközre továbbítsa. Erre szolgál a porttovábbítás, egy olyan szolgáltatás, amely minden jelenlegi routerbe integrálva van. A második, sokkal nagyobb probléma a nyilvános IP-cím, amely a legtöbb esetben dinamikus, és minden 24 órában változik. Tehát hogy az internetről elérjük a NAS-t, naponta új IP-címet kellene beírni a böngészőbe, és az alkalmazásokat, amelyeket mobil eszközeinken használunk, újra konfigurálni. Ezen a ponton lépnek játékba a dinamikus IP szolgáltatásokat.

# **Sok út vezet a célhoz**

Ezek leegyszerűsítve egyfajta közvetítők, melyek egy domainnevet bocsájtanak rendelkezésre Név.szolgáltató.országrövidítés formájában, és gondoskodnak róla, hogy az erre a domainre küldött adatcsomagok megérkezzenek. Ehhez a route-

rünk a szolgáltatásnak rögzített időközönként jelenti az aktuális nyilvános IP-címét. Ha egy felhasználó a domain nevünket beírja a böngészőbe, a kérés a dinamikus DNS szolgáltatáshoz lesz átirányítva, amely az adatbázisában utánanéz, melyik IP-cím alatt érhető éppen el a NAS-rendszerünk. Amint a csomagok elérik a router aktuális címét, belép a játékba a már említett porttovábbítás. A legismertebb ilyen szolgáltató a dynDNS, de a Fritzbox routerekhez vagy a QNAP NAS-okhoz a gyártó is kínál hasonlót.

Mi az utóbbi példáján mutatjuk be, hogyan használják ezeket a szolgáltatásokat. A QNAP DNS szolgáltatásának, amellyel az interneten keresztül elérhetik a NAS-t, myQNAPcloud a neve, de a gyártó termékei sok más szolgáltatást is támogatnak, melyek beállítása a Vezérlőpult/Hálózati és fájlszolgáltatások/ Hálózati hozzáférés/DDNS-szolgáltatások menüből történik.

# **1 Új fiók létrehozása**

Nyissuk meg a számítógépen a böngészőt, és írjuk be a QNAP NAS belső hálózaton elfoglalt IP-címét, például "192.168.1.100". A bal oldali menüsoron kattintsunk lent a felhőikonra a konfigurációs oldal megnyitásához. Jobbra fönt a földgömb ikonra kattintva nyelvet választhatunk. Egy új fiók létrehozásához kattintsunk a Sign up linkre. A következő oldalon adjuk meg a kért információkat. Ezek közé az e-mail cím, vezeték- és keresztnév, valamint a születési dátum tartoznak. Adjunk meg biztonságos jelszót, egyezzünk bele a használati feltételekbe, és a Sign up gombbal küldjük el az űrlapot. A szolgáltatás most küld egy e-mailt a megadott címre. A folyamat lezárásához kattintsunk az üzenetben a regisztráció megerősítéséhez megadott linkre.

# **2 Telepítővarázsló indítása**

A NAS kezdőlapján, amelyet az 1. lépésben a böngészőben megnyitottunk, kattintsunk a Bejelentkezés gombra, írjuk be a felhasználónevet és a jelszót, és jelentkezzünk be. A főmenüben kattintsunk a myQNAPcloud asztali ikonra az internetfunkció elindításához. A következő ablakban kattintsunk kétszer a Start gombra az automatikus telepítés indításához. Hogy a NAS a porttovábbítást be tudja állítani a routerben, úgy kell a routert beállítanunk, hogy a biztonsági beállítások UpnP-n keresztül változtathatók legyenek. Probléma esetén a továbbítást manuálisan kell konfigurálni.

# **3 DNS-beállítások befejezése**

A varázslóba most írjuk be a regisztrációhoz használt e-mail címet a jelszóval együtt (ld 2. lépés), és lépjünk tovább. Ezután adjunk nevet a NAS-nak, és ismét lépjünk tovább. Ez a megnevezés fontos, mert az internetcímben is benne lesz, amelyen keresztül a távelérés történik, ezért sem szóköz, sem különleges karakterek nem megengedettek. Egy kattintás után a Tovább gombra a varázsló megpróbálja a routert konfigurálni. A befejezést követően DDNS alatt megjelenik a NAS internetcíme, ebben a formában: [name].myQNAPcloud.com.

# **4 Alkalmazások konfigurálása a távoli elérésre**

Hogy a QNAP mobil alkalmazásaival is mindenhonnan elérjük a NAS-t, tanácsos az alkalmazások, mint például a Qvideo, telepítésénél már eleve a myQNAPCloud kapcsolódási mód mellett dönteni, megadni a hozzáférési adatokat, és menteni a beállításokat.

# **WINDOWS & OFFICE < TIPPEK & TRÜKKÖK**

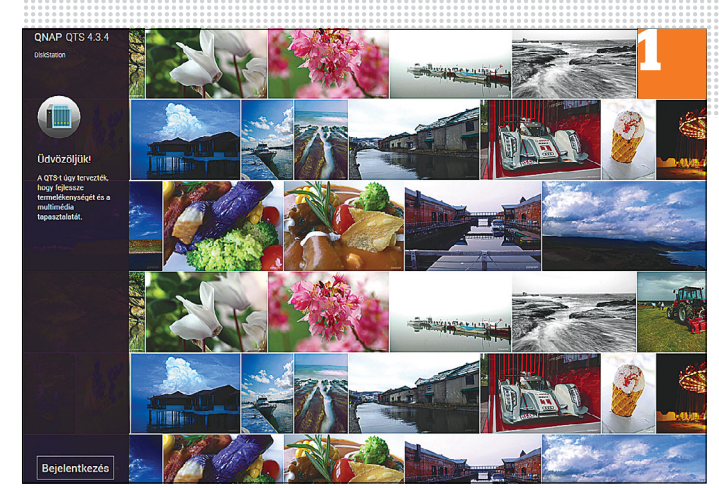

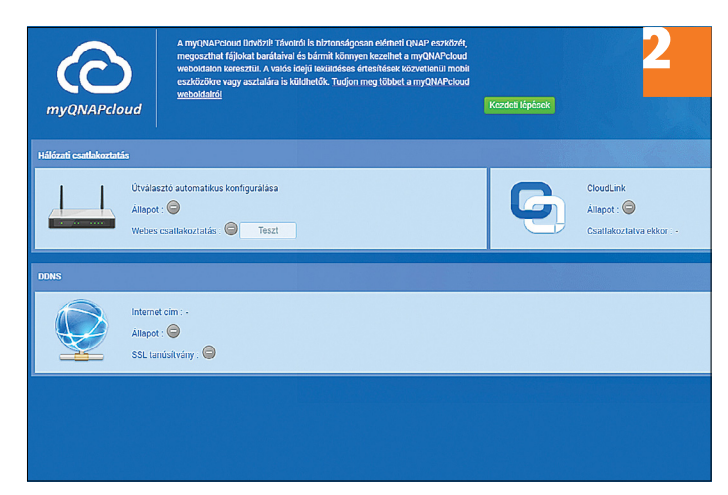

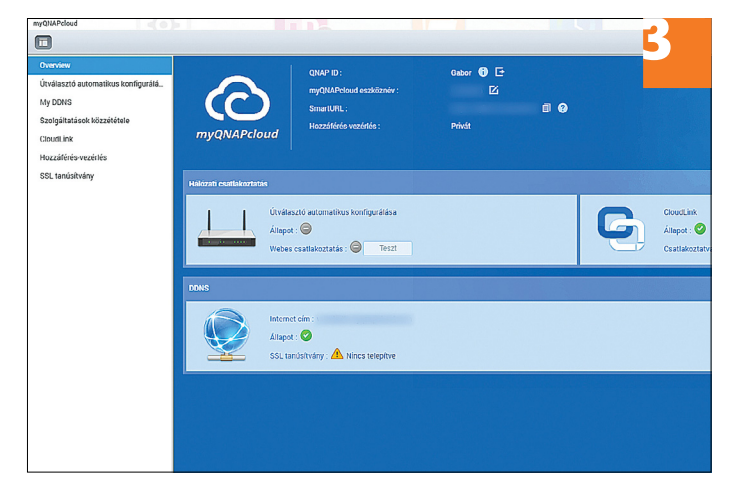

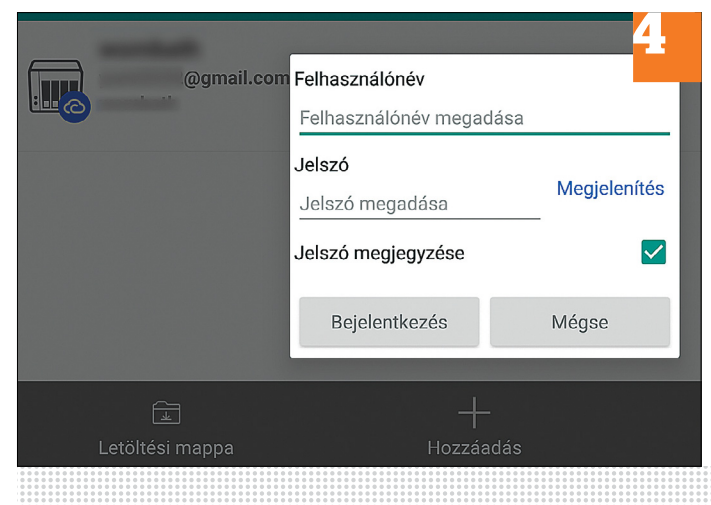

→

#### **TIPPEK & TRÜKKÖK > WINDOWS & OFFICE**

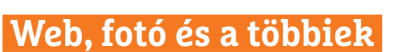

A legjobb tippek a legjobb fotókhoz, a mobiltelefonokhoz és a biztonságos internethez.

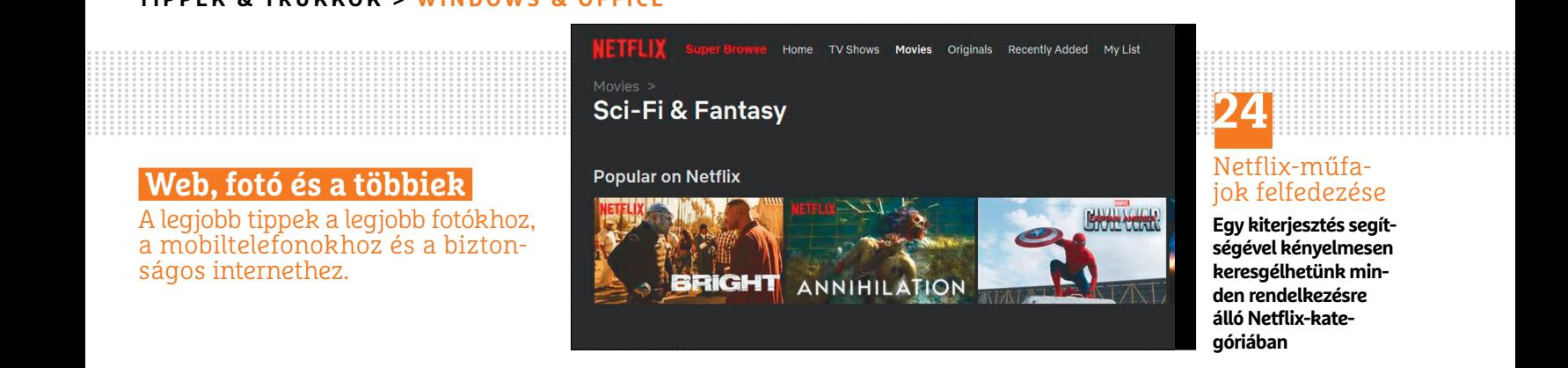

# **24**

#### Netflix-műfajok felfedezése

**Egy kiterjesztés segítségével kényelmesen keresgélhetünk minden rendelkezésre álló Netflix-kategóriában**

## **24 Netflix Titkos kategóriák megjelenése Firefox-kiterjesztéssel**

Aki a Netflix-tartalmakban akar keresgélni, először csak behatárolt számú műfajt talál. Ami kevésbé ismert: a Netflixnek valójában tízezrével vannak kategóriái, amelyeknél a filmeket és sorozatokat sok különböző szempont szerint szűrik. A titkot az URL rejti: minden link tartalmaz egy számot, amely a kategóriát jeleníti meg. Egy műfaj kiválasztásakor az URL végén van egy szám, például 34399 a Sci-Fi & Fantasy műfajhoz. A szám lecserélésével számtalan további "műfajt" találunk, ezzel a módszerrel pedig sokkal kényelmesebb lesz olyan filmeket találni, amelyeket korábban nem ismertünk, de stílusa miatt érdekesnek találhatunk.

Mivel a különböző számok próbálgatása nagyon fárasztó lenne, használjunk egy böngészőkiterjesztést, amely megmutatja a műfajokat, és kattintással lehetővé teszi közülük a választást. Firefoxhoz például ott van a Netflix Super Browse kiterjesztés (megtalálható lemezmellékletünkön), amely Chrome-hoz is elérhető a böngészőhoz tartozó kiegészítő-gyűjteményben, ám ez előfizetéses konstrukcióban működik, évi 2,29 eurós áron. Bármelyiket is választjuk, telepítsük a kiterjesztést, és indítsuk újra a böngészőt. Ha megnyitjuk a Netflix weboldalt, balra fent látjuk a kiegészítő "Super Browse" menüt, amely kattintásra minden műfajról listát ad.

# **25 Firefox**

#### **Az összes lap jól látható áttekintése a tálcán**

A Windows tálcán alapértelmezésben egy praktikus előnézetet kapunk az éppen megnyitott böngészőlapokról. Ha több lapot nyitottunk meg, egy módosított beállítással minden lapról előképet kaphatunk, és lapozhatjuk azokat.

Ehhez nyissuk meg a kibővített beállításokat az "about:config" beírásával a címsávba. Írjuk be a keresősorba: "browser.taskbar.previews.enable", és állítsuk át az értékét dupla kattintással true-ra.

# **26 Snapchat**

#### **Felhasználói fiók teljes törlése a közösségi oldalról**

Ha telepítettük androidos okostelefonunkra a Snapchat alkalmazást, és aztán törölni akarjuk, akkor nem elég az alkalmazást eltávolítani az eszközről, a Snapchaten létrehozott fiók ugyanis ettől még továbbra is megmarad. Ha ezt is törölni akarjuk, az csak online, a Snapchat weboldaláról lehetséges.

Az app eltávolítása után nyissunk meg böngészőt, és írjuk be: https://ac-

counts.snapchat.com/accounts/delete\_ account. Most jelentkezzünk be a felhasználónevünkkel és jelszavunkkal. Ezután még egyszer be kell írnunk a jelszót, és a Continue gombra kattintani. A fiókunk ezután négy héten belül automatikusan törlésre kerül, a felhasználónevünket a jövőben használhatja valaki más.

# **27 YouTube**

### **Videoklipek letöltése ZIP-fájlként megosztó oldalról**

Aki útközben akar YouTube-klipeket nézni, hamar a megrendelt mobiladatcsomagja nyakára hághat, ráadásul a sebesség a rendelkezésre álló internetkapcsolattól függően gyakran hagy maga után kívánnivalót. Ilyenkor ajánlott a videót előbb az otthoni vezetékes hálózatban lementeni, hogy később offline nézzük meg. A Zipped (www.zipped.at) webszolgáltatás letölthető ZIP-fájlt készít a videóból. Másoljuk a videó webcímét a Link mezőbe. Adjunk neki nevet, és kattintsunk a convert gombra. Az oldal most létrehoz egy ZIP fájlt, amelyet pár másodperc múlva a Download File linkről letölthetünk.

A mai közkedvelt fájlkezelőkben rendszerint van beépített kicsomagoló, amellyel a videofájlt nagyon egyszerűen kibonthatjuk az asztali vagy mobilkészüléken.

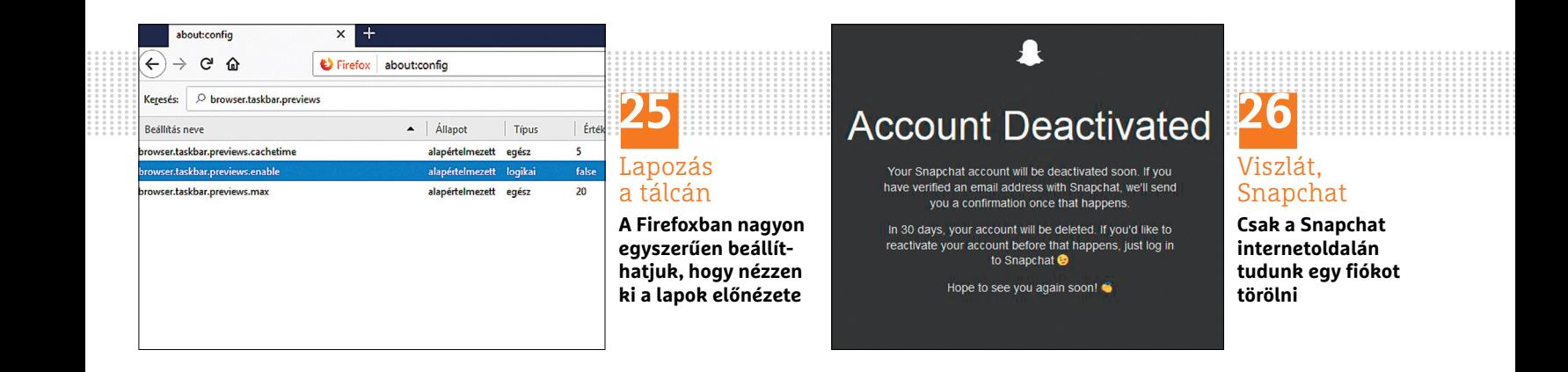
#### **WINDOWS & OFFICE < TIPPEK & TRÜKKÖK**

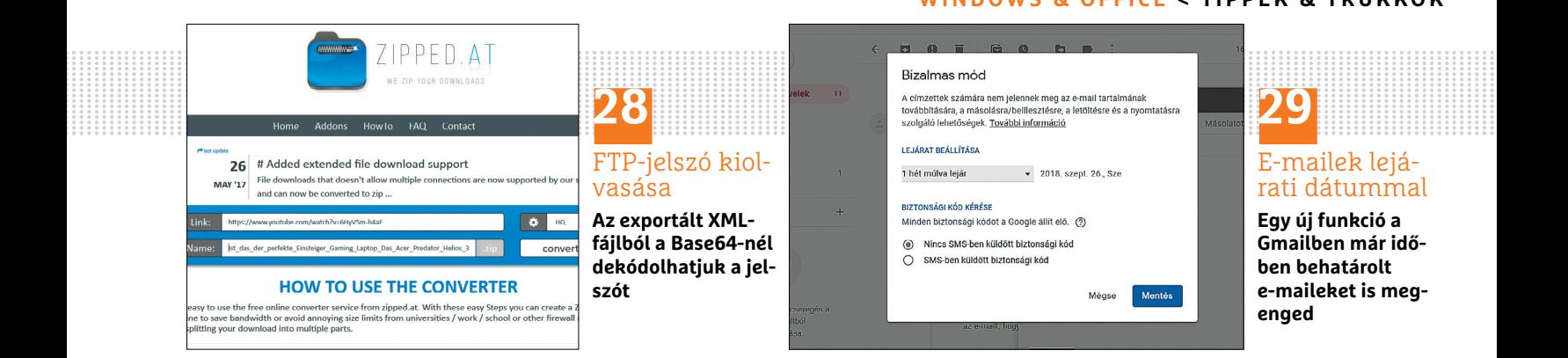

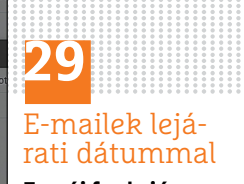

**Egy új funkció a Gmailben már időben behatárolt e-maileket is megenged**

#### **28 FileZilla Elfelejtett FTP-szerver jelszó kitalálása**

Ha a FileZilla FTP-programban elfelejtettük a jelszót a szerverhez, egy trükkel egyszerűen kiolvashatjuk. Indítsuk el a Filezillát, és válasszuk balra fent Fájl alatt az Export lehetőséget. A következő ablakban válasszuk az Export Site Manager entries jelölőnégyzetet, és töltsük le a sitemanager.xml fájlt. Jobbkattintással a fájlt megnyithatjuk Wordpaddel. Nagyjából a 10. sorban találjuk a <Pass encoding ="base64"> bejegyzést. Utána következik a kódolt jelszó. Ha ezt a vágólapra másoljuk, a Base64Encode.org weboldalon beillesztve olvashatóvá tehetjük.

#### **29 Gmail**

#### **Levelezés adott időpontban lejáró e-mailekkel**

Az új Gmail-felület kínál néhány érdekes újítást; többek között az e-maileket most lejárati dátummal láthatjuk el. Ha még nem álltunk át az új Gmail-felületre, ezt a jobb felső sarokban a fogaskerék ikonra kattintva tehetjük meg.

E-mail írásakor most az alsó eszköztáron találunk egy lakatra helyezett órát ábrázoló ikont. Erre kattintva felugrik a Bizalmas mód ablak, amelyben ott a Lejárat beállítása lehetőség. Különböző előre megadott időtartamok közül választhatunk egy naptól öt évig, és opcionálisan bekapcsolhatunk még egy további biztonsági beállítást az SMS-ben küldött biztonsági kód rádiógombbal. Ezután megjelenik egy beviteli mező, amelybe a címzett mobilszámát írjuk be. A címzett az e-mailt csak a biztonsági kód beírása után tudja dekódolni és elolvasni. A küldés után a címzett kap egy linket, amellyel az üzenetet a Google mailszerverén online megnézheti, de csak korlátozott jogai vannak, így például sem kinyomtatni, sem továbbítani vagy letölteni nem tudja a levelet. A letöltött üzenetről készített képernyőkép ellen azonban a lejárati dátum sem véd.

#### **30 WhatsApp**

#### **Tartózkodási hely megosztása élőben**

A WhatsAppban nem csak fotókat oszthatunk meg, hanem valós időben közvetíthetjük azt is, hogy éppen hol vagyunk. Így a chatpartnerek például egy fesztiválon vagy városi túrán élőben követhetik egy térképen, hogy éppen ki hol jár.

Indítsunk a szokott módon egy beszélgetést azzal, akivel tudatni akarjuk a tartózkodási helyünket. Koppintsunk az üzenetmezőben jobbra rendszertől függően a gemkapocsra vagy a plusz jelre a csatolmányok hozzáadásához. Válasszuk a Helyzet ikont. Hagyjuk jóvá a folyamatot a következő ablakban

még egyszer a Tartózkodási hely megosztása paranccsal.

Ha a Whatsappnak engedélyeztük, hogy mindig hozzáférése legyen a tartózkodási helyhez, akkor kiválaszthatjuk, mennyi ideig akarjuk az adatokat live elküldeni. A küldésre koppintva megosztjuk a tartózkodási helyet.

#### **31 Fényképezés**

#### **Makett hatás létrehozása Instagramban**

A tilt shift technika eredete a professzionális fotózás, ahol speciális objektívek lehetővé teszik, hogy a képen az éles terület egy vonalra vagy egy körre korlátozódjon, míg a felvétel többi része, a fókuszterülettől távolabb egyre életlenebb lesz. Az Instagram alkalmazással ezt a funkciót szoftveresen is pótolhatjuk: töltsünk be egy képet, amelyen a néző figyelmét egy bizonyos motívumterületre akarjuk irányítani. Húzzuk el a Szerkesztés eszköztárat annyira balra, hogy a Tilt Shift ikon láthatóvá váljon. Most koppintsunk középen a Radial ikonra. Helyezzük át a kijelölést arra a területre, amelynek később élesen kell megjelennie. Két ujjal nagyobbra vagy kisebbre húzhatjuk a területet. A Linear beállítás játéktájat hoz létre, amelyben a motívum úgy jelenik meg, mint apró modellekkel és babákkal előállított makett.

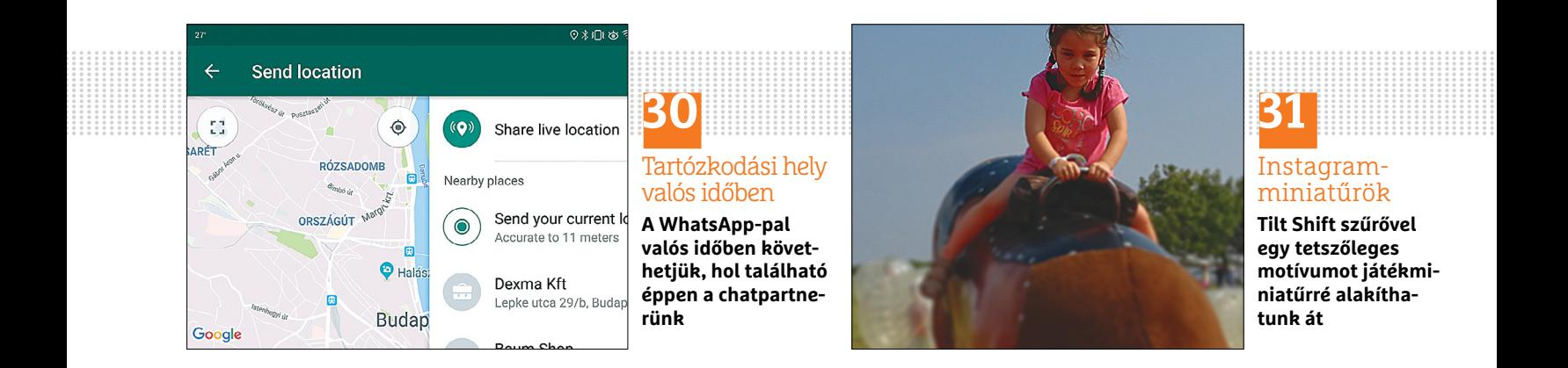

→

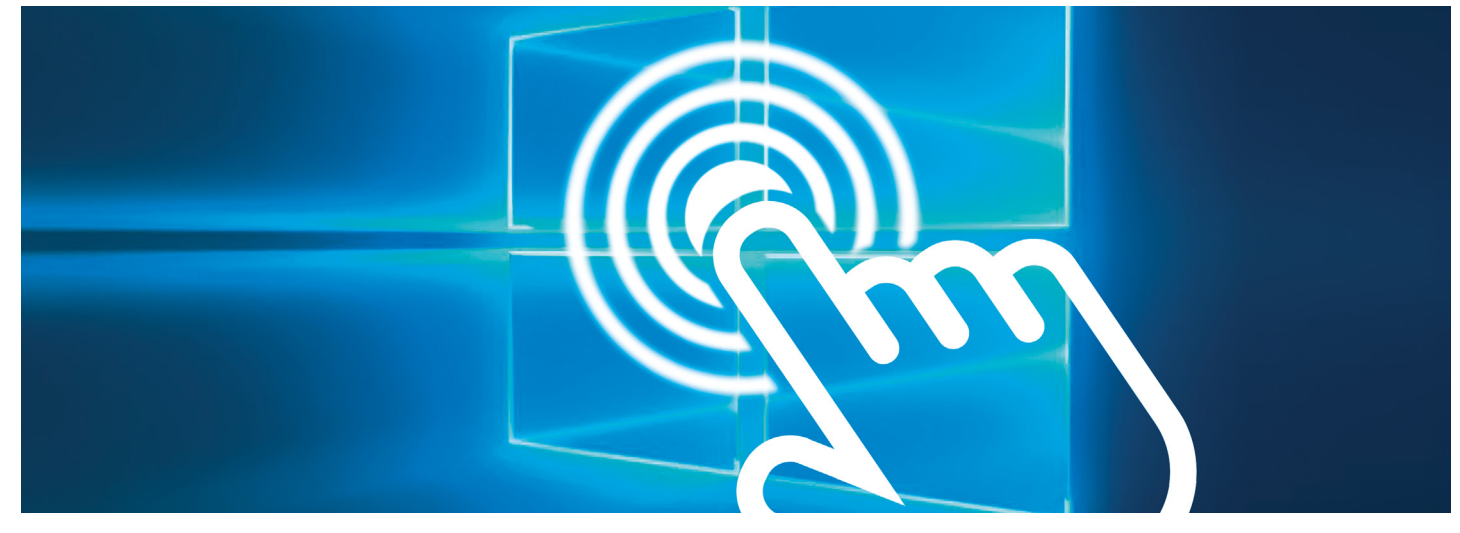

# **Windows-frissítések előzetes verziói**

Szeretné a nagy **rendszerfrissítéseket** előzetesen tesztelni? A Windows Insider program lehetőséget nyújt erre

ANGELIKA REINHARD/HORVÁTH GÁBOR

Microsoft rendszeresen ad ki frissítéseket, melyek a Windows 10-et új funkciókkal egészítik ki, javítják a hi-<br>bákat vagy nagyobb stabilitásról és biztonságról hiva-<br>tettek gondockodni Különösen a nagy friscítések mint a m Windows 10-et új funkciókkal egészítik ki, javítják a hitottak gondoskodni. Különösen a nagy frissítések, mint a május elején kiadott Creators Update, hoznak a napi használatot is befolyásoló, vagy látványos újításokat. A következő ilyen frissítés októberben várható.

De mit tehet az, akit érdekelnek a Windows-továbbfejlesztések és nem szeretné megvárni, amíg az ilyen update-verziók hivatalosan megjelennek? Egyszerűen vegyen részt a Microsoft Insider programban. Ez ingyenes, és mindenki számára nyitva áll, csak regisztráció és Microsoft-fiók szükséges hozzá. Ezután rendszeresen megkapják az eljövendő Windows-frissítések előzetes verzióit, és közvetlenül adhatnak visszajelzést a Microsoftnak, ha problémákat találnak vagy javítási javaslataik vannak.

#### **Béta verziók tesztelése VirtualBoxban**

A regisztráció során megkapják a Microsofttól a részvételi feltételeket, amelyek többek között arra figyelmeztetnek, hogy "rendszerleállások, biztonsági rések, adatvesztés vagy az eszközt ért károk nem zárhatók ki". Ezenkívül egyet kell értsen azzal, hogy a program adatokat (tehát személyre vonatkozó információkat) gyújt az eszközön a tevékenységéről, és azokat a Microsoftnak továbbítja. Magától értetődik tehát, hogy az Insider verziót nem arra a rendszerre telepítjük, amelyet munkára használunk, vagy amelyen fontos adatokat tárolunk. Biztosra akkor megyünk, ha az Insider Preview-kat VirtualBoxba telepítjük. Így mindent nyugodtan tesztelhetünk anélkül, hogy a munkarendszerünket veszélyeztetnénk.

Hogy az Insider programba bejelentkezzünk, ahhoz természetesen előfeltétel, hogy számítógépünkön már Windows 10 fusson. Cikkünkben részetesen ismertetjük, hogy működik a részvétel.

Alternatív lehetőségként online, a https://insider.windows. com címen, a Microsoftnál is lehet jelentkezni az Insider programba. A regisztrációt követően az Insider Preview a Microsoft oldalról (http://bit.ly/1OGgt60) közvetlenül letölthető, azonban itt előfordulhat, hogy nem mindig a legújabb béta verzió található, és előfordulhat, hogy nem lesz lehetőségünk a rendszert a szabályos Windowsra visszaállítani, ha ezt az utat választjuk – legalábbis a teszt során velünk ez történt.

#### **1 Jelentkezés az Insider programba**

Az Insider programhoz vezető út a Windows 10-ben a Gépház/Frissítés és biztonság/Windows Insider Program menüpontból indul. Itt kattintsunk az Insider Preview buildek fogadása területen a Kezdés gombra. Megjegyzés: a részvételhez feltétlenül szükséges, hogy Microsoft-fiókot használjunk számítógépünkön!

#### **2 Részvételi feltételek**

Mielőtt lezárhatnánk a jelentkezésünket, különböző figyelmeztető üzeneteket kapunk a Microsofttól. Mint már említettük: nem tanácsos az Insider Preview-kat a munkagépünkre telepíteni: ezeknél az előzetes verzióknál bármikor előfordulhatnak súlyos hibák, amelyek veszélyeztetik a rendszer stabilitását és lefagyásokat okozhatnak. A bétaverziók nem is tartalmazzák mindig az összes illesztőprogramot – egyes hardverek tehát előfordulhat, hogy nem a szokott módon működnek.

#### **WINDOWS & OFFICE < TIPPEK & TRÜKKÖK**

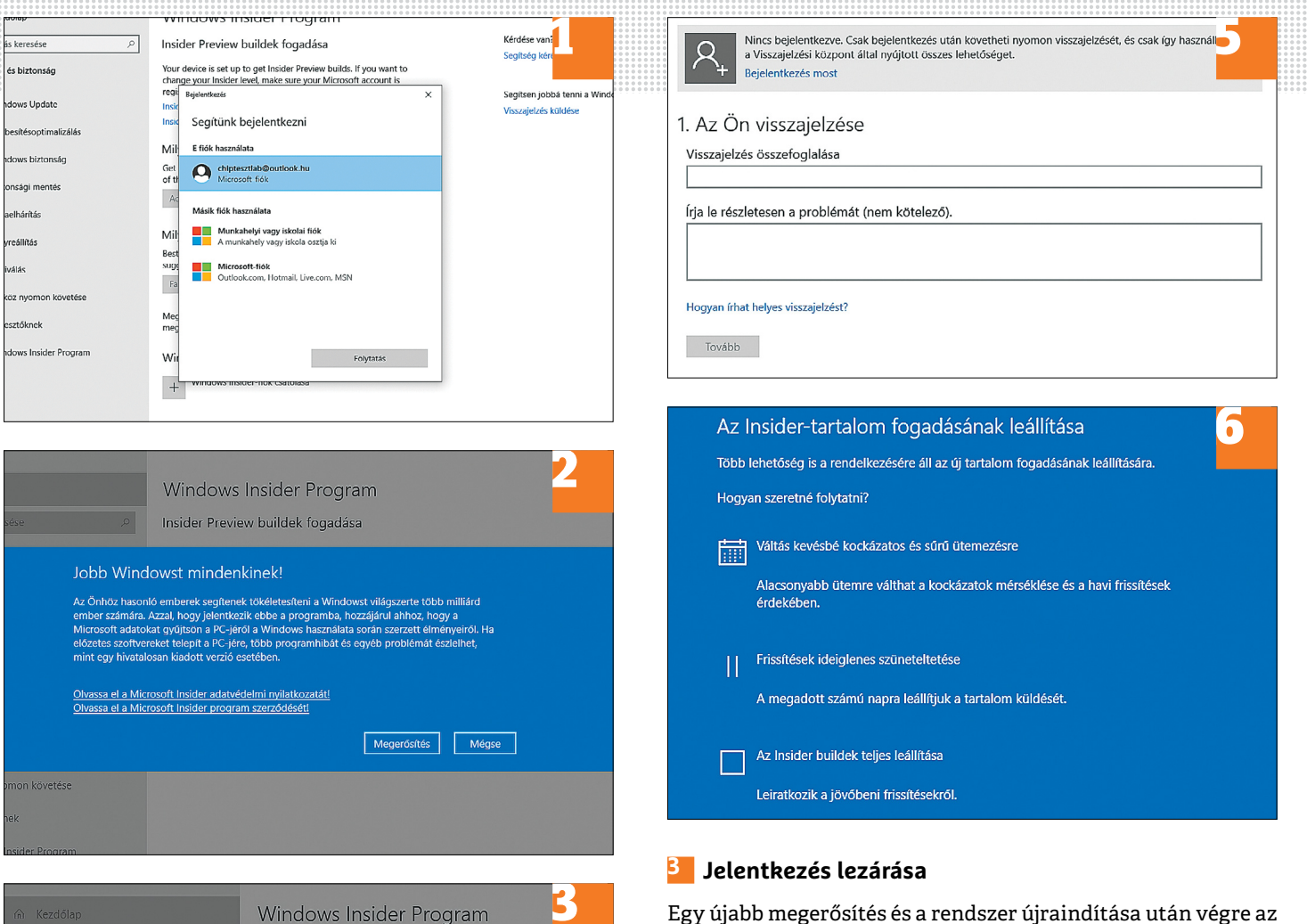

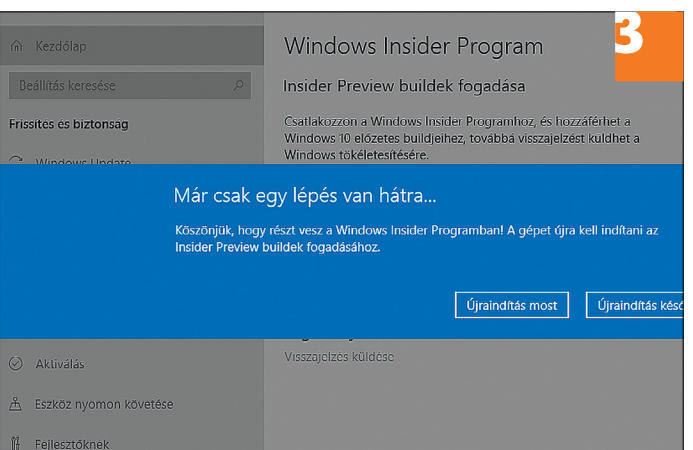

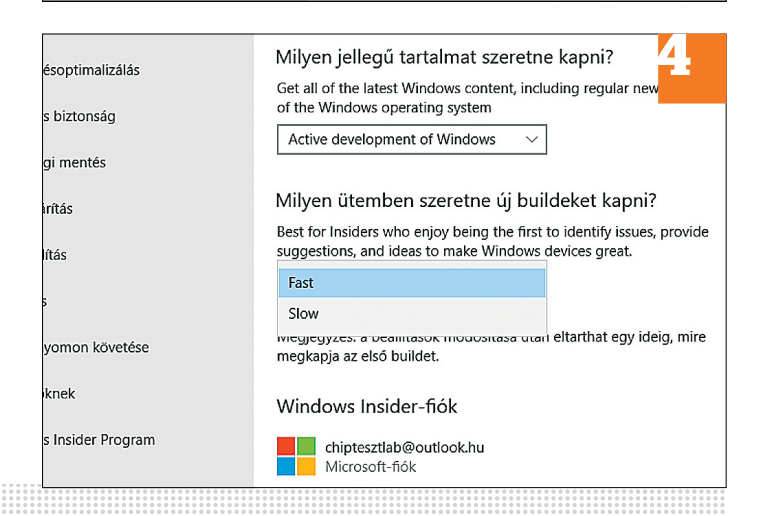

Insider program résztvevői vagyunk, azonban akár 24 óráig is eltarthat, amíg az első Insider Preview Windows-build rendelkezésre áll. Ezt a Windows Update területen ellenőrizhetjük egy kattintással a Frissítések keresése gombra. Ezután már csak ki kell várnunk a letöltést és telepítést.

#### **4 Buildek gyakoriságának rögzítése**

Több lehetőségünk is van arra, hogyan kapjuk meg a béta verziókat: ha szeretnénk egészen az elejétől kezdve ott lenni, akkor válasszuk a Fast ring csatornát. Ha inkább szeretnénk kivárni, amíg az első problémákat egy builddel talán már megoldották, döntsünk inkább a Slow ring vagy a már kiadásra kész buildeket tartalmazó Release Preview csatornák között.

#### **5 Visszajelzés a Microsoftnak**

Az Insider program egyik előnye, hogy a Microsoftnak haladéktalanul visszajelzést adhatunk, ha valami nem működik vagy jobbítási javaslataink vannak. A Microsoft rá van utalva a felhasználók visszajelzéseire a rendszerfrissítések optimalizálásához – tehát a visszajelzésünk jó eséllyel meghallgatásra talál.

#### **6 Az Insider program lezárása**

Természetesen bármikor lehetőségünk van beszüntetni részvételünket az Insider programban, vagy egy másik frissítési gyakoriságra váltani (ld. 4. lépés). Azonban ha szeretnénk visszatérni a "hivatalos" Windowsra, akkor semmiképpen sem takaríthatjuk meg a rendszer visszaállítását az utolsó nyilvánosan megjelent Windows-verzióra.

1 229 955 12534

## **Ki olvassa a Gmailünket? Ellenőrizzük és zárjuk**  ki azonnal *MAX* 4673218

Mindig jól gondoljuk meg, hogy melyik appnak adunk hozzáférést a Google-fiókunkhoz. Ha a múltban esetleg hibáztunk volna, azt most gyorsan korrigálhatjuk.

NAGY GÁBOR

A biztonsággal az utóbbi időben a legtöbb gyártónak meggyűlt a baja, nincs ez másképp a Google-el sem. A pletykák szerint a Gmail appok fejlesztői, ha megadtuk az eszközüknek a hozzáférést, akkor el tudták olvasni a leveleinket. Dacára annak, hogy a Google igyekezett egyből megnyugtatni a kedélyeket, talán a legjobb, ha a saját kezünkbe vesszük az ellenőrzést. Az alábbi képes útmutató segítségével ezt 2-3 perc alatt megtehetjük – és onnantól kezdve garantált, hogy nem kerülnek másokhoz a leveleink.

#### **1 Fiókkezelés egy helyen**

Egy harmadik fél által készített alkalmazás vagy weboldal különböző típusú hozzáféréseket kérhet/kaphat a fiókunkhoz: az első esetben csak az alapvető adatainkhoz férhet hozzá, a második esetben beolvashatja és szerkesztheti ezeket, míg végül létezik teljes fiókhozzáférés is, bár ez rendkívül ritka. A megadott jogosultságok ellenőrzéséhez jelentkezzünk be a fiókunkba, majd a jobb felső sarokban klikkeljünk a hamburger ikonra, majd a Google-fiókra. Az így megjelenő ablakban a Fiókkezelés és -védelem egy helyen felirat fogad majd minket. Itt a bal oldali részen válasszuk ki a Fiókhozzáféréssel rendelkező alkalmazások linket.

#### **2 Befészkelt alkalmazások listája**

Itt rögtön láthatjuk a legfontosabb adatokat: a felső részen, hogy mely alkalmazások, weboldalak férnek hozzá a fiókunkhoz, lent pedig a mentett jelszavainkat. Mind a két esetben ellenőrizzük, hogy használjuk-e még az itt feltüntetett elemeket, illetve, hogy nem találunk-e számunkra ismeretlen appot, weboldalt a listában. Az Alkalmazások kezelésére klikkelve bővebb információkhoz juthatunk – ne is habozzunk ezt választani!

#### **3 Szabaduljunk meg a gyanús, felesleges appoktól!**

A részletesebb bontás a Google saját alkalmazásait és a harmadik féltől származó alkalmazásokat is tartalmazza. Csak klikkeljük a nevekre és máris láthatjuk, hogy az adott eszköz milyen hozzáféréssel rendelkezik és, hogy ezt pontosan mikor engedélyeztük. Ha a jogokat túlzottnak vagy feleslegesnek tartjuk, akkor a jobb oldalon a Hozzáférés visszavonására klikkelve meg is szüntethetjük.

#### **4 Ellenőrizzük az iPhone-t is!**

A harmadik félt által fejlesztett appok jogait az iOS-en is hasonlóképpen korlátozhatjuk, szüntethetjük meg. Először is töltsük le az App Store-ból a Google alkalmazást. Indítsuk el, majd a jobb sarokban klikkeljünk a profilképünkre és válaszszuk a Google-fiókja kezelése opciót. A Bejelentkezés és biztonság részt lefelé görgetve keressük meg A fiókjához hozzáféréssel rendelkező alkalmazások menüpontot, ahol a korábbiakhoz hasonlóan járjunk el.

#### **5 Ha már belejöttünk: a Facebookot se felejtsük el!**

A Facebook még a Google-nél is veszélyesebb, mert a közösség oldallal az évek során talán több webhelyre is bejelentkeztünk már. Ezek egy részét lehet, hogy már rég elfelejtettük. A Facebook fenti menüsávjában klikkeljünk a lefelé mutató háromszögre, válasszuk a Beállításokat, majd az Alkalmazások és webhelyek menüpontot. Itt a nevekre klikkelve egészen pontosan szabályozhatjuk, hogy milyen adatokhoz férhet hozzá az alkalmazás. **E** 

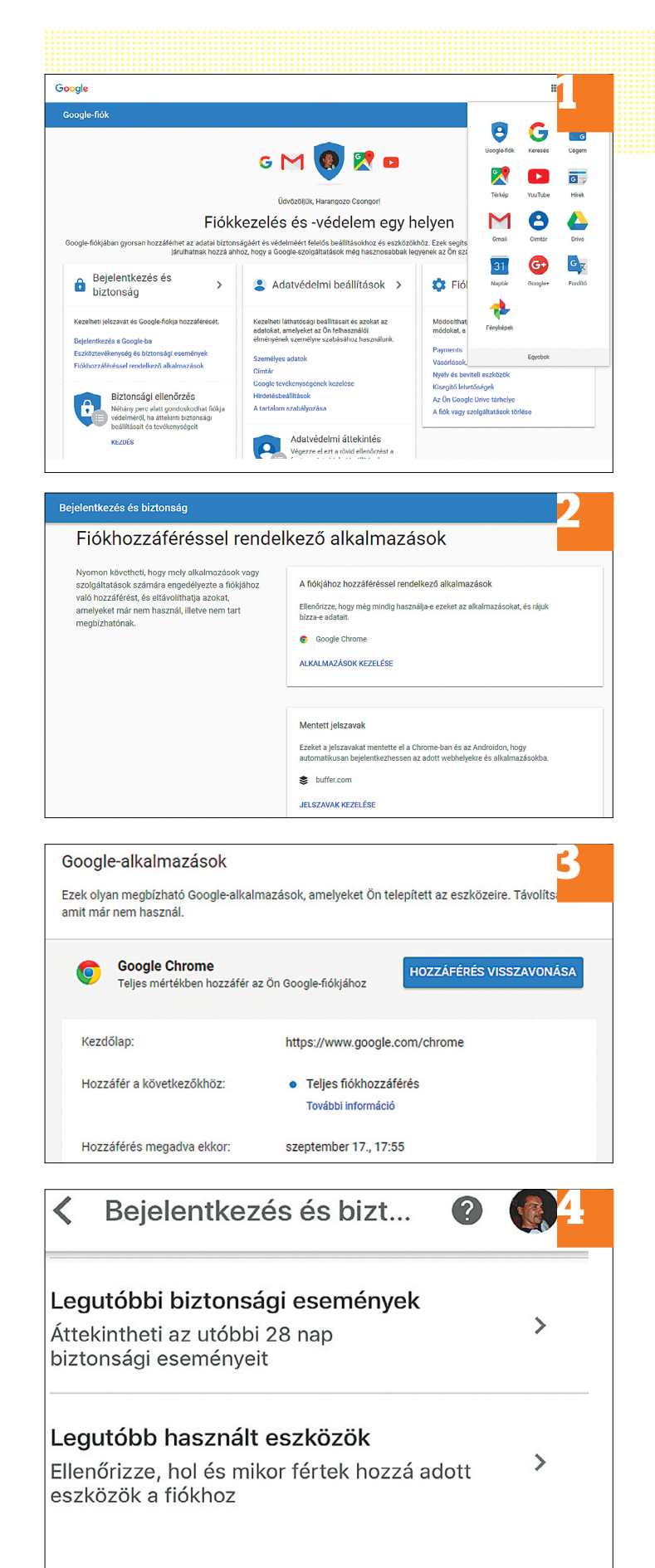

A fiókhoz hozzáféréssel rendelkező alkalmazások

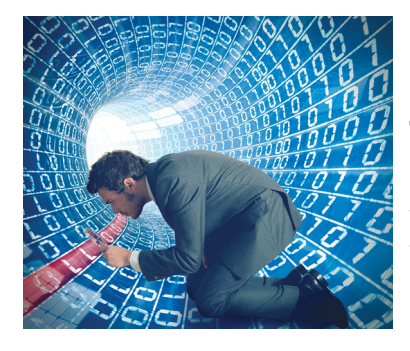

### ÚTMUTATÓ **10 intő jel, hogy vírusos a gépünk**

Lehet, hogy már a hekkereknek dolgozik vagy csak gyűjti rólunk a személyes adatokat, hogy később ezeket felhasználva a pénzünkre pályázzanak. Ezekre a jelekre kell figyelni!

## GYAKORLAT **Egy bárhol bevethető OS**

Ami ráadásul kifejezetten biztonságos is! Ezzel az USB-kulcsról indítható oprendszerel a világon bárhol csatlakozhatunk az otthoni hálózatunkhoz és az összes adatunkat elérhetjük.

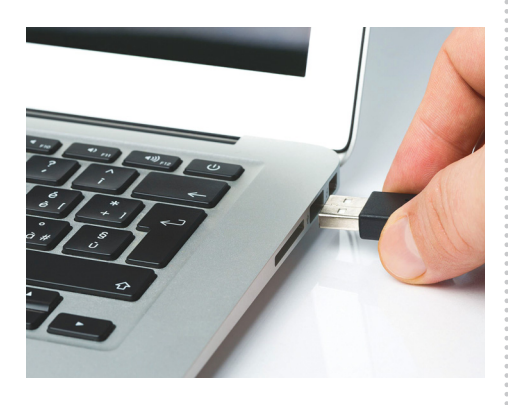

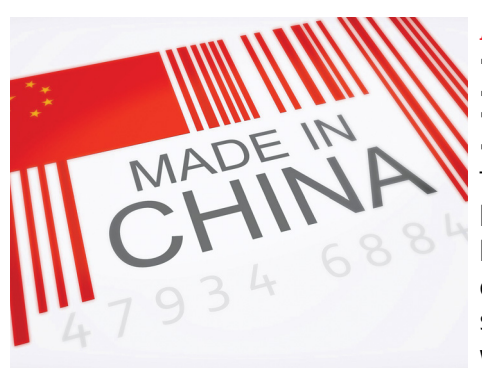

## AKTUÁLIS **Így érdemes Kínából vásárolni!**

Többet nem kell stresszelnünk a kínai akciókon! Tippek és trükkök ahhoz, hogy az adók és az áfa ellenére is olcsón (és biztonságosan fizetve) vásároljunk az ázsiai webshopokból.

## TELJES KALAUZ **Nagyobb védelem az otthonunknak**

Az okosotthon nemcsak fokozott kényelmet és kisebb számlákat jelenthet, hanem képes arra is, hogy hatékonyabban védekezzünk a betörőkkel szemben. Mutatjuk, hogyan.

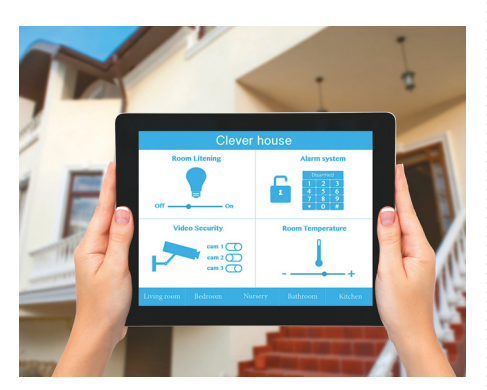

## Október 27-én az újságár usokkal langla mely a csatolt mellékketek használatából vagy használatából vagy használatából vagy használatából vagy használatából vagy használatából vagy használatából vagy használatából vagy ha

#### **IMPRESSZUM**

- **SZERKESZTŐSÉG: Főszerkesztő:** Harangozó Csongor csongor.harangozo@chipmagazin.hu
- **Szerkesztő,**  Győri Ferenc **tesztlaborvezető:** ferenc.gyori@chipmagazin.hu
- **Tervezőszerkesztő:** Ulmer Jenő Gergely jeno.ulmer@chipmagazin.hu
	- **Korrektor:** Fejér Petra
		- **Kiadó:** MediaCity Kft. 1053 Budapest, Kecskeméti u. 5. **Varga Miklós**  ügyvezető
	- **Szerkesztőség:** 1053 Budapest, Kecskeméti u. 5. **Telefon:** (1)225-2390, fax: (1)225-2399
		- **Hirdetés:** eva.watzker@mediacity.hu Watzker Éva +36 20 932 4826
- **Reklámszerkesztés:** Orosz Viktória viktoria.orosz@mediacity.hu
	- **Terjesztés:** Kukucska Ferenc terjesztési vezető **E-mail:**  terjesztes@mediacity.hu **Telefon:** +36 80 296 855

MATESZ<sup>'</sup> So print-audit

- A CHIP magazint a Magyar Terjesztés-Ellenőrző Szövetség (MATESZ) auditálja.
- **Terjeszti:** Magyar Lapterjesztő Zrt., alternatív terjesztők
- **Előfizetésben terjeszti:** Magyar Posta Zrt. Hírlap Üzletága
	- **Megjelenik havonta, egy szám ára:** DVD-vel: 1995 Ft
		- **Előfizetési díjak: Egyéves:** DVD-vel: 16 740 Ft **Féléves:** DVD-vel: 9570 Ft
			- **Nyomtatás: Cím:** Ipress Center Central Europe Zrt. 2600 Vác, Nádas u. 8.

**Felelős vezető:**  Borbás Gábor

© The Hungarian edition of the CHIP is a publication of MediaCity Kft. licensed by Vogel Burda Holding GmbH, 80336 Munich/Germany. © Copyright of the trademark "CHIP" by Vogel Burda Holding GmbH, 80336 Munich/Germany. ISSN 0864-9421

A hirdetések körültekintő gondozását kötelességünknek érezzük, de tartalmukért felelősséget nem vállalunk. A közölt cikkek fordítása, utánnyomása, sok szorosítása és adatrend szerek ben való tárolása kizárólag a kiadó engedélyével történhet. A megjelentetett cikkeket szabadalmi vagy más védettségre való tekintet nélkül használjuk fel.

A CHIP magazin partnere a hírlevelek kiküldésében: ListaMester Figyelmeztetés!

Tisztelt Olvasónk! Tájékoztatjuk, hogy a kiadványunkhoz csatolt lemezmellékleteket ingyenesen biztosítjuk az Ön számára. A szerkesztőségi anyagok vírusellenőrzését az ESET NOD32 Antivirus Business Edition (eser) programmal végezzük, amelyet a szoftver magyarországi forgalmazója, a Sicontact Kft. biztosít számunkra. A mellékleteket az elérhető és rendelkezésre álló technikai eszközökkel a kiadás előtt. gondosan ellenőriztük, ennek ellenére tartalmazhatnak olyan vírusokat vagy program hi bákat, melyek felismerésére és kiszűrésére az ellenőrzés során nincs lehetőség. Felhívjuk figyelmüket arra, hogy a kiadó kizárja a felelősséget bármilyen következményért, illetve kárért (beleértve többek között a felhasználói és üzleti<br>tevékenység félbeszakadását, információk esetleges elvesztését, kieső jövedelmet

## A GONDOLKODÓ EMBER LAPJA

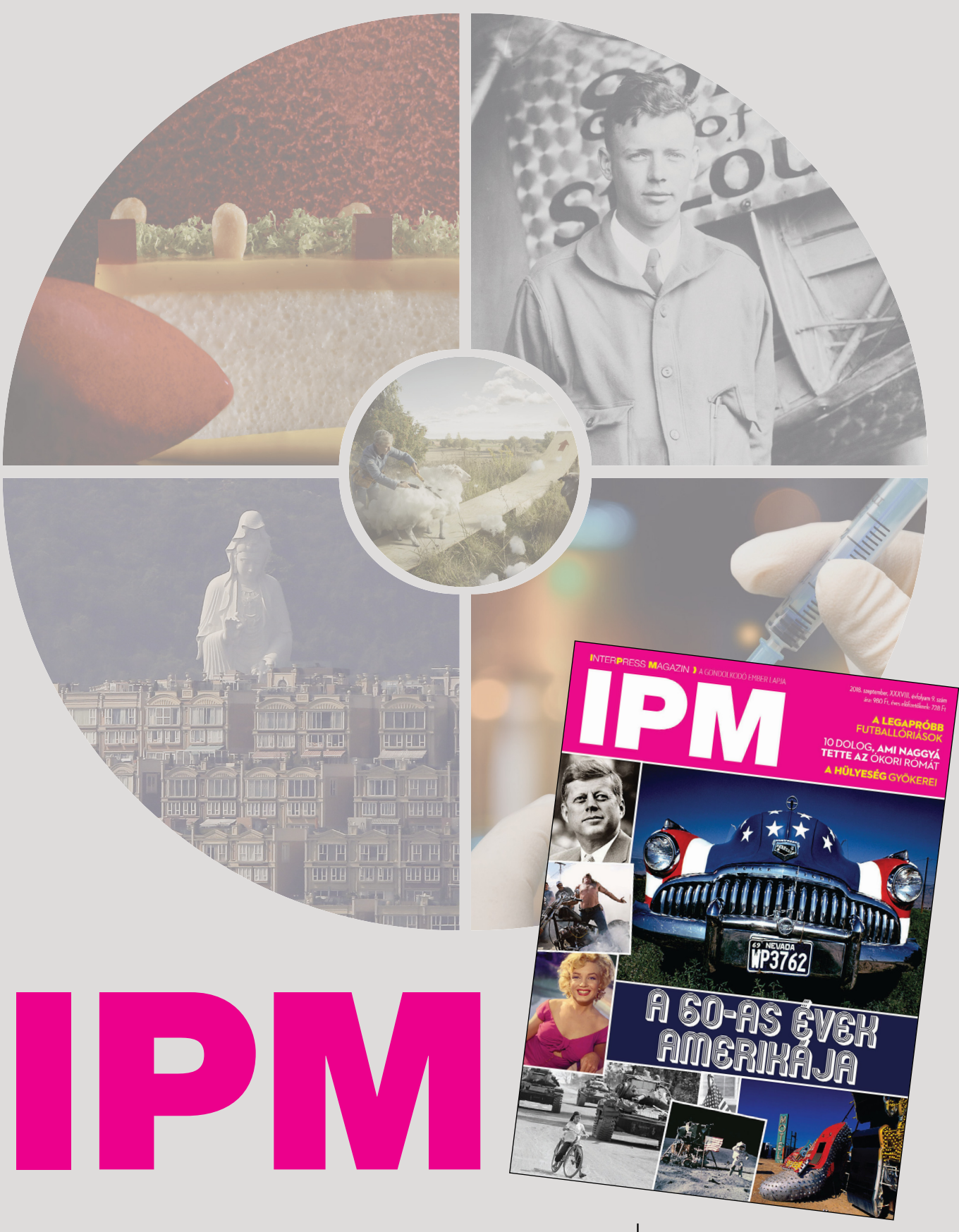

www.interpressmagazin.hu

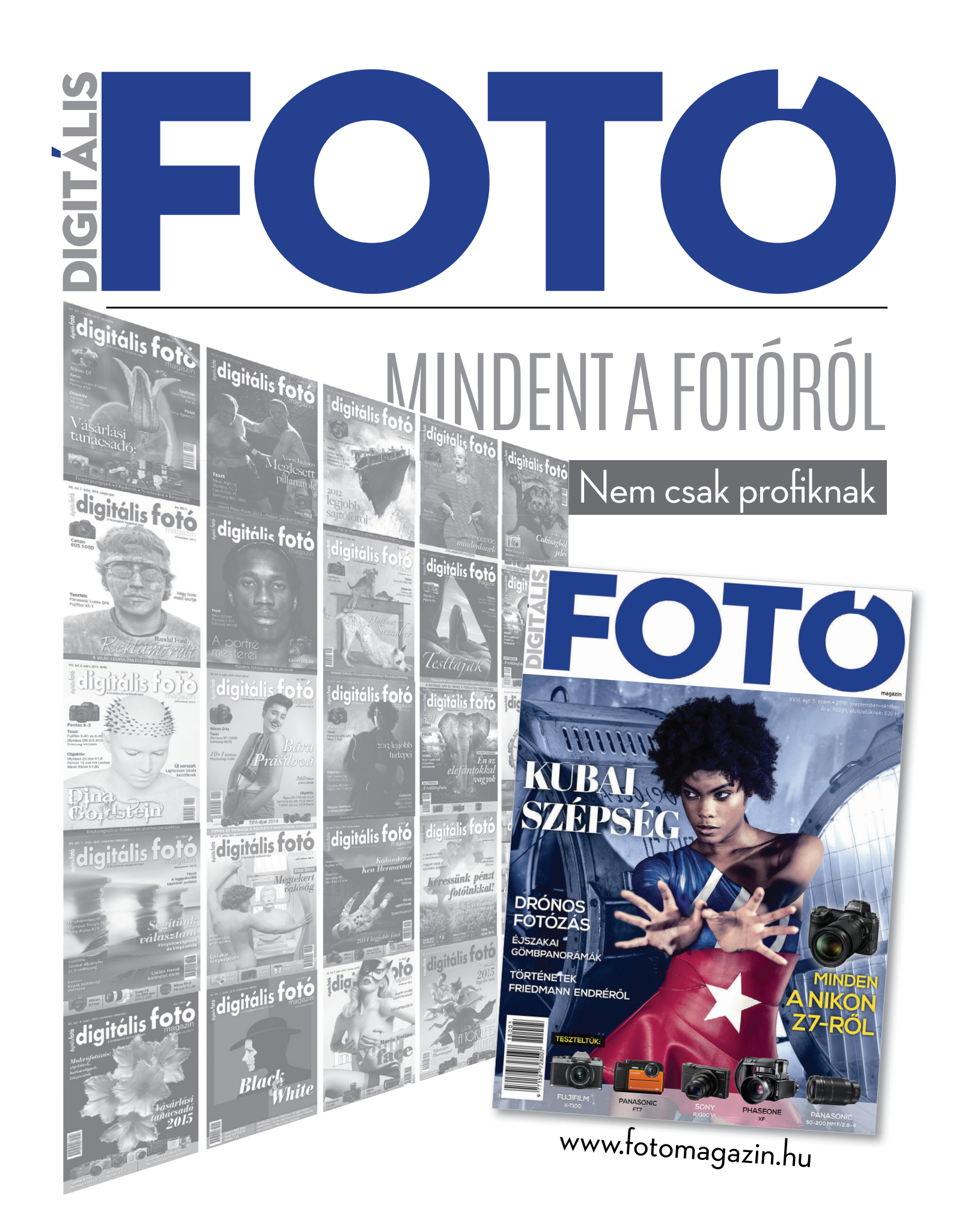